## CC 100 M **User Handbook**

 $\bar{z}$ 

 $\sim$ 

 $\mathcal{L}(\mathcal{A})$  and  $\mathcal{L}(\mathcal{A})$  and  $\mathcal{A}(\mathcal{A})$ 

s and a formal production of the contract of the contract of the contract of the contract of the contract of t

Version 104

### ce 100M **User Handbook**

**1070073401-104 (89.04) GB** 

**(532)** 

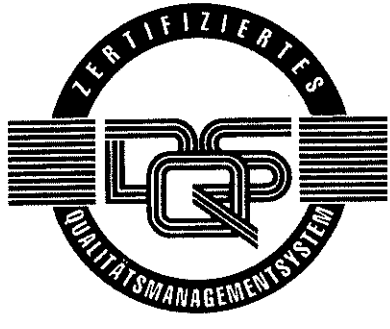

Reg. Nr. 16149·03

© 1989

by Robert Bosch GmbH, All rights reserved, including applications for protective rights. Reproduction or handing over to third parties are subject to our wrilten permission.

Discretionary charge 21,30 DM

 $\sim$ 

 $\sim$   $\sim$ 

 $\sim 10^7$ 

<u> Martin di Kabupaten Bandaran Parang Pandang Pandang Pandang Pandang Pandang Pandang Pandang Pandang Pandang Pandang Pandang Pandang Pandang Pandang Pandang Pandang Pandang Pandang Pandang Pandang Pandang Pandang Pandang </u>

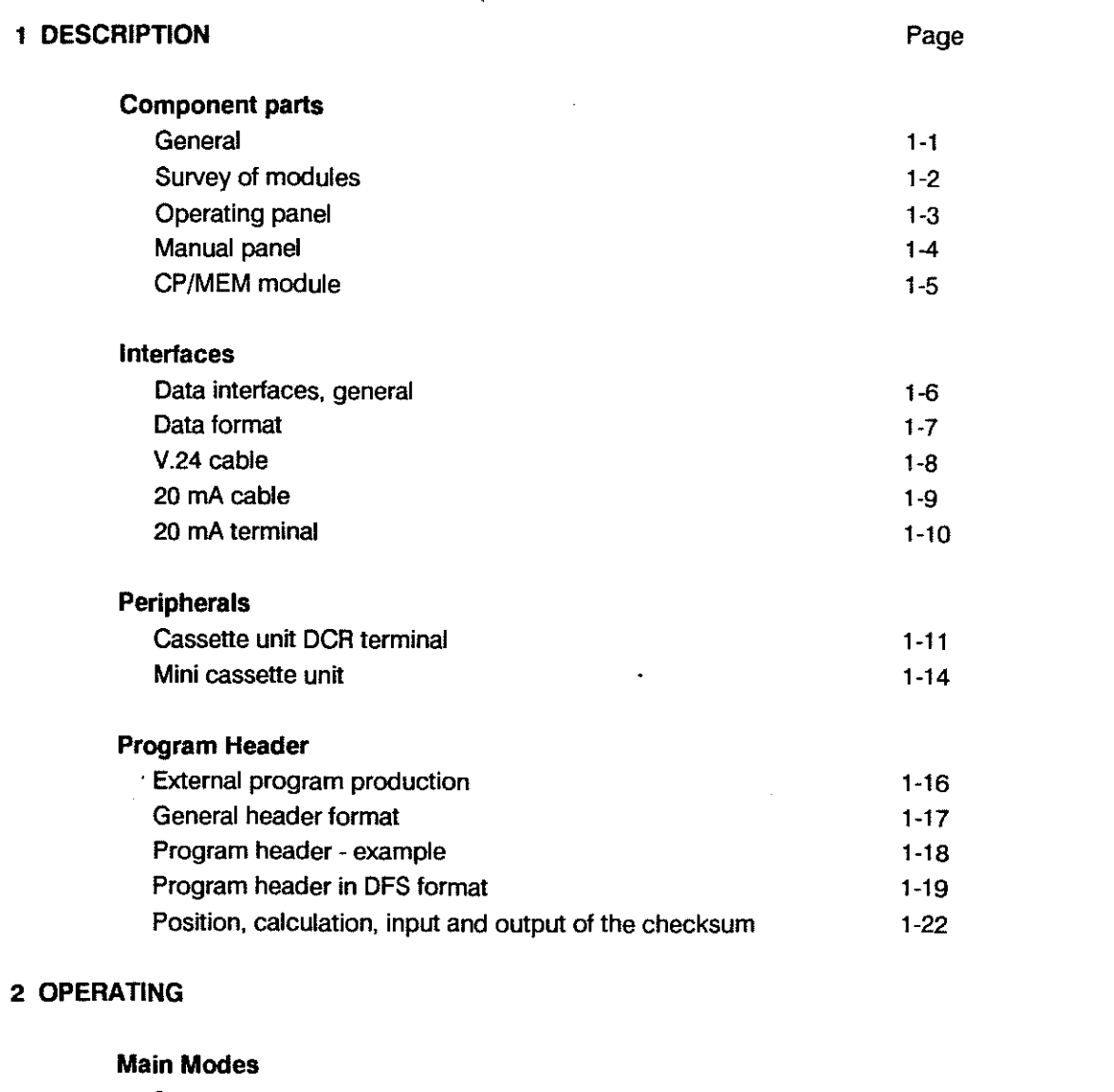

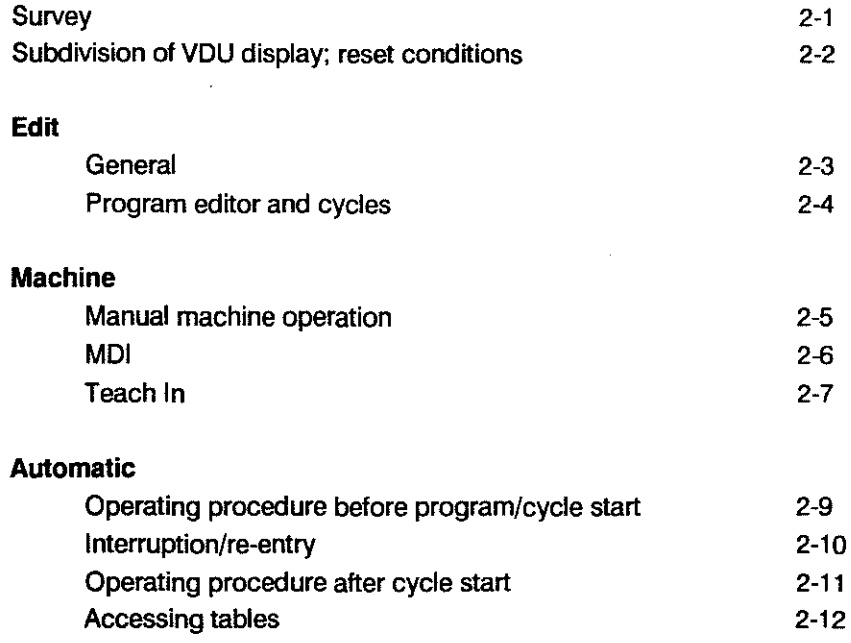

.<br>2000 - Paul Balling, management ang katalog ay nagtatagpal ng mga management ng mga management ng mga manageme

 $\mathbb{Z}^2$ 

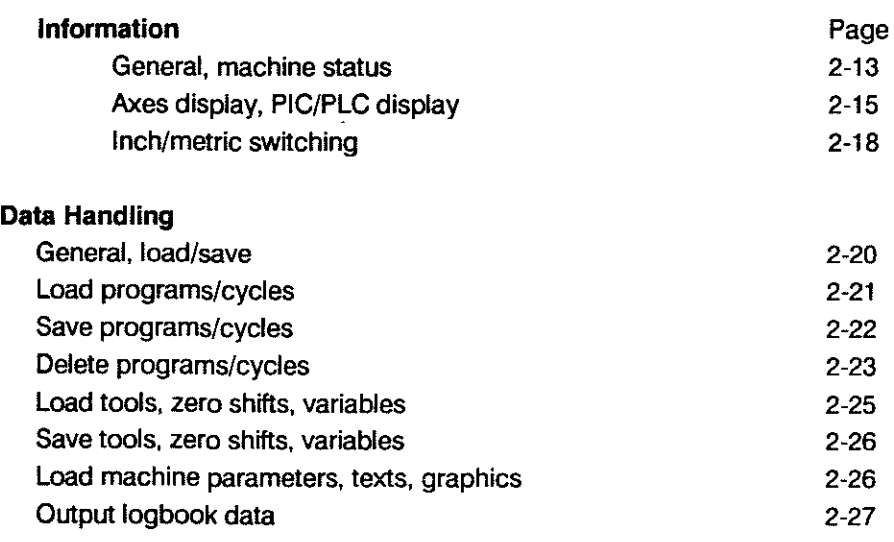

#### 3 PROGRAMMING

 $\bar{\mathcal{A}}$ 

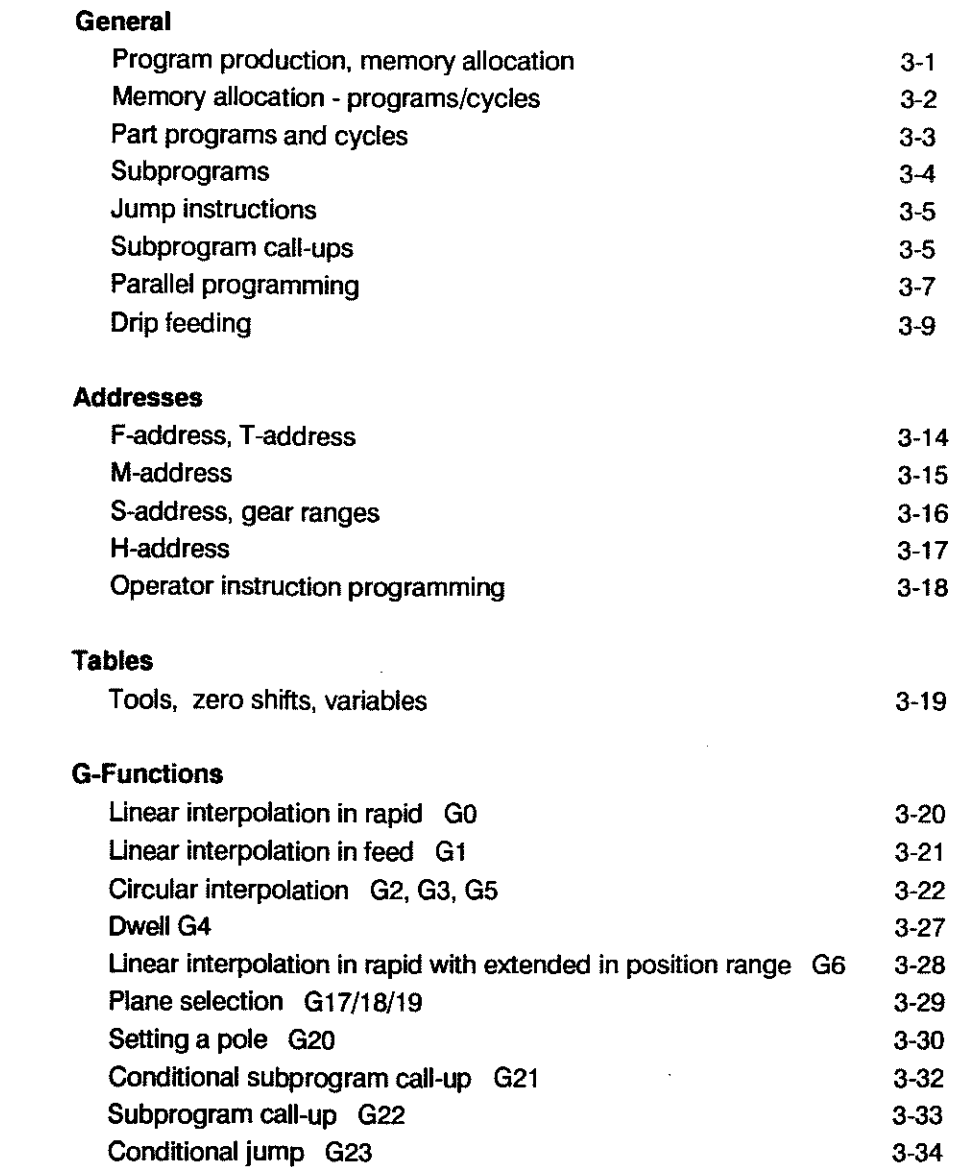

 $\mathcal{L}^{\mathcal{L}}$ 

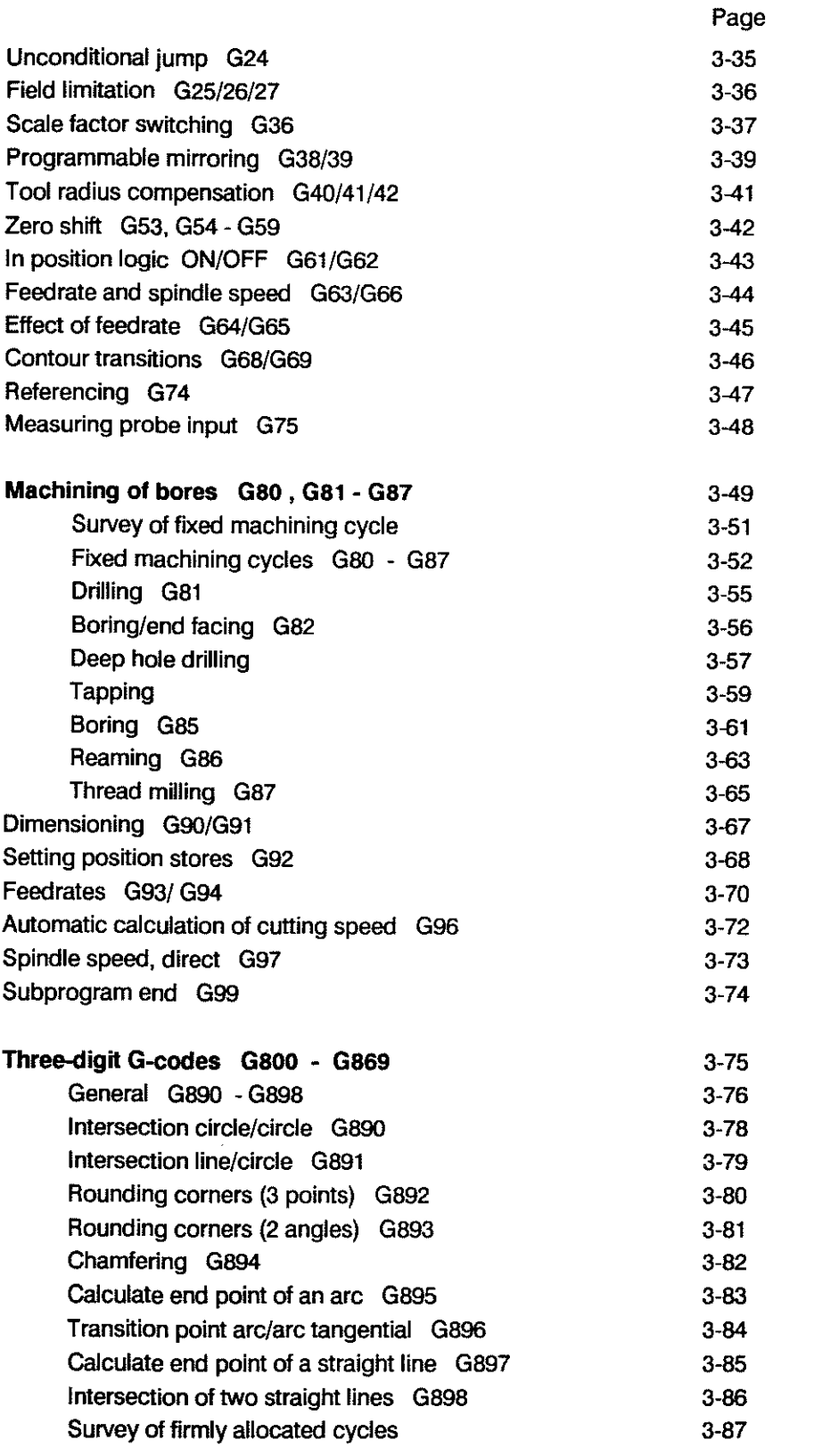

J.

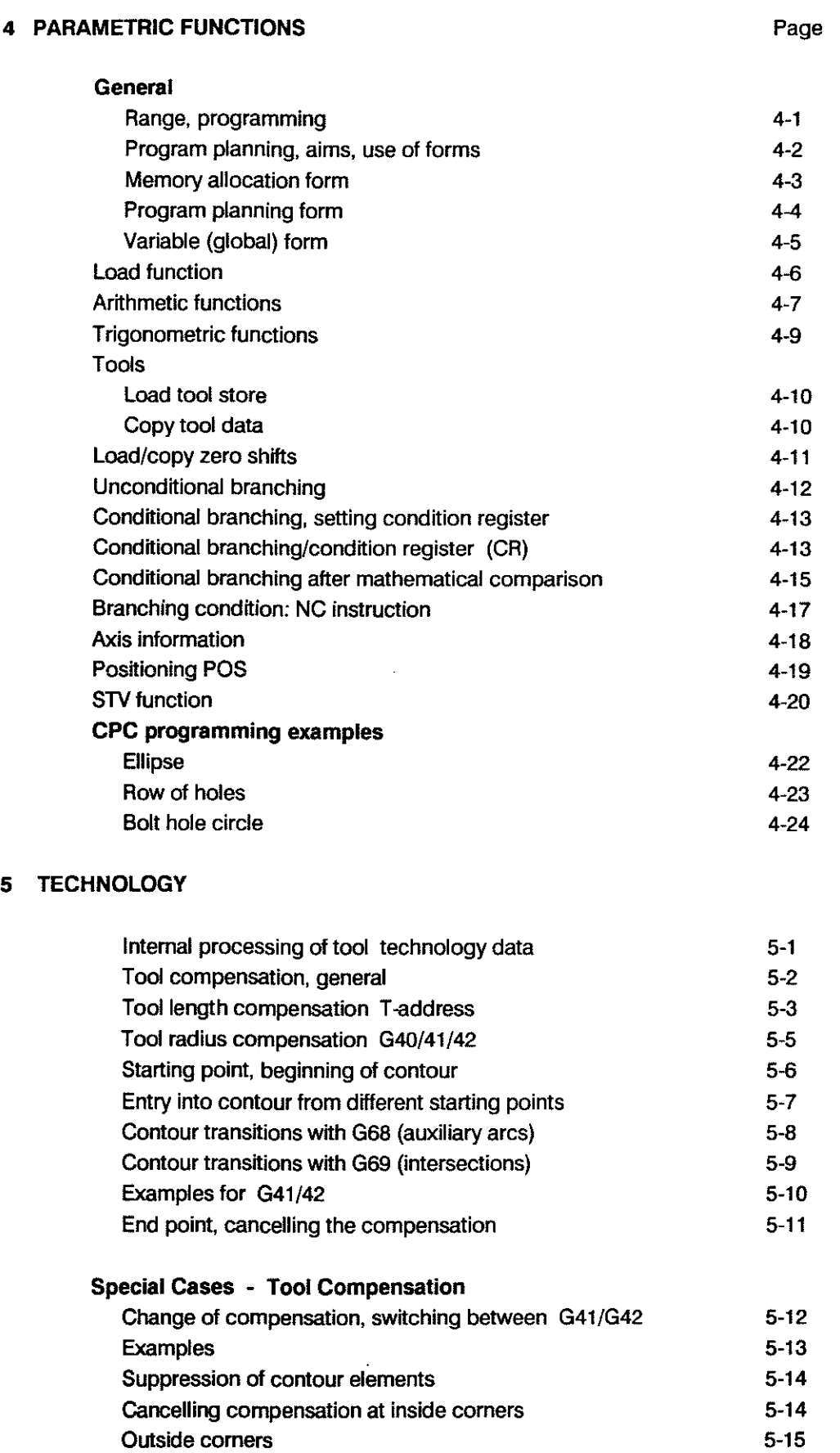

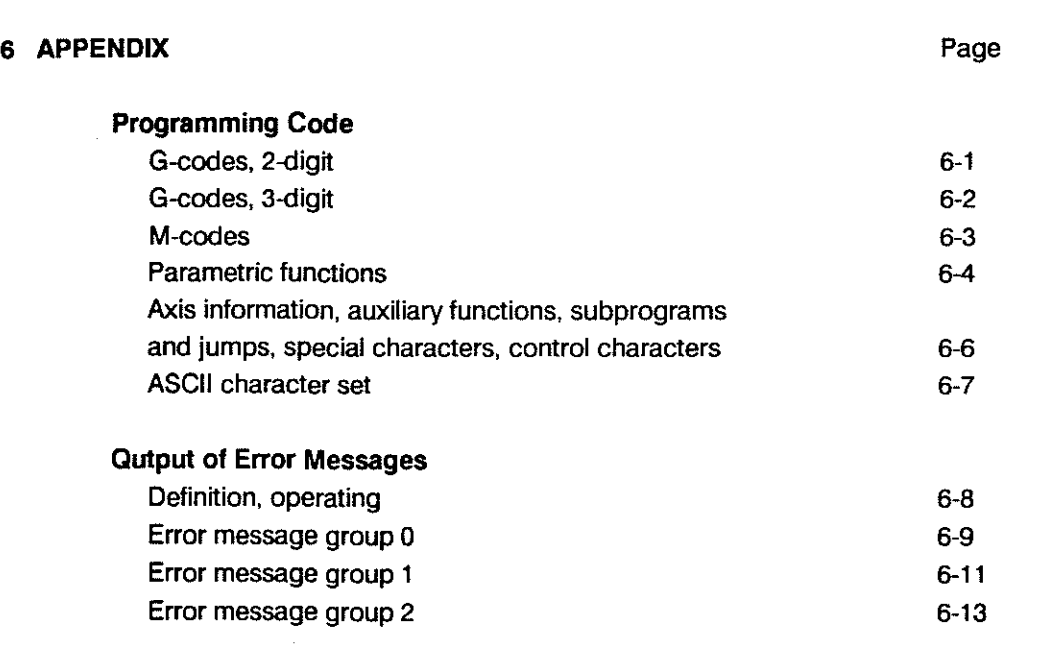

**SUBJECT INDEX** 

# 1. DESCRIPTION

 $\sim$ 

 $\langle \rangle$ 

 $\bar{z}$ 

 $\sim 10^{11}$  km  $^{-1}$ 

# **ce 100 M**

Full CNC continuous path control for up to 4 numerically controlled axes plus controlled main spindie.

Programming based on DIN 66025, extended by graphic and arithmetic functions.

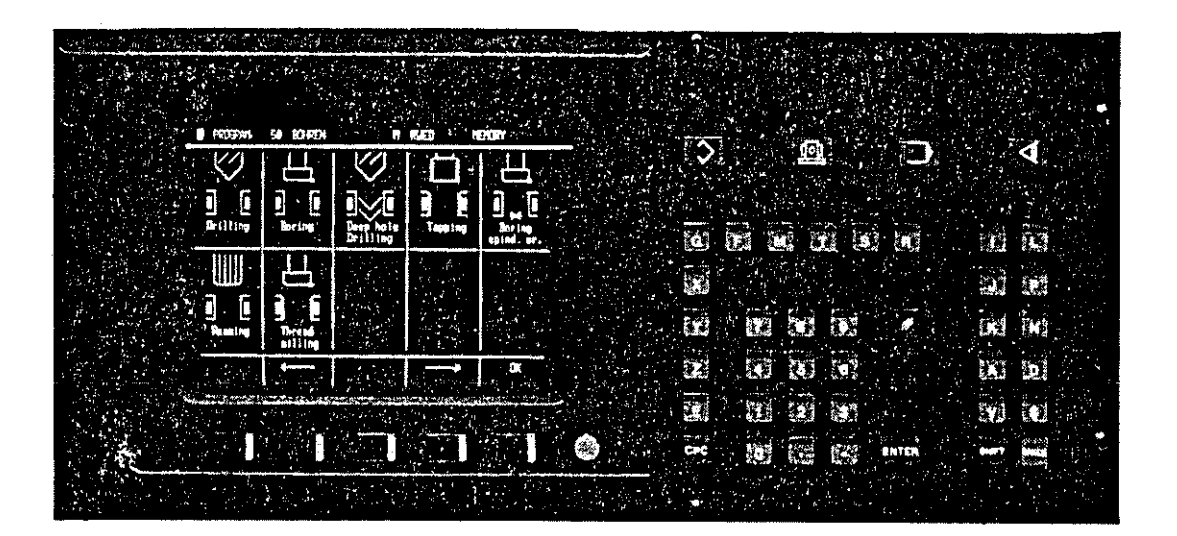

This manual is intended tor the use by the enduser of the control.

Component parts ot the control, operating elements, maintenance, working with the data interface are described in chapter 1.

Reset conditions, the reference system, operation of the operating panel and the manual panel, and the technology stores are described in chapter 2.

Chapter 3 describes the conventional programming to DIN, 3-digit G-codes and contour cycles.

Parametric functions, user graphic, operation of the tool compensation and special applications are described in chapters 4 - 7.

 $1 - 1$ 

#### BOSCH CC 100 M User Handbook

#### COMPONENT PARTS

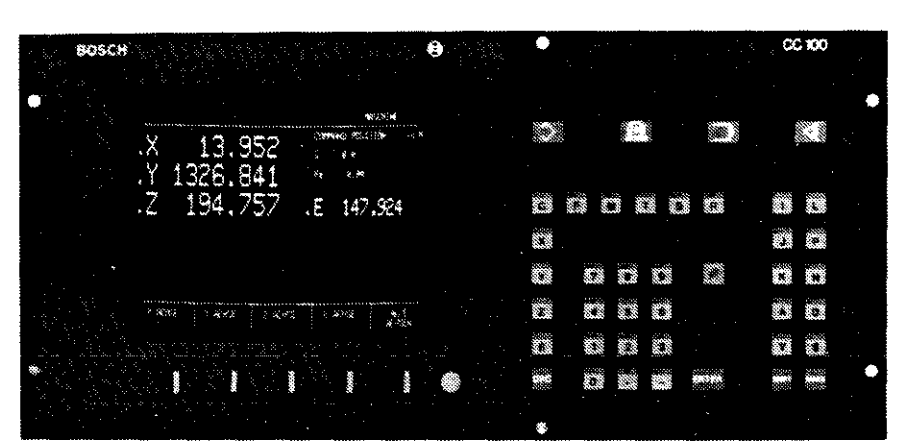

#### Operating Panel

graphie screen, 10", green soft keys main mode input keyboard

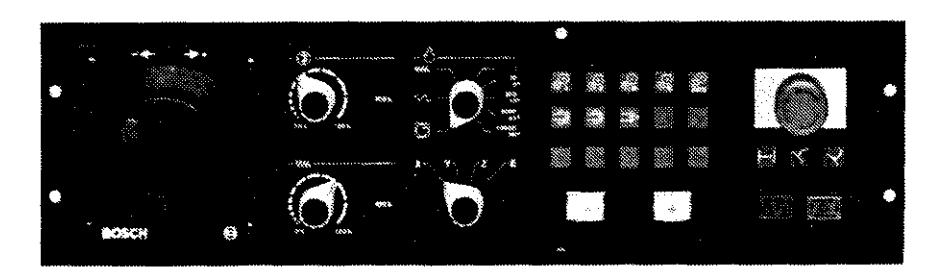

#### Manual Panel

handwheel, jog buttons, override switches customer keyboard reentry / display distance to go start / stop / emergency stop button

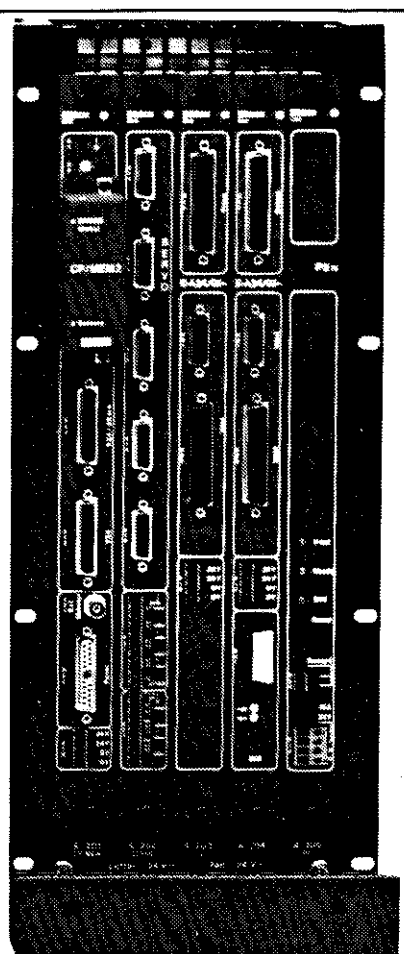

Logic Modules: CP/MEM module: connections for 2 serial data I/0 devices, operating panel, external VDU, battery

#### Module PS 75:

and software module

- Displays for
- Ready (green)
- 24 V (green),
- internal voltage levels ok (green) reset button connections for:
- ready 2
- -24V

#### SERVO module:

connections for 5 incremental measuring systems, analogue outputs time-critical signals

P I C module or P L C connection

#### **OPERATING PANEL**

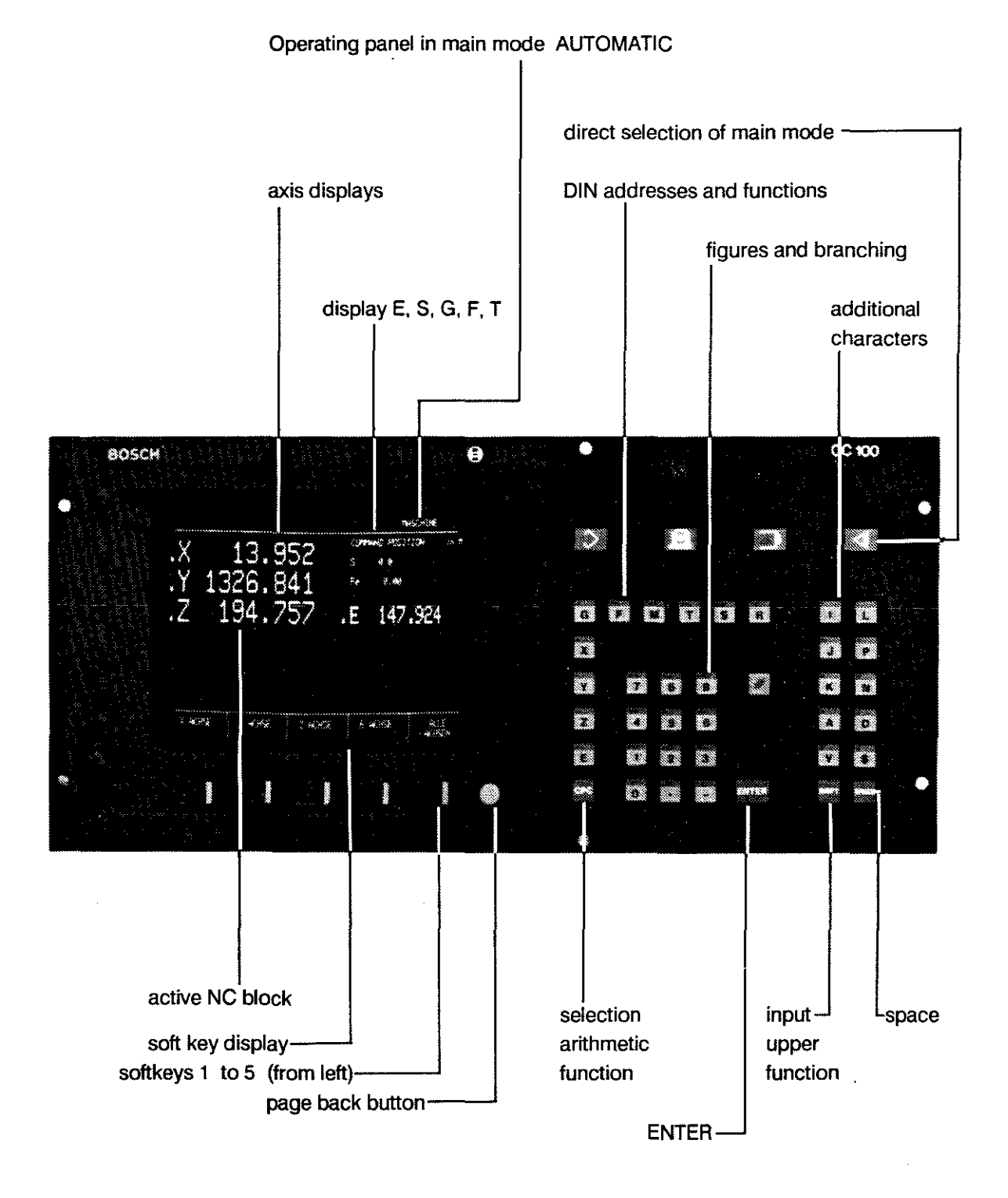

 $1 - 3$ 

#### **IUAL PANEL**

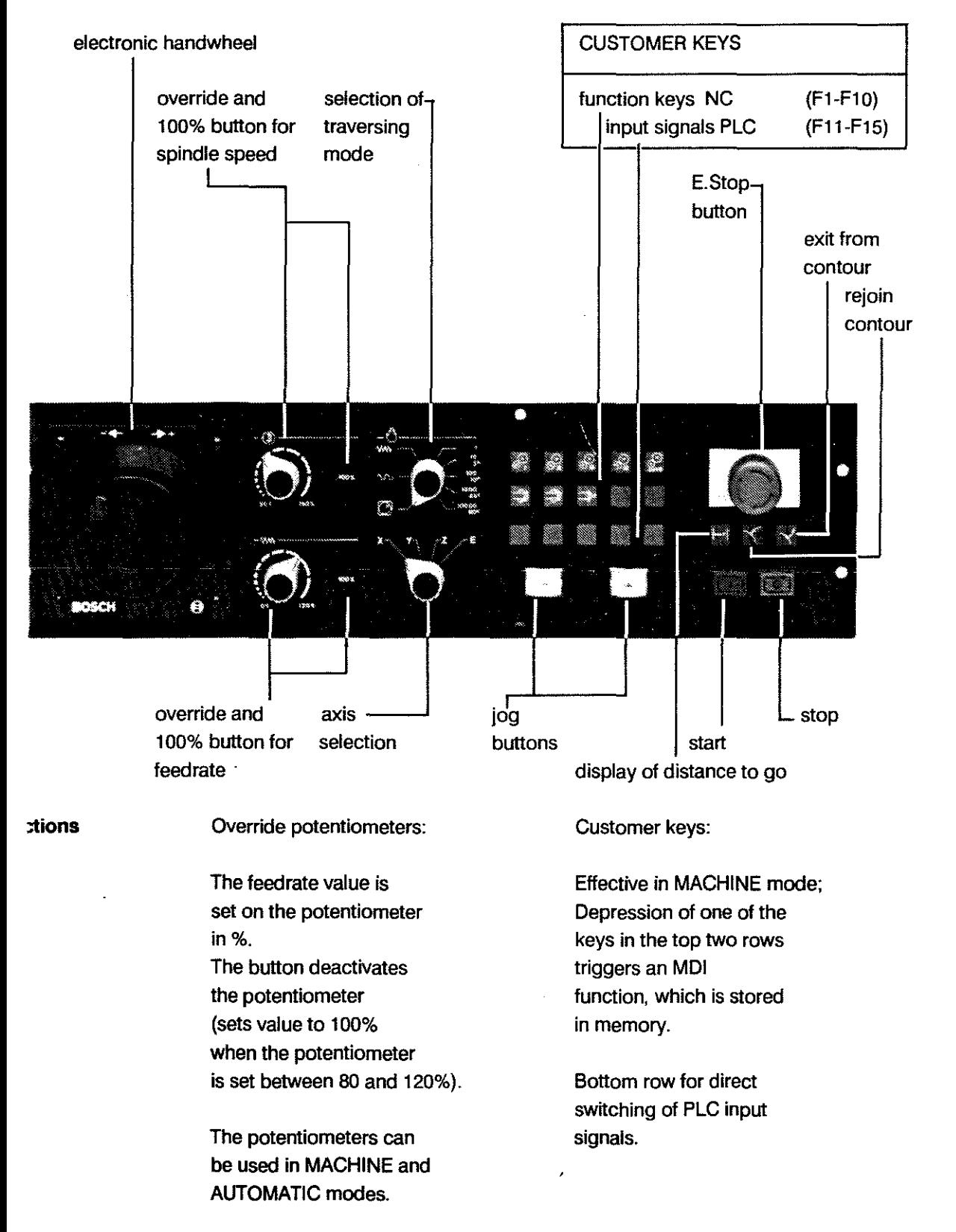

頭で以下

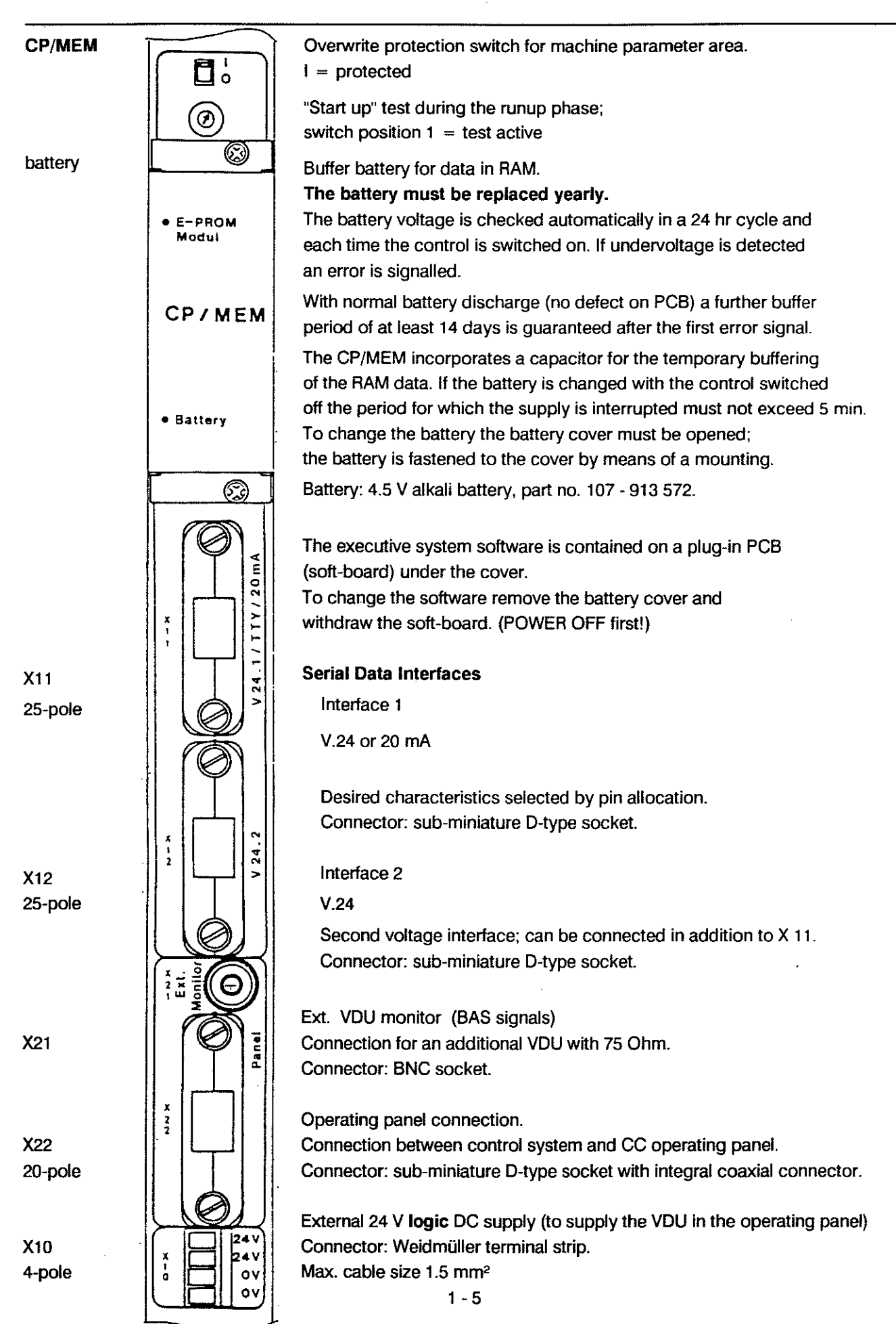

BOSCHCC100M User Handbook

### INTERFACES

#### INTERFACES, general

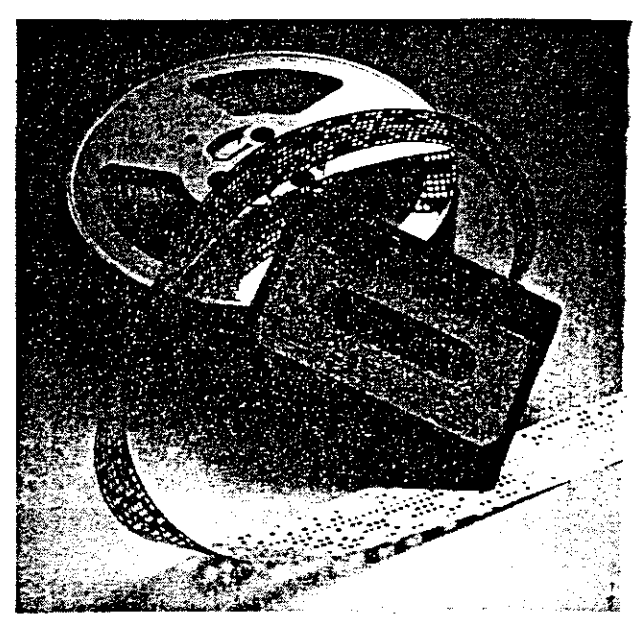

The user can connect up to 2 external data terminals at the CP/MEM.

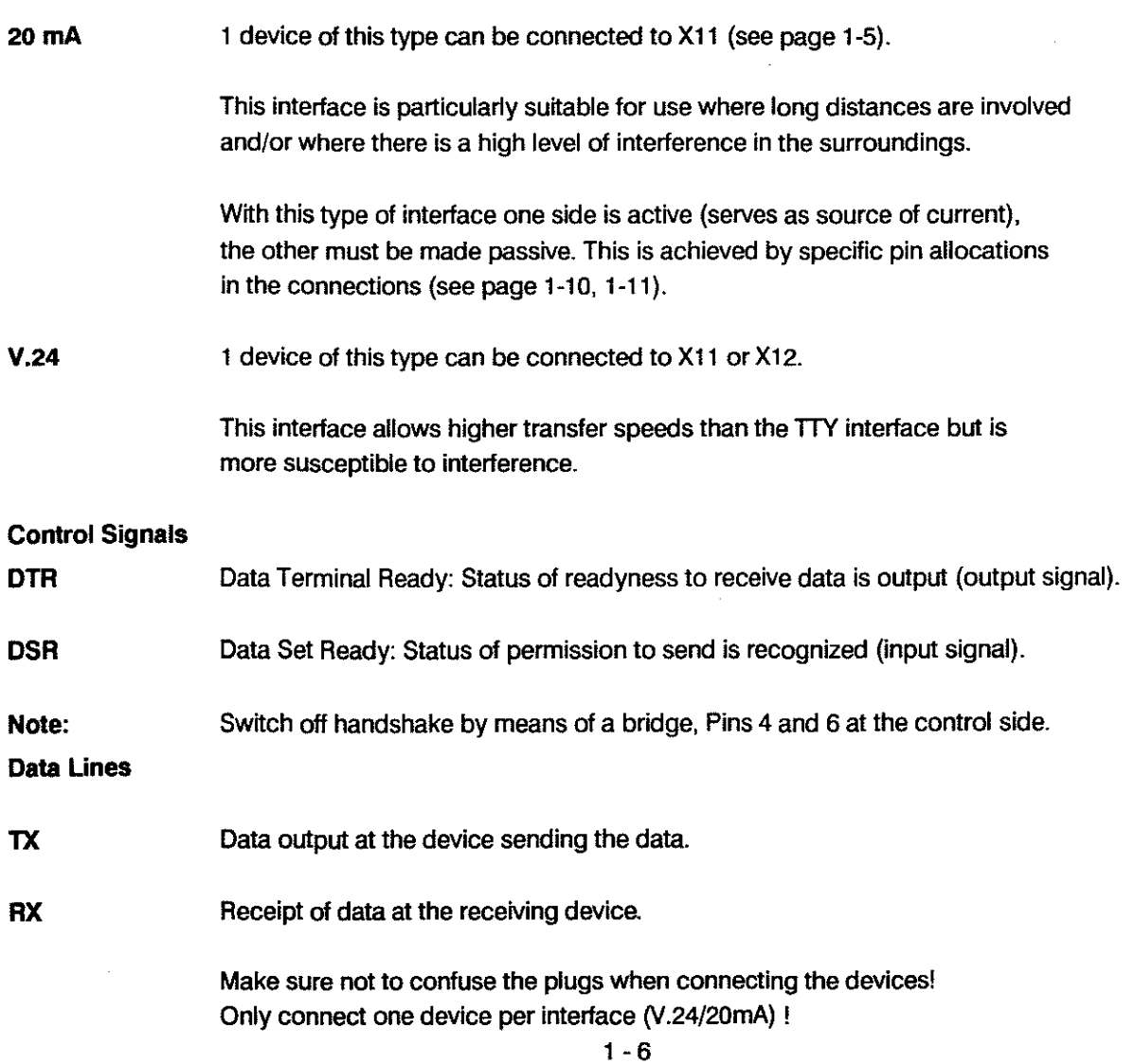

#### **DESCRIPTION**

#### INTERFACES

### **DATA FORMAT**

1 start bit, 7 data bits, 1 stop bit, "even" parity bit . (1 start bit, 7 data bits, 2 stop bits, "even" parity bit for 110 Bd)

Control

**Characters** (ASCII)

- DC1 Tape reader ON or input START.
	- DC2 Punch ON or output START. Output comes from the controlling device. It starts the transmission.
- DC3 Tape reader OFF or input STOP.
- DC4 Punch OFF or output STOP. Output comes from the controlling device. It interrupts (stops) the transmission.
- STX Start of text.
- ETX End of text.
- EOT End of transmission.

Sub-miniature D-type connector 25-pole socket on device plug on cable

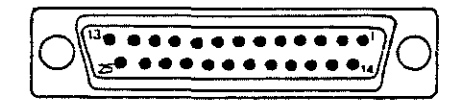

Plug: side for soldering

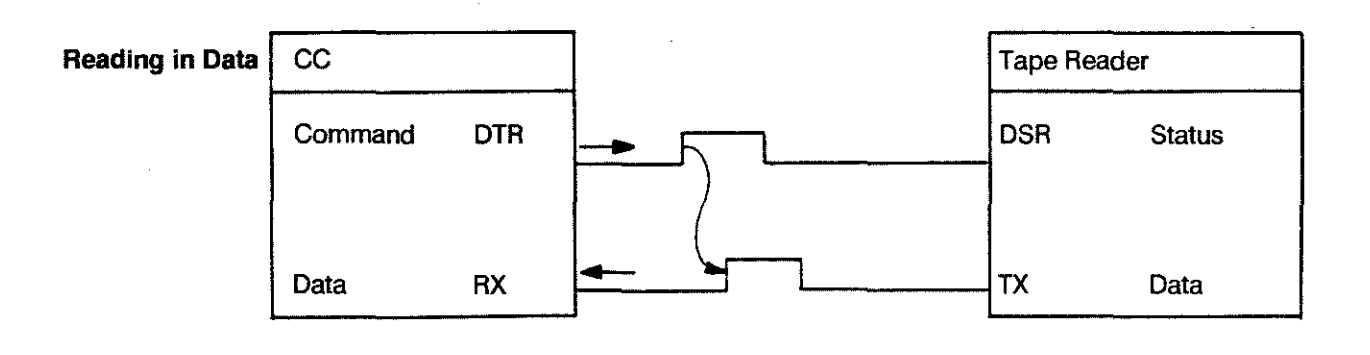

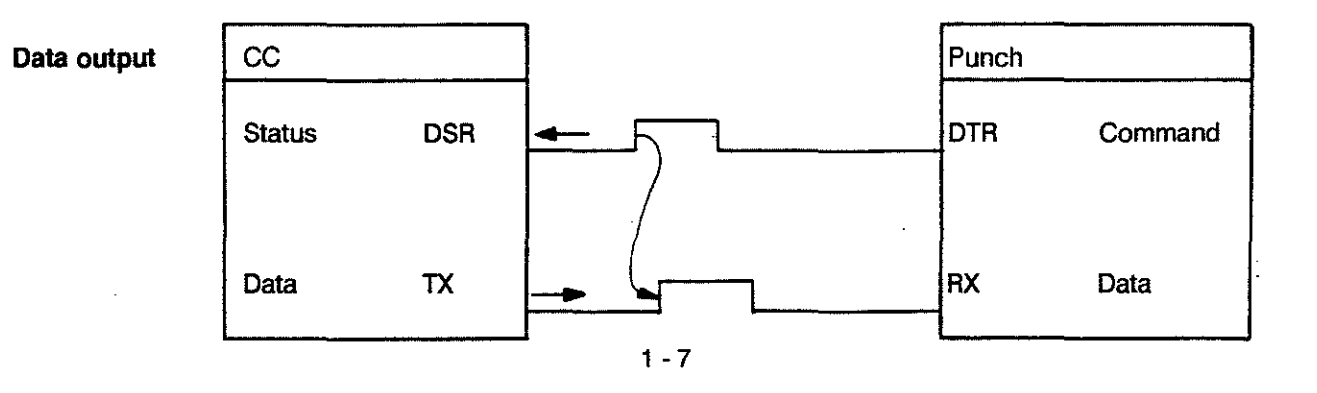

#### V.24CABLE

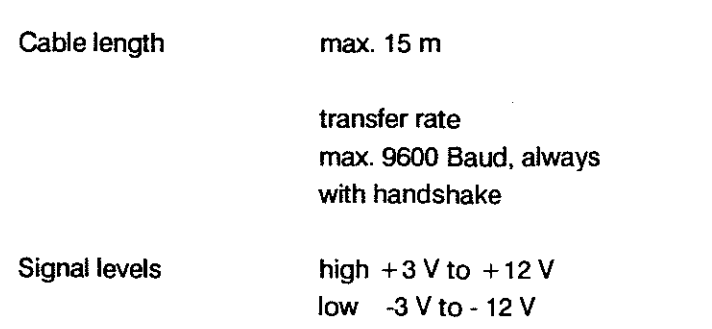

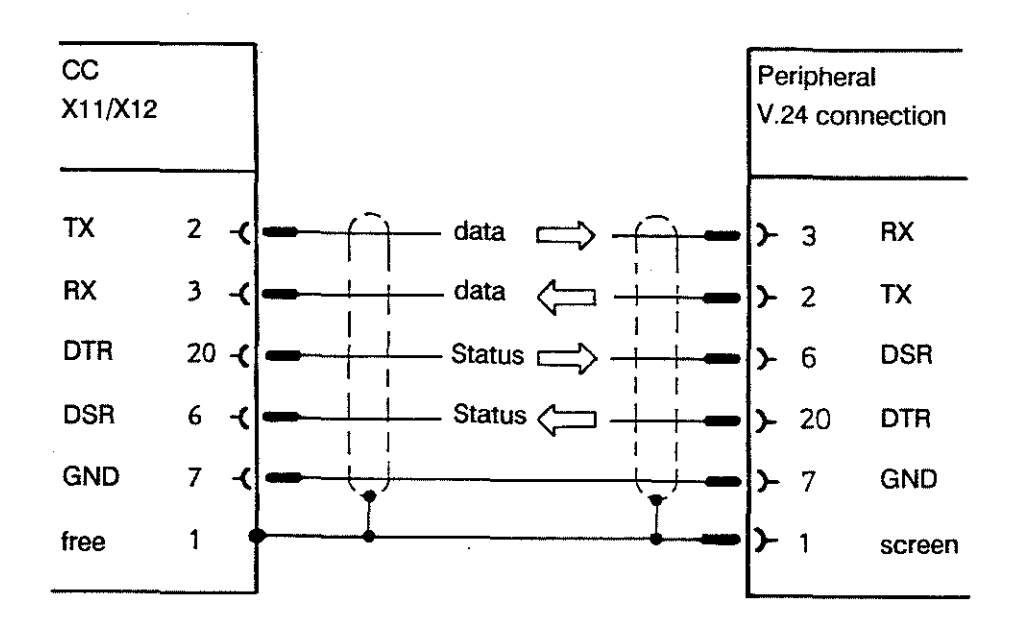

Note: X12 interface does not use handshake signals.

l,

#### 20 mA CABLE

 $\sim$ 

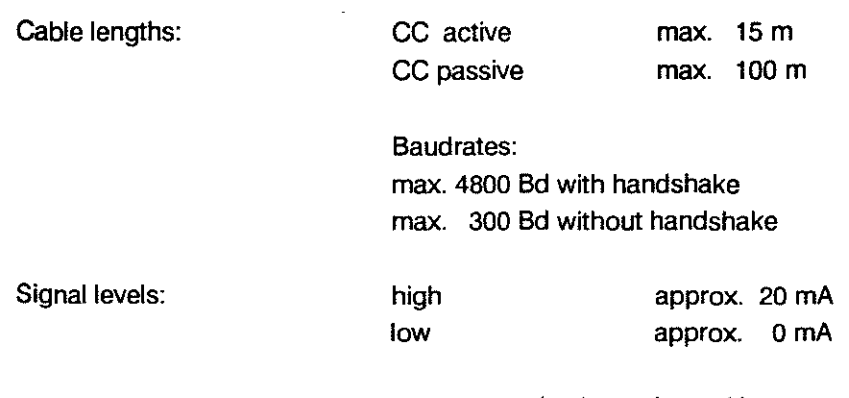

max. external voltage drop 2 V

**CC** active

The CC serves as source of current:

 $\overline{\phantom{a}}$ 

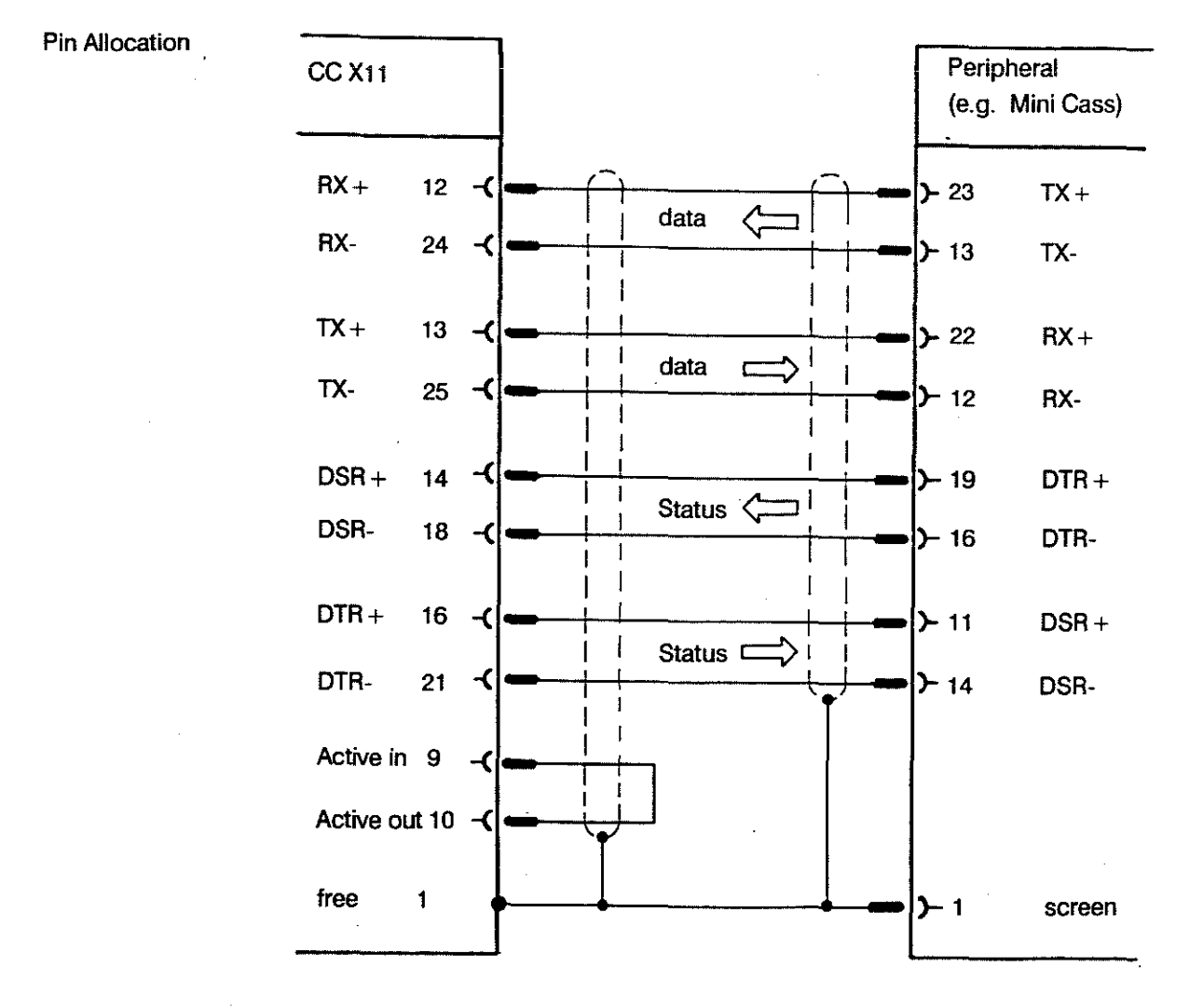

 $1 - 9$ 

 $\mathbb{R}^2$ 

**BOSCH CC 100 M** User Handbook

#### 20 mA TERMINAL

#### **CC passive**

The peripheral device serves as source of current. Max. admissible voltage drop in the control 2V. The supply to the driving device can be up to 24V.

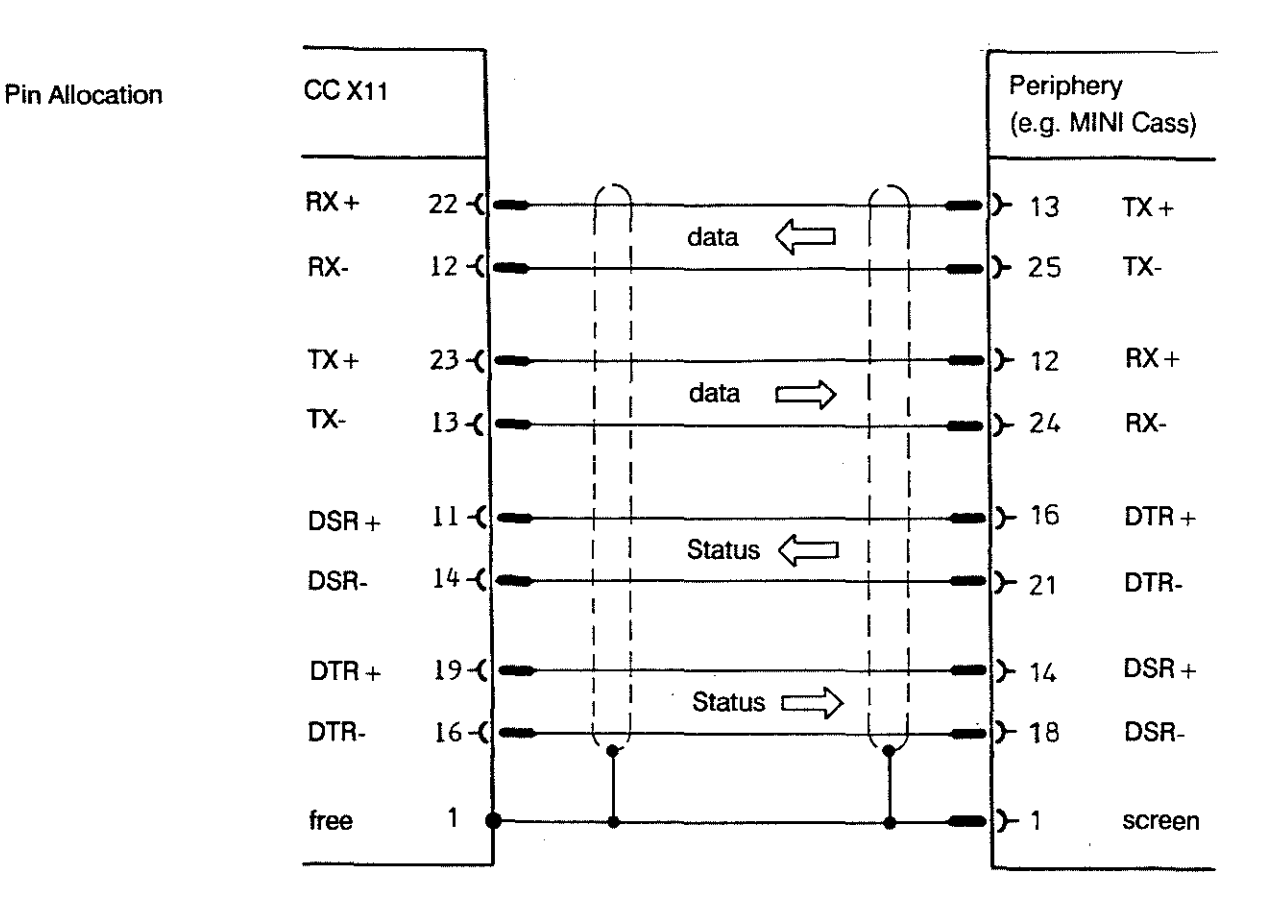

 $1 - 10$ 

User Handbook

#### PERIPHERALS

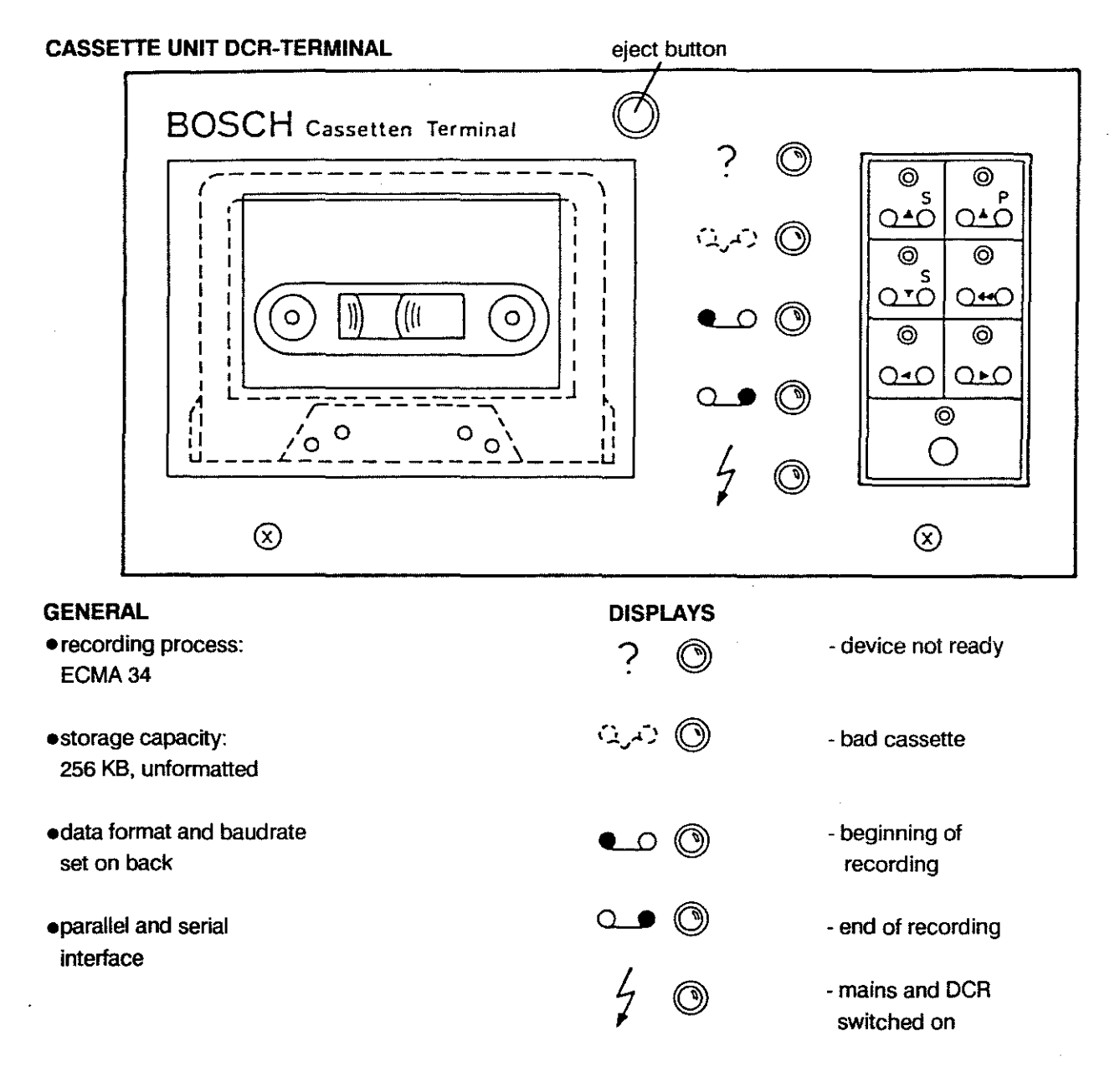

#### OPERATING ELEMENTS

 $\circ$   $\circ$   $\circ$  $\sigma$   $\sigma$   $\sigma$   $\sigma$  $\circ$  0 5 Q\*O O<del>\*</del>O  $@|@$ صواصو @  $\bigcirc$ 1  $1 - 11$ 

 $-$  Read (DCR  $\longrightarrow$  parallel)

- fast rewind

- Search forwards

Read (DCR - serial) -

Write (serial- $\longrightarrow$  DCR) -

Search backwards -

#### DESCRIPTION PERIPHERALS

User Handbook

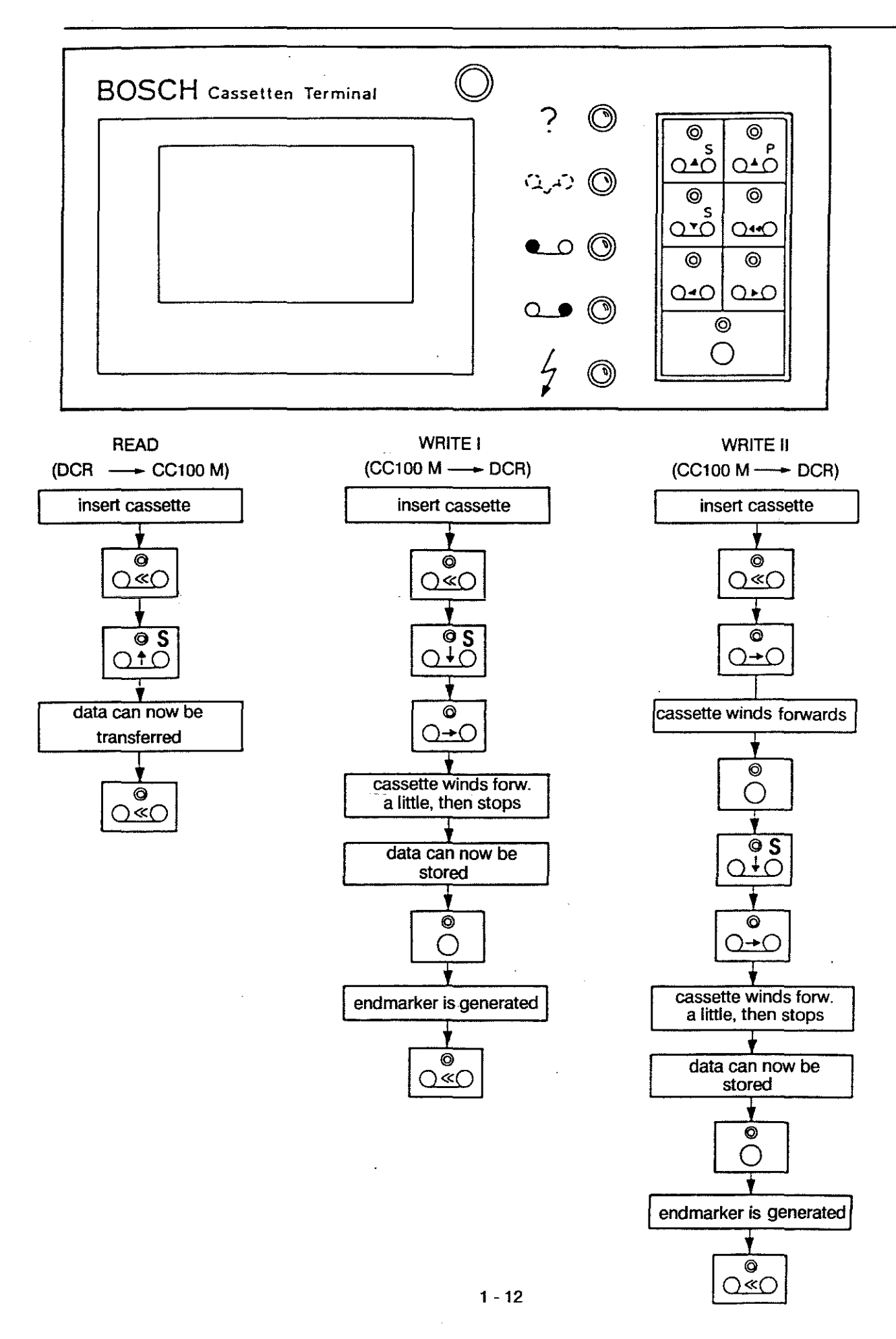

#### **DCR Rear Panel**

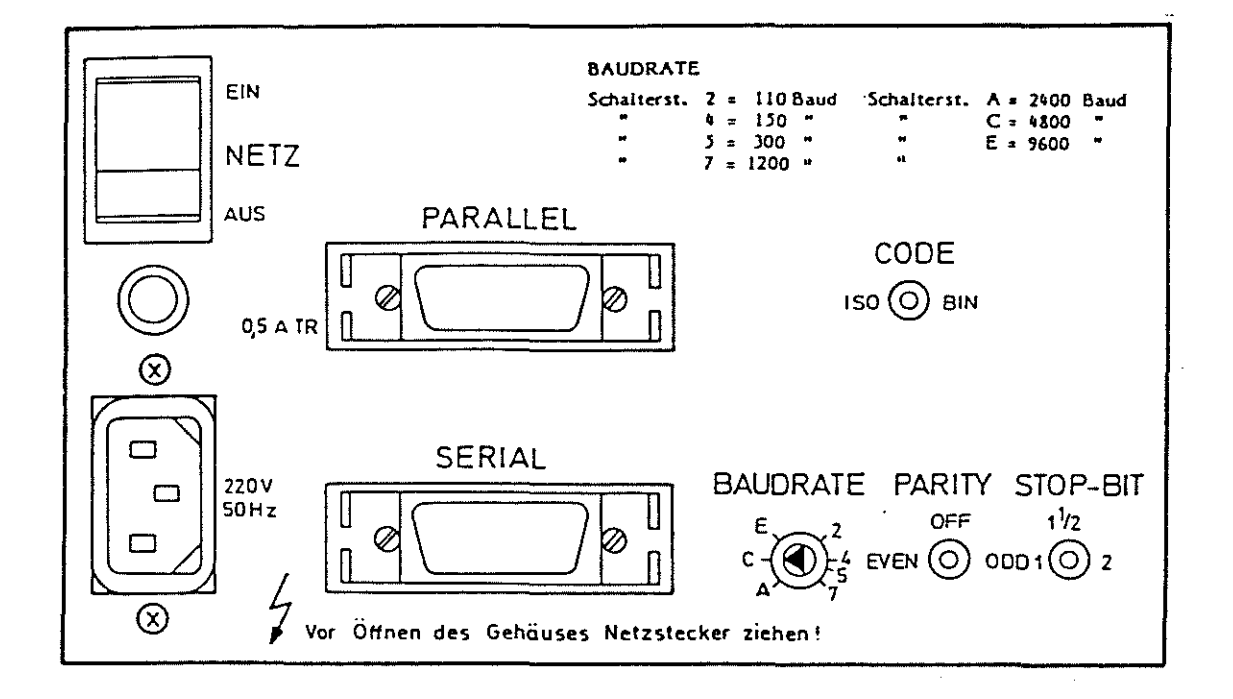

#### **Settings:**

- 1. CODE: **BIN**
- **BAUDRATE:**  $2.$  $C = 4800$  Bd)
- $3.$ **PARITY: EVEN**
- **STOP BIT:** 4. 1 (as in control)
- Connector for use with CC 100 M is SERIAL 5.
- 6. Cable used: 046266

#### Explanations:

- NETZ EIN/AUS MAINS ON/OFF
- Schalterst. - switch position

Vor Öffnen des Gehäuses Netzstecker ziehen!

- Unplug mains cable before opening the housing!

#### **MINI CASSETTE UNIT**

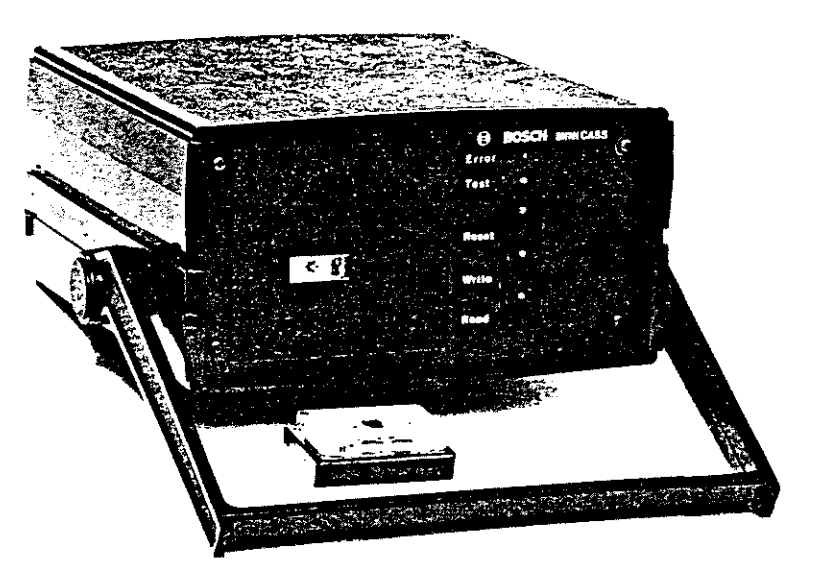

#### **GENERAL**

#### **DISPLAYS**

Error  $\bigcap$  error indicator

Test  $\bigcirc$  ready indicator

- $\bullet$  recording process: ECMA<sub>34</sub>
- **.**storage capacity: 20 KB each side
- .data format and baudrate set on back
- .automatic self-diagnosis after switch-on with "Ready" indicator
- .serial interface with V24or20 mA

#### **OPERATING ELEMENTS**

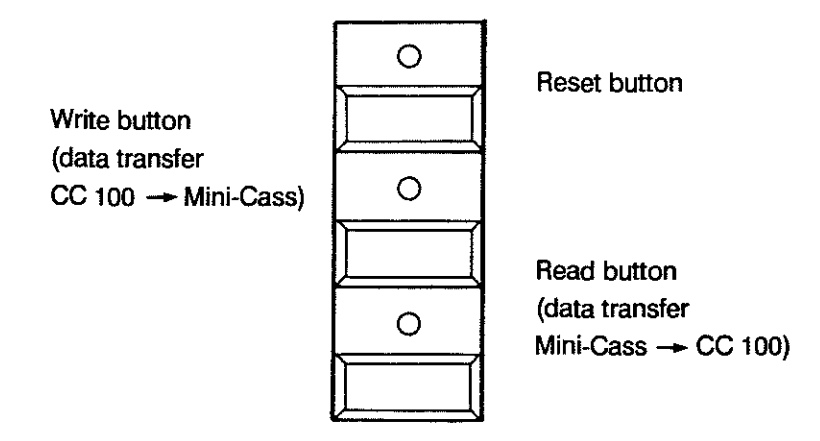

 $1 - 14$ 

### **DESCRIPTION PERIPHERALS**

**User Handbook** 

#### **Rear Panel of MINI CASS**

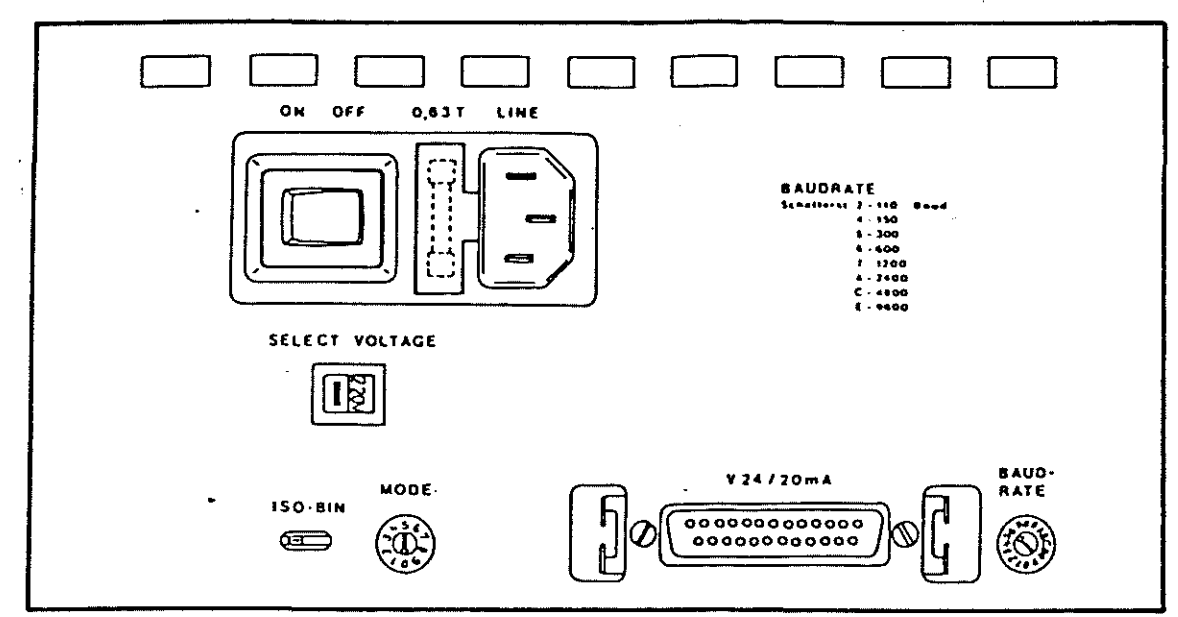

#### Settings:

- 1. code: **BIN**
- 2. MODE:
- 3. BAUDRATE: 7  $(= 1200$  Baud)

 $\overline{\mathbf{4}}$ 

4. cable used: 20 mA - 2.5 m part no. 046266

#### Data carrier:

Digital mini-cassette LDB 400 part no. 910749

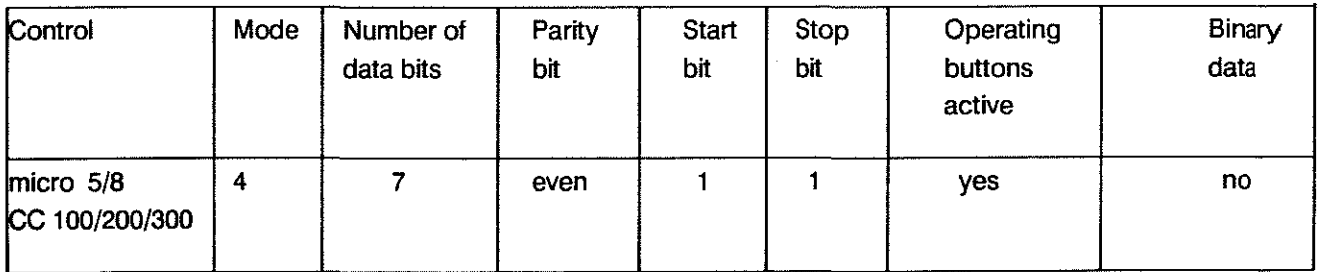

#### PROGRAM HEADER

#### EXTERNAL PROGRAM PRODUCTION

The following text explains the methods by which part programs and part program type subprograms (or cycies) are produced.

Such programs are constructed from program language elements to DIN 66025 and can be produced by one of the following methods:

- 1. via keyboard input, using the program editor in the NC
- 2. via the manual panel with 'Teach In', in the NC
- 3. via a programming unit onto a data carrier (paper tape, for instance), outside the NC
- 4. by computer, outside the NC

Programs produced outside the NC must conform to the NC machine code and the NC syntax. In addition programs which are input from a data carrier (tape or digital cassette) or via an interface (V24/20 mAl must have aleader (header) and a trailer. Leader and trailer, the beginning of the individual program Iines, as well as the program identifications of the header lines of data blocks must be provided in the correct format.

Note:

When data needs to be transmitted the external data carrier must be activated before the contro!.

User Handbook

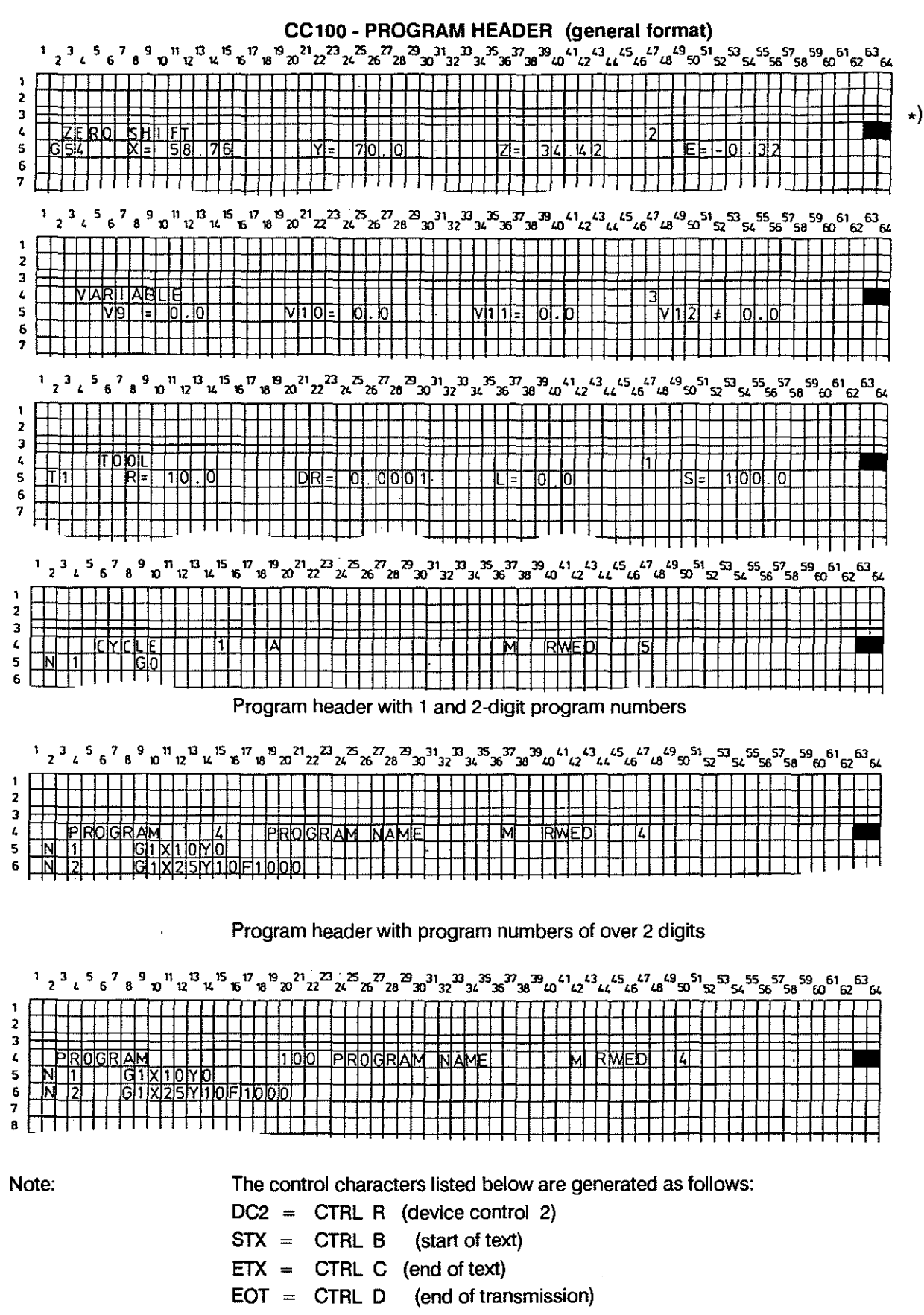

- DC4 = CTRL T (device control 4)
- CR LF must be in columns 63 and 64 respectively.  $\star$

 $\cdot$ 

#### **Program Header • Original Print-out**

Data is output by the control in this format, and the same format must be used when programming data externally (see also previous page).

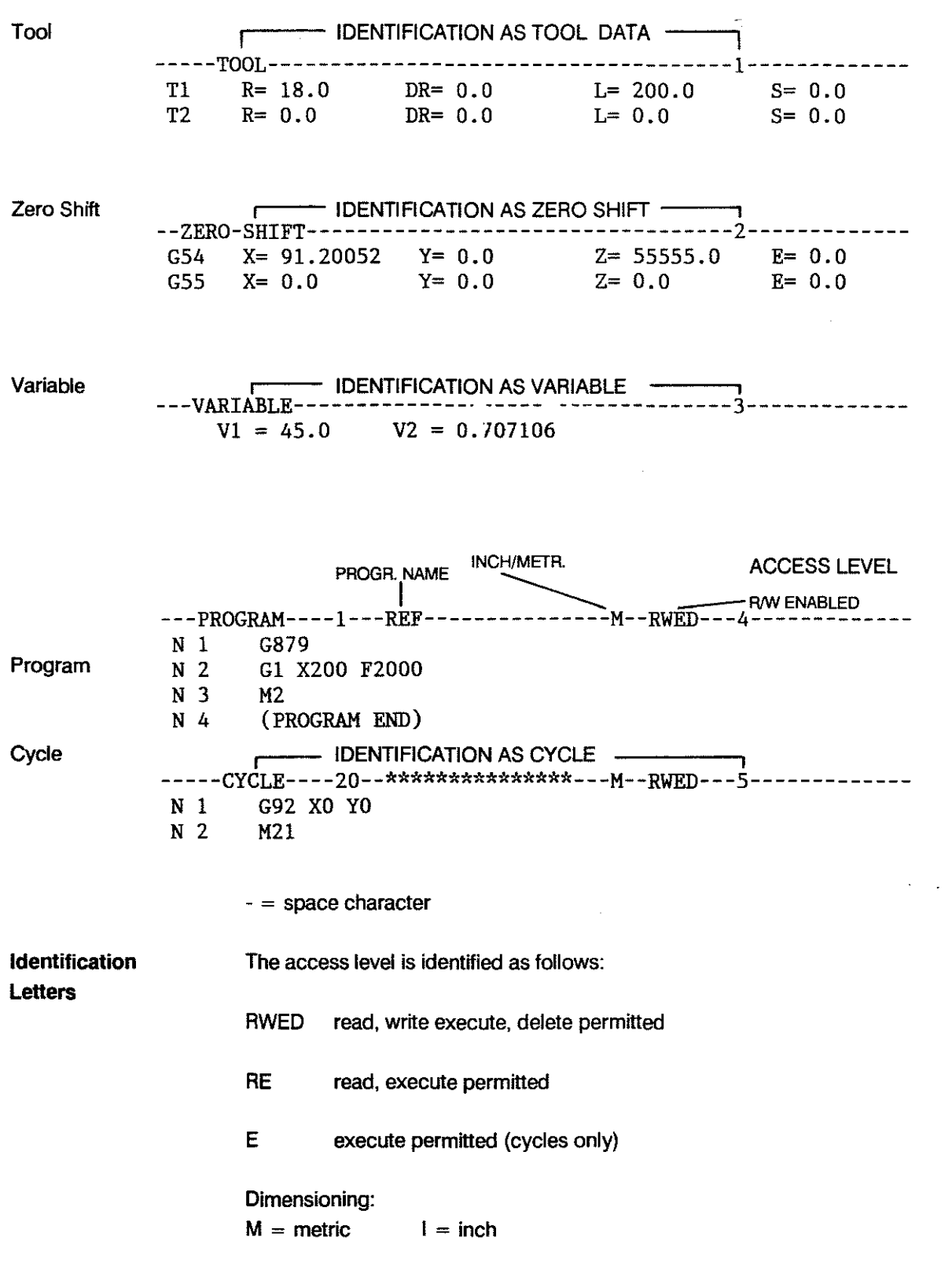

#### **PROGRAM HEADER IN DFS FORMAT**

The CC 100 program header in DFS format has been designed on the basis of the header format of the ce 200/300, in order to create uniformity in this area for the future. Specific types of files can be loaded and output.

The uniform DFS program header has the following (basic) format:

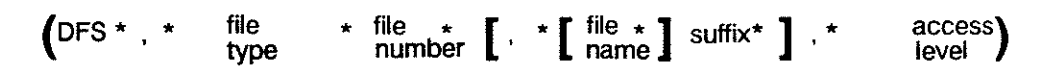

At the positions indicated by an asterisk it is possible to insert one, several or no space character (s).

### **Different**

#### **possibilities**

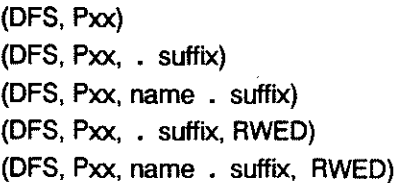

#### **Explanations**

- **DFS** 

Identification of the program header in DFS format (defined storage).

- **Filetype** 

Specific letters identify the file type:

- $P = program$
- $C = cycle$
- $E = \text{text}$
- $K =$  compensation table (K0)
- $V =$  zero shift table (V0)
- $X = \text{variables} (X0)$
- $L =$  machine parameters

#### **File number**

- Program numbers can contain up to 9 digits, cycle numbers up to 2 digits.

#### **File name**

The file name can contain up to 15 characters, which can be letters as weil as numbers. Tables are transferred without name. The file type to be transferred is simply identified as XO, VO or KO.

1 -19

- Suffix

The suffix consists of one letter and determines the dimensioning method  $(I = inch/M = metric)$ . It is separated from the file name by a decimal point.

- Access level

The access level is defined by a 2-character code. 2-char.: RE (read, execute) 4-char.: RWED (read, write, execute, delete)

#### Note

Input cf file name, suffix and access level is not eompulsory. They are purely optional . If no file name is programmed the suffix can be ommitted. The control will then automatically assume the dimensioning to be metric  $($  = suffix M $)$ . If a file name is stated in the program header the suffix must be entered too.

#### Examples of DFS program header for different file types

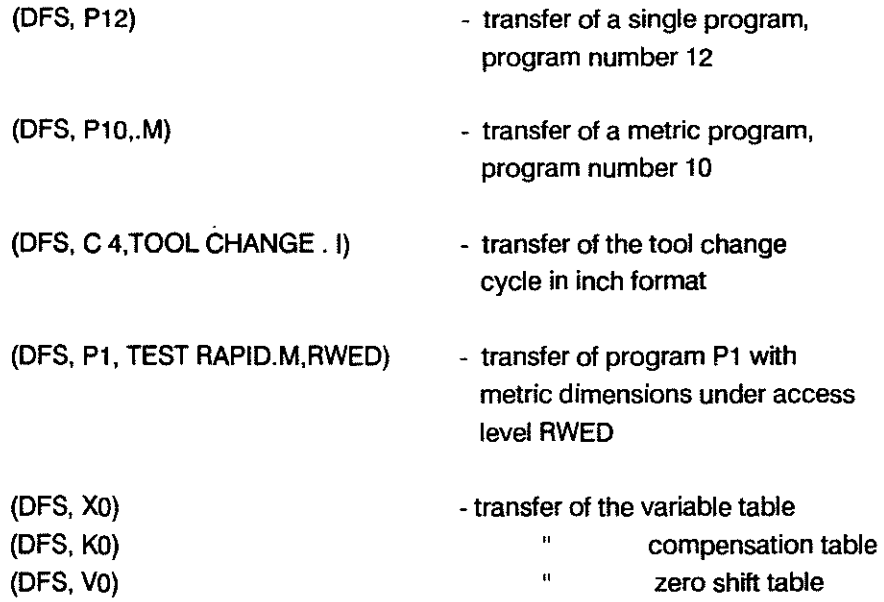

#### Examples:

 $\sim$ 

(DFS,P 1,TEST RAPID.M,RUED) (DFS,C 79,.H,RUEDI  $(BFS, K, 0)$  $(DFS, X, 0)$  $(DF5, 4, 0)$ 

#### OPERATING SEQUENCES FOR OUTPUT AND INPUT

The files to be output are determined via soft key and marked on the screen in reverse video:

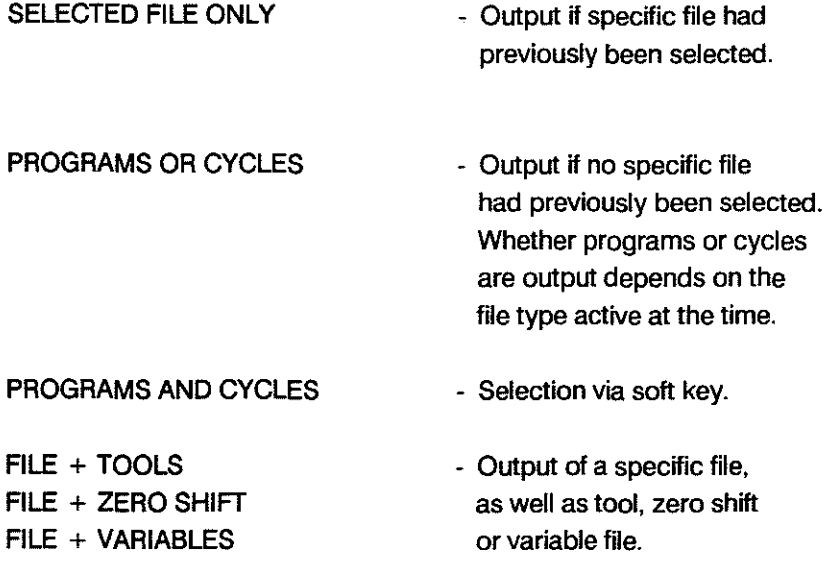

Files to be loaded can be transferred several at a time in any sequence.

If loading via interface is selected in main mode MEMORY a specific number of files can be selected by soft key operation:

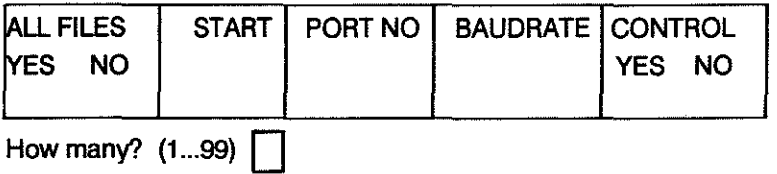

- CHECKS UM Whatever the tape format, programs can be output with or without checksum.
	- The DFS program header is output without checksum.
	- In each program block the checksum is inserted directly before the CR LF control character.

#### Position, calculation, input/output of the checksum

#### 1) Position of the checksum

At the end of the data and before CR LF, a space, the character ":" and then the checksum value (a 2-digit number)are written.

e.g. N-11- - - G1 CR LF becomes N-11---G1-:nnCRLF

 $-$  = space

 $nn = 2$ -digit number for the checksum

#### 2) How to calculate the checksum

Every character between the LF of the previous line and the ":" is included into the checksum calculation. The ASCII value of each character is added up and multiples of 256 are removed until 255 or less remain, and this remainder is converted into a hexadecimal number.

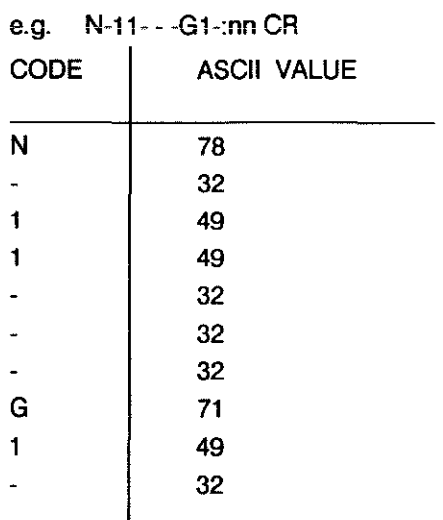

 $456 - 256 = 200 = C8$ 

The block will now read: N-11- - -G1-:C8 CR LF

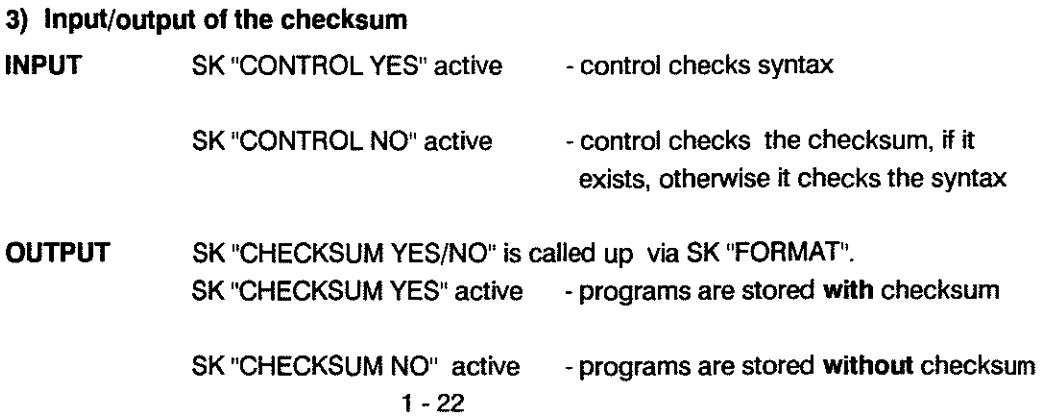

# 2. OPERATING

 $\mathcal{L}^{\text{max}}_{\text{max}}$  , where  $\mathcal{L}^{\text{max}}_{\text{max}}$ 

 $\sim$ 

 $\sim$ 

 $\bar{\beta}$ 

 $\sim 10^6$ 

User Handbook

#### **MAIN MODES**

**SURVEY** The operation of the control is subdivided into the following main modes, which are directly selectable by pushbuttons:

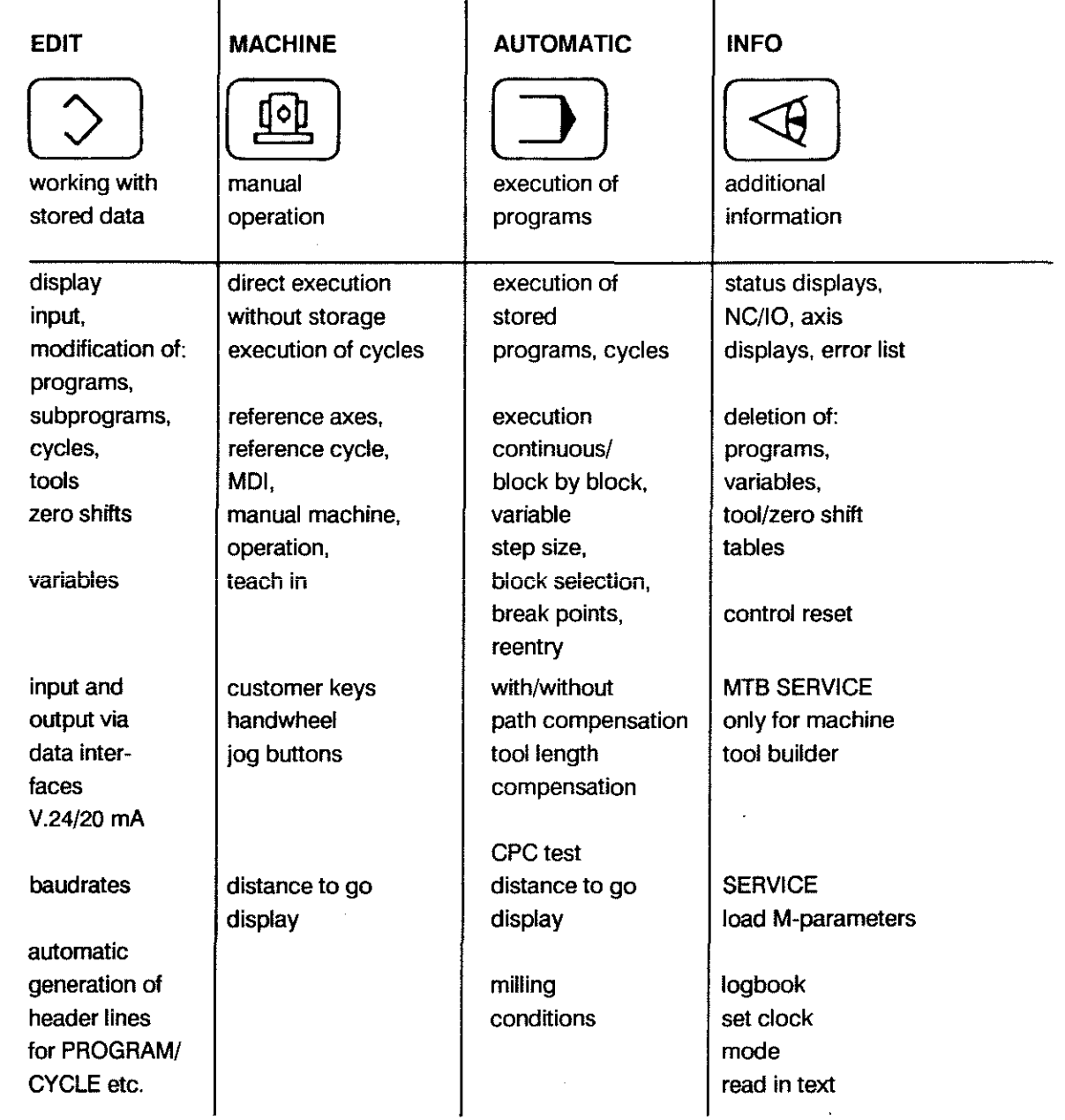

The active main mode is displayed continuously in the top right corner of the screen.

To come out of the current main mode altogether:

Use the page back button to revert through the levels until the 1st soft key level is reached, then seleet new mode. Exception: For change-over MEMORY/EDIT to AUTOMATIC no paging back required.

To come out of the current main mode temporarily:

Select a different main mode directly. The old main mode is retained in the background (display flashes) and can be reactivated by pressing the relevant mode key once more.

 $\mathcal{L}$ 

Subdivision of VDU Display

User Handbook

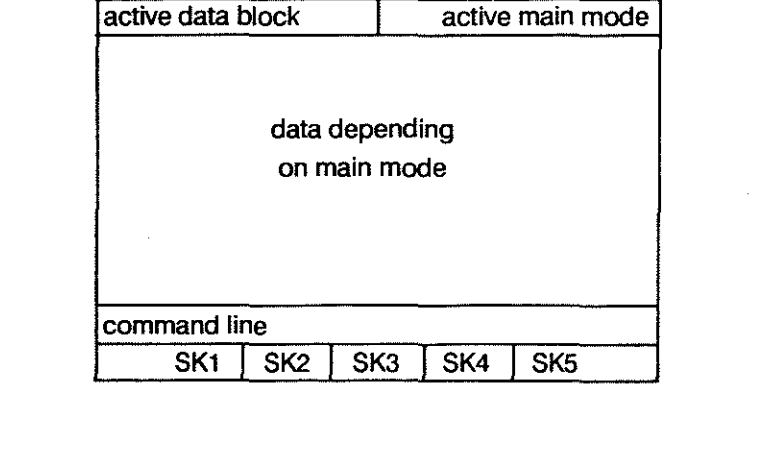

data blocks:

program cycle variable table zero shift table tool table

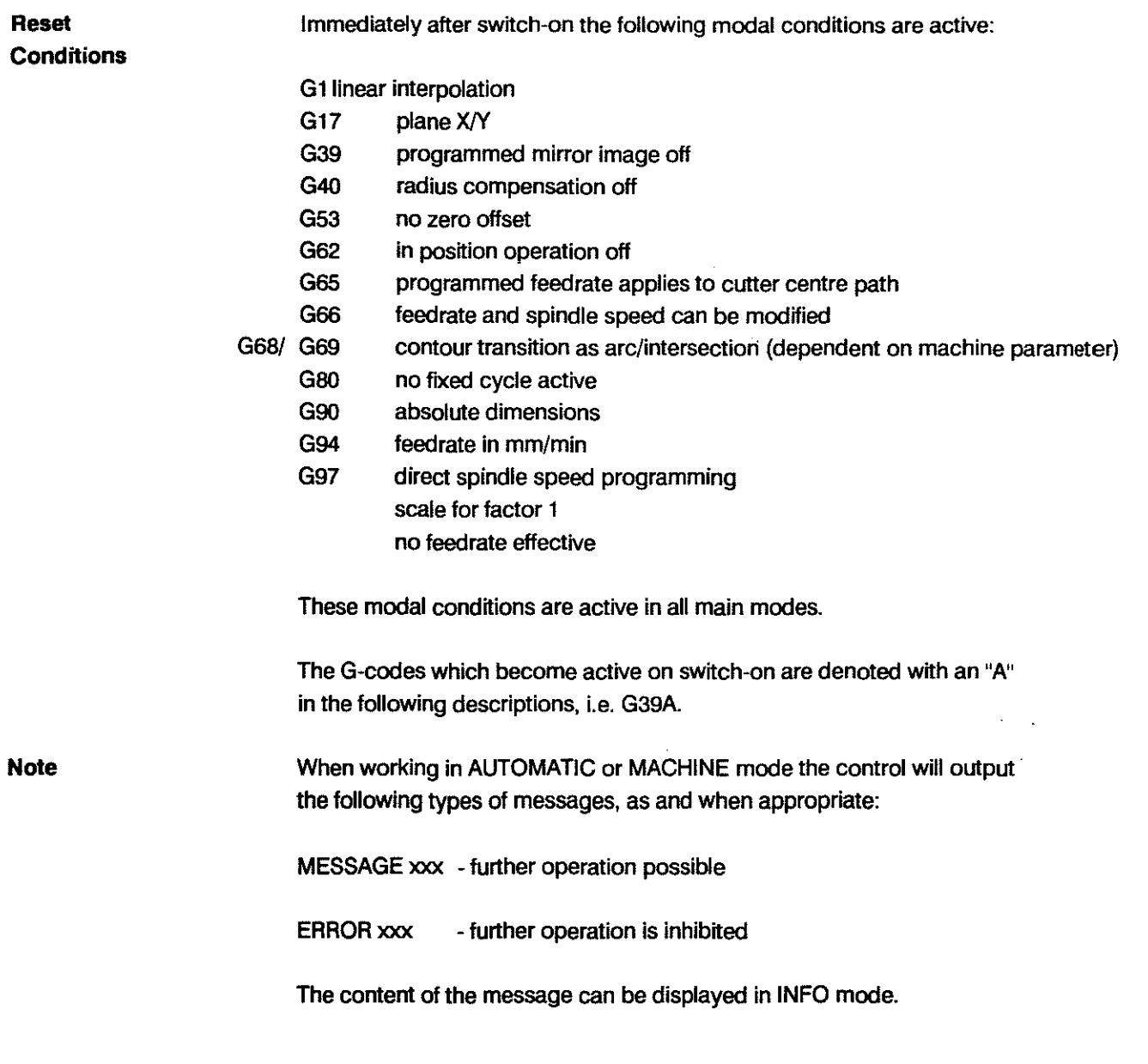

### **OPERATING MAIN MODES**

 $\mathcal{A}^{\mathcal{A}}$ 

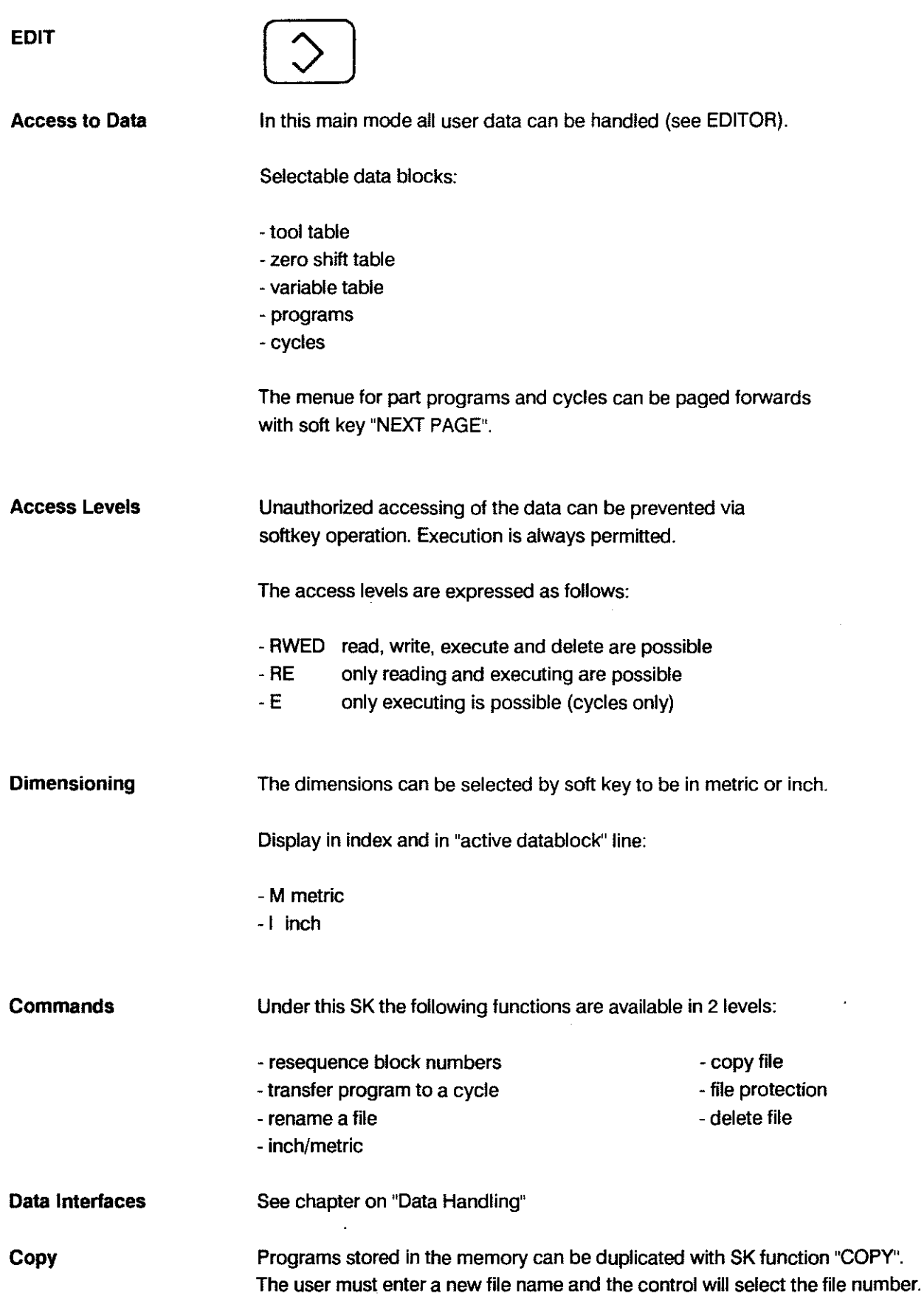

 $\mathcal{A}^{\mathcal{A}}$ 

### OPERATING **MAIN** MOOES

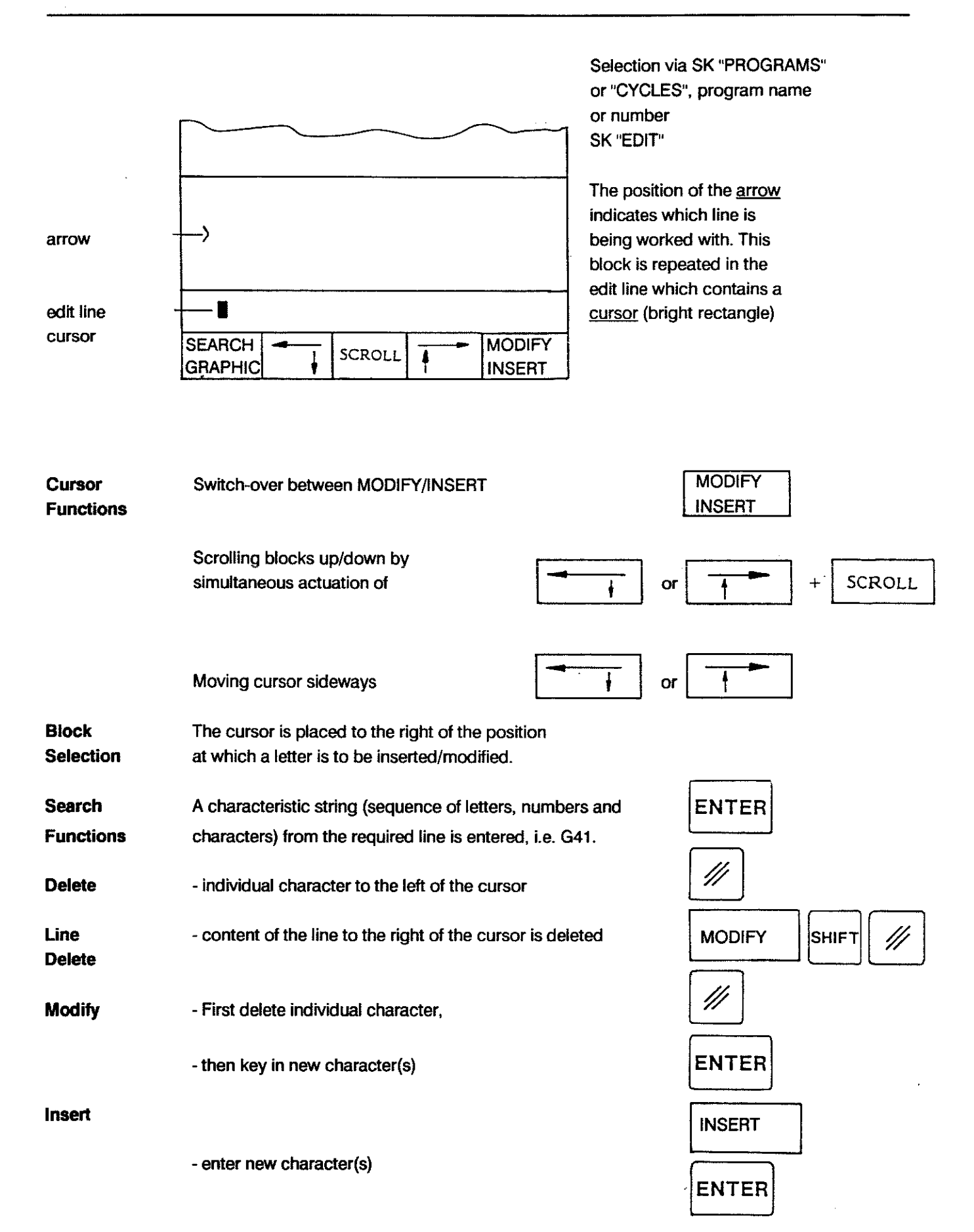

#### 2-4

**MACHINE** 

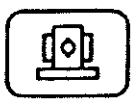

**MANUAL MACHINE OPERATION** 

The manual panel is always activated in MACHINE mode.

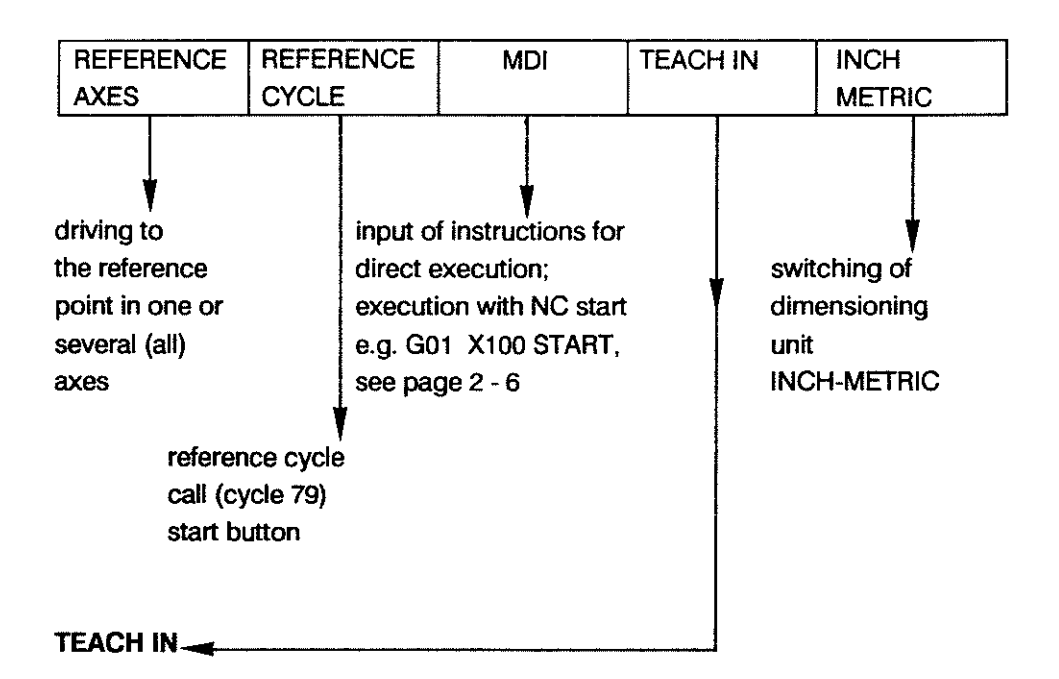

Recording of elements of a sample contour (see p. 2 - 7)
#### **MOl**

After SK selection of MDI one block can be executed after the relevant data has been entered. The execution is initiated with the start button. Under the SK HELP the permanently stored drilling and milling cycles can be selected, parameterized and executed,

as weil as the user-definable cycles.

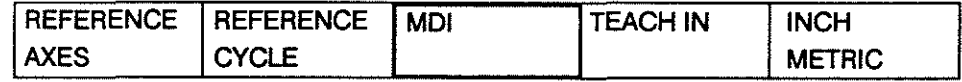

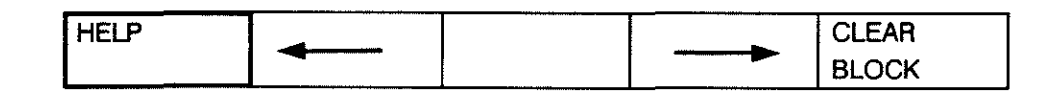

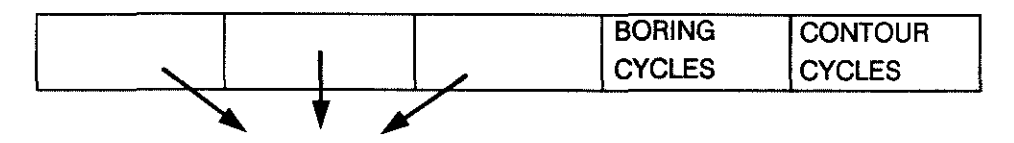

MTB-specific soft keys (cycles)

Note:

- It is not possible to return to previous SK levels while a block/cycle is being executed.

- G41/G42 are not penmitted.

- MTB cycle PRIOTITY ROUTINE can not be called up.

- Axes which have been driven onto the software limit switches can only be moved by means of the JOG

buttons  $\|\cdot\|$   $\|\cdot\|$  in reverse direction.

When working in manual mode the type of traversing movement needs to be defined:

- With the jog buttons the axes can be traversed individually in incremental steps (of 1, 10, 100, 1000 or 10,000 increments). The max. feedrate corresponds to the limit determined by the machine parameter for manual feed (1 - 120,000 mm/min).

- The electronic handwheel can be activated for individual axes.

- Change-over between feed and rapid.

# OPERATING **MAIN MODES**

BOSCHCC100M User Handbook

## TEACH IN

- Definition By tracking the outline of a sample contour with the machine the specific contour features are recorded by key actuation (soft key RECORD). During this procedure the control stores the position values of all axes. A circular movement is generated by positioning to three points of the circle (soft key CIRCLE COMPUTE).
- MOl function As in MDI mode blocks can be keyed in. The data is translerred into memory with SK "RECORD".

# **Operating**

Main mode MACHINE | [6]

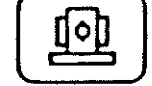

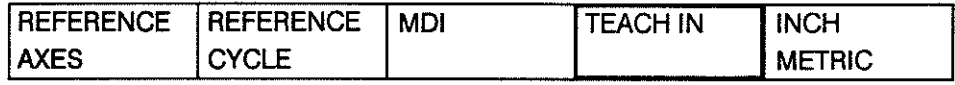

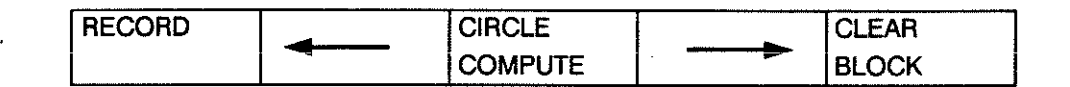

#### Function Keys

RECORD

- Storing positions of moved axes
- Storing entered blocks
- Storing positions of blocks generated internally

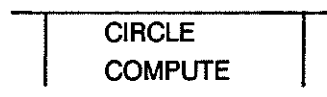

- Automatic calculation of circles
- The CC 100 calculates circle data from 3 scanned points (SK 'RECORD POINT 1', 'RECORD POINT 2' and 'RECORD POINT 3')
- Circular interpolation G2/G3 is also modal in TEACH IN mode. If a linear movement is to follow G0/G1 must be programmend: Key in GO/Gl before the linear movement and transfer into memory wtth SK RECORD.

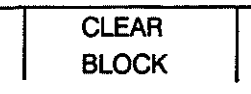

- Clearing blocks which have not yet been stored from the edit line.

# **OPERATING MAIN MODES**

 $\bar{1}$ 

 $\sim$ 

# **TEACHIN**

 $\Delta$ 

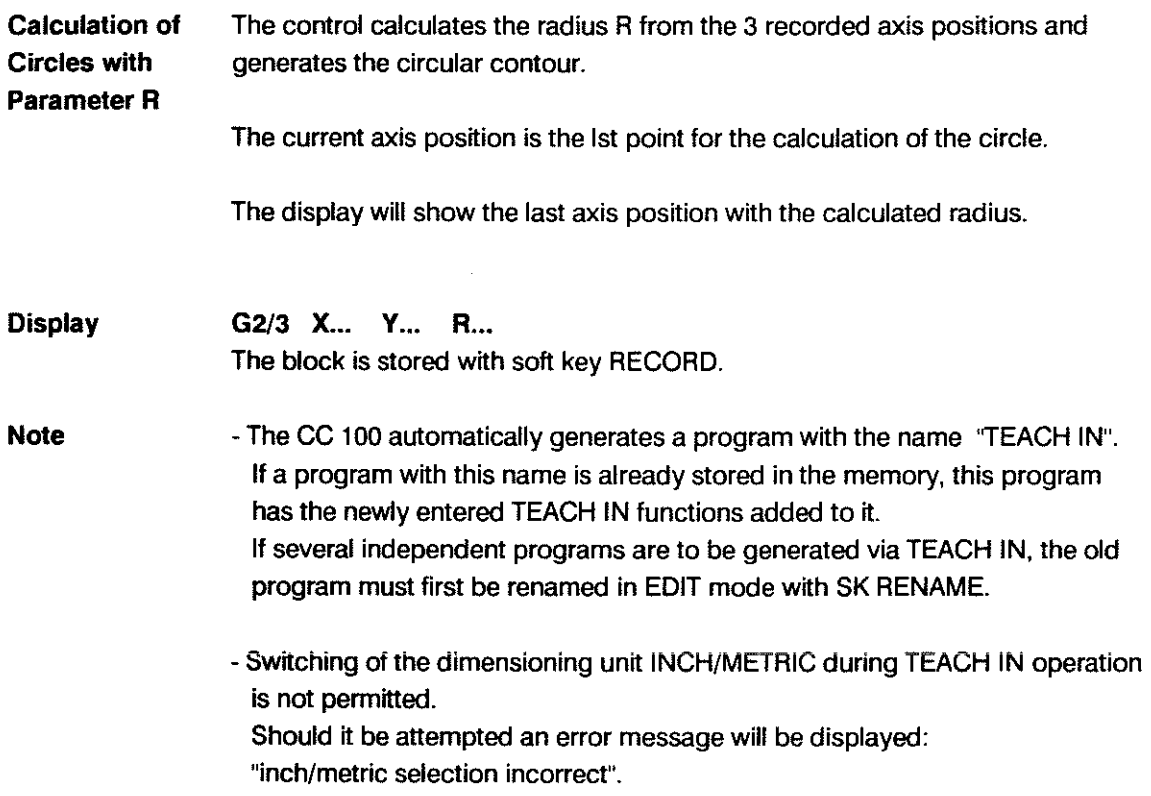

# **AUTOMATIC**

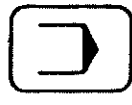

Execution of programs and/or cycles from memory.

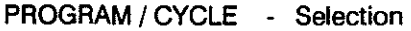

The stored cycles and programs are listed in ascending numerical order. The selection is made by entering the name or the number.

# OPERATING PROCEDURE BEFORE START OF PROGRAM/CYCLE

NORMAL step: no

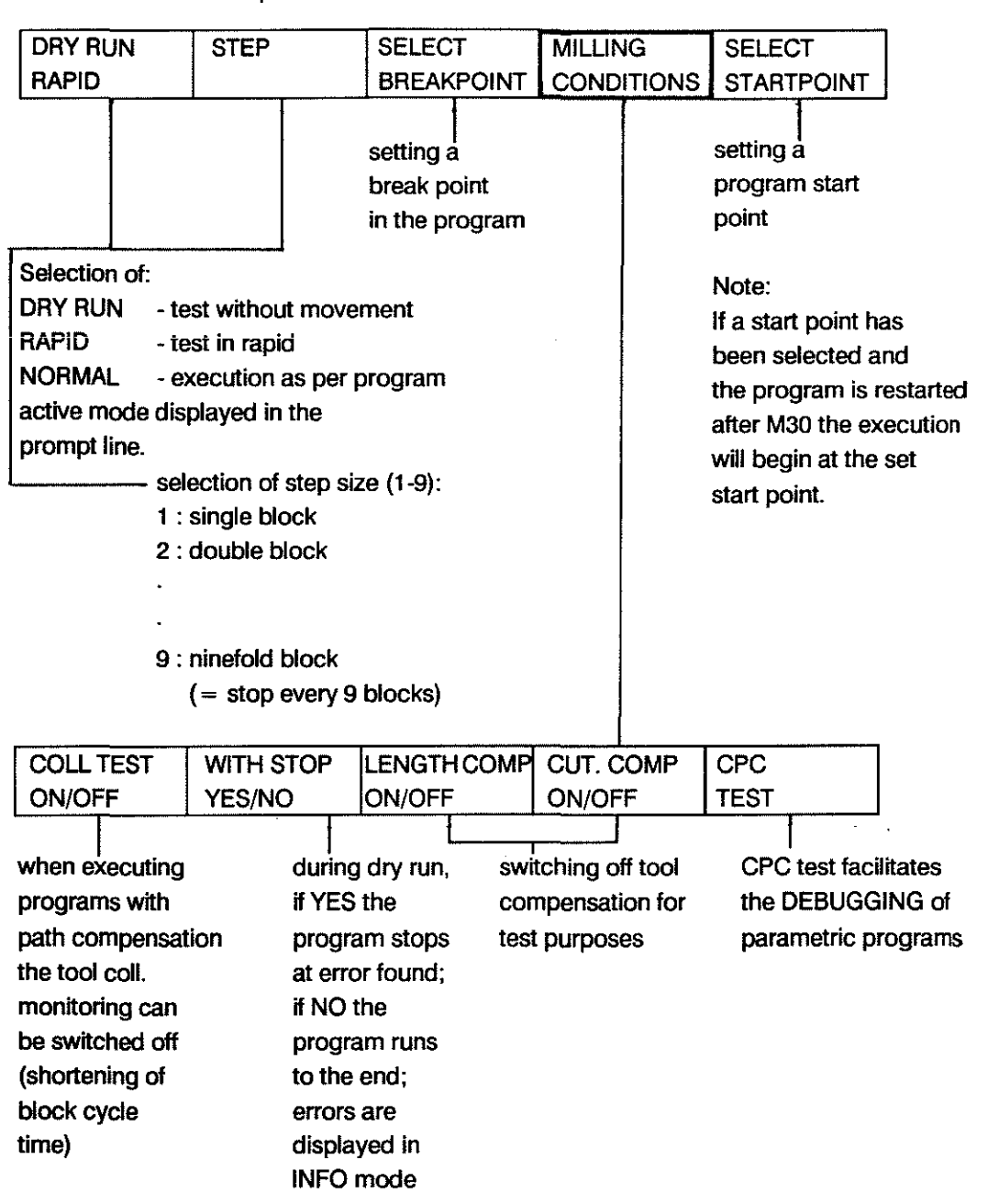

# OPERATING MAIN MODES

#### AUTOMATIC

INTERRUPTION / RE-ENTRY during program execution

Possibility of external intervention by the operator with tool compensation active / not active, after at least one block has been executed completely:

#### Sequence

- a) Cycle stop  $\boxed{\underline{\hspace{1cm}}\underline{\hspace{1cm}}\underline{\hspace{$ b) Press
- c) Manual intervention

movement away from contour for measuring purposes, for instance

- d) Tool change with
	- replacement by identical tool
	- replacement by a different tool

#### **Tool Change**

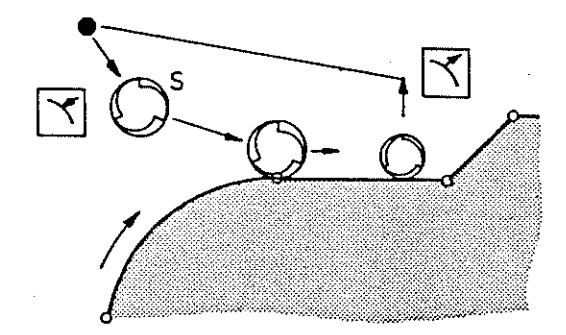

Response of machine and possible actions:

feed hold is effective

manual mode/MOl are activated

manual panel is active. spindle can be stopped or oriented

old values are retained. input of new tool data is possible (tool wear is set to 0)

it is also possible to modify the active block; re-entry onto linear and circular contour elements

e) Drive to suitable position S to start re-entry

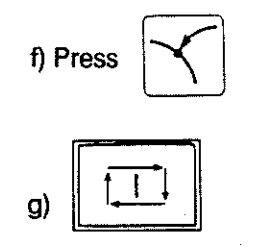

This position must allow direct traversing onto the contour.(no automatic evasion of obstacles)

control drives back onto the contour, with the tool centre vertical above the beginning of the unfinished contour-program execution is resumed

Note:

- G92 must not be active (see chapter 3)
- -If main mode AUTOMATIC is selected between exil and reentry the reentry operation is abandoned and the basic display for main mode AUTOMATIC is displayed. Continuation is possible via reselection of the program and CYCLE START.

# **OPERATING PROCEDURE AFTER CYCLE START**

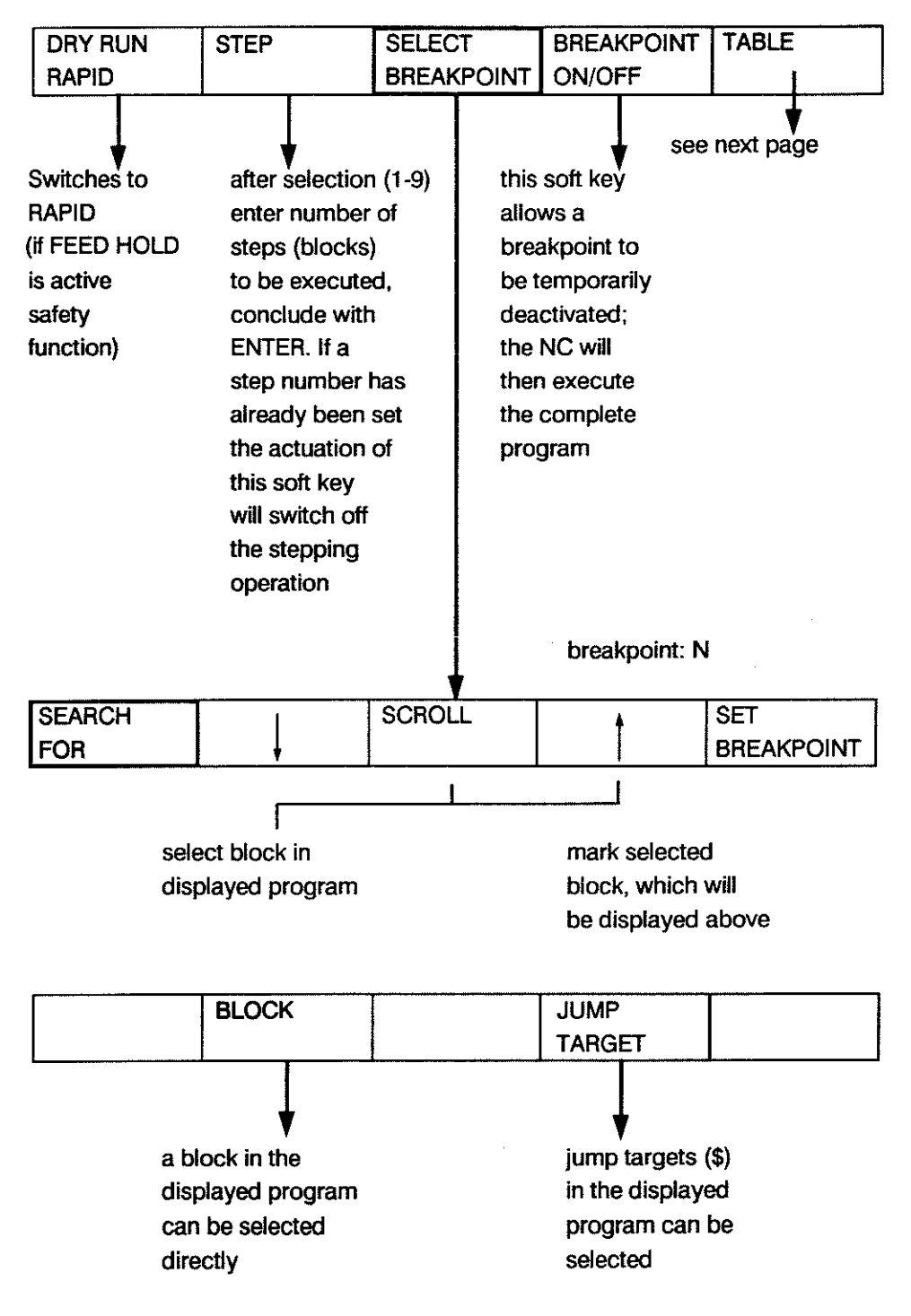

After selection of block or a jump target the previous SK line will appear once more. The breakpoint should then be set.

# **OPERATING MAIN MODES**

**TABLES** 

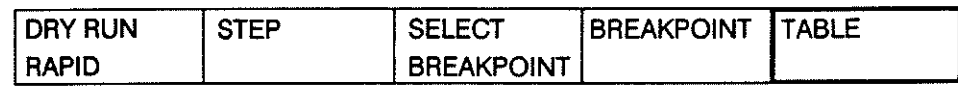

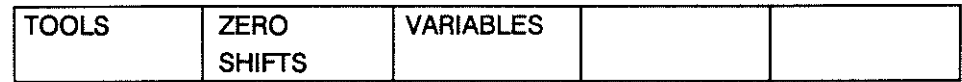

Zero shifts and variables can be checked, tools can be checked and edited.

#### **TOOLS**

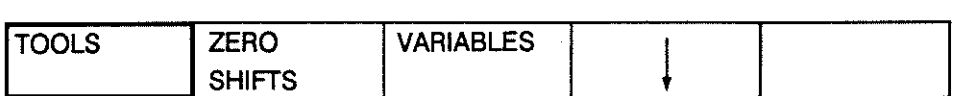

Tool data appears in the edit line.

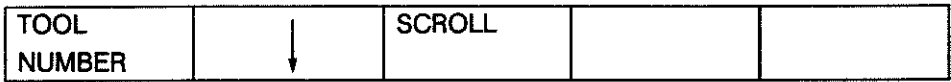

Tool data can be selected directly via their number (+ ENTER) or by cursor contro!. The cursor is positioned on the **DR** value (wear). The wear value compensation value can now be updated by an incremental input. Conclude with ENTER (see p. 4 - 1).

#### **ZEROSHIFTS**

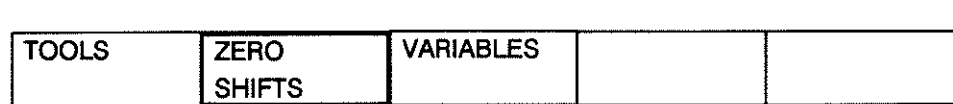

Zero shift data appears in the edit line.

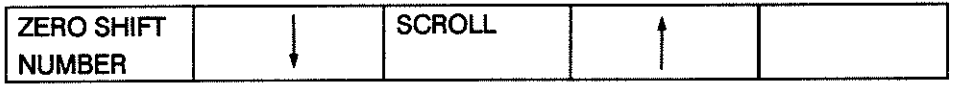

Direct selection via number (+ ENTER) or by cursor control (+ SCROLL).

### **VARIABLES**

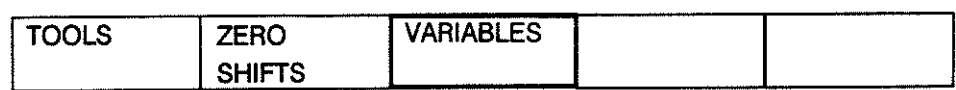

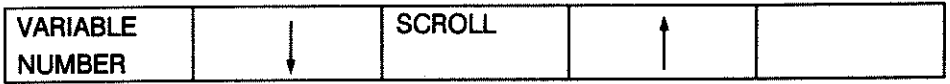

Operating and function as for zero shifts.

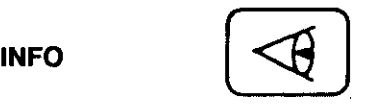

The INFO mode is subdivided into two separate sections:

ethe machine toal builder section, protected by the MTB code

.the user section.

Within the user section additional information is made available to the operator.

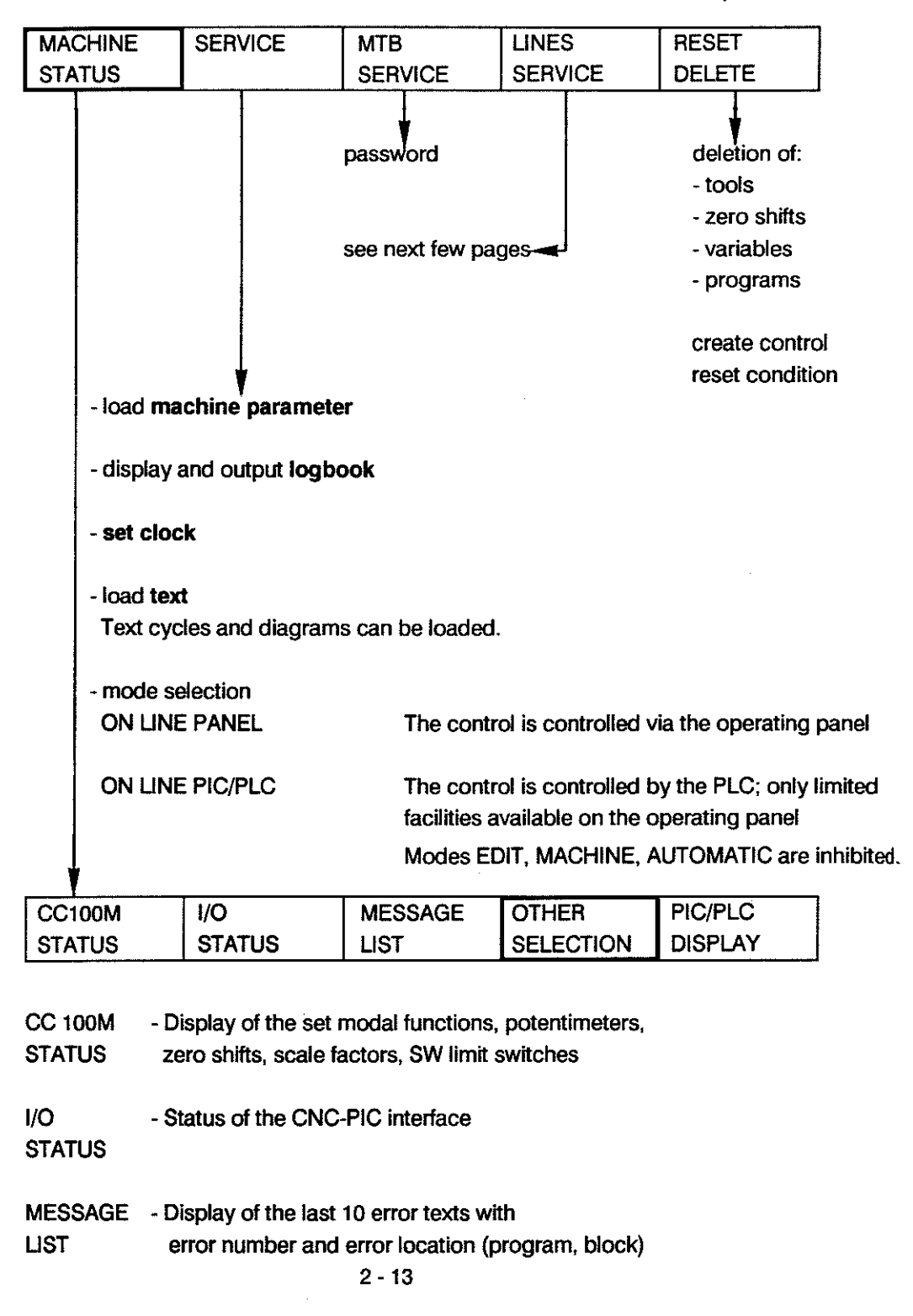

selection

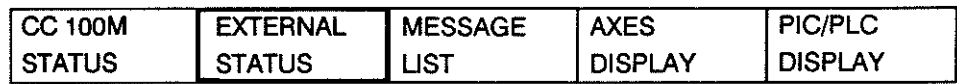

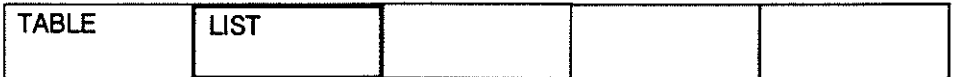

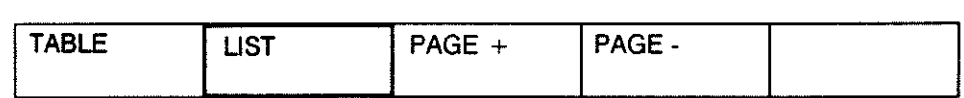

Display of machine status conditions, defined by MTB.

 $\overline{a}$ 

(Seperate DNC description in preparation)

AXES THE FOLLOWING SOFT KEYS APPEAR

DISPLAY

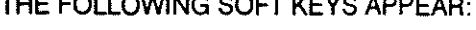

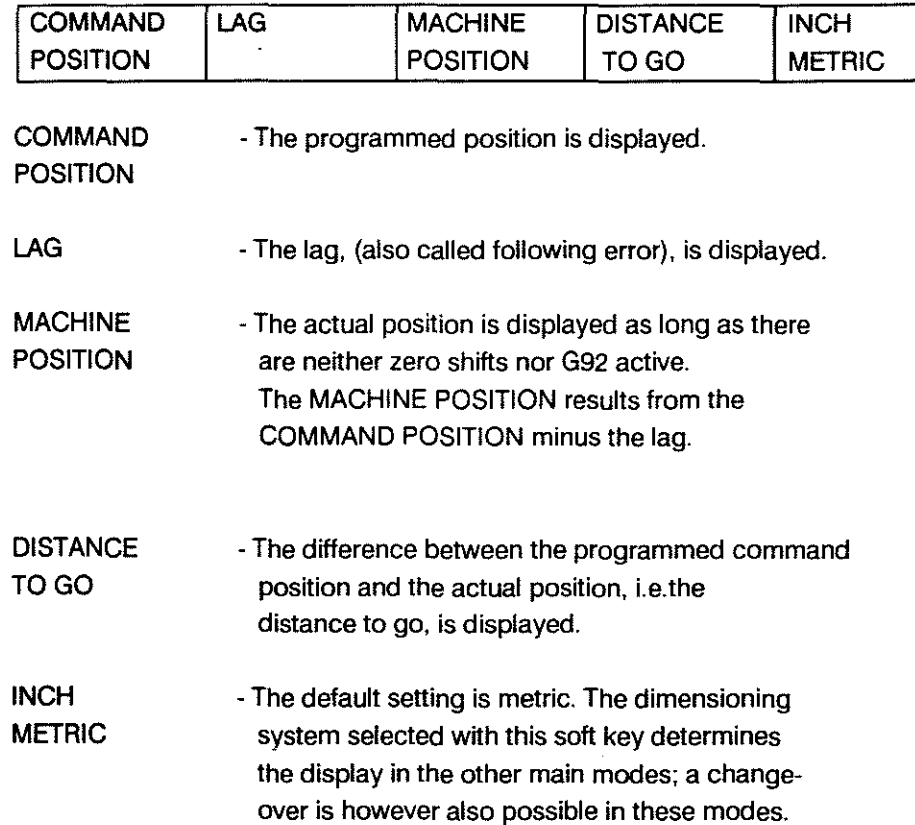

PIC/PLC DISPLAY The PIC program is displayed and the tollowing soft keys are offered:

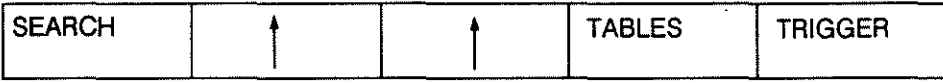

SEARCH

With this soft key

- addresses
- instructions (command + operator)
- commands (CMD)
- operators
- can be searched tor and displayed, entered either with the full number or part of the number or without the number.

If a string is not found the message STRING NOT FOUND appears in the edit line. If an instruction, a command etc. is not found the NC gives the message NOT FOUND in the edit line.

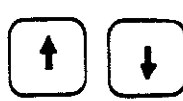

 $\mathcal{I}_{\mathcal{O}_1}$ 

SOFT KEYS - The program display can be scrolled up and down line by line (no repeat tunction)

#### **TABLES**

- makes the following soft keys available:

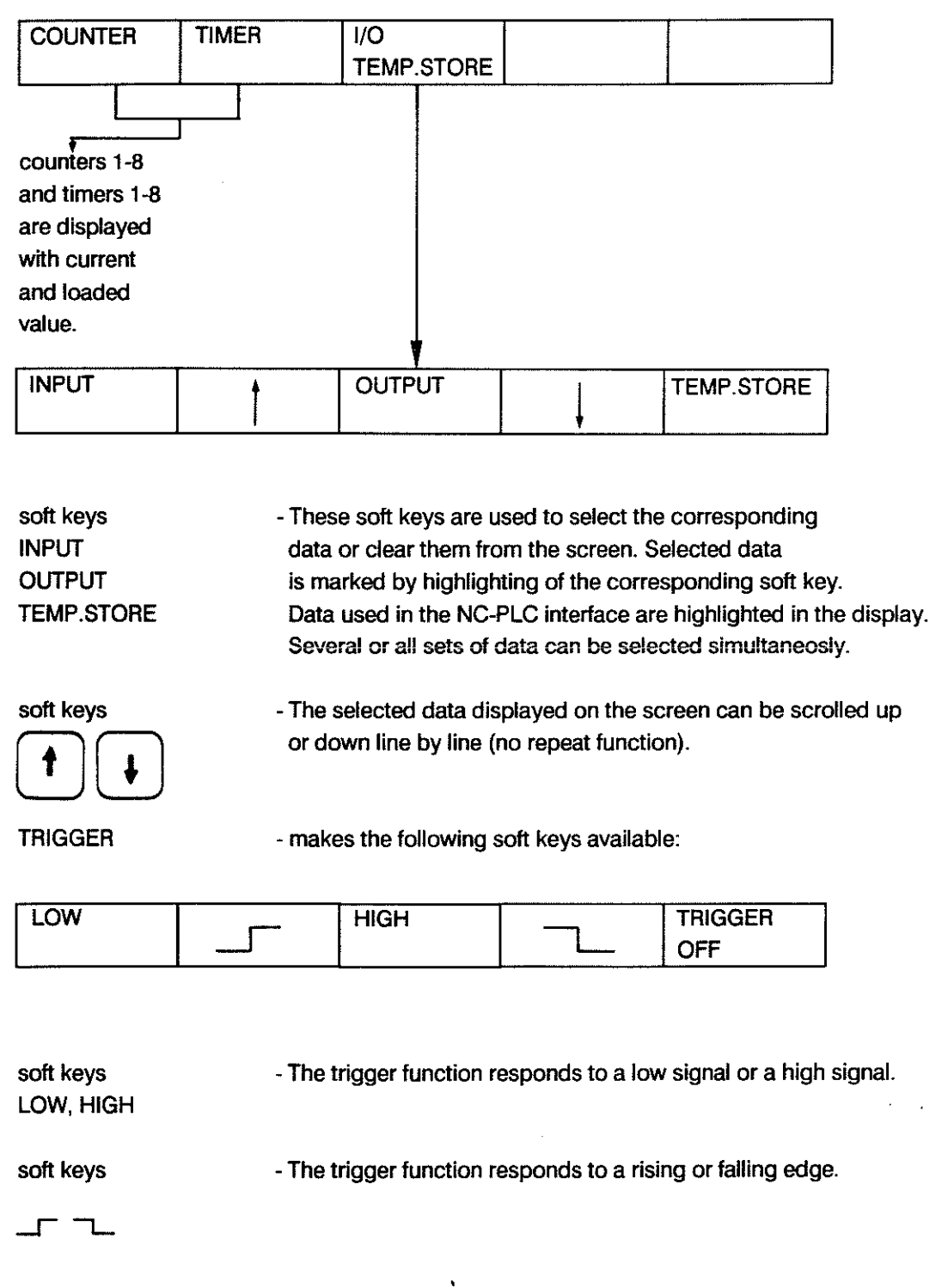

If one of these soft keys is actuated the following soft keys appear:

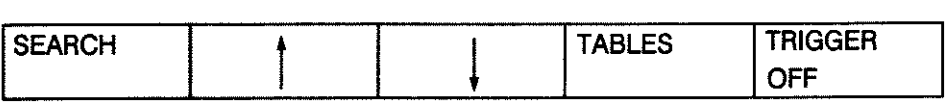

The selected trigger condition is displayed in the highlighted line at the top of the screen.

The highlighted line at the top of the screen contains the following information:

STATUS SIGNAL TVE MARINE NGTHLGTIGN ADDRESS

STATUS - waiting for (signal has not occurred yet)

> - triggered (signal has occurred)

SIGNAL TYPE as selected by soft key

- -Iowlevel
- high level
- rising edge
- -talling edge

INSTRUCTION - instruction marked by the cursor in the displayed program

ADDRESS - address of the displayed instruction

While the trigger function is switched on it is possible to page through the program. Soft key TRIGGER OFF switches the trigger function off. The purpose of the trigger function is the monitoring of signals which occur intermittently; it is an important aid for fault finding.

#### **UNES SERVICE SOFTKEY UNE FOR DNC OPERATION**

#### **Unes service**

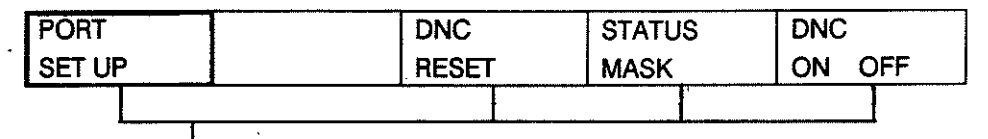

I (separate DNC description in preparation)

#### **DIMENSIONING - SWiTCHING BETWEEN INCH/METRIC**

#### MEMORY mode

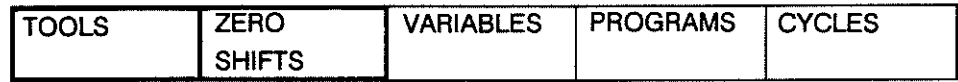

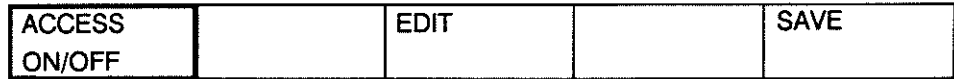

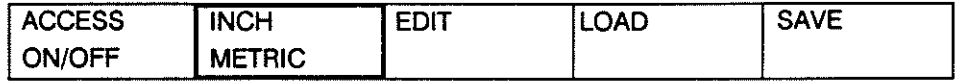

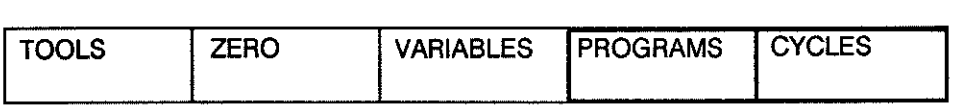

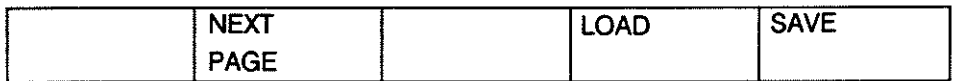

e.g.  $1$  ENTER

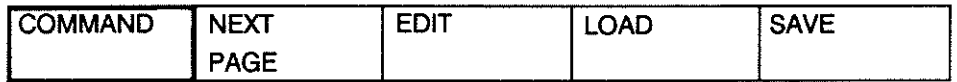

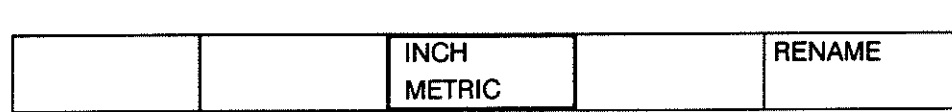

VARIABLES can not be switehed to INCH/METRIC. Whether the file types, tools and zero shifts are to be effeetive in metrie or inch is determined by soft key.

Effect:

The file types program and eycles are stored with the dimensioning index I/M. Metric is preset for new files.

#### MACHINE mode

In main mode MACHINE the INCH/METRIC swttching is effected in the first soft key line:

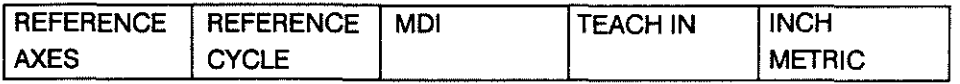

Effect:

The selection is effective for all functions in MACHINE mode. The selection is retained even after a hardware reset and it also applies after a switch into INFO mode.

#### AUTOMATIC mode

File types such as programs and cycles are already defined with respect to the dimensioning during the generation process. The chosen dimensioning method also applies for the execution.

#### INFO mode

The axis measurement format (INCH/METRIC) selected in INFO mode sets the priority for the axis display in machine mode.

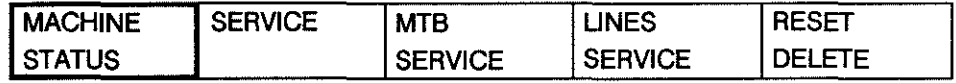

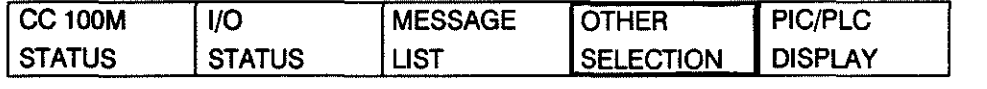

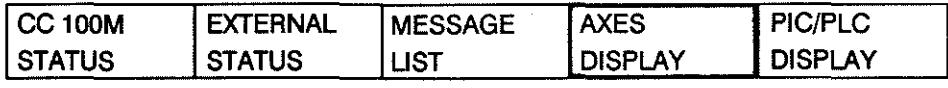

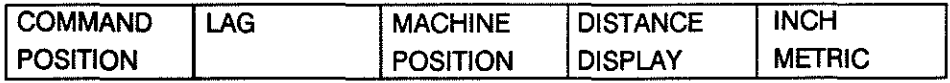

- The desired dimensioning method is selected for the particular axis display (command/position, machine posttion, lag, distance to go).

- On switch-on the dimensioning method last active is reactivated.

# **DATA HANDLING**

#### **GENERAL**

**LOAD / SAVE** 

The CC100M has two serial data interfaces, the sockets of which are located on the CP/MEM board. The first interface, which is identified by the control as "Port No. 1", is connected to socket X11. The second interface, identified as "Port No. 2", is connected to socket X12. 1st PERIPHERAL V24/TTY Port NO.1 50-9600 Bd V24 Port No.2 50-9600 Bd 2nd PERIPHERAL

Input and output of data is possible in main modes INFO and EDIT. Interface selection and parameterisation are made via soft keys.

In main mode "EDIT" the following types of data can be loaded and saved:

#### (soft keys:)

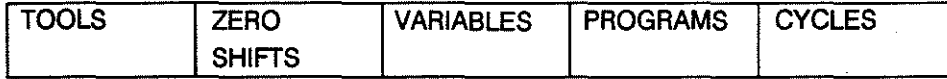

In "INFO" mode it is possible load machine parameters,

M-functions, texts and graphics.

Programs, tools, zero shifts and variables can only be cleared.

# **DATA HANDUNG** User Handbook

#### LOAD **Operating procedure:**

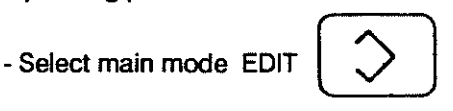

- Actuate soft keys as shown below:

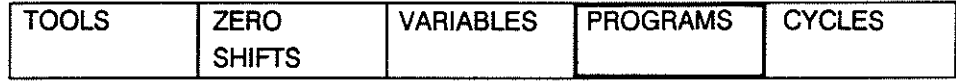

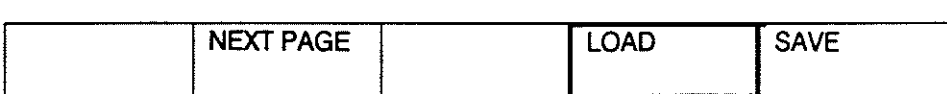

- Optional: Key in program number or name and press "ENTER".

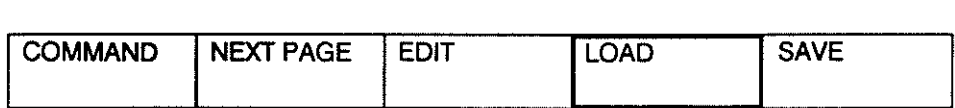

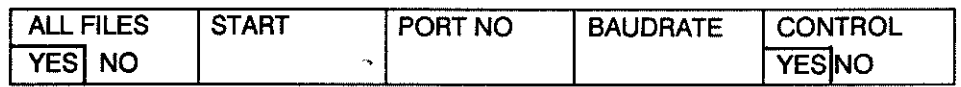

- Soft key "ALL FILES"

"YES" selected: All files on the data carrier are loaded.

"NO" selected: Only the specified number of successive files (number is requested) are loaded.

- Soft key "START": The loading operation is started; Ihe control waits for data. After the initial actuation the soft key changes to "STOP" and can be used to stop the data transfer.
- Soft key "PORT NO": Enter port number 1 or 2. The corresponding interface (X11 or X12) will be activated.
- Soft key "BAUDRATE": Set baudrate. A list cf the code numbers for the baudrates appears on the screen. The baudrate set on the control must be the same as the one set on the peripheral.
- Soft key "CONTROL YES/NO": With CONTROL YES the syntax is checked.

With CONTROL NO only the checksum is checked, if it exists.

If the program or cycle does not contain checksums the control will carry out a syntax check.

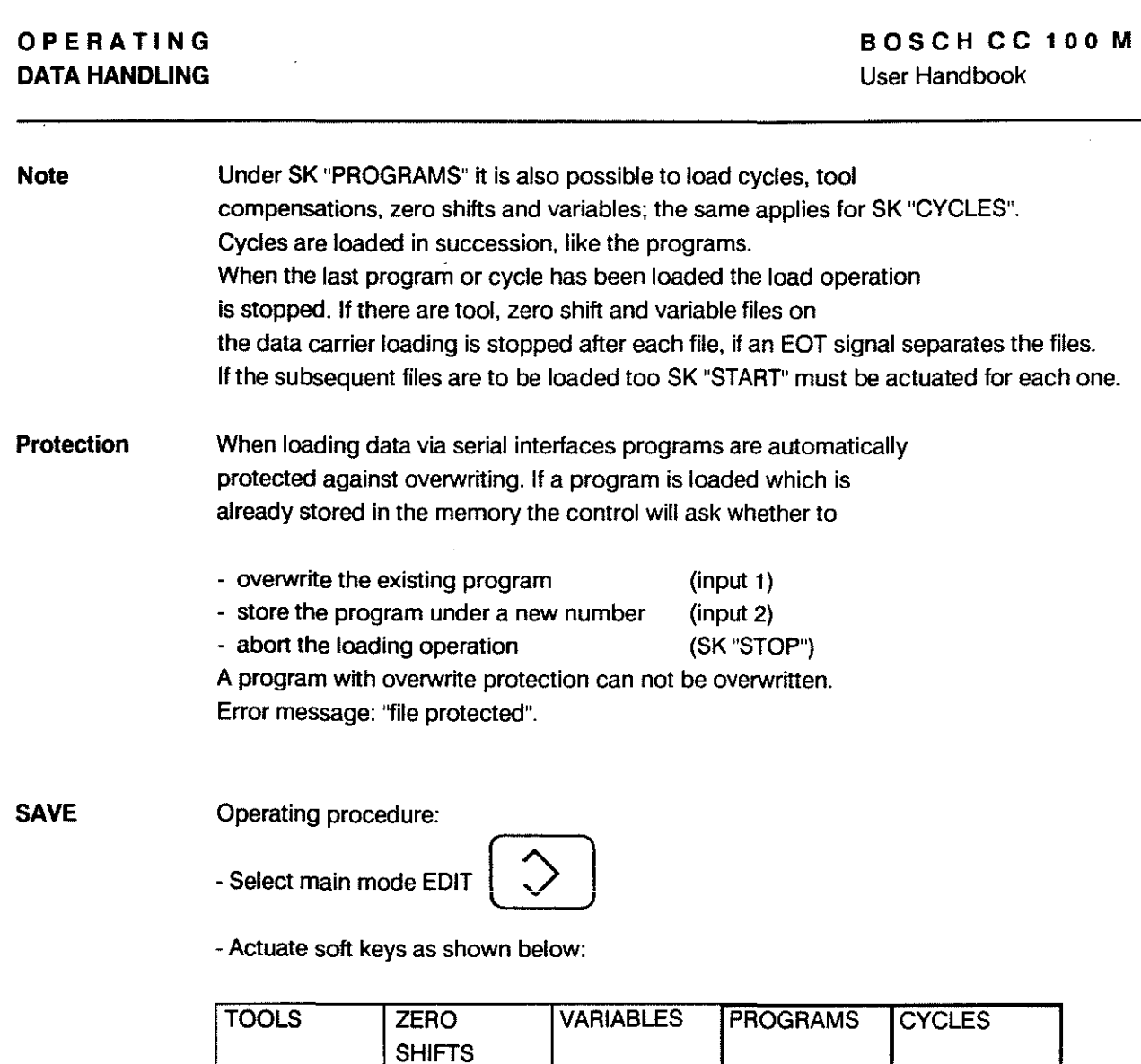

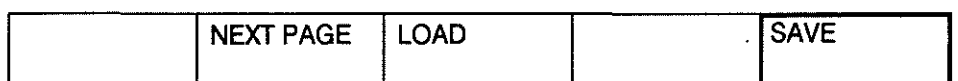

- Optional: Key in program or cycle name or number and actuate "ENTER".

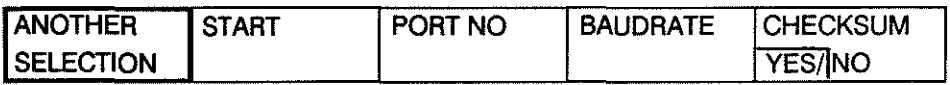

The screen displays the message "SElECTED FilE ONlY" (highlighted characters)

- Soft keys "START", "PORT NO" and "BAUDRATE" are operated as for loading.

- Soft key "CHECKSUM" switches the generating of a checksum, which is to be output, on and off.

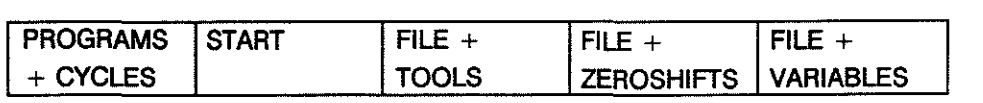

**ste** 

- Soft key "PROGRAMS + CYCLES" determines whether only either programs or cycles are to be saved, depending on the selection in the first SK line, or whether programs and cycles are to be output. (Display wtth highlighted characters.) The page back button resets the display to "SELECTED FILE ONLY".

- Soft keys "FILE + TOOLS", "FILE + ZEROSHIFTS" and "FILE + VARIABLES". When one of these is selected the corresponding term will be displayed in highlighted characters.

If one of these soft keys is selected the parameters "from" and "to" must be defined. Unless this is done no page back or other selection is possible. The parameter ranges are as follows:

tools 1 -48; inpute.g.: 1,7,14,15,16,23,44 zero shifts 54 - 59; input e.g.: 54, 57, 58 variables 1 - 99, A - Z; input e.g. 7, 9,10, 25, 49, A, C, L, X

Only the numbers should be entered, not the associated letter codes. The sequence for the variables is numbers first, then letters.

Output wtthout fiie seiection:

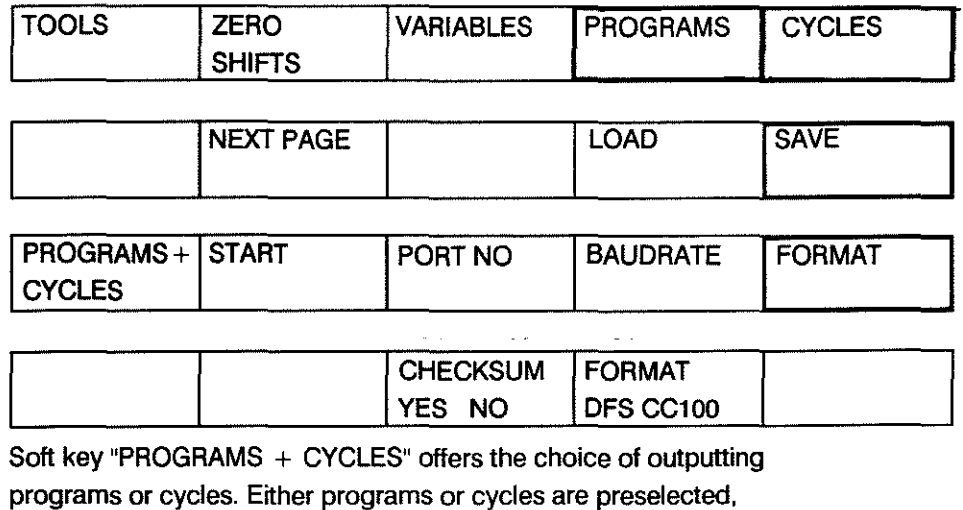

depending on the choice made in the first soft key line.

omment During the output of programs and cycles the selection of the dimensioning unit "INCH" or "METRIC" is output in the program header.

elete

Operating procedure:

Main mode INFO

- Activate main mode "INFO"

- Continue with soft key operation

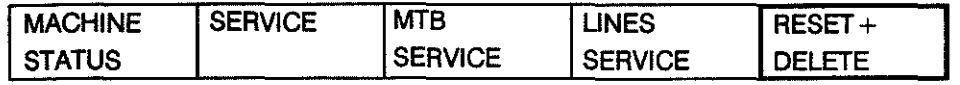

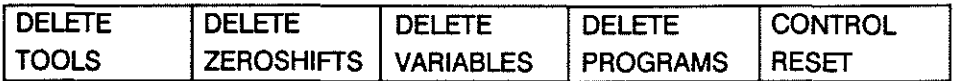

The selected soft key is highlighted on the display. The delete operation can be aborted with the page back button.

Caution

When the "ENTER" key is pressed all programs will be deleted, even those with write protection.

Delete function in main mode EDIT

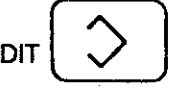

In main mode "EDIT" programs are deleted individually (or cycles, depending on the soft key selection), and only those without read/write protection can be deleted in this mode.

Operating procedure:

- Select main mode "EDIT"

- Continue with soft key operation:

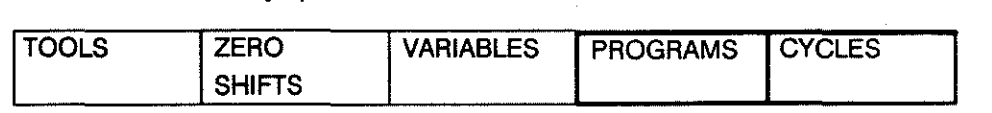

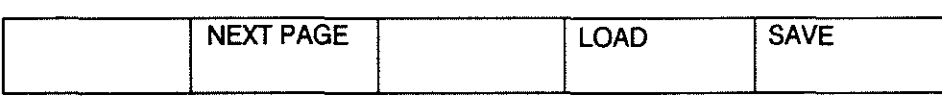

Select program or cycle by name or number.

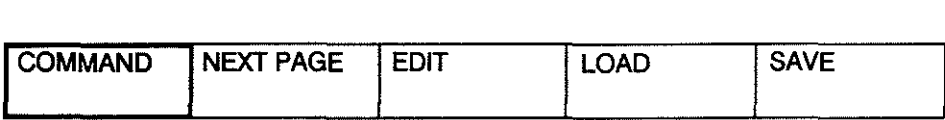

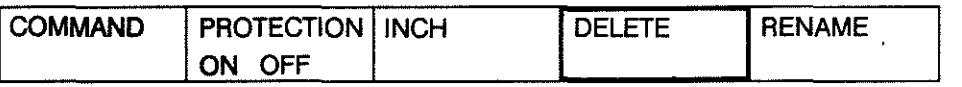

Note

If an attempt is made to delete a program or cycle with read/write protection the message 'file protected" will appear on the screen.

In "EDIT" mode it is not possible to delete tool data, variable data and zero shifts.

# **TOOLS, ZERO SHIFTS, VARIABLES**

These types of data can be loaded and saved in "EDIT" mode; they can only be deleted in "INFO" mode.<br>Main mode EDIT \

**Load** 

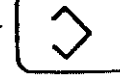

Soft keys:

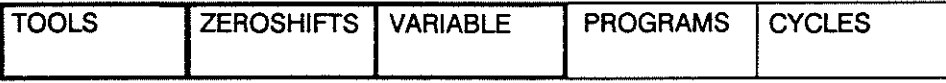

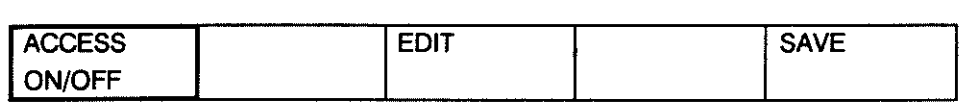

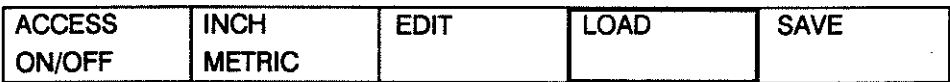

The soft key "INCH/METRIC" does not appear for variables.

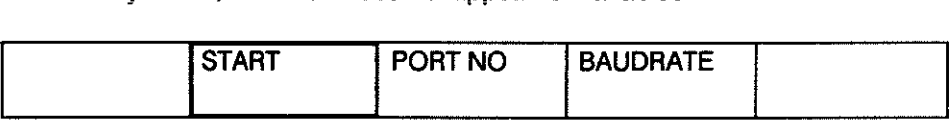

**Note** 

Data can also be loaded under "PROGRAMS" or "CYCLES"

Write protection is then not effective. The selection of inch or metric made in this way is not stored on the data carrier and must be made at the control.

# OPERATING DATA HANDUNG

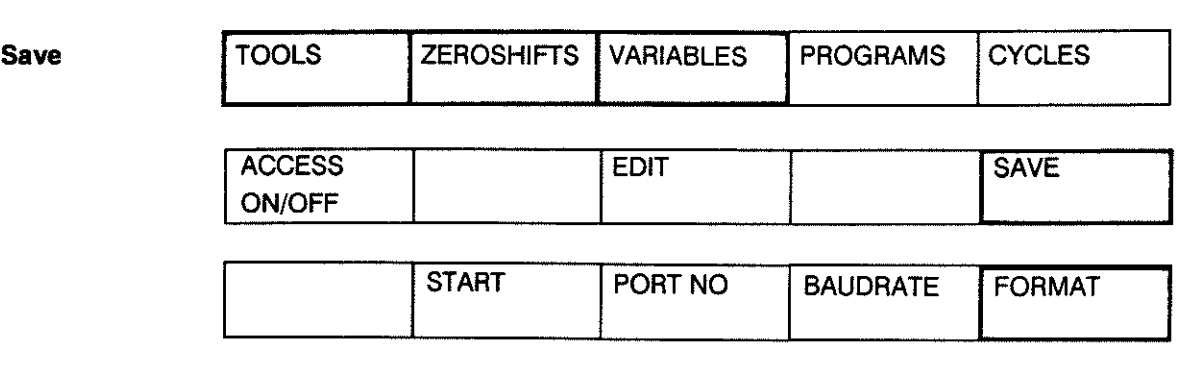

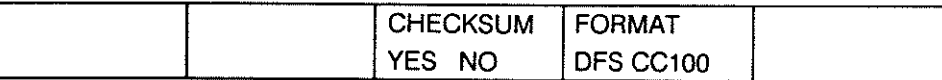

The delete funetion in "INFO" mode works as described in chapter "Load and save programs and cycles".

# Machine Parameters, Text Strings and Graphics

In "INFO" mode these types of data ean only be loaded.

Operating procedure:

- Select "INFO" mode with  $\left\{\leftarrow\right\}$   $\left\{\text{key.}\right\}$ 

- Continue with soft key operation:

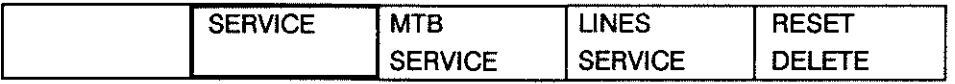

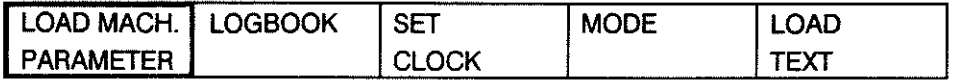

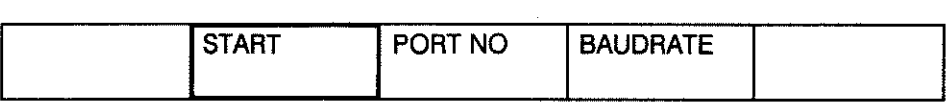

Note

During the loading operation the data previously in the memory is overwrttten. Enter only the appropriate data under the selected type of data, i.e. do not select soft key "LOAD TEXT" if you have previously selected LOAD MACHINE PARAMETERS.

# **DATA HANDLING** User Handbook

**Logbook** If a logbook exists the data can be output in "INFO" mode.

Operating procedure:

- Select main mode "INFO" with  $\left\langle \left\{ \right. \right\} \right\vert$  key.

- Continue with soft key operation:

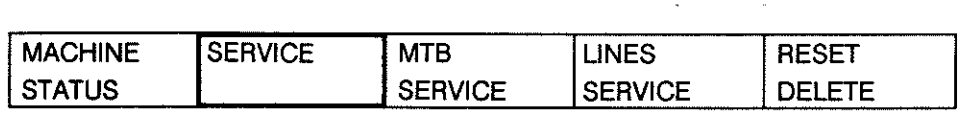

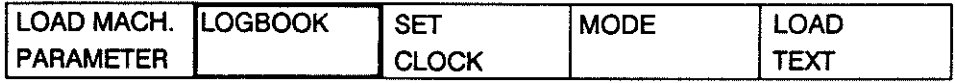

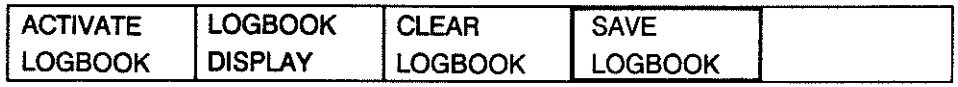

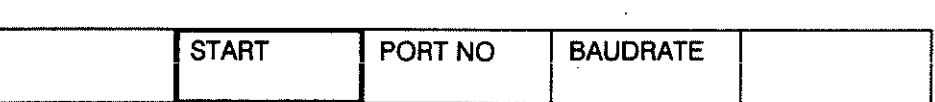

. **Note** 

If no logbook has been generated the soft key "LOGBOOK DISPLAY" will not be displayed.

# 3. PRO G R A M M I N G

 $\sim$ 

 $\sim$ 

 $\sim 10^6$ 

 $\hat{\mathcal{A}}$ 

 $\mathcal{L}^{\text{max}}$ 

l.

# **GENERAL**

#### **Program Production**

Part programs can be produced by the following methods:

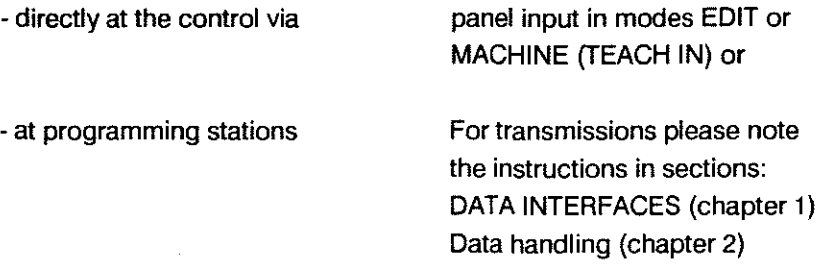

#### **Memory Allocation**

The following types of user data are stored in the control:

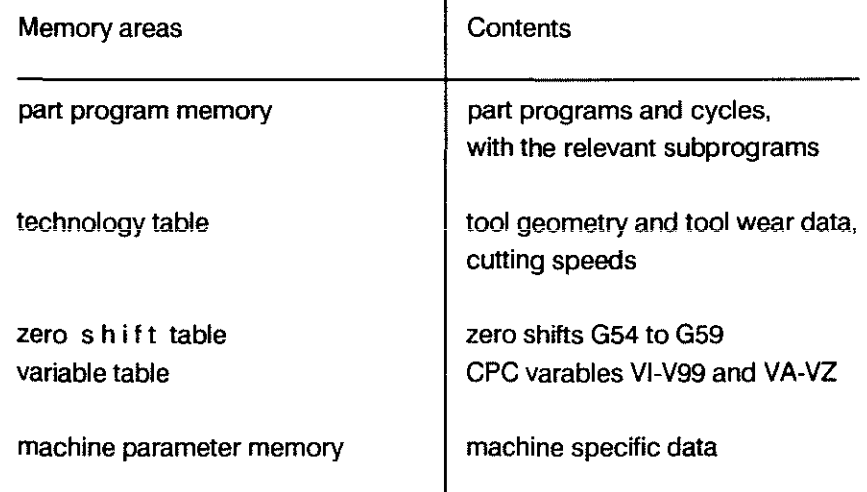

 $\mathbf{I}$ 

#### **Basic Conditions**

Descriptions in the programming instructions relate to the control as used on a machine tool (milling machine) with a Cartesian axis configuration within a clockwise coordinate system. Unless otherwise stated the following G-functions are assumed to be active:

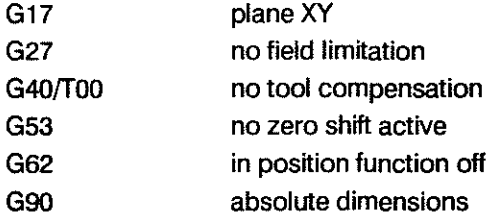

The reset status or the status after switching to automatie mode is indicated by'A'.

 $3 - 1$ 

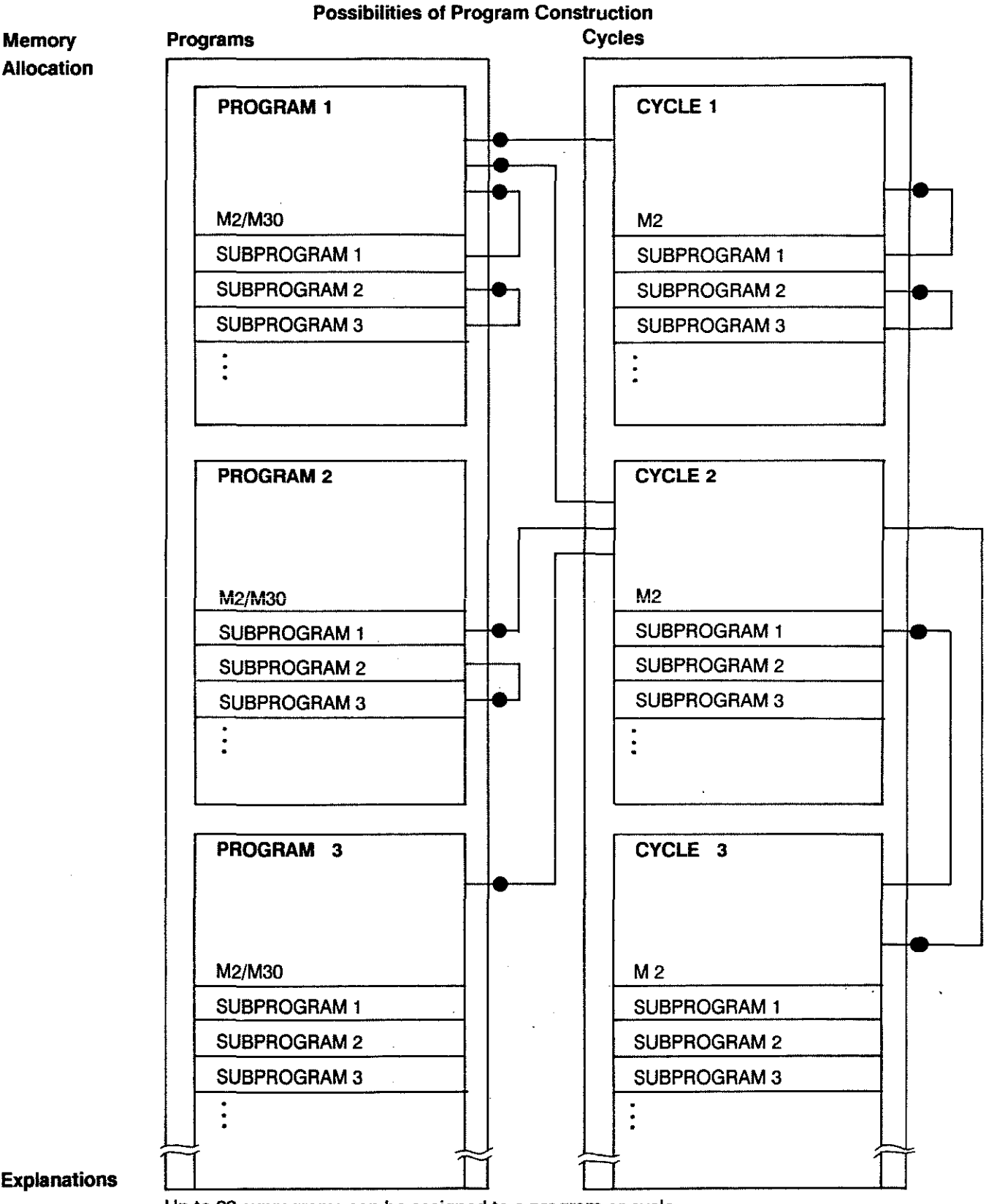

**Explanations** 

Up to 99 suprograms can be assigned to a program or cycle.

Main programs and their subprograms can call up cycles. From within cycles and their suprograms other cycles and subprograms can be called up. up to a 10-fold total nesting depth. ecall-up source

#### **PART PROGRAMS AND CYCLES**

A program or a cycle describes a sequence of machining operations and is subdivided into blocks. The blocks contain preparatory functions, axis information, miscellaneous and auxiliary functions.

**Block**  A block is made up of the block number and one or several words. Example:  $\frac{N120}{N}$  GO  $\frac{X100}{N}$   $\frac{Z100}{N}$  M3  $\frac{S1000}{N}$ <br>block number words

block number

The block length is variable. During external programming the words can be written in any order. The block number must be at the beginning of the block. No space characters required between blocks. But note the gap between the block number and the first word (see transmission protocol, p. 3-4).

**Word**  A word consists of an address letter and a sequence of figures, which represent the address contents.

Only those figures which contain information need be written.

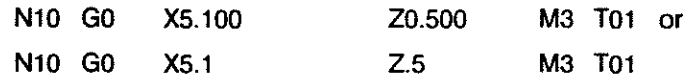

Blocks are built up from individual words which begin with an address letter.

Example: N 120 X 125 Z 160  $\frac{1}{\sqrt{1-\frac{1}{\sqrt{1-\frac{1$ address content

With DIN programming an address may only be programmend once in each block.

**Block Numbers** The first word of a program block is the block number. It is made up of the address letter "N" (ISO format) and a 1to 4-digit sequence of figures.

- **sequence**  During **external** program production no block numbers need to be programmed. The control will store data in ascending order.

> During **panel input** the control generates the block numbers automatically in the course of the input dialogue.

- **steps**  Block numbers are programmed or generated in steps of 1. If additional blocks are entered via "INSERT" the control will mark these blocks with a  $4 + 4$ . The jump addresses remain valid after insertions or deletions sine they are marked with symbolic "labels".

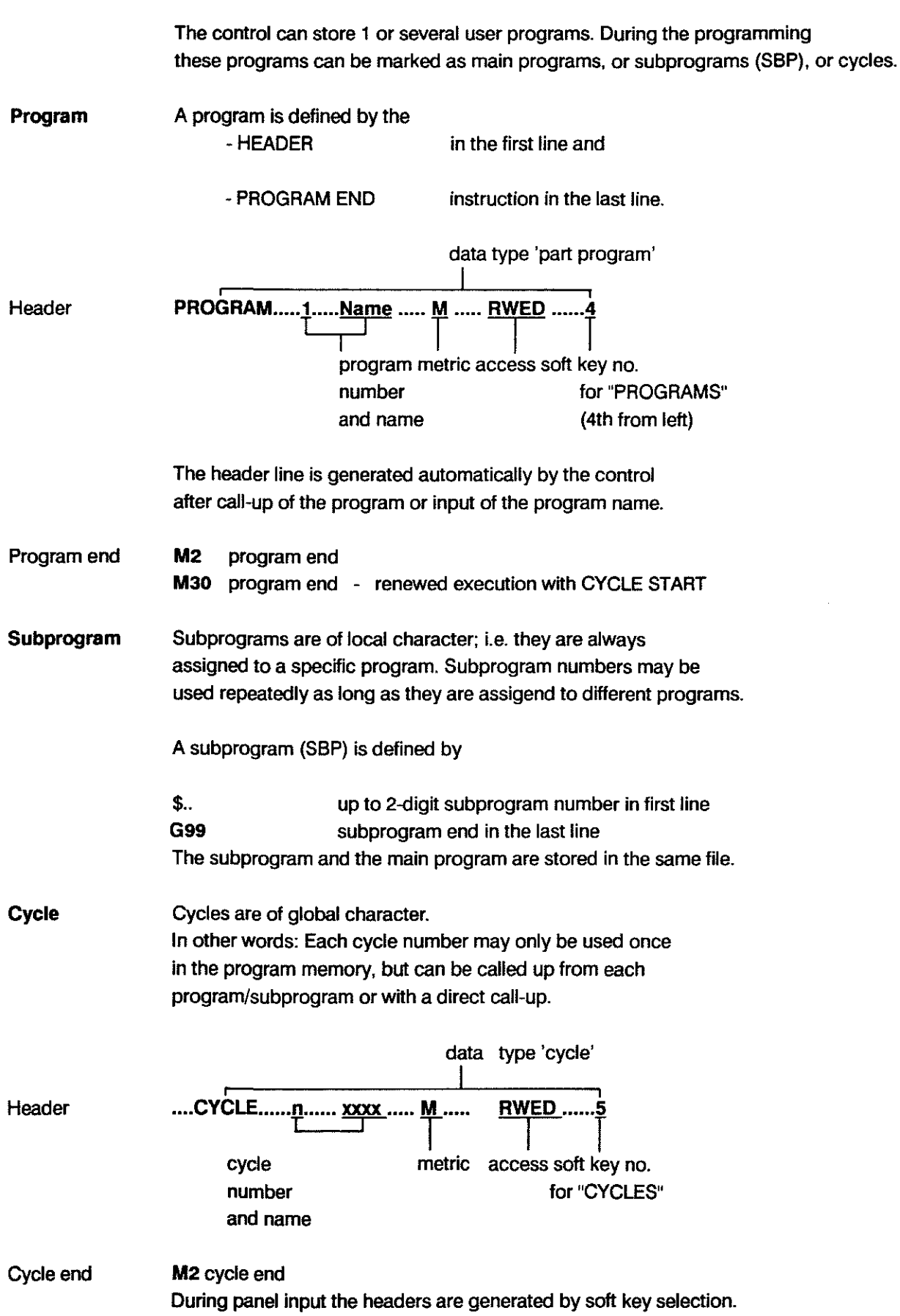

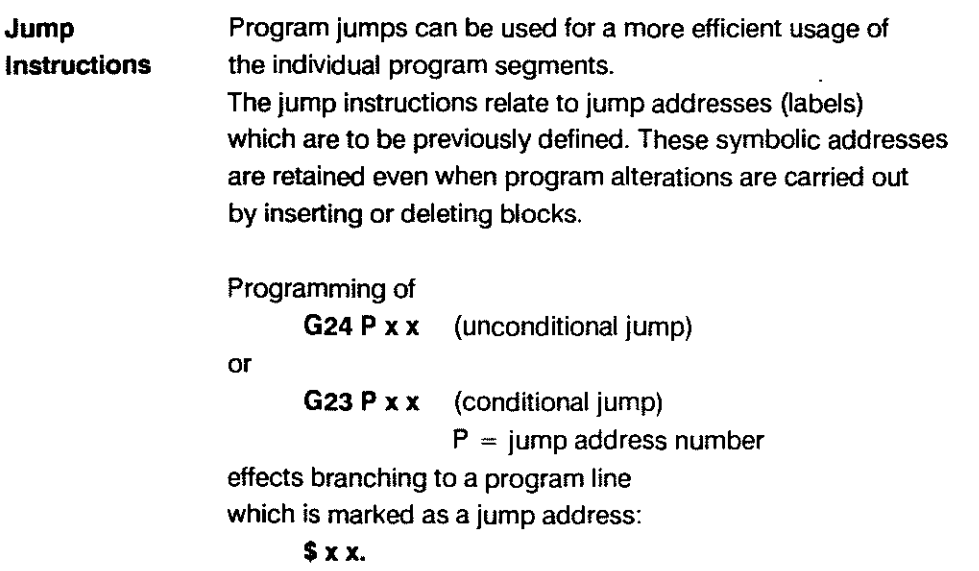

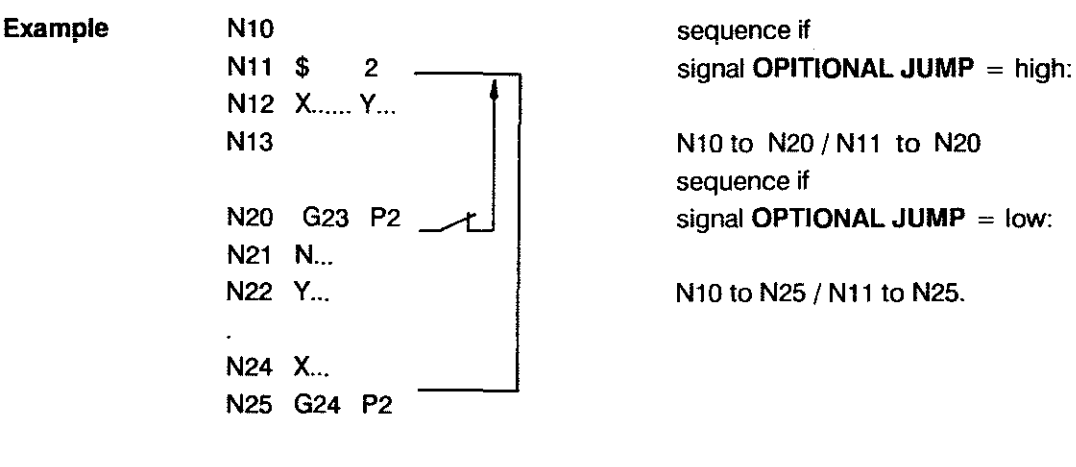

SBP Call-ups The calling up of subprograms must only be possible by programming

> G22 P .. L.. unconditional SBP call-up or G21 P... L.. conditional SBP call-up

- $P =$  SBP number 1 to 99
- $L =$  repetition  $0 \dots 99$

For this reason the subprogram call-ups G21/G22 in the main program must be separated from the subprograms themeselves by M2/M30.

One SBP can be called up repeatedly and from different places within the relevant main program.

**Example**  Main program and subprogram must be separated by M2/M30 --- Subprogram Nl0 G22 **P5** L2 2 passes **N22 G21 P5** -- N30M2 N31 \$5 N32 Nl0 2nd pass return - N40G99

**Decisions**  Subprogram calls or jumps can be linked to a condition, which can be

- the logic state of interface contacts or

- the result of a mathematical comparison

(parametric functions)

The jumps or calls are carried out if the stated condition is fulfilled. They are not carried out (and the program is continued at the next line) if the condition is not fulfilled.

#### PARALLEL PROGRAMMING

Definition Parallel programming allows the control to be used in EDIT mode while an active program is being executed. In edit mode tool data, zero shift tables, variables and part programs can be entered, edited and output. Active programs and cycles can not be edited in parallel operation.

PARALLEL PROGRAMMING

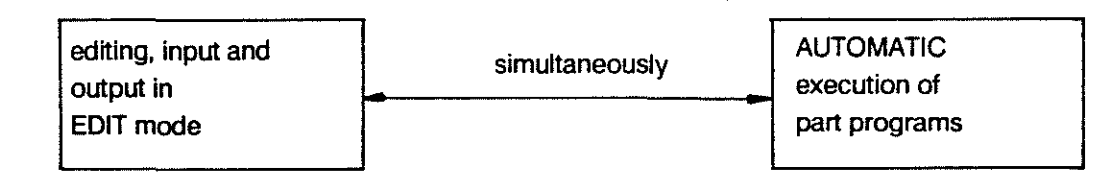

#### Functions available in Parallel Operation

Tables TOOL, ZERO SHIFT and VARIABLE lables can be edited, entered and output. Contents of tables which need to be accessed by the active program can not be edited in parallel operation. A possibility does, however, exist to edit table contents during program execution. After the program has been completed the existing table is overwritten with the modifications (updated). The control generates a passive table tor this purpose.

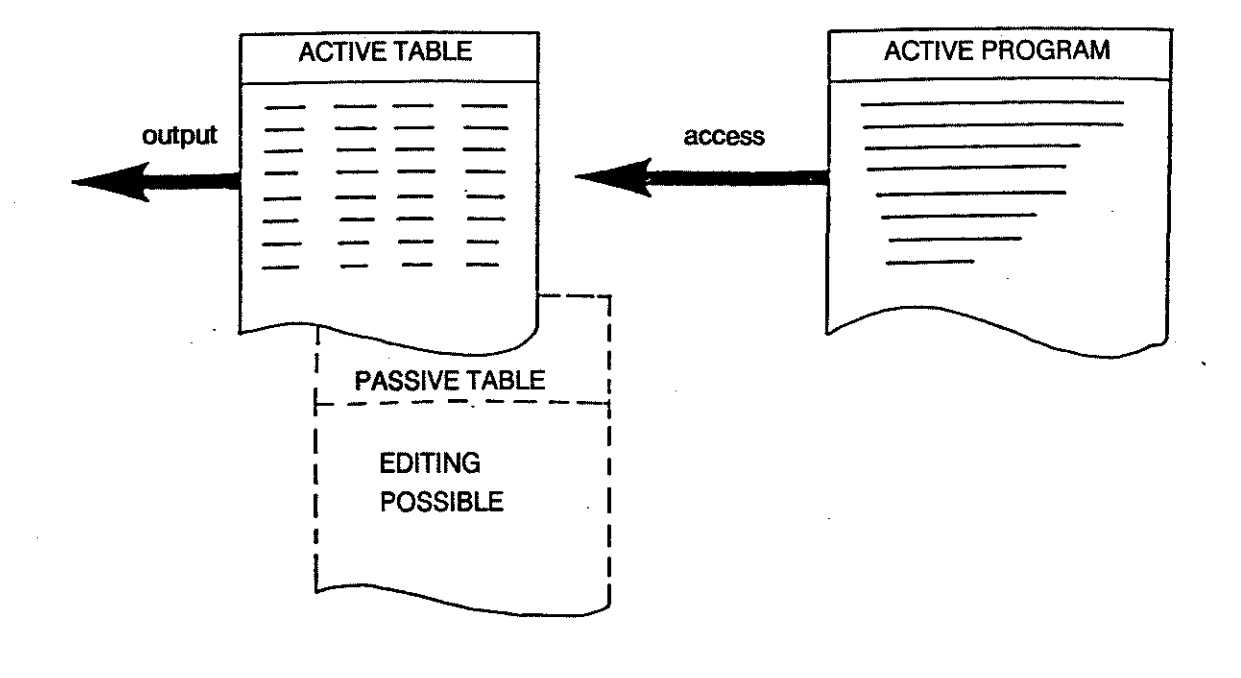

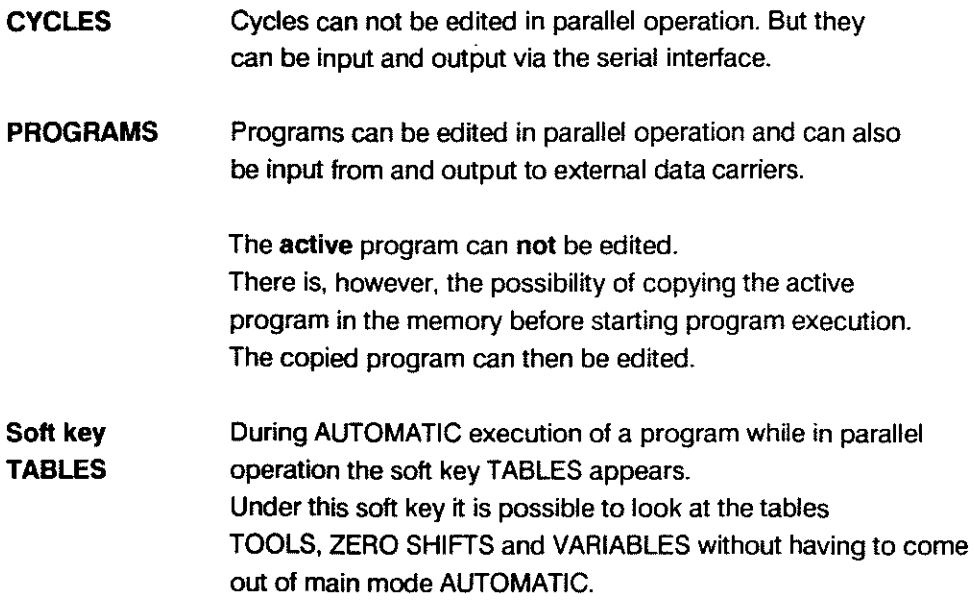

 $\sim$ 

#### **DRIP FEEDING**

**DEFINITION** Long programs which do not fit into the program memory can be loaded via interface for direct execution.

# **DRIP FEEDING - SINGLE ACTIVATION**

Single drip feeding operation is activated via soft key

DRIP FEEDING

IN AUTOMATIC mode (direct selection).

# **DRIP FEEDING - CONTINUOUSLY ACTIVE**

If drip feeding is to be activated automatically when AUTOMATIC mode is selected the operator must switch to

**ACTIVE ON** 'pOWER ON,

(reverse video) in the 3rd soft key level (INFO mode).

# **DRIP FEEDING - USER INTERFACE**

In AUTOMATIC mode the preset parameters for DRIP FEEDING will appear on the display once it is activated.

**Example** 

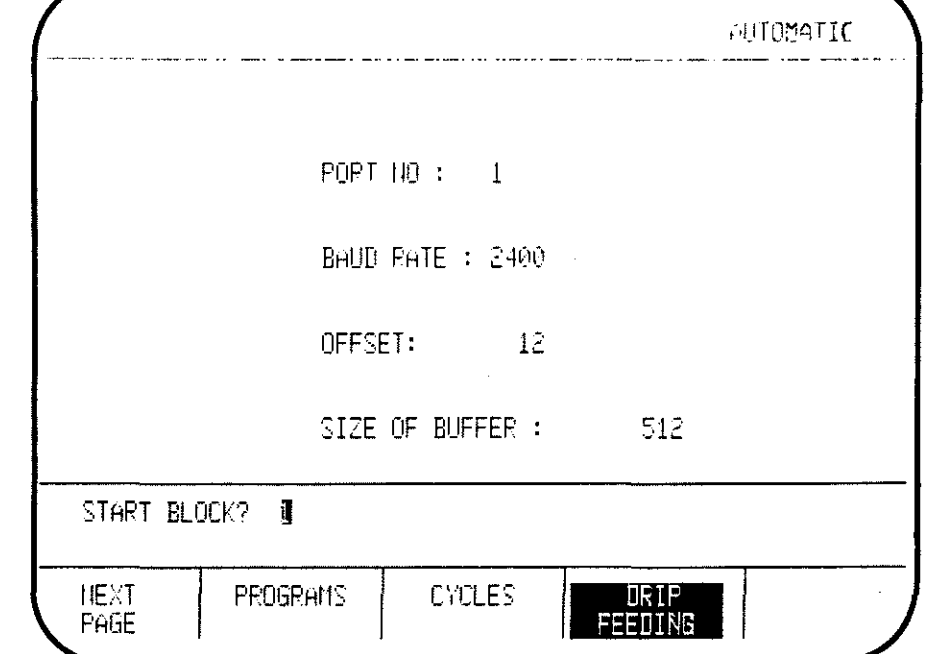

The DRIP FEEDING parameters are preset in INFO mode. The parameters do not affect the program which is to be executed.

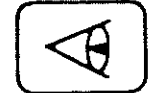

Main mode INFO

 $\sim$  100  $\mu$   $\mu$ 

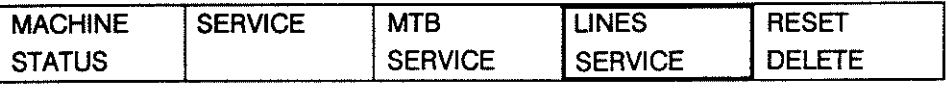

 $\bar{\phi}$  , and an analysis of the components

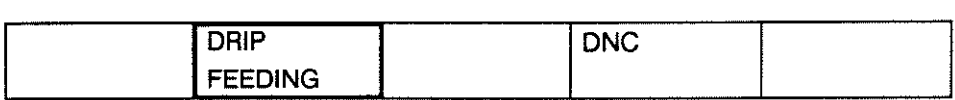

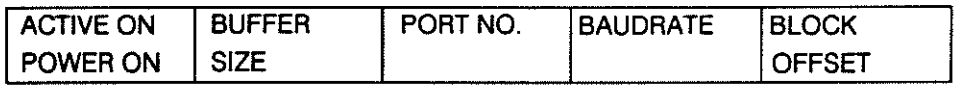

# Meaning of the DRIP FEEDING parameters

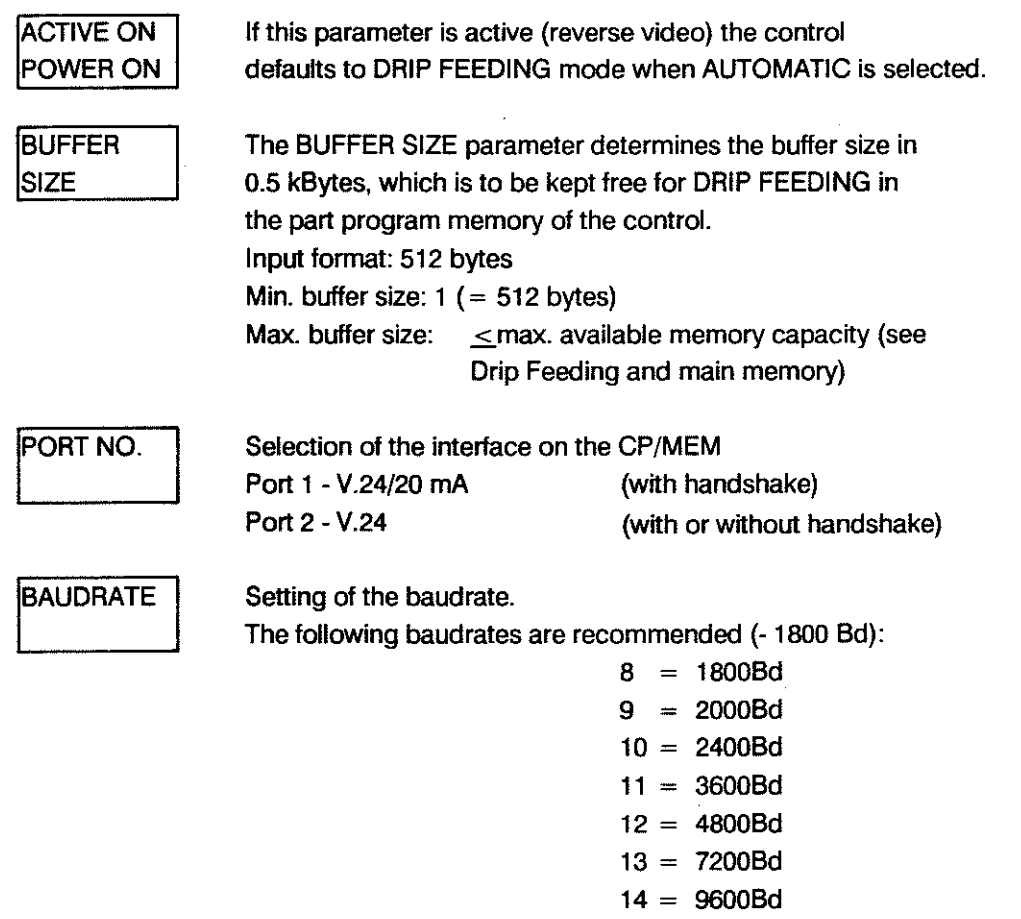

**BLOCK** OFFSET This parameter is originally preset so that the program execution begins after 12 program blocks have been loaded (min.). The setting "n" determines after how many loaded blocks the execution is to begin. Possibilities:  $n = -1$  $n = 0$  $n > 12$ execution begins when the buffer is full or when M30/M2 is transferred from the DRIP FEEDING program. Execution begins when 12 program blocks are loaded. Execution begins when the specified number (n) of program blocks are loaded. START POINT? Input of the block number at which DRIP FEEDING is to start  $(1 -$  beginning of the program). Note: NC blocks before the start point are ignored. The DRIP FEEDING parameters can only be changed in INFO mode. Port no. and baudrate are independent of the parameters as described in chapter "Data Handling".

#### DRIP FEEDING AND MAIN MEMORY

Part programs and cycles occupy a certain area in the part program memory; the remaining available storage capacity is used for DRIP FEEDING.

When the buffer size for DRIP FEEDING has been determined in INFO mode and DRIP FEEDING is activated in AUTOMATIC mode the control checks whether the selected buffer size does not exceed the available storage capacity. If it does an error message will be produced. If the buffer size is not defined the user can utilize the max. available storage capacity.

Input: available storage capacitv 512 (see basis display in AUTOMATIC)

If the available storage capacity is not sufficient there are two possibilities:

- deletion of individual programs or cycles to increase the available storage capacity
- reduce the buffer size in INFO mode

# PROGRAM EXECUTION WITH DRIP FEEDING AFTER CYCLE START

The DRIP FEEDING operation is started wtth Cycle Start.

During program execution only the active block is displayed on the screen.

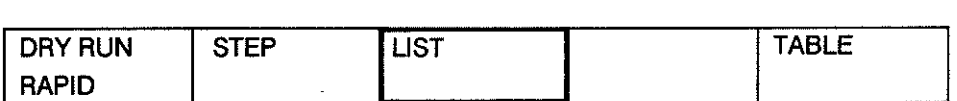

By actuating SK LIST the 6 blocks following the active block can be listed.

Program execution is possible with the following options:

- step size in program
- $-$  rapid  $/$  dry run of the program
- starting the program at a set start point (block N)

#### Recommendations for achieving fast data input with drip feeding

- **Restrictions** - When the control has "some time" (e.g. long traversing path. G4 active. or FEED HOLD active) it loads data into the buffer. It is therelore advantageous to choose the buffer to be as large as possible. The control is then able to "live" on data trom the buffer tor those program parts where the block cycle time is critical. In this case the loading ot new blocks is inhibited until only the minimum number of blocks are in the buffer. The block cycle time will then be the same as when working trom memory. - Drip teeding and checksum: Drip teeding programs should be translerred to the control with checksum in order to increase the speed of the transmission. Also the baudrate should not be below 1800. Position and calculation of the checksum (see program header in DFS format. page 1-22 - Jumps. subprograms and the setting of stop points are not permitted in DRIP FEEDING programs;
	- Parallel programming is not possible since there are several functions active simultaneously during DRIP FEEDING:
		- automatie program execution
		- block processing
		- transfer function trom external data carrier (LOAD. SAVE)
	- The REENTRY function is not possible.
# **ADDRESSES**

# **ADDRESS F**

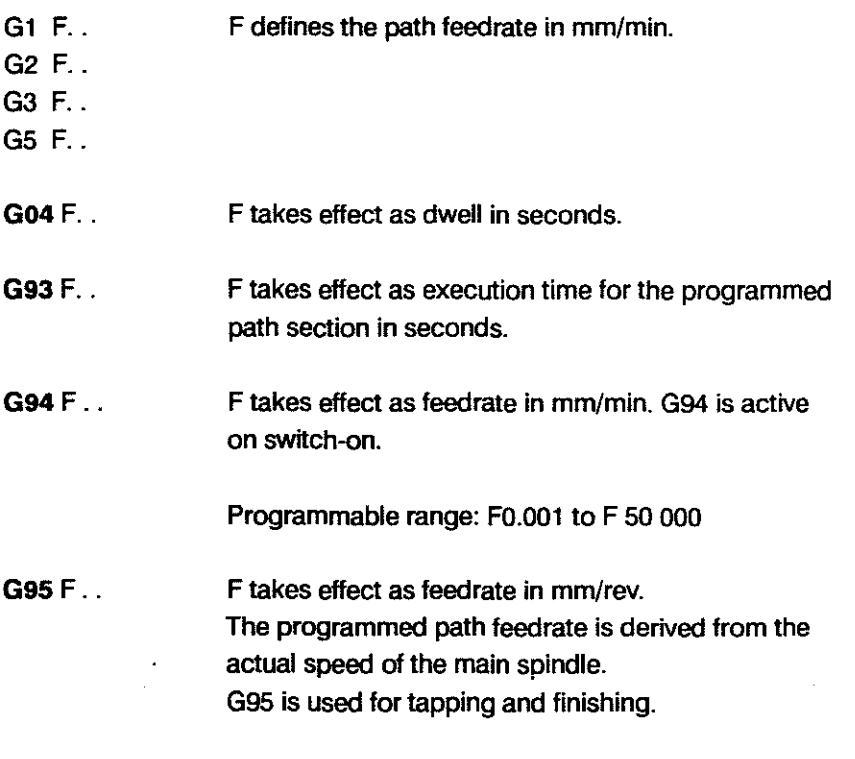

CONTROL RESET clears any programmed F-address.

#### **ADDRESS T**

T determines the tool number. which is to be output. and/or the tool length compensation, which is to be applied intemally. T is programmed with 2 or 4 digits.

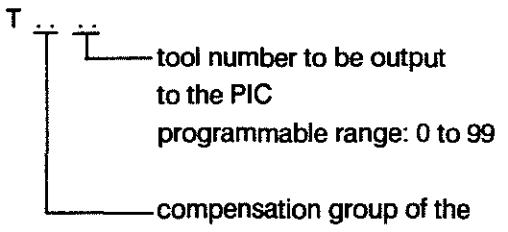

technology memory to be applied programmable range: 0 up to max. 48

If  $T$  is programmed with only 2 digits these are always interpreted as the compensation group.

The operation of the tool length and tool radius compensation is described in detail under TOOL COMPENSATION. chapter 5.

# PROGRAMMING ADRESSES

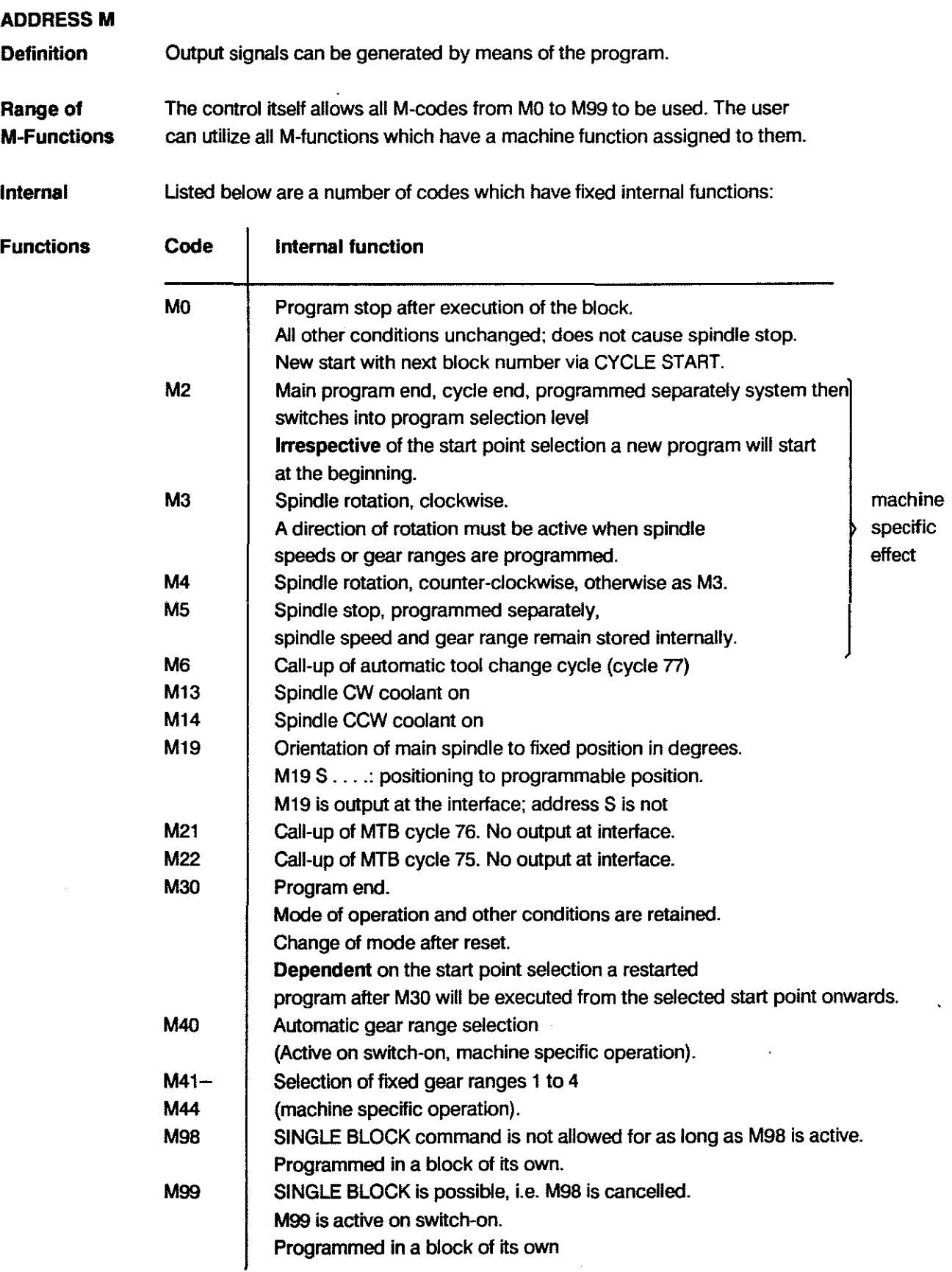

External effects and further M-functions are particular to each machine and details must be provided by the machine tool builder; for instance: coolant on/off, delivery and removal of workpieces.

# **ADDRESS S**

 $\sim$ 

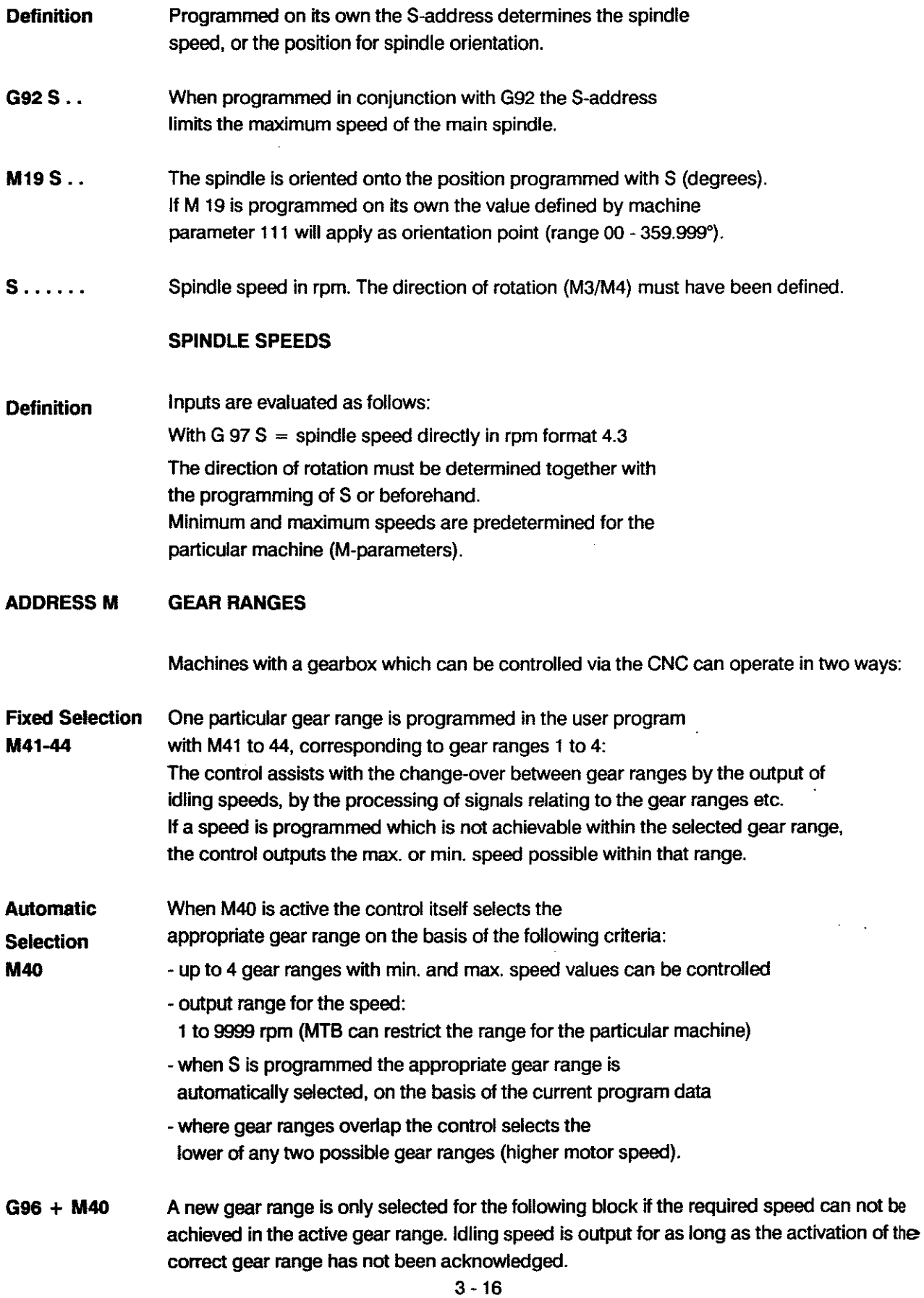

# PROGRAMMING ADRESSES

# H-ADDRESS **Definition** Use Programming **Output** Note H-address = "FL YING OUTPUT" As opposed to the M-address, which is output betore each traversing movement, the H-address is output simulaneously with the traversing movement. Hxx **Hxxxx** This simultaneous output prevents drops in the command value. This function can used in programs tor machining operations during which any momentary stopping of the axes would result in damage to the workpiece (tor instance during laser cutting). This 4-digit auxiliary tunction permits additional control and switching tunctions tor time-critical applications. - The H-address should be regarded as an additional auxiliary tunction; it should not be programmed with other auxiliary functions in the same block. - The programming format is up to 4-digit. - Variables can be allocated to the H-address  $(V1 = 1212; H = V1)$ . The H-address is output to the interface in BCD code. If the address has 4 digits the last two are output first. H-addresses can also be used tor the extension ot certain tunctions (e.g. speed programming in dual spindie operation:  $51 = 1000$  rpm; H = 500 rpm).

# **OPERATOR INSTRUCTION PROGRAMMING**

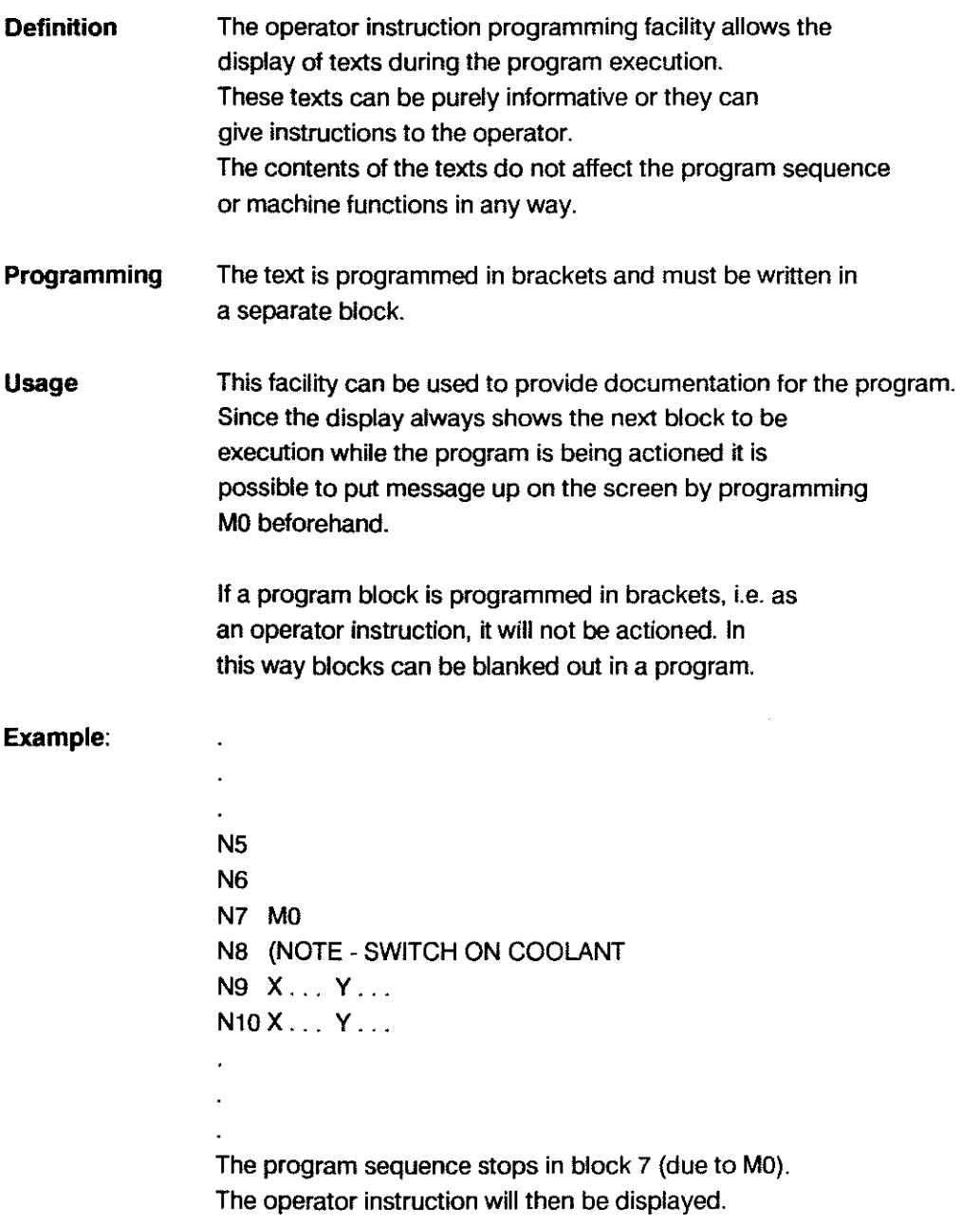

# **TABLES**

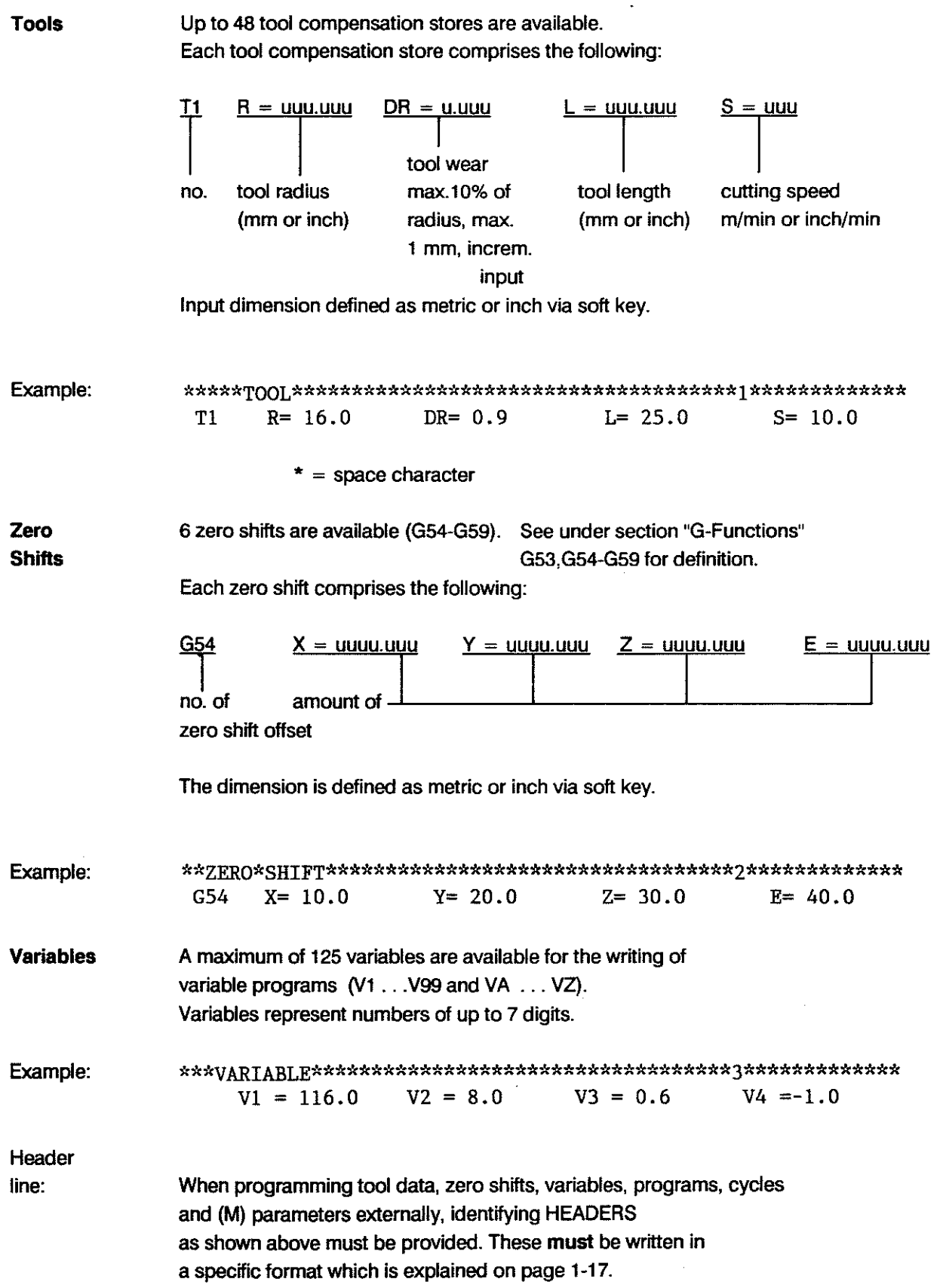

 $\bar{z}$ 

# G-FUNCTIONS

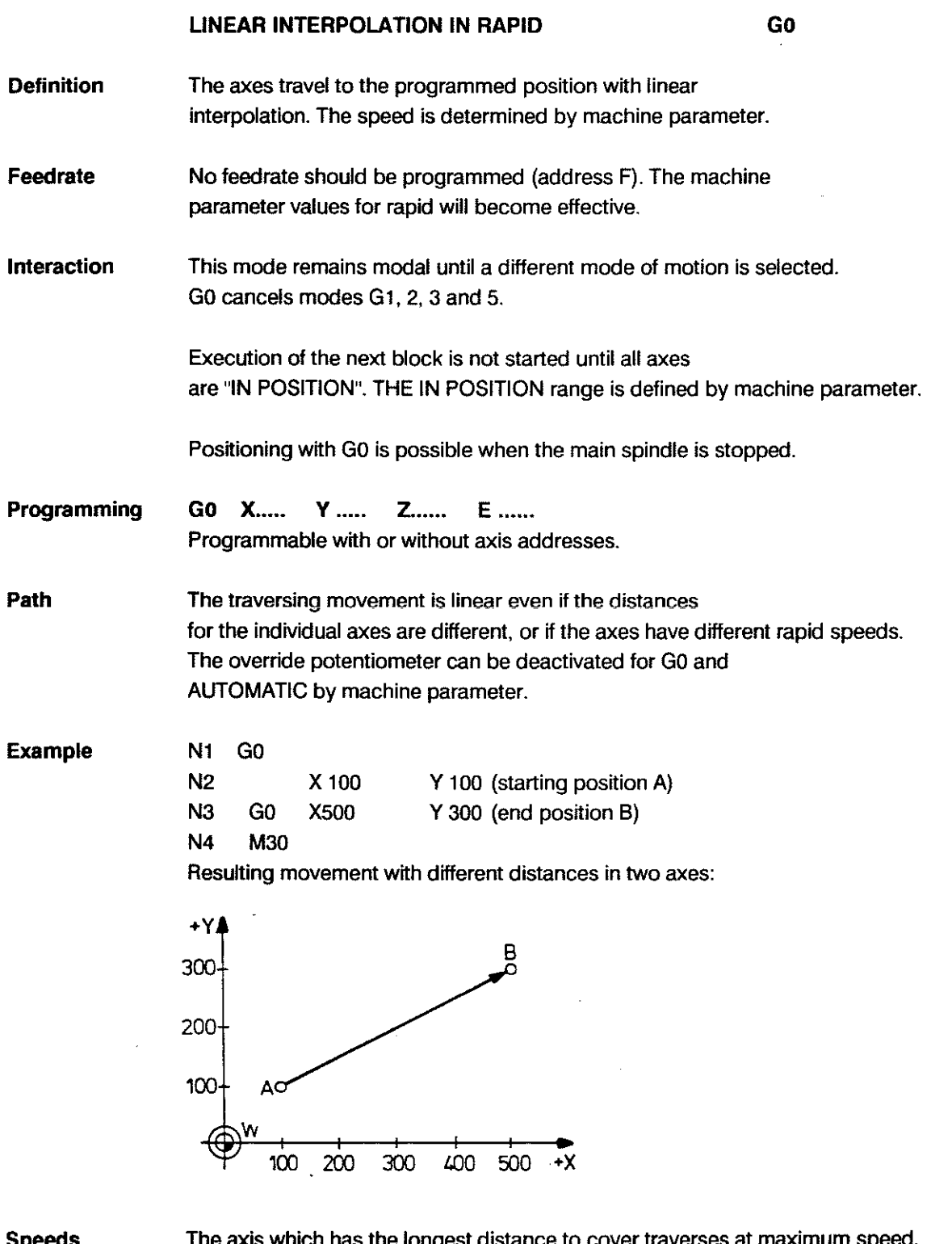

Speeds

The axis which has the longest distance to cover traverses at maximum speed. The speeds of other axes are regulated in such a way that all axes reach the programmed position simultaneously.

Note - GO slope: Axis acceleration and deceleration during rapid traverse are controlled. by means of a command ramp. The constant acceleration parameters are programmed for the different axes via machine parameters (see Connections manual, Chapter 4). This does not apply to the 4th axis if it is defined as a Hirth axis.

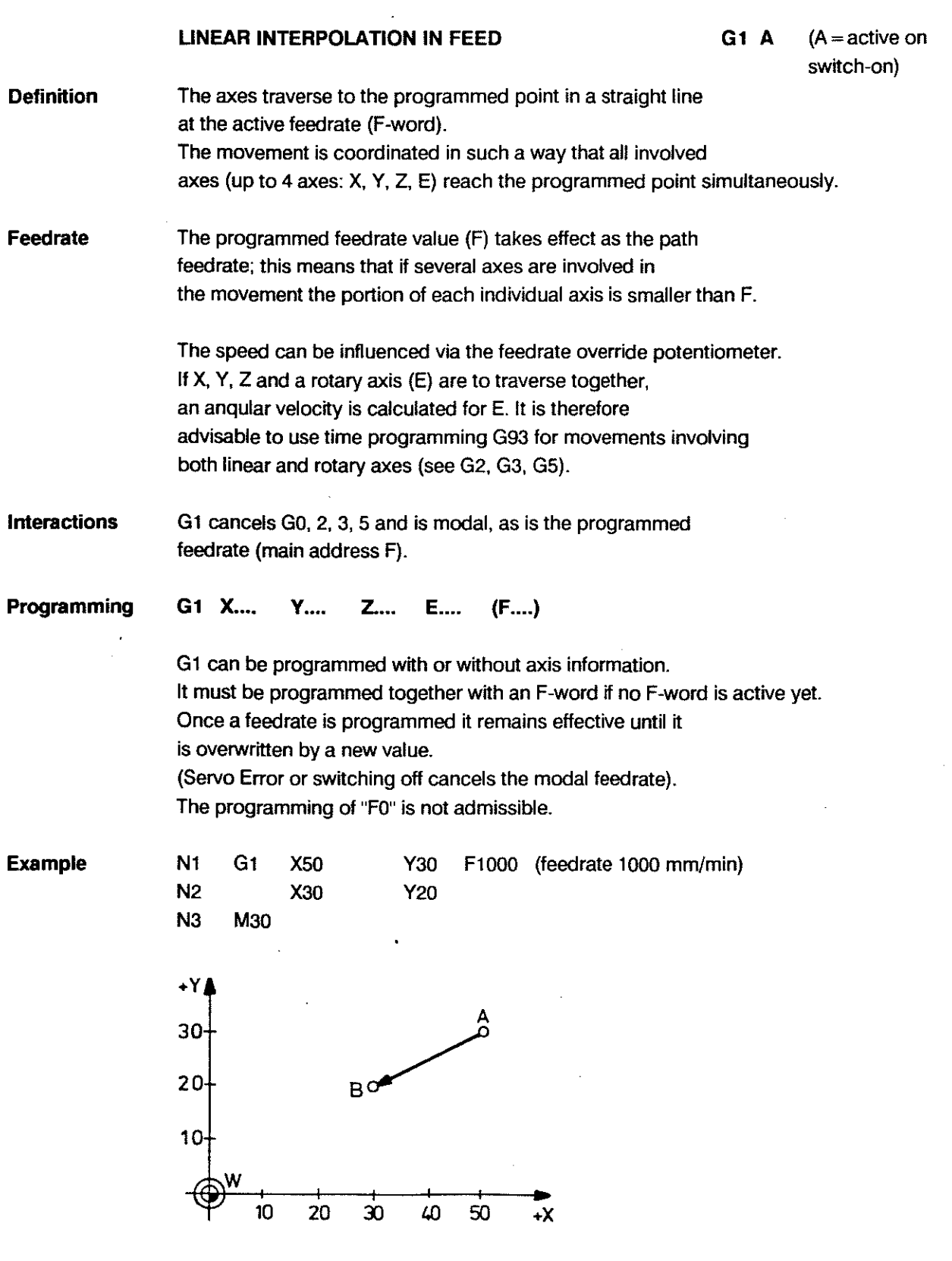

 $\bar{z}$ 

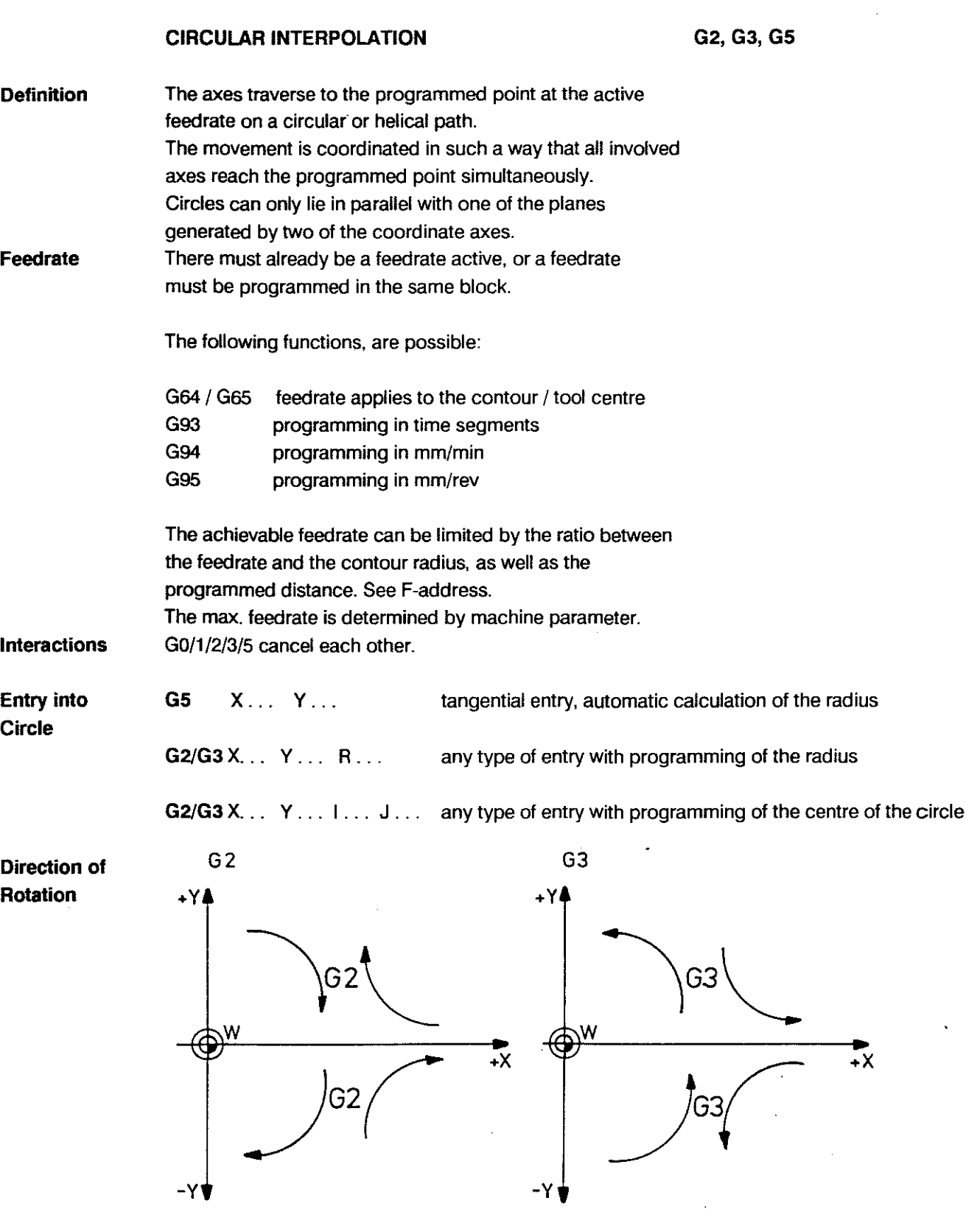

Any size of arc can be defined. Full circles can be programmed using I,J,K. The centre coordinates are always necessary for tull circle programming.

Exil from the **Circle** 

 $\hat{\mathcal{A}}$ 

The are no restrictions regarding the exil from a circular contour

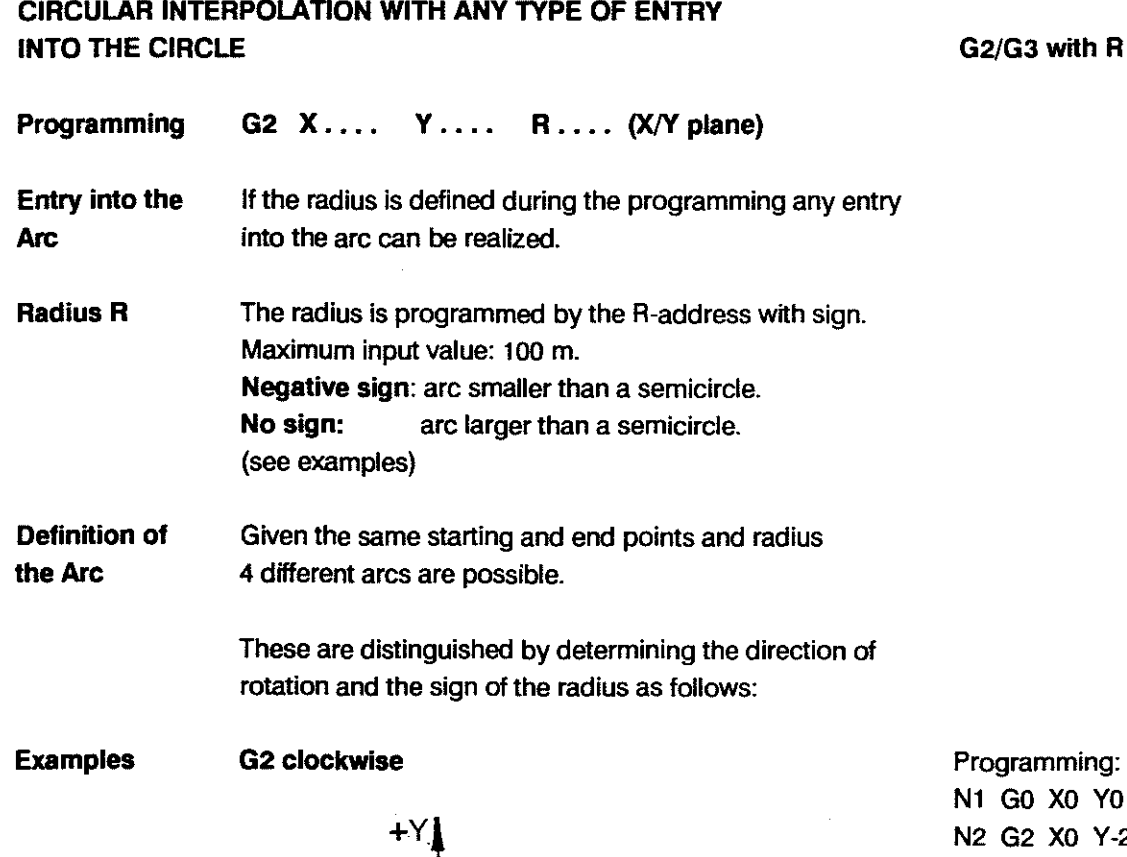

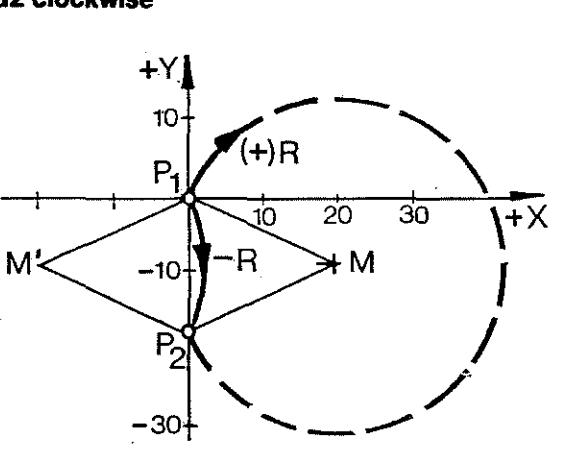

Y-20 R22 F1000 (broken line circle) or N2 G2 XO Y-20 R-22 Fl000 (eontinuous line eirele) N3 M30

Y0 (point P1)

### G3 eounter-cloekwise

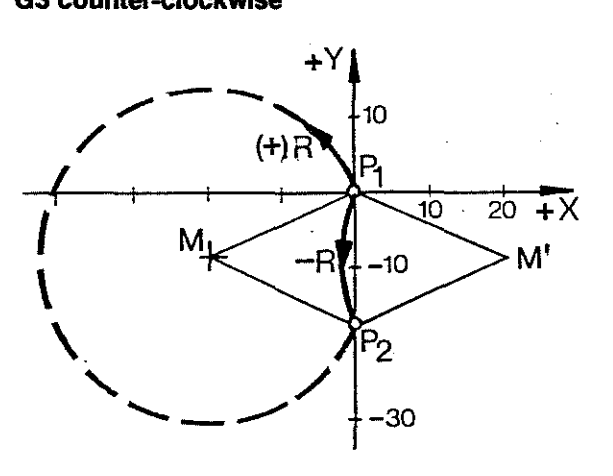

Programming: Nl GO XO YO N2 G3 XO V-20 R22 F 1000 (broken line circle) or N2 G3 XO Y-20 R-22 Fl000 (eontinuous line eirele) N3 M30

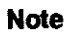

No programming of full eireles possible wtth R.

# CIRCULAR INTERPOLATION WITH ANY TYPE OF ENTRY INTO THE CIRCLE

# G2/G3 with I, J, K

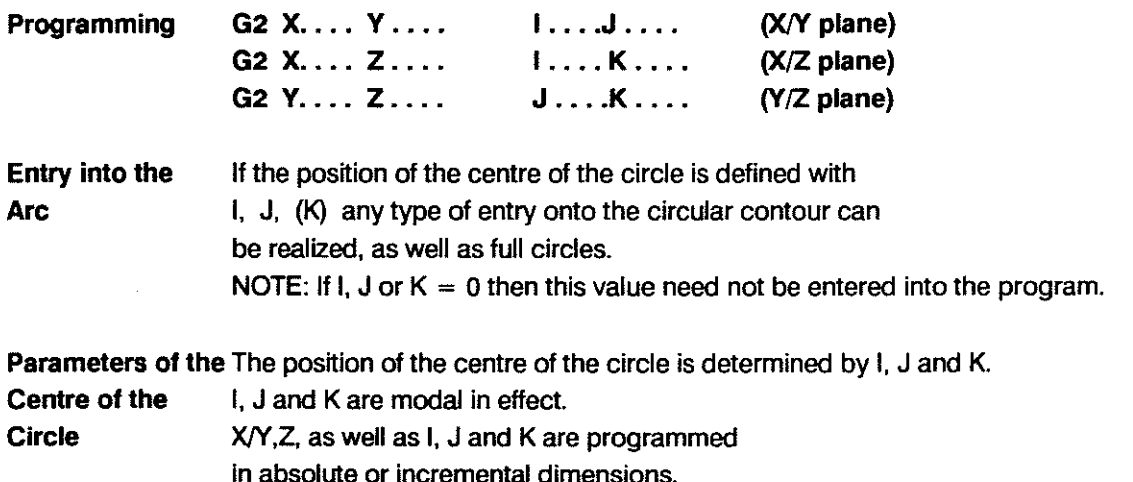

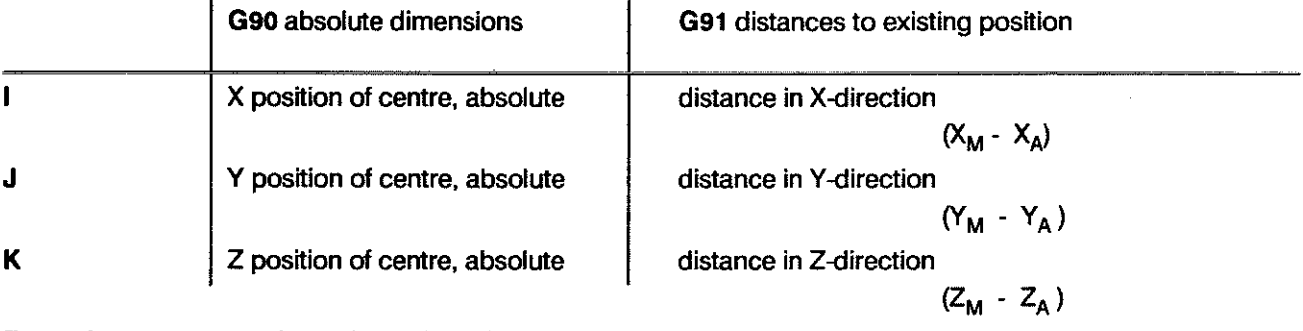

Example starting point  $= A$ , end point B, centre of circle M

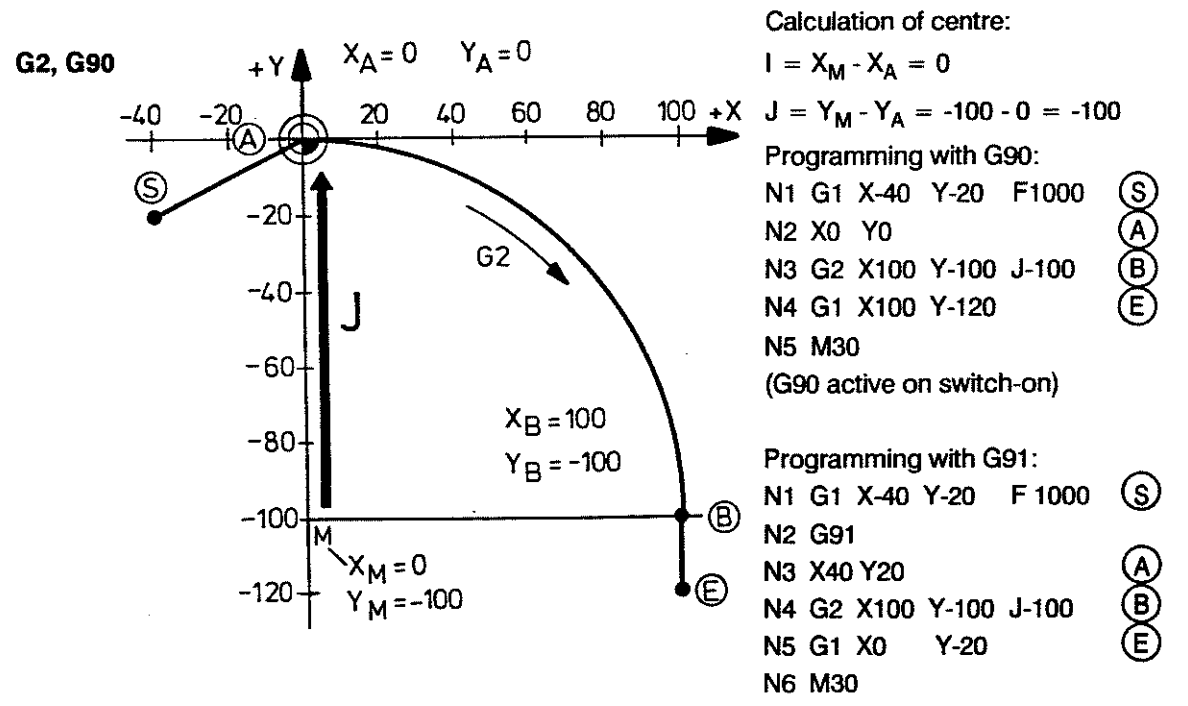

# PROGRAMMING G-FUNCTIONS

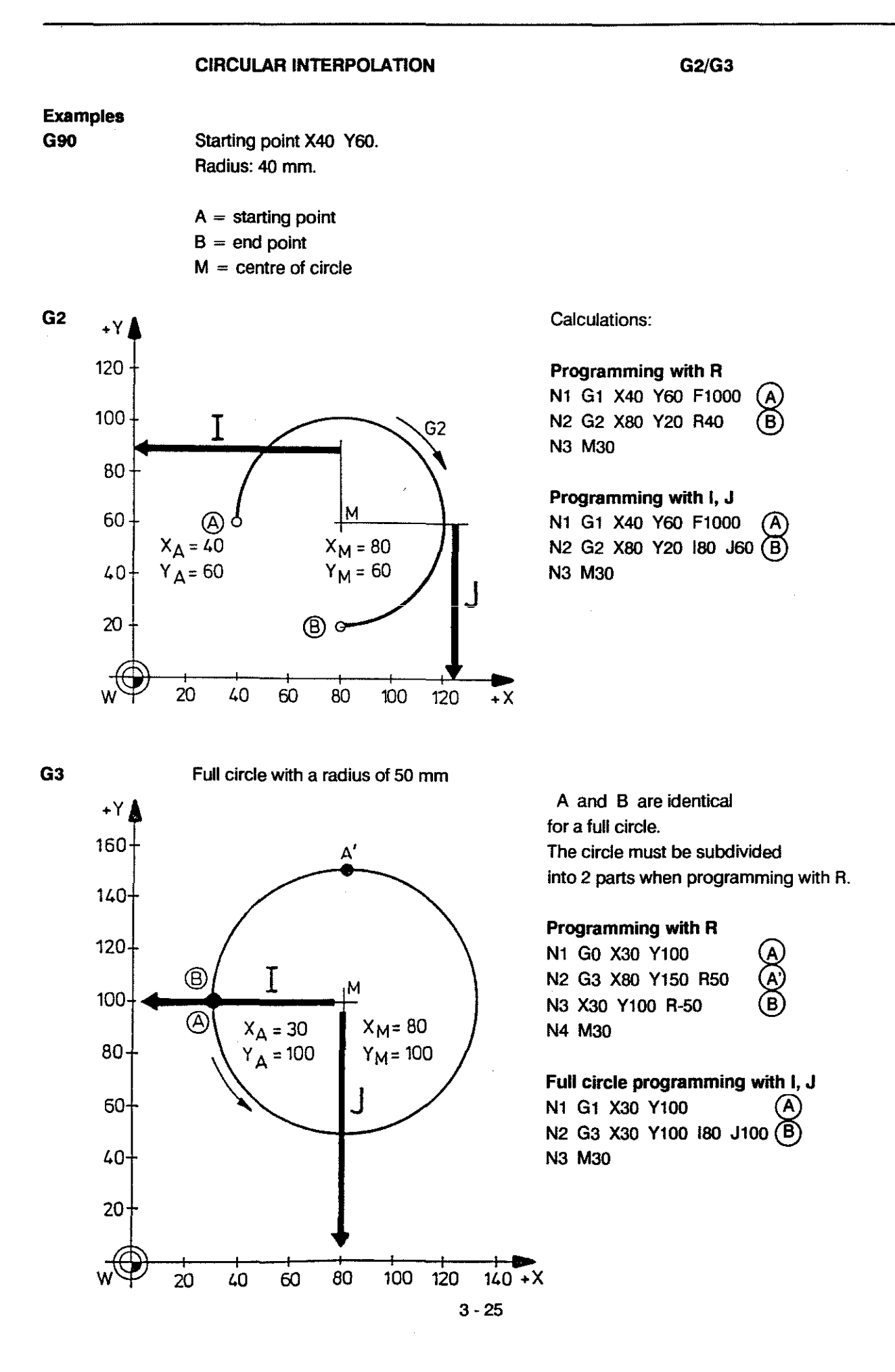

### CIRCULAR INTERPOLATION WITH TANGENTIAL ENTRY G5

#### Programming G5 X.... Y ....

Entry into the Are When G5 is programmed the control will calculate a tangential entry into the circular contour. No radius is programmed. Only those contour transitions are considered tangential which do not involve a reversal of direction. The control calculates the size and the position of the arc as illustrated in the following examples:

> When several G5 movements follow one another the 1st entry tangent influences all subsequent contour elements with G5.

### Different End Points

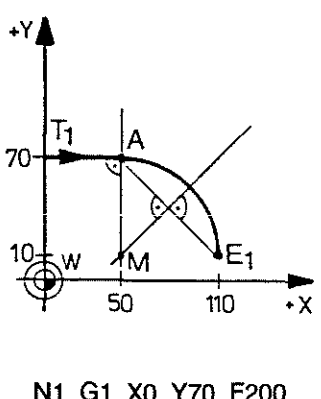

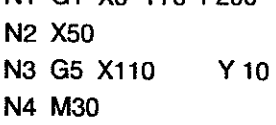

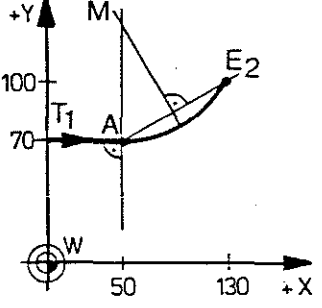

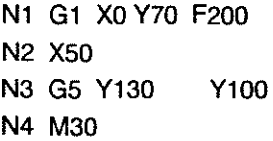

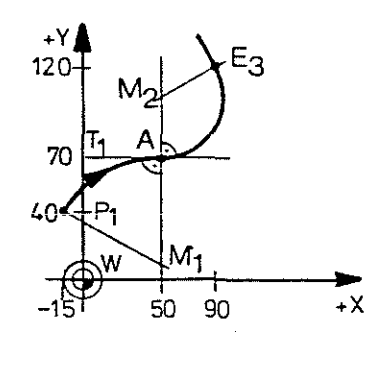

Nl Gl X-15 Y40 F200 N2 G2 X50 Y70 R-60 N3 G5 X90 Y120 N4 M30

# Different Tangents

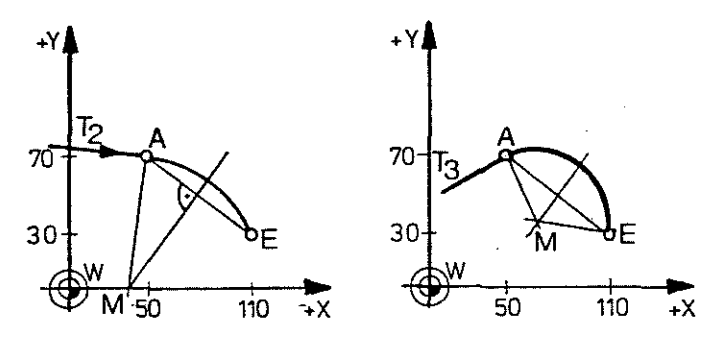

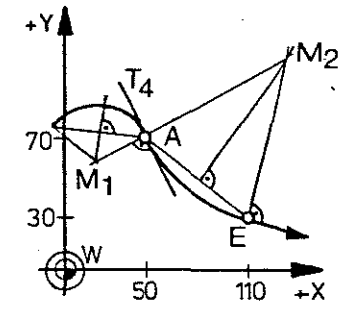

Restriction G5 can not be programmed in MDI or as the first block in a part program, since it would not be possible to calculate a tangent.  $T_n$  = tangent  $A$  = starting point of arc

- $M_n$  = centre of circle E = end point of arc
- 

 $\mathsf{X}$ 

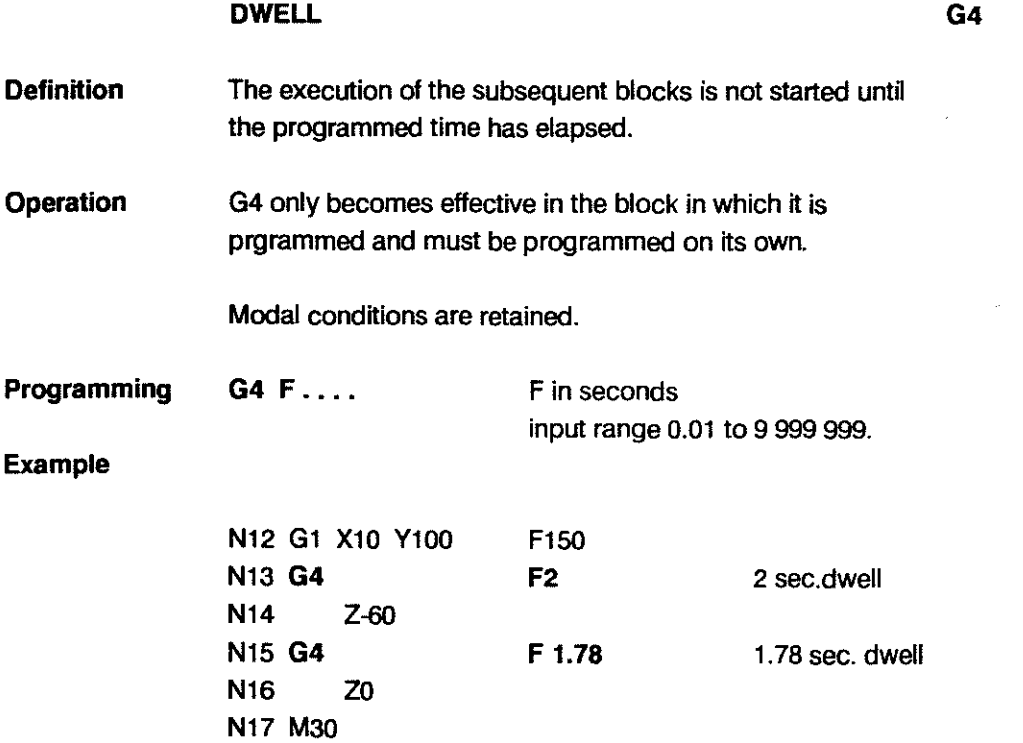

i,

**G6** 

# **UNEAR INTERPROLATION IN RAPID WITH EXTENDED IN POSITION RANGE**

**Definition** 

In interpolation mode the control waits until an In Position range is reached before starting the interpolation for the next block. G6 corresponds to the G0 function, but with a larger In position range (as a rule). As opposed to the GO IN-POS range, which is determined as a constant value in the machine parameters (see MP 49, 69, 89, 109) the IN-POS range of the G6 function is related to the max. rapid feedrate (see MP 35, 55, 75, 95):

 $IN-POS$  range = max.rapid feedrate 1000

The smaller the max. rapid feedrate determined by the machine parameters the more precise (smaller) is the IN-POS range.

After this range is reached the control stops for a short time before the interpolation for the next block is started. The length of this stop time is determined in a separate machine parameter (MP 23) and applies for all axes.

Reactivation of the "normal" IN-POS range by programming GO, G1, G2, G3 or G5.

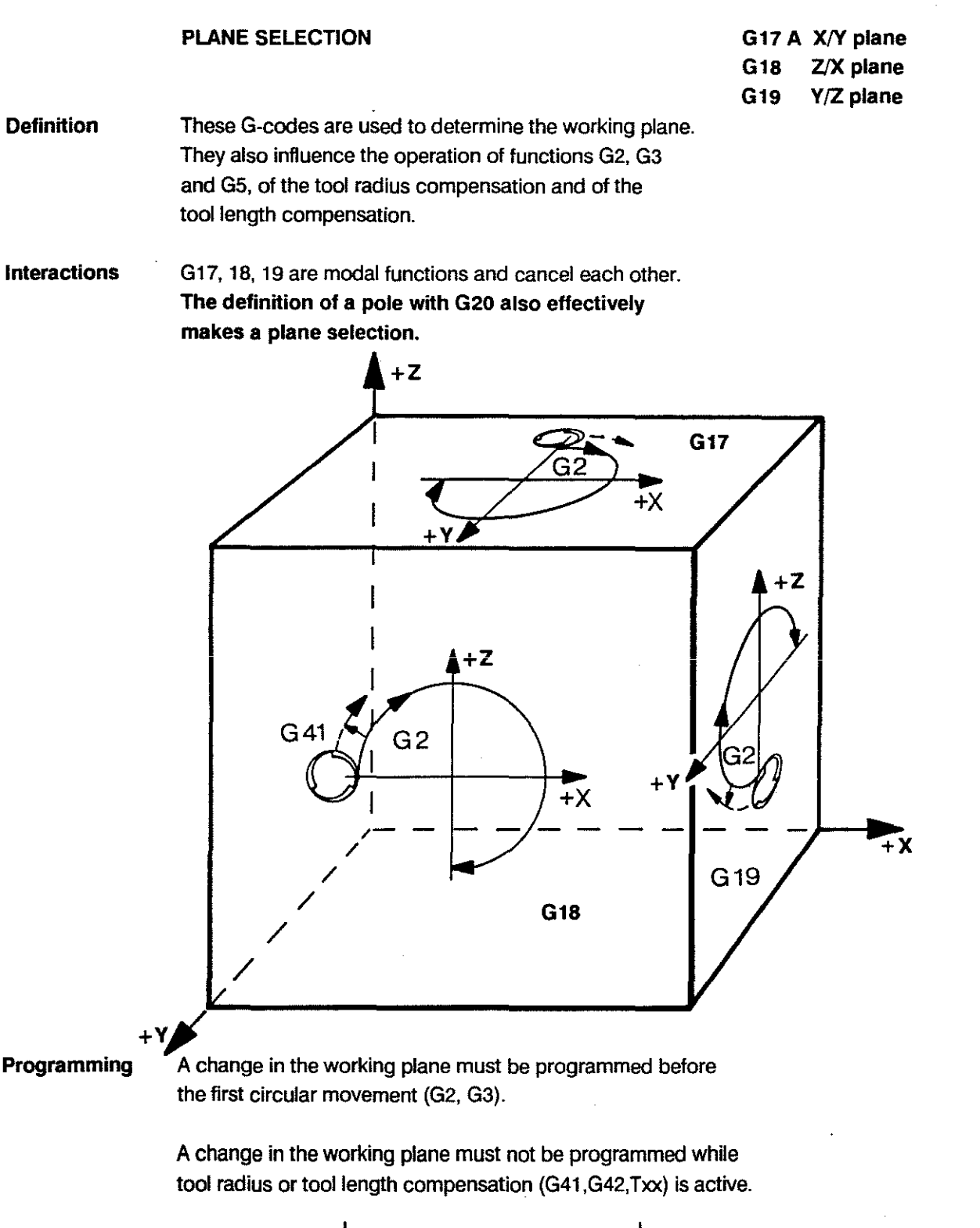

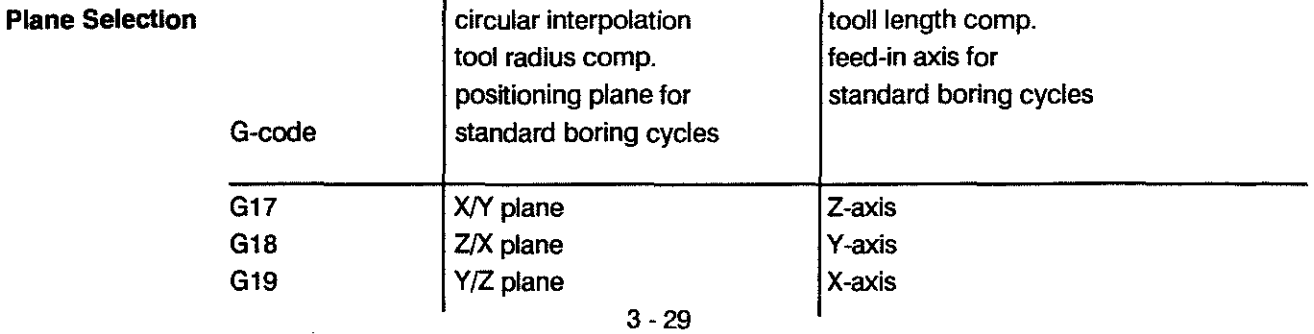

#### SETTING A POLE G20

**Definition** The pole and the associated plane G17/18/19 are determined by 2 axis addresses, which are programmed together with G20.The pole relates to the active zero point. The setting of the pole does not produce any axis movement.

Programming withContour points are defined by the radius and an angle. The data relates to a pole, Polar Coordinateswhich is to be defined, and a plane. Positions described in this way are converted within the control into command values tor standard axes in a Cartesian system.

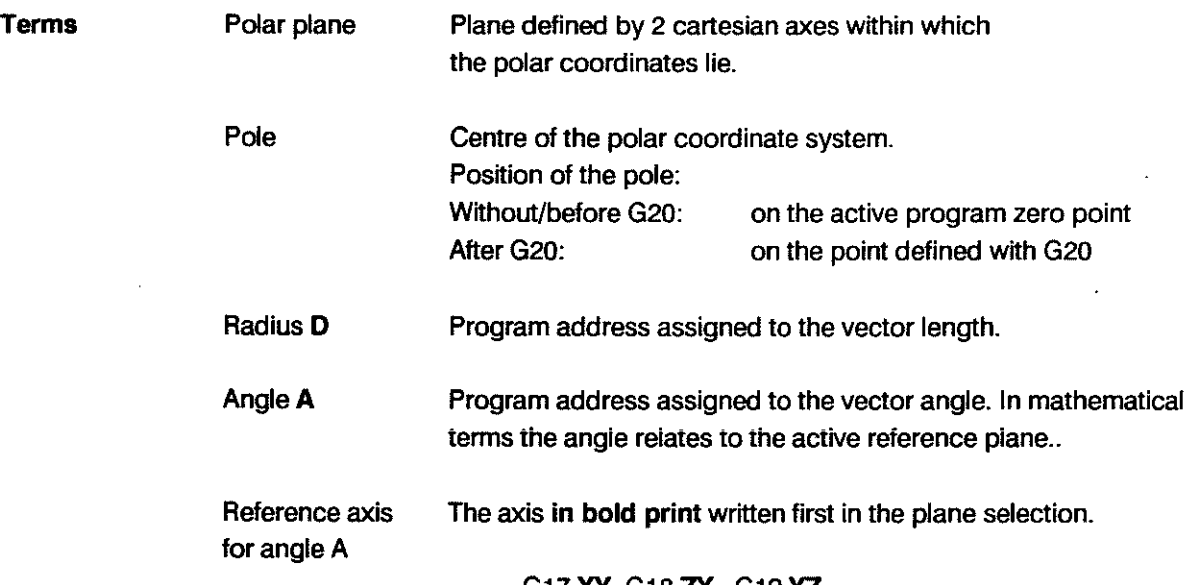

GI7XY G18ZX GI9VZ

Operation

The interpolation modes GO, I, 2, 3, 5 etc. are not affected by this function.  $P = pole$ 

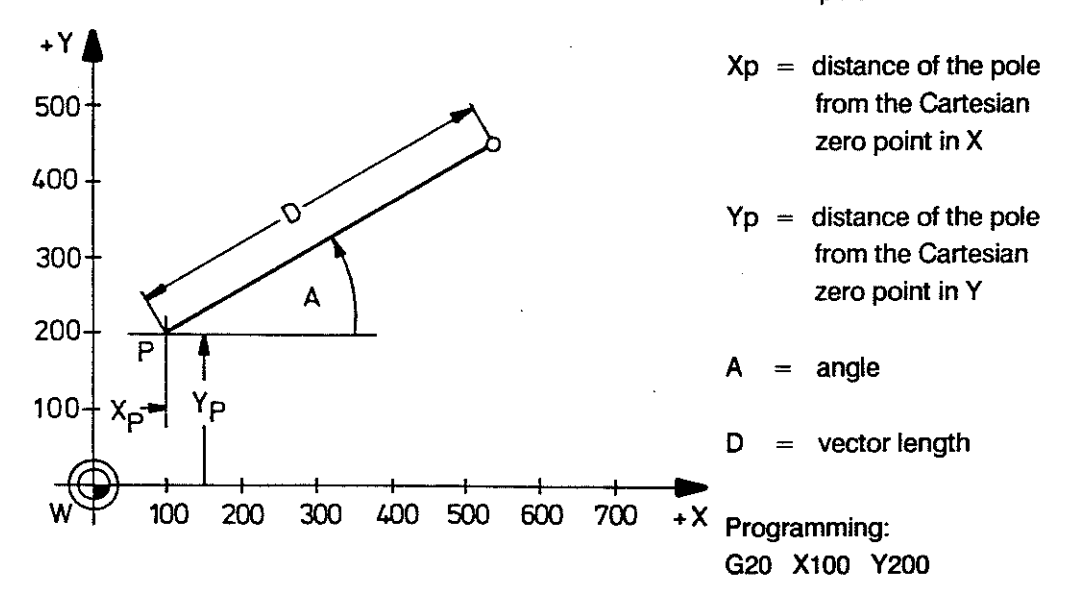

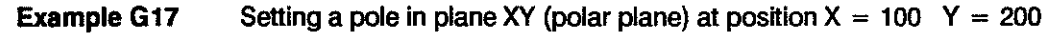

Effect with G91 Angle A absolute, vector length D incremental.

**Example Machining a row of holes with G81**  $+Y$ 600 500 400 R  $300 + P$  $\infty$ 100 W 100 200 300 400 500 600 700 800  $\overline{X}$ 

**POLAR COORDINATES** 

**G 20** 

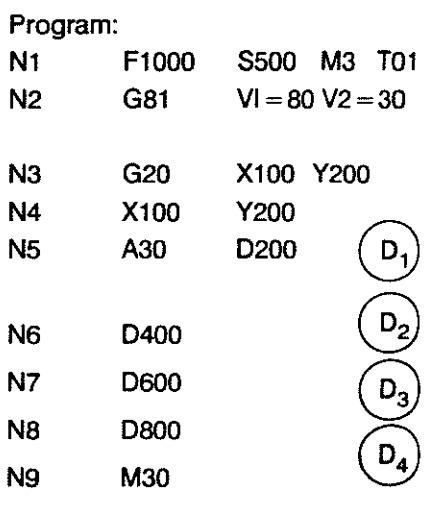

 $P =$  position of the pole

**Example** Machining a bolt hole pattern with GBl

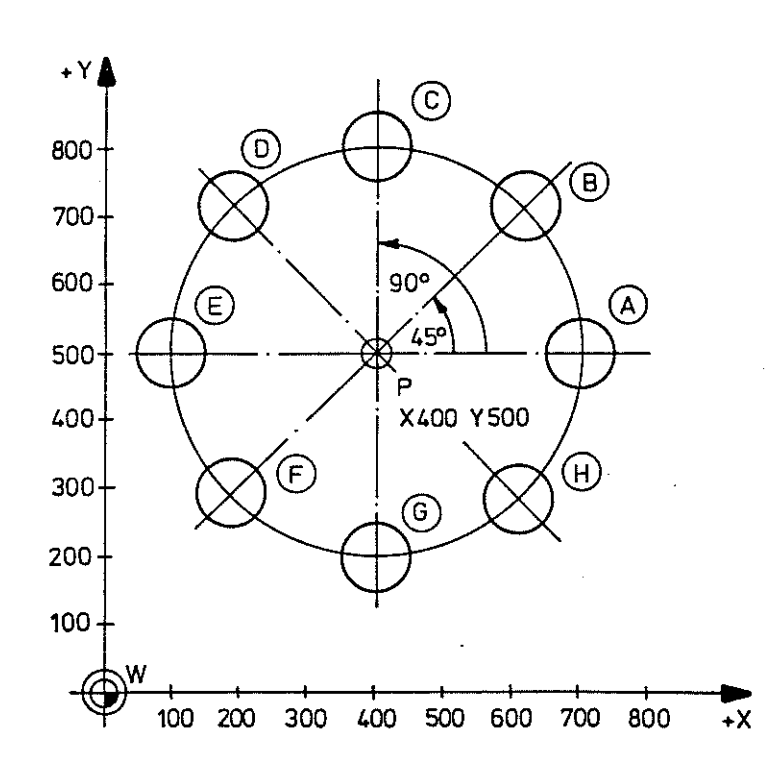

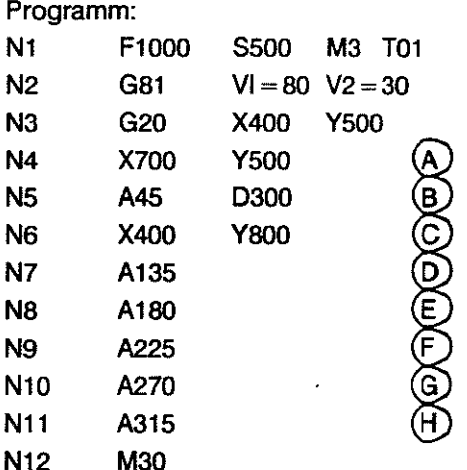

# **Definition** Operation CONOITIONAl SUBPROGRAM CALL-UP G21 The subprogram call-up is dependent on the status of I/F signal "CONDITIONAL SUBPROGRAM CAlL-UP" Any program label (marked wtth "\$") can be used. The interface signal "CONDITIONAL SUBPROGRAM CALL-UP" must be present at least 3 blocks before the block in which G21 is programmed. Status of signal "CONDITIONAL SUBPROGRAM CALL-UP": High The subprogram is carried out. Low The subprogram is not carried out. (Next block is executed.) By using backwards jumps it is possible to produce endless program repetitions, for series production for instance. Subprogram nesting up to 10 programs deep is possible (nesting: one SBP calls up other subprograms). MP SBP5 SBP2 SBP7 SBP8 N1/ ;'1\$5 ~:J1\$2 ~~~\$7 N56  $\times$  1111 / / / / / / / *iJ///* /  $\frac{N}{N}$   $\frac{N}{N}$   $\frac{N}{N}$   $\frac{N}{N}$   $\frac{N}{N}$   $\frac{N}{N}$ N10 G21 P5 N23 G22 P2 N32 G22 P7 L1 N44 N10 G21 P5 N23<br>N11 N24 N 24 R 24 R 33 R 145  $\begin{pmatrix} \sqrt{2} & \sqrt{2} & \sqrt{2$ , , ,  $\frac{1}{27}\sqrt{0.99}$  ,  $\frac{1}{27}\sqrt{0.99}$  ,  $\frac{1}{27}\sqrt{0.99}$  ,  $\frac{1}{27}\sqrt{0.99}$ N18 M30 N27 G99 N39 G99 N55  $MP = main program$  SBP = subprogram Explanation of above example: All the subprograms are only carried out if signal "CONDITIONAL SUBPROGRAM CALL-UP" is high when block 8 is read in. General Format G21 P... L... Programming  $P =$  subprogram number ranging from 0 to 99  $L =$  repetition factor (in addition to 1st execution) ranging from 1 to 99 input of L is dispensable Example: G21 P10 L1 /  $\frac{1}{2}$ /'G22 PB L3  $\sum_{i=1}^{n}$  $\mathbf{r}$  $\mathbf{r}$ G99  $\mathbf{r}$ N75 " N56 1 \$8 JG 99

SBP 10 is executed  $(1 + 1) = 2$  times, if the signal is at high level.

G21 must not be used if tool radius compensation is active.

G21 must be programmed on its own.

#### **SUBPROGRAM CALL-UP G22**

**Definition**  Programs whieh are marked as subprograms are called up wtth G22 **Any** program label (marked "\$") ean be used.

**Operation**  Subprograms called up with G22  $P \ldots (L \ldots)$  are carried out unconditionally. The subprograms of the CC 100 are of local character, in other words they are always assigned to a particular main program or cycle.

Programming Example: G22 P5 Subprogram 5 is carried out once.

> Subprogram nesting up to 10 programs deep is possible (nesting: one SBP calls up olher subprograms).

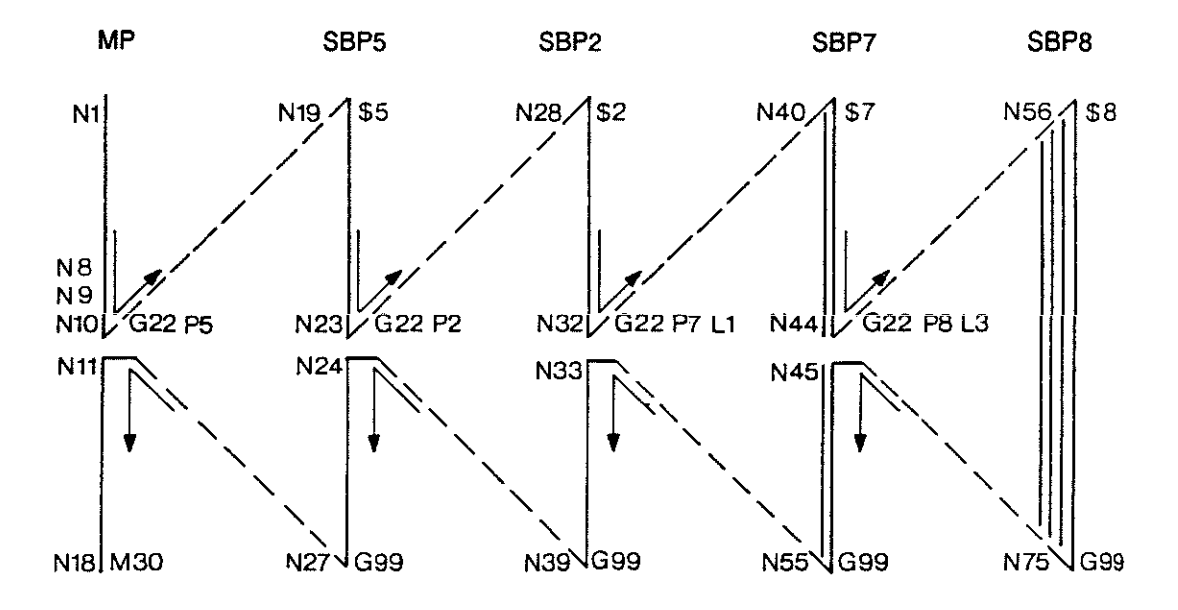

 $MP = main program$  SBP = subprogram Explanation of the above example: On its own the call-up of SBP 8 in block 44 will produce 4 program runs (1.execution  $+$  3 repetitions). The preceding call-up of SBP 7 in block 32, on its own, will produce 2 runs of SBP 7.

Total number of **MP** SBP5 SBP2 SBP7 SBP8 program runs:  $1 \t 1 \t 1 + 1 = 2 \t 2x(1+3) = 8$ 

General Format G22 P... L...

- $P =$  subprogram number ranging from 0 to 99
- $L =$  repetition factor (in addition to first execution) ranging from 1 to 99 input of L is dispensable

G22 must be programmed on its own.

 $\bar{\beta}$ 

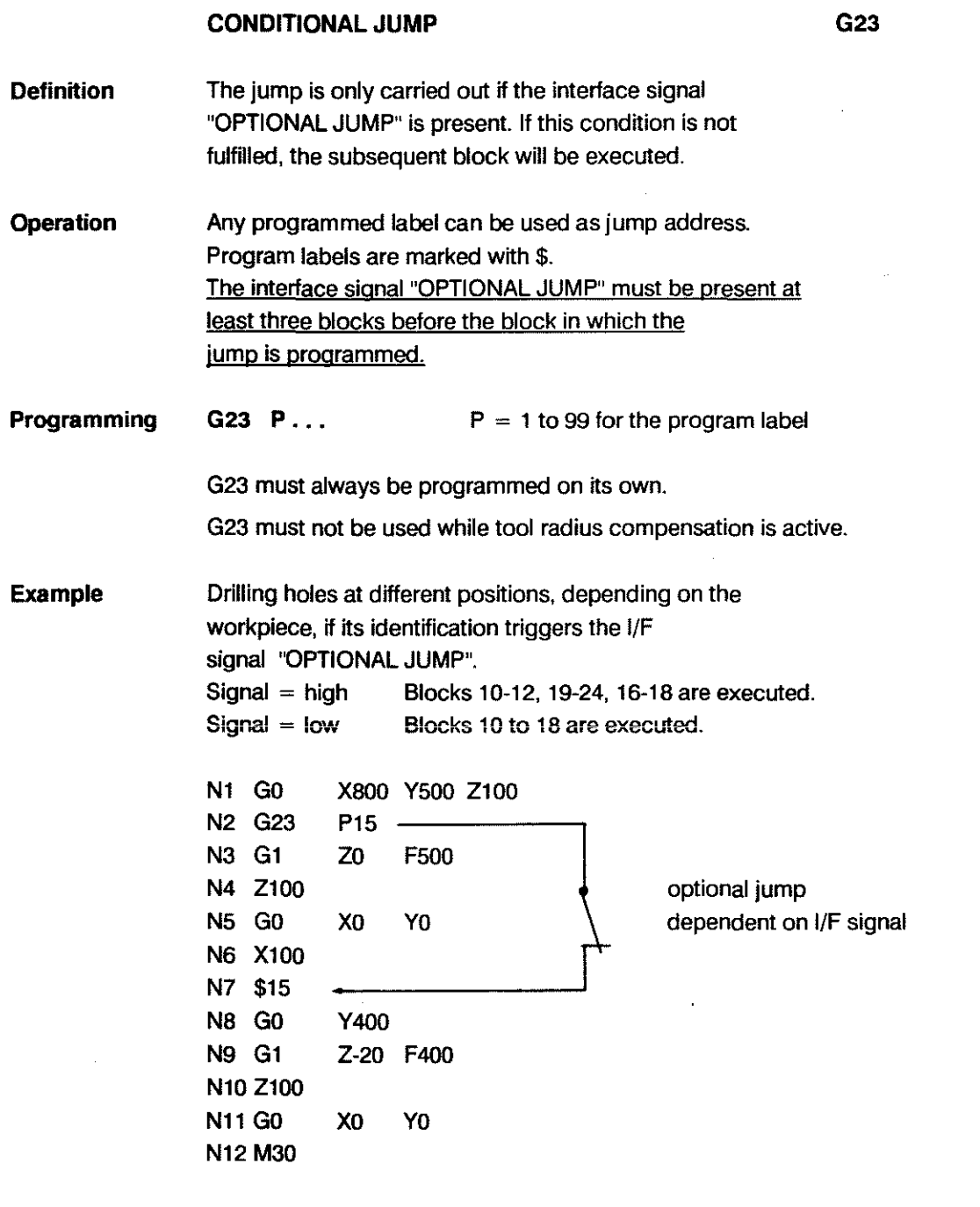

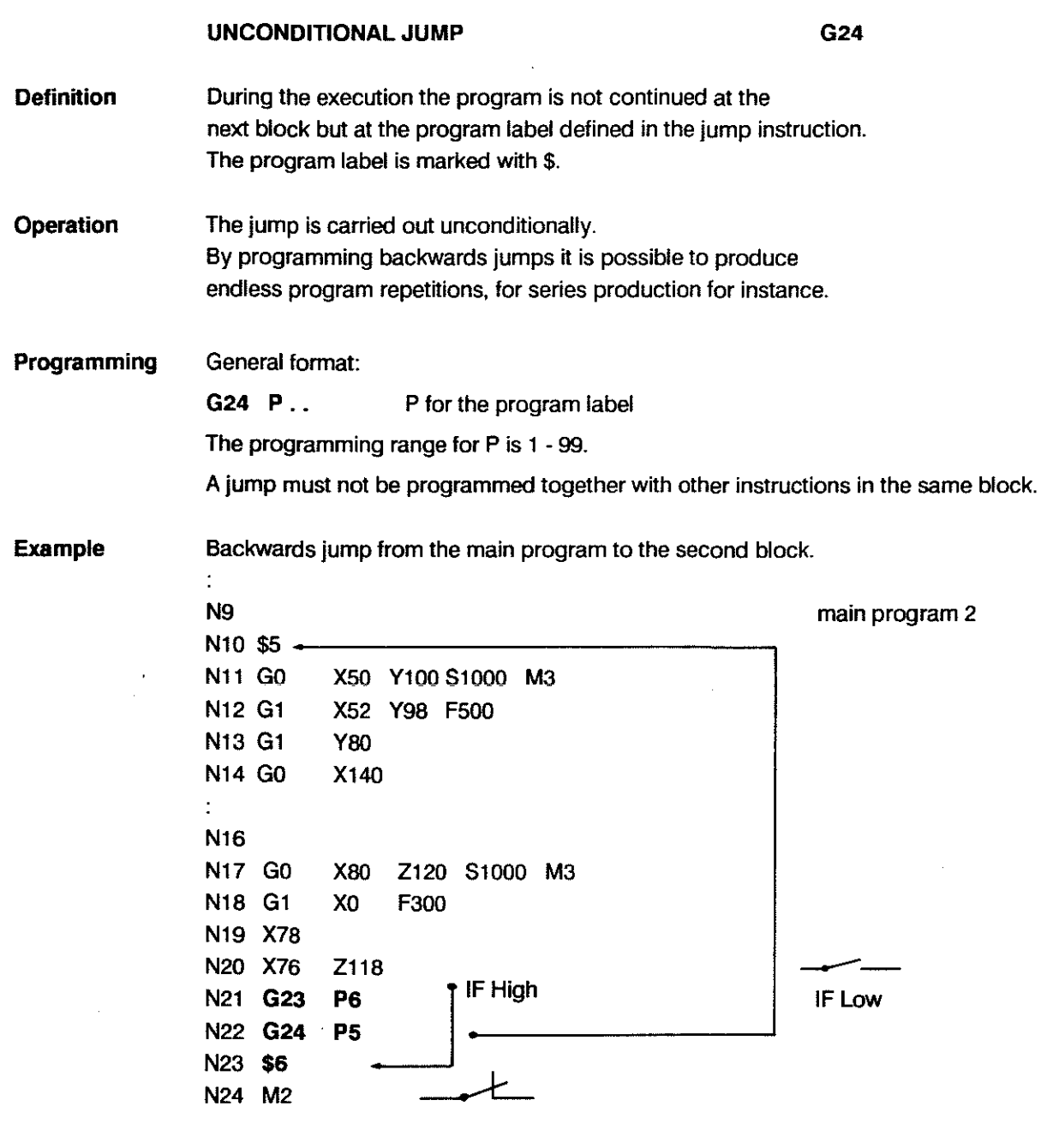

 $\mathcal{L}$ 

Explanation of above program:

Program 2 is repeated continually for as long as input "OPTIONAL JUMP" is low. As soon as this signal goes high machining is concluded with blocks 23 and 24.

 $\mathcal{L}^{\mathcal{L}}$ 

# FIELD LIMITATION

÷.

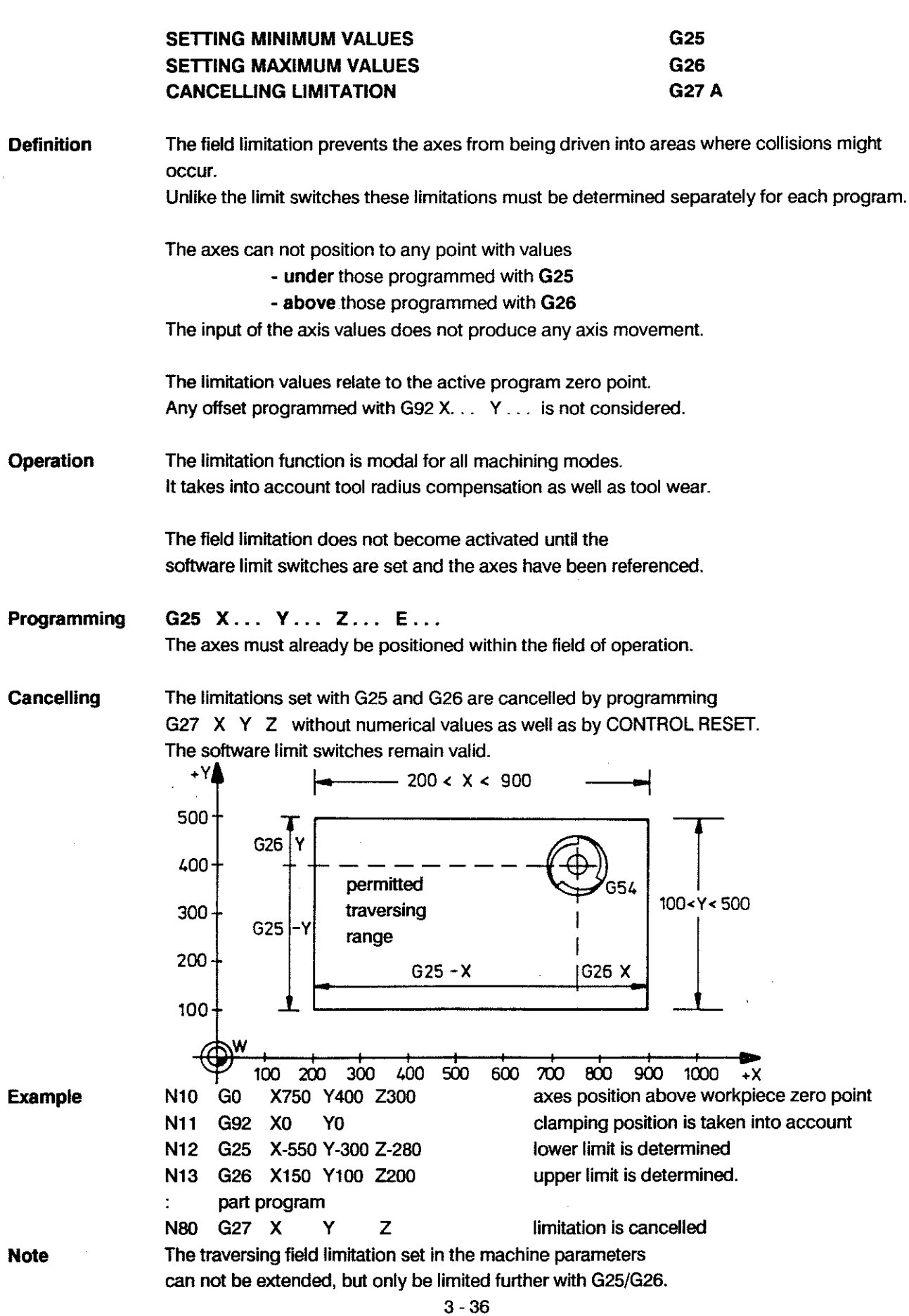

#### **SCAUNG FACTOR SWITCHING**

**Definition**  Modification of the scaling factor of the coordinate system. The contour lines of a workpiece are enlarged or reduced in the specified factor area, without having to change the programming of the actual contour lines. The scallng faetor always relates to a particular plane (see next page); the two axes of a plane can not be modified separately.

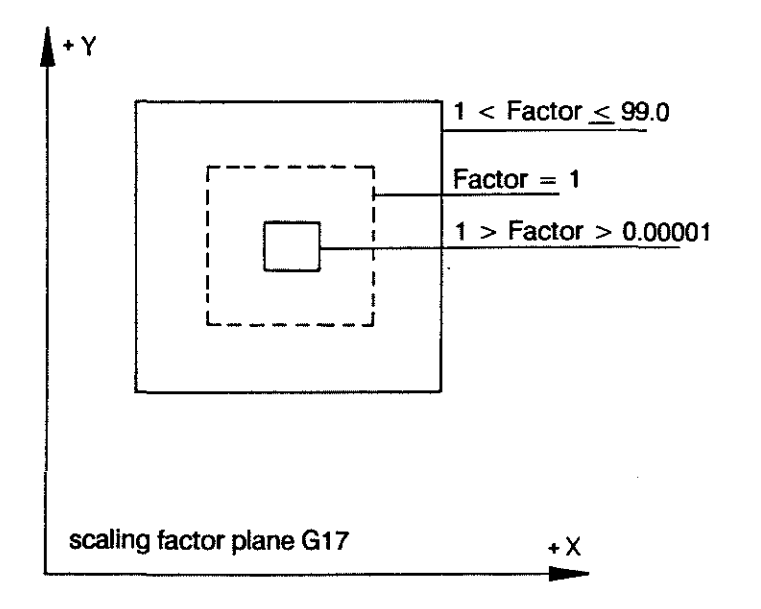

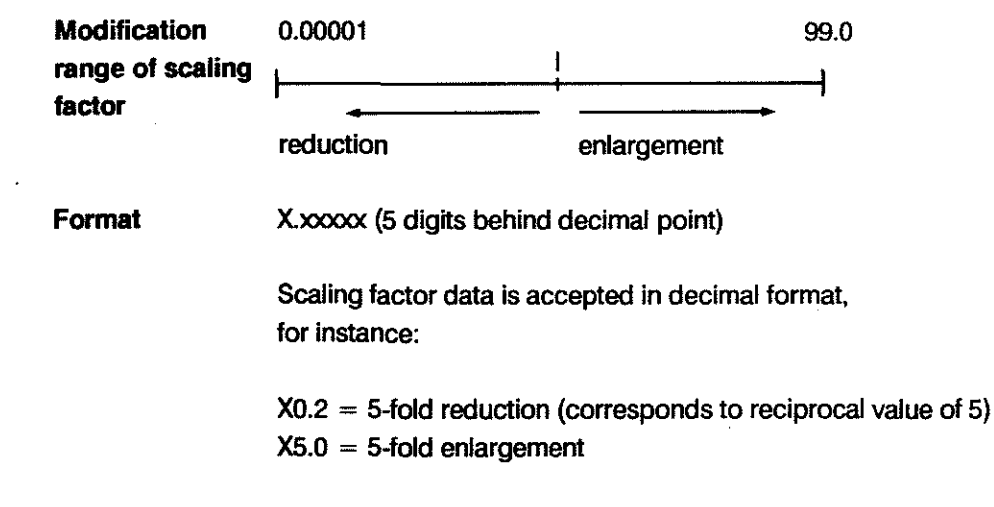

**G36** 

# PROGRAMMING G - FUNCTIONS

 $\sim$ 

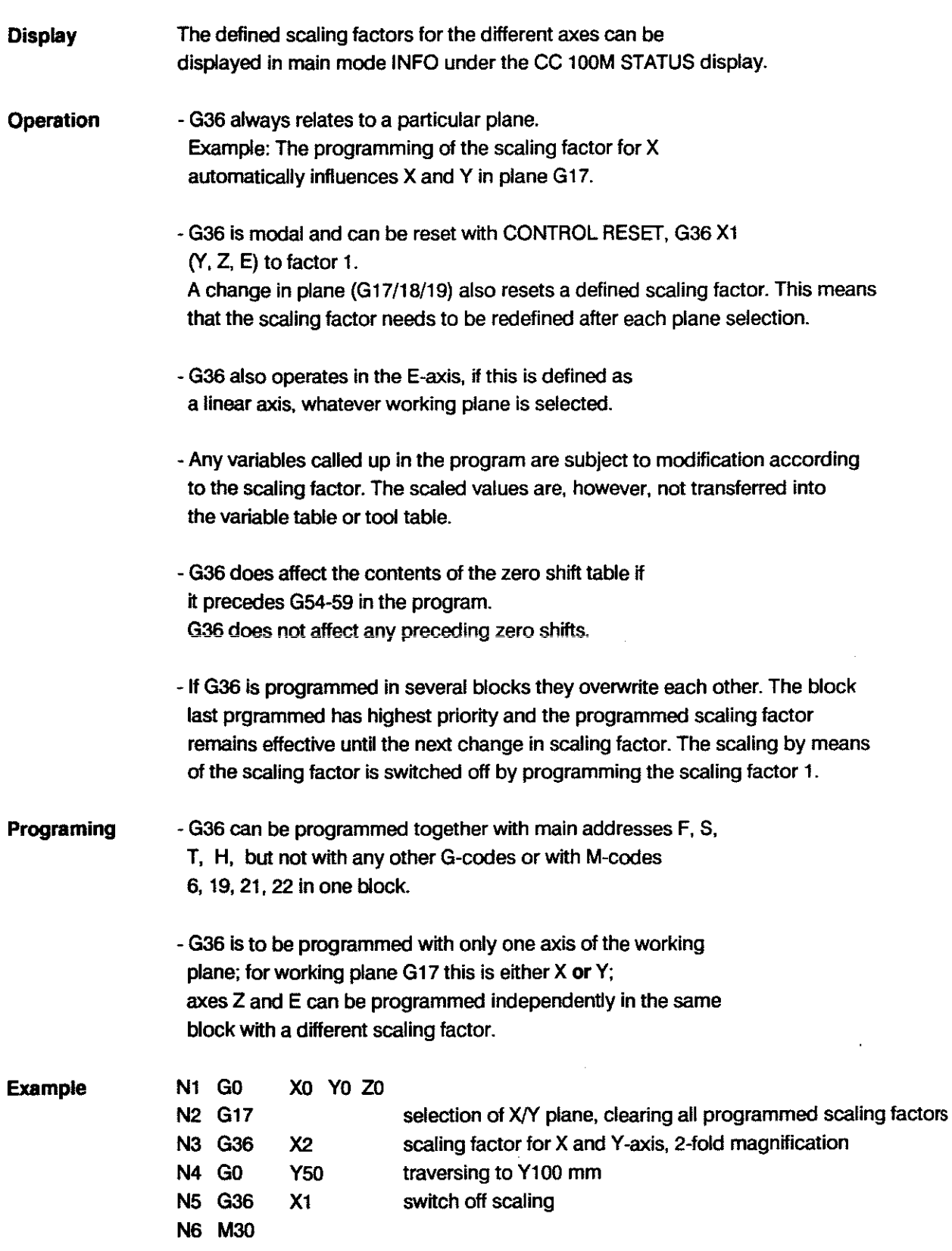

 $\Delta$ 

# **PROGRAMMABLE MIRRORING G38** switch on

G39A switch off

**Definition** 1 or 2 specified axis(es) is (are) mirrored within the selected plane. The axes are programmed together with G3S.

Operation The programmed workpiece positions are interpreted with inverted sign in the relevant axis. The position values are mirrored around the active zero point. This is the zero point which resulted after any possible setting of the position stores with G92, presets or zero shifts.

#### Reference Points

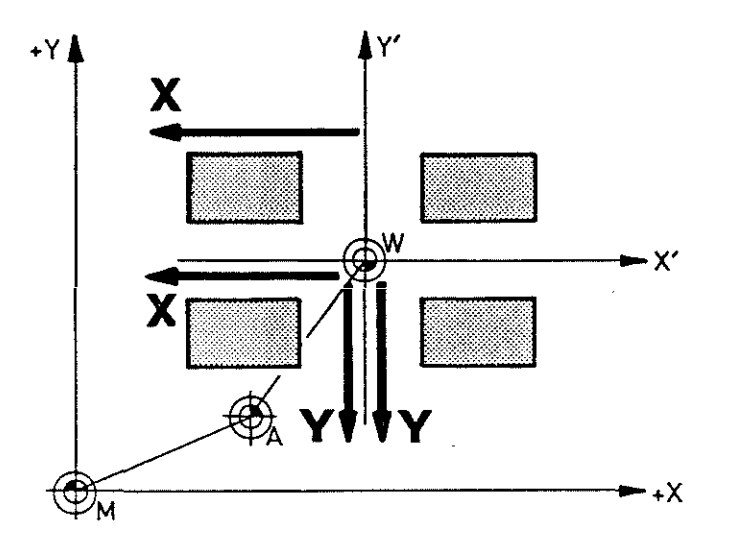

 $M =$  machine zero point

<sup>W</sup>= workpiece zero point

 $A =$  clamping zero point (G92)

 $X' = ax$ is values after zero shift

 $Y' = axis$  values after zero shift

 $X = X$ -axis values are mirrored  $Y = Y$ -axis values are mirrored

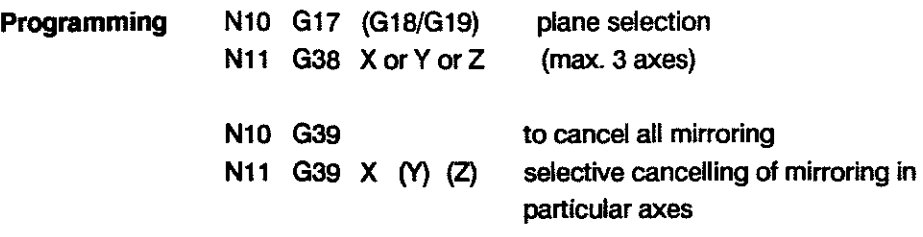

The axis addresses are always programmed without axis values.

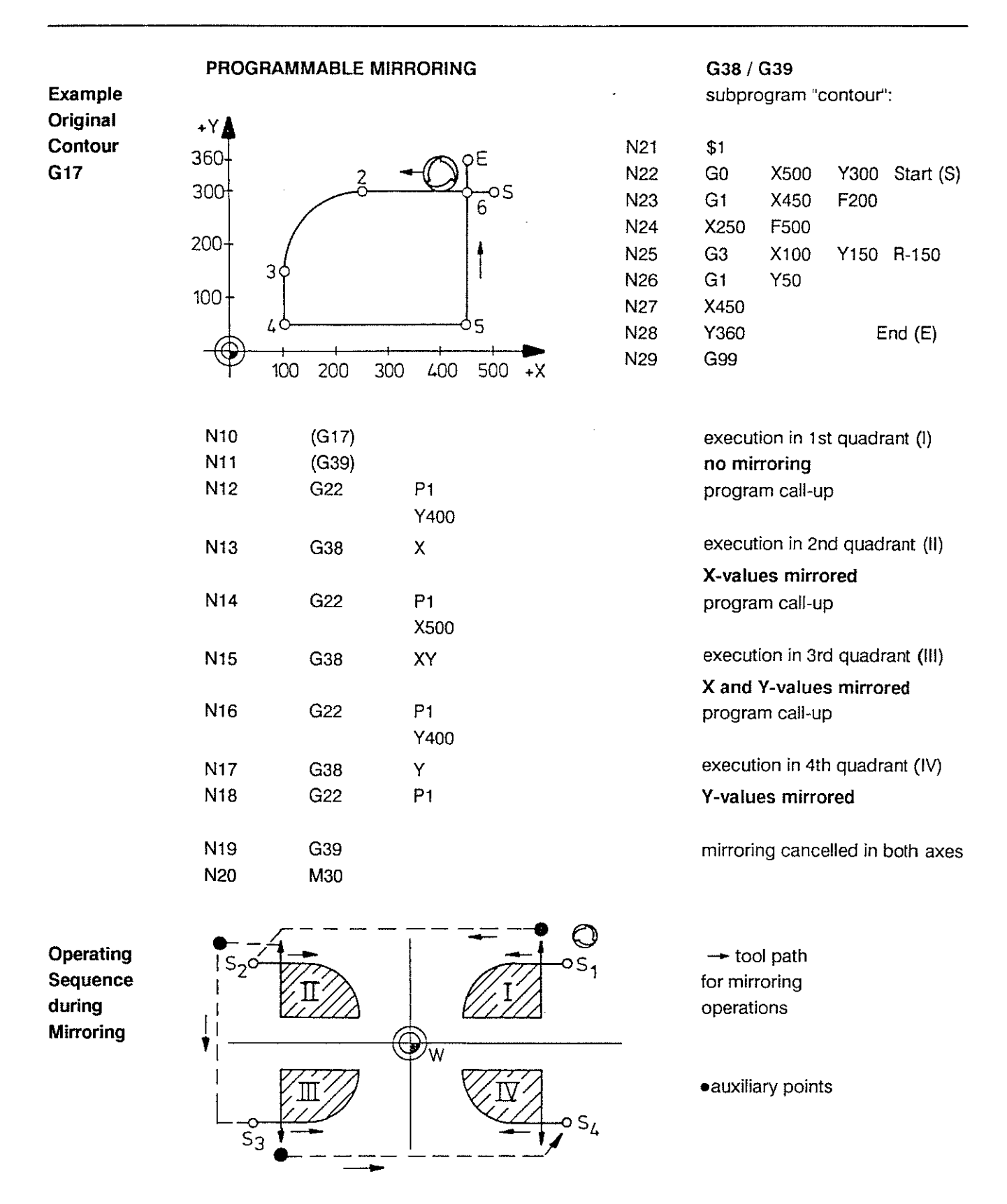

**Note** When the values are mirrored for just one axis the control converts G41 into G42 and G3 into G2 etc. internally. See also examples 11 and IV. This is not the case when the values for 2 axes are mirrored. See example 111.

#### TOOL RADIUS COMPENSATION G40 A / G41 / G42

Definition When carrying out a part program with tool radius compensation the tool is guided along an equidistant parallel to the programmed path. Equidistant  $=$  path with a constant distance to the programmed contour. The tool length is taken into account by the call-up of the T-address.

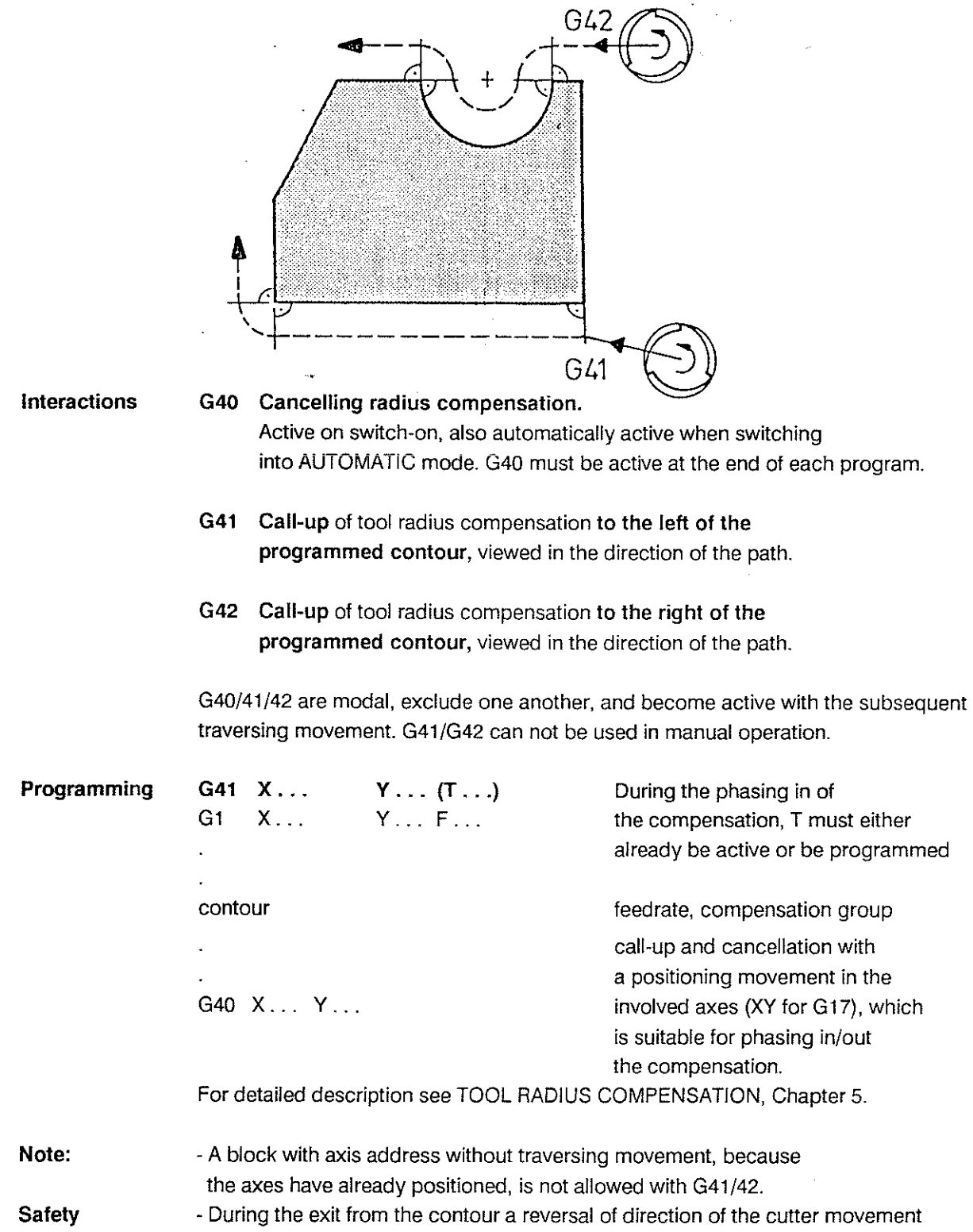

always be smaller than 90 .

must be prevented. The angle under which the cutter moves away must therefore

# PROGRAMMING G-FUNCTIONS

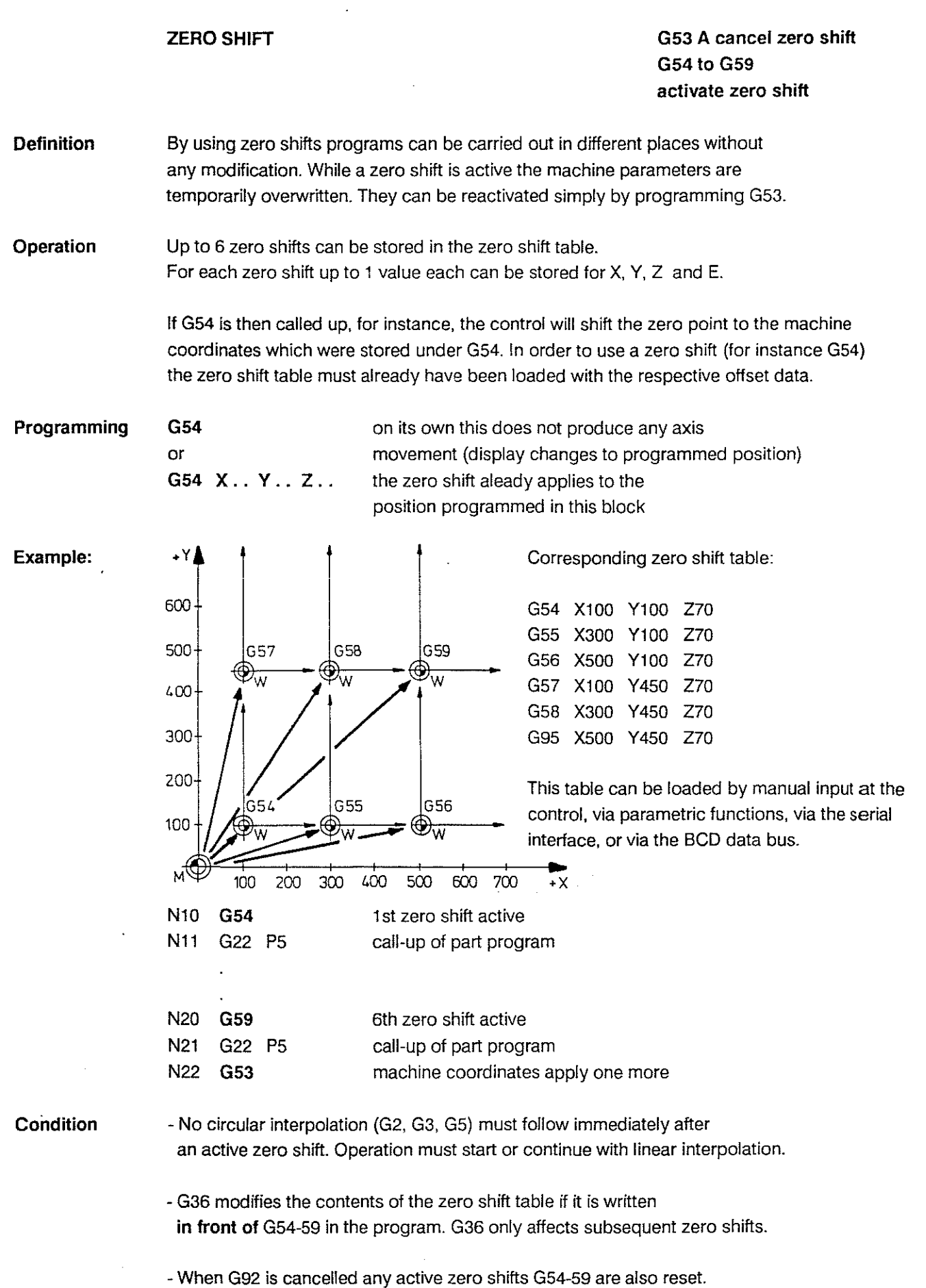

3 - 42

 $\mathcal{A}$ 

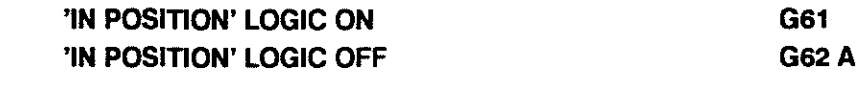

- **Definition G61**  In interpolation modes G1, 2, 3, 5 the control waits for each block until the 'In Position' window has been reached before it starts with the interpolation for the next block. The width of this window is determined by machine parameter. Once the window has been reached the control stops for a short time before interpolating the next block. The duration of this stop time is determined by a machine parameter.
- **Definition G62** When the 'In Position' function is switched off the control starts with the interpolation of the next block while the last path section from the previous block is being actioned. This results in a "cutting of corners", but saves time.

**Operation**  Functions G61/G62 are modal and cancel one another.

**G62** 

G62 is effective on switch-on

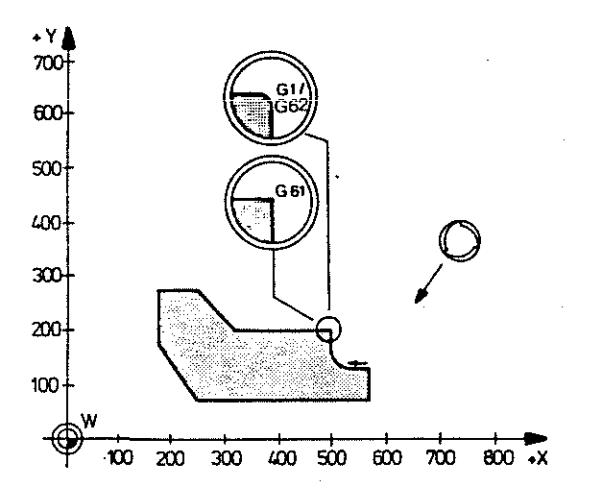

**Programming**  G6l, G62 must be programmed at the latest in the block for which they are to be effective.

### **Influence of machine parameters**

IN POS time The MP23

IN POS range The MP49, 69, 89, 109 (see Connections manual for CC100M)

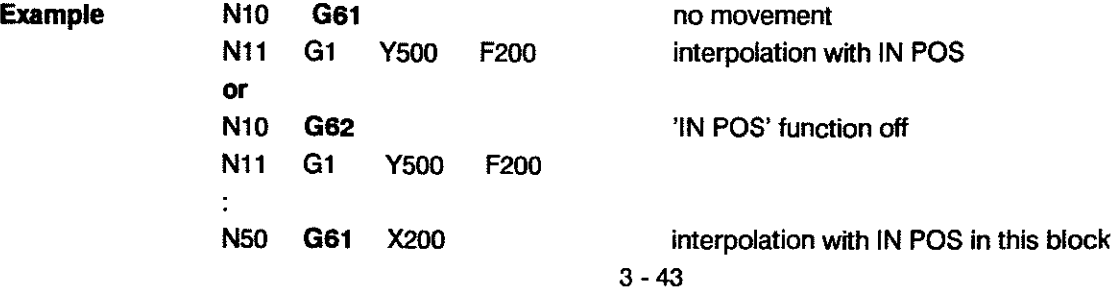

 $\frac{1}{2}$  ,  $\frac{1}{2}$ 

 $\sim$   $^{-1}$ 

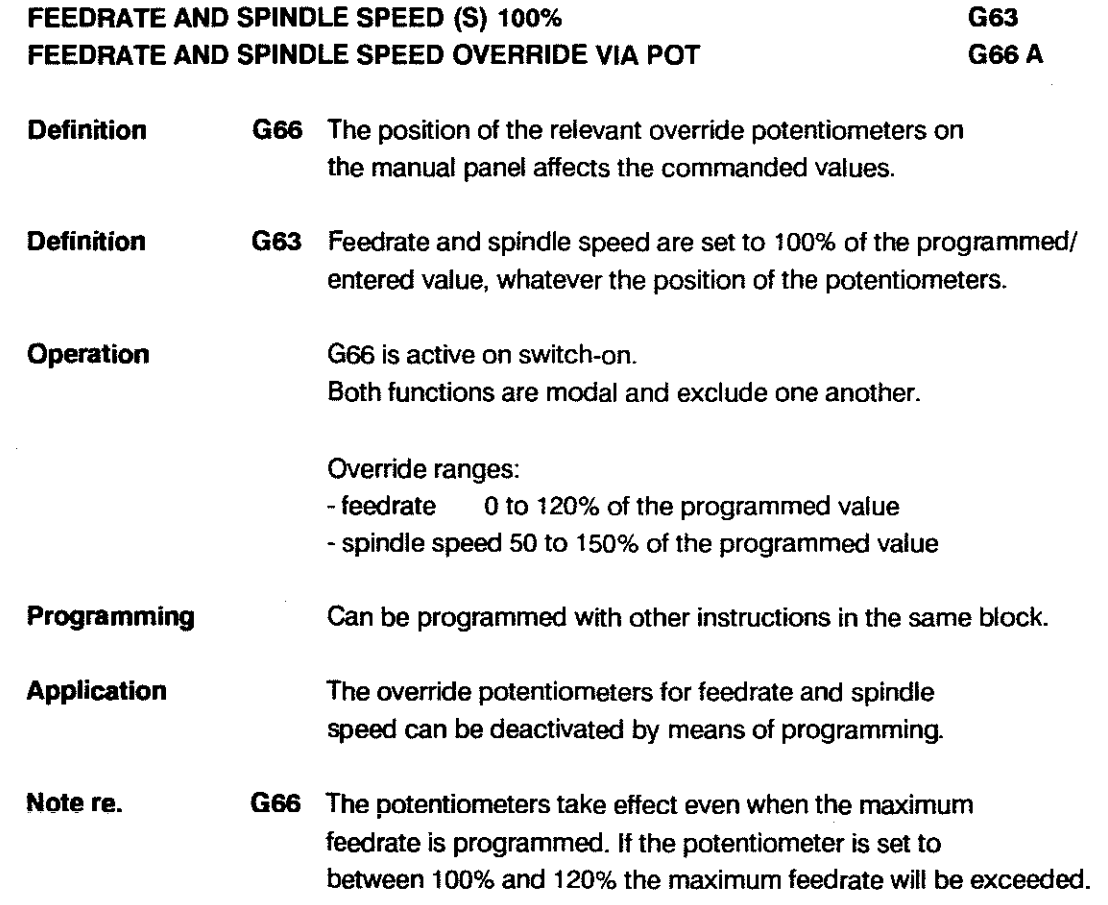

 $\mathcal{L}$ 

# EFFECT OF FEEDRATE G64 cutting path

# G65 A cutter centre path

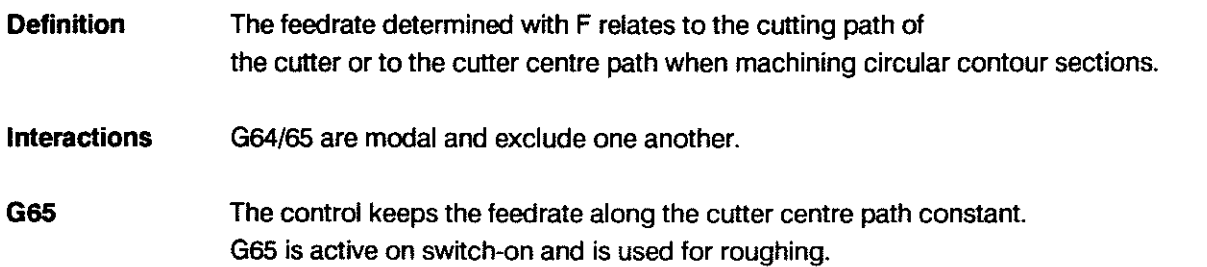

#### Examples

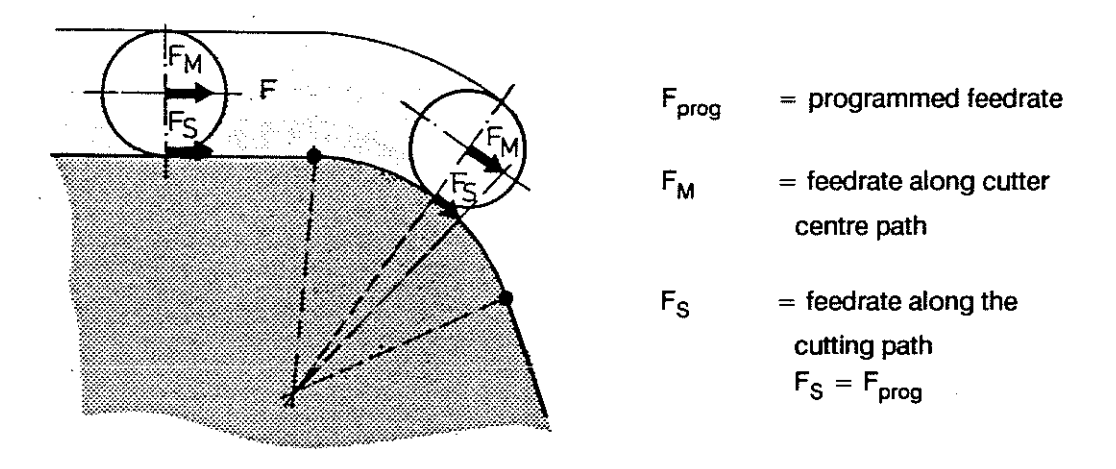

In the example the feedrate effective on the actual contour is lower than the programmed value.

The control keeps the feedrate along the cutting path constant. These calculations can only be carried out tor arcs G2/3/5 H G41/G42 is active.

Since the speed can increase considerably on circular contours this function shoud only be used during finish milling.

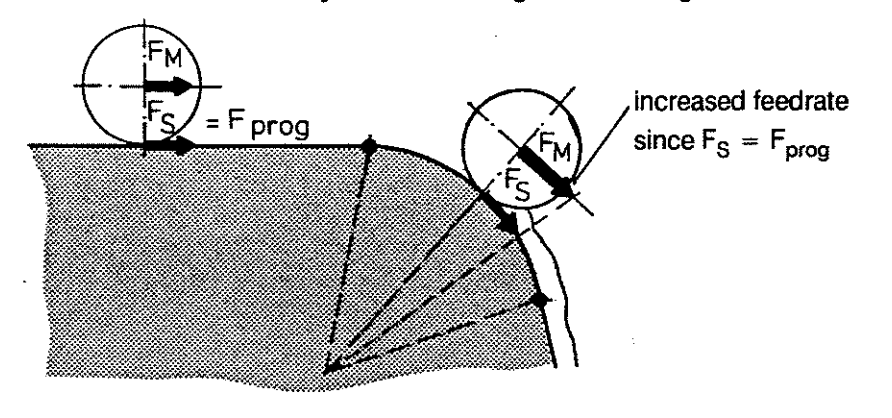

The effective axis feedrate is higher than the programmed one in the above example. 3-45

G64

# **PROGRAMMING G-FUNCTIONS**

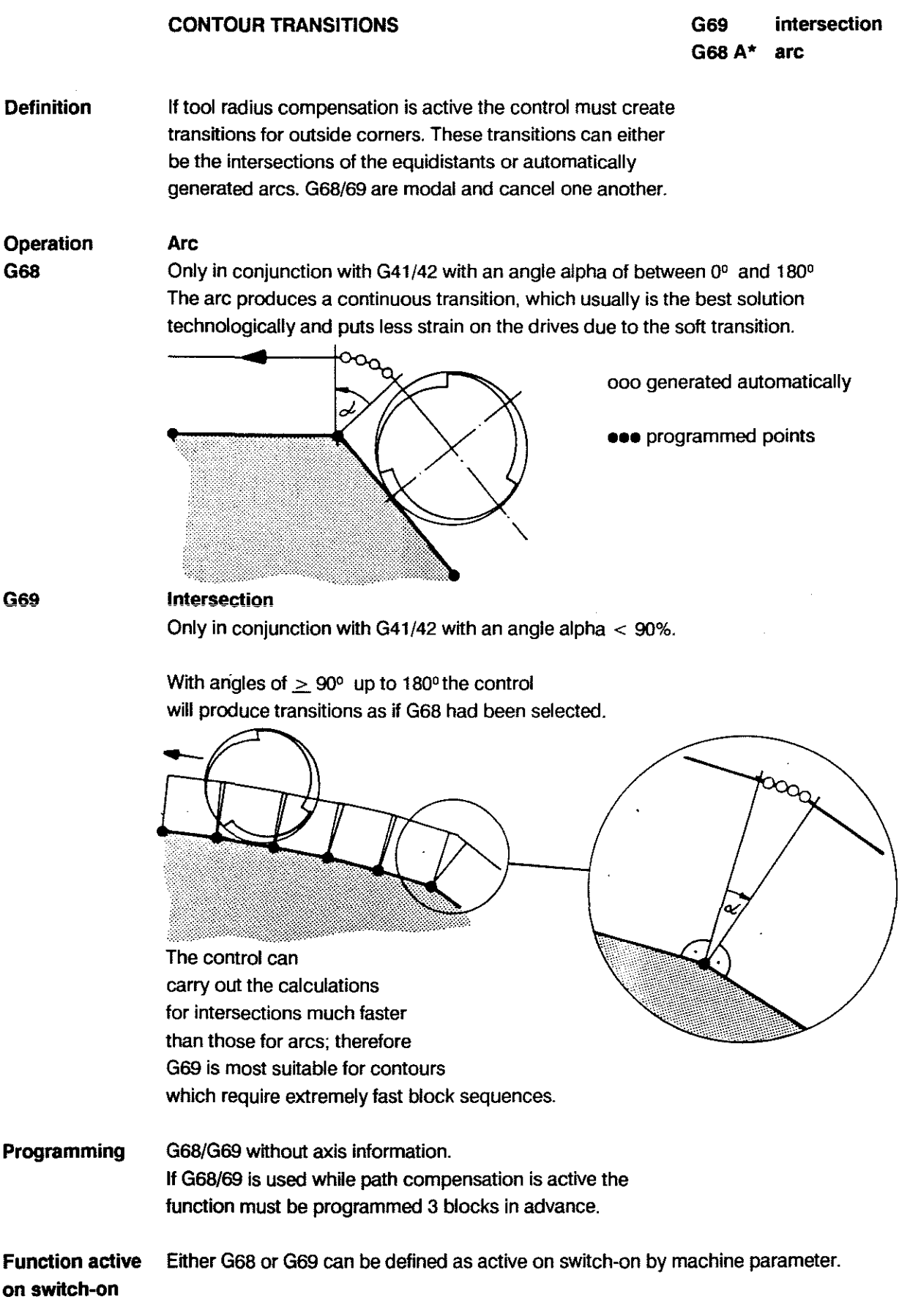

\*dependent unpon machine parameter

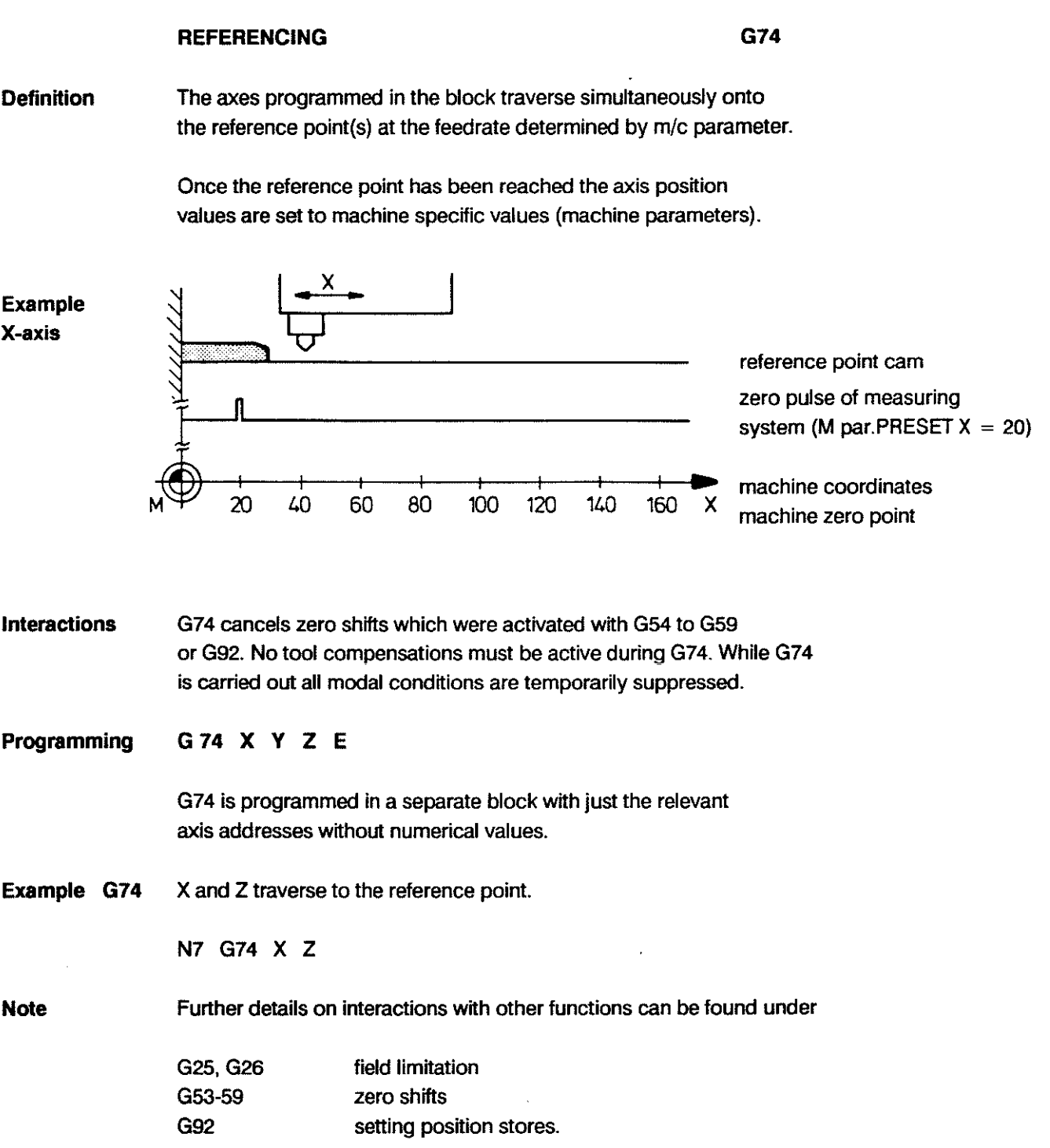

 $\hat{\boldsymbol{\beta}}$ 

#### MEASURING PROBE INPUT **G75**

Definition The control drives the measuring axes in the direction of the programmed position with linear interpolation (G1). While the axes are traversing the switching condition of the measuring probe is being monitored. As soon as the signal becomes 1 (probe touching surface to be

measured) the control responds as follows:

• it stores the current position values and

- cancels the distance to go and G75.

Once the G75 operation is completed the control automatically retracts the measuring axis to the position at which contact was made.

Interactions G75 is effective only in the block in which it is programmed and automatically sets linear interpolation G1. The control only responds to the closing of the probe contact, and not to the opening of this contact. If the end point programmed with G75 is reached without the probe contact closing the program is interrupted and the error message" probe not triggered" is output.

Programming G75 X... (and/or Y.../Z.../E.../F...) Example  $+Y$ The probe is to be used to measure the distance from the two surfaces on 30 the left hand side of 20 the workpiece to the zero point. The axes have been driven  $10<sub>1</sub>$ to the starting posttion in a machining program. 30 10 20 I,() 50 60 70 80 +X N1 traverse towards workpiece until probe is triggered G75 X70 F200 N2 MO programmed· stop to read posttion value N3 reposition for next measuring operation Go X40 N4 Y20 traverse towards workpiece to measure N5 G75 X70 distance to upper surface N6 GO XO N7 M3 Applications The following tasks represent some of the applications: - part recognition - checking workpiece accuracy - setting reference point at surface of workpiece - tool inspection Note When working with the measuring probe the tool compensations must be switched off, otherwise the following error message will be displayed: "G-code not allowed with cut. or length comp." The feedrate should be kept moderate in order to avoid damage to the probe. 3 -48

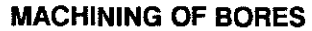

G80 A Fixed Cycles Off G81-87 Fixed Cycles On

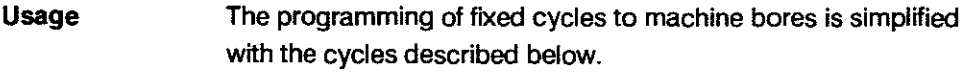

In the course of the programming the user calls up the relevant fixed cycle. Values are entered for the variables; the variables are illustrated in the fixed cycle graphics.

**Conditions** The fixed cycles can not be used while tool radius compensation is active; if necessary the tool radius compensation must be deactivated with G40.

Further conditions:

- $-F$  feedrate in mm/min
- S spindie speed
- M3/4spindle rotation clockwise/counter-clockwise

Movements in the positioning plane are all performed in rapid with IN POS operation. The spindle is switched on with the first positioning movement. The cycles can be used with G90 or G91 for both axis directions of the feed-in axis.

**OPERATION** Fixed cycles G8l - G87 are executed in each traversing block once the programmed position has been reached. The selected function is cancelied by programming G80, M2, M30 or by selecting another cycle.

Call-up of fixed cycles and input of variables:<br>Select main mode EDIT \\

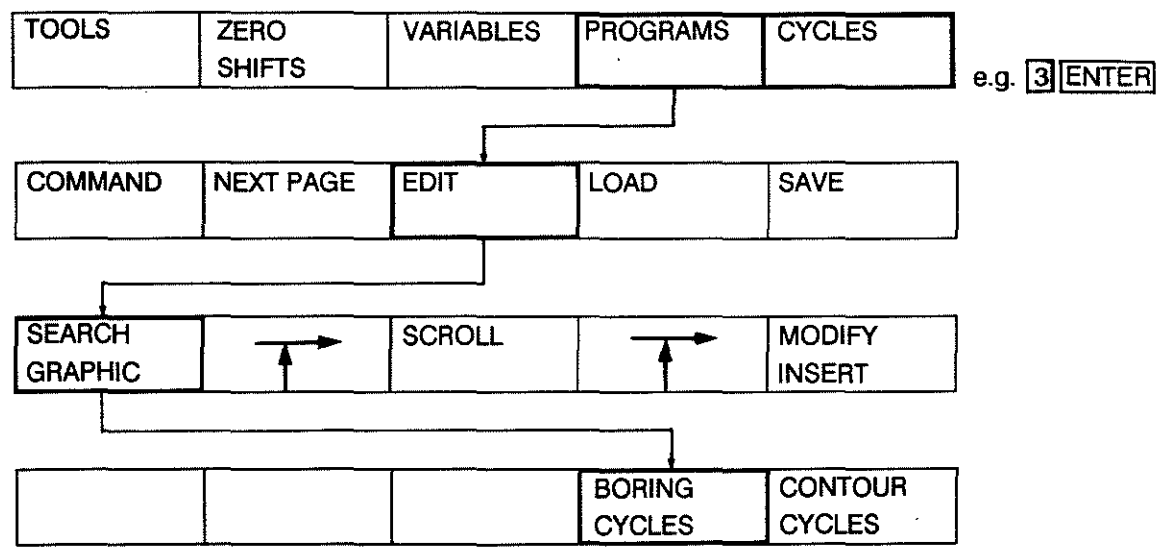
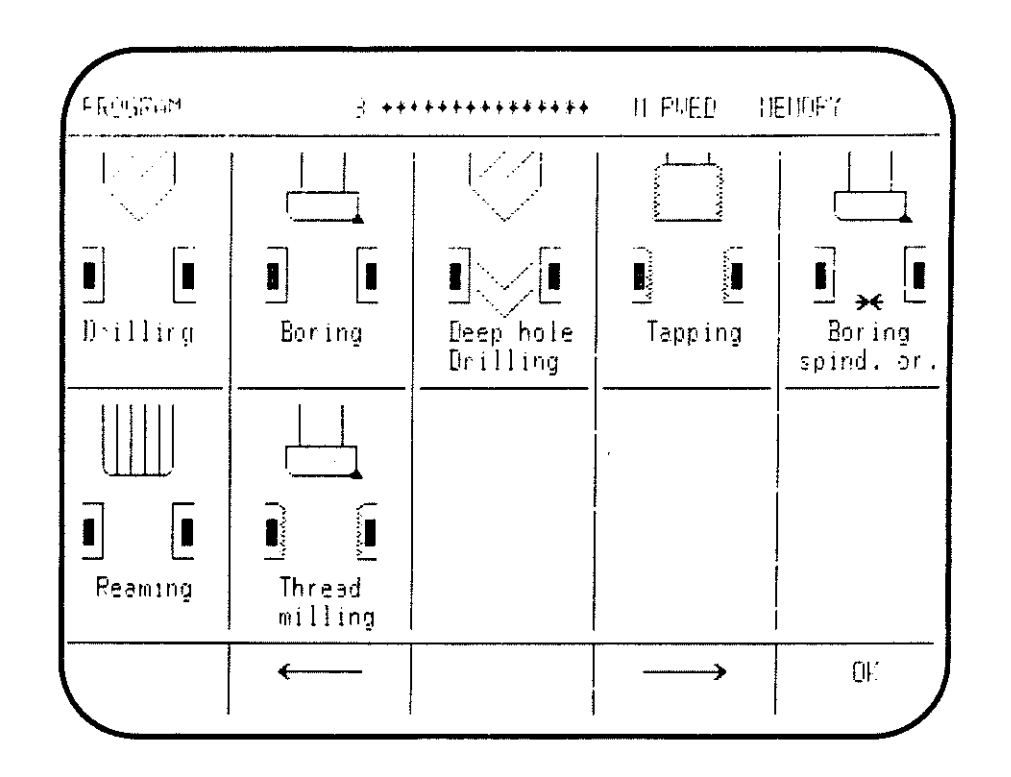

The selection of the required fixed cycle graphic is made with the  $\leftarrow$  and  $\leftarrow$  keys. When the required cycle is reached (cycle name flashing) the selection is confirmed with  $\boxed{OK}$ . The control will then automatically transfer into the selected fixed cycle level.

The inputs for the different variables in a particular cycle can be confirmed with the keys [TAB]

The cursor will then automatically jump to the next variable.

#### **Handling of cycles**

(RAM cycles, boring cycles, contour cycles)

See CC100M connections manual.

# **SURVEY OF FIXED MACHINING CYCLES**

**G80- 87** 

Machining sequence

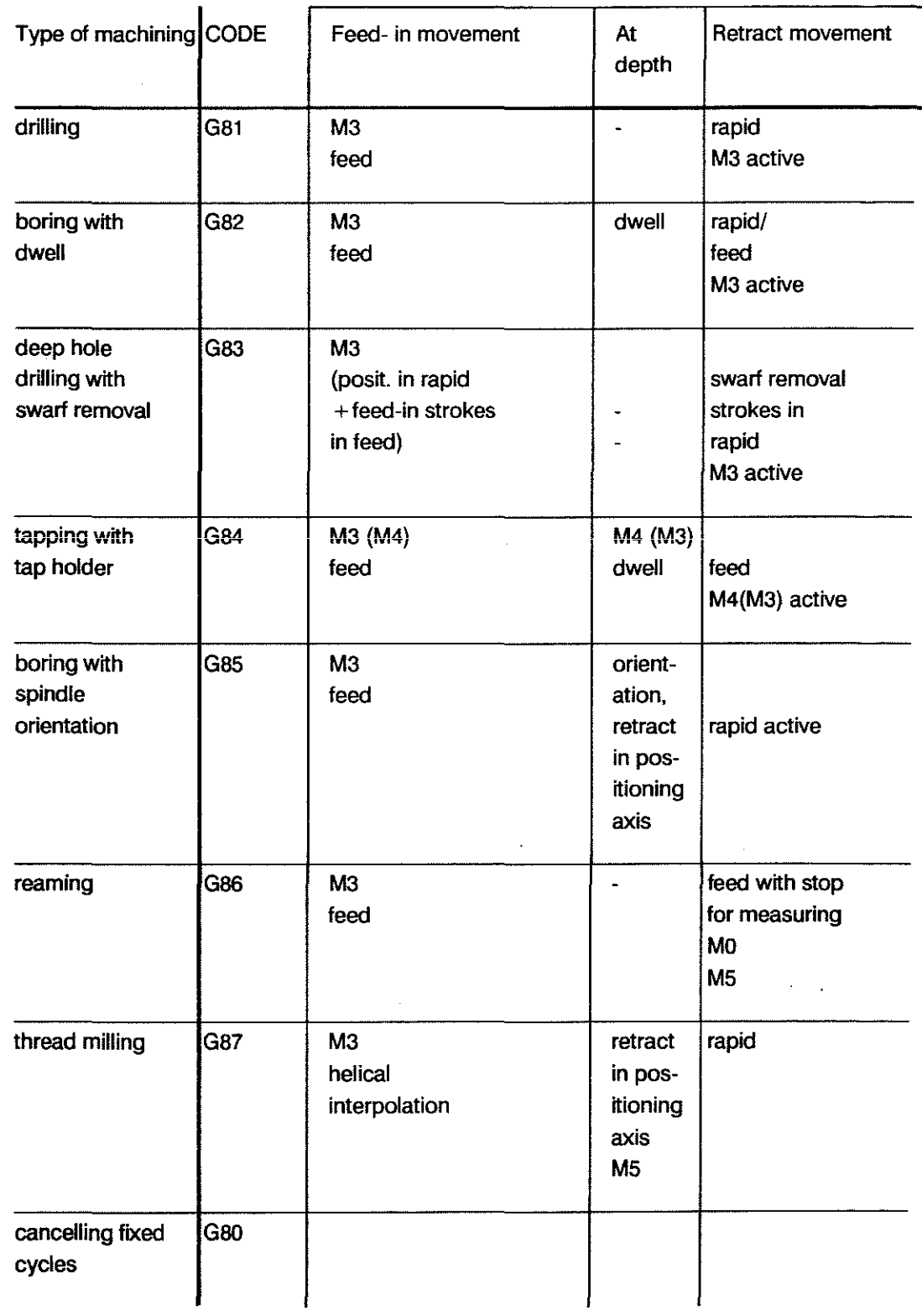

**Note When editing fixed cycles the control will display the** appropriate graphic for the active plane.

## FIXED **MACHINING** CVCLES

G80 - 87

Plane Selection The fixed cycles can be used in the 3 main planes. The selection of the interpolation plane determines the following:

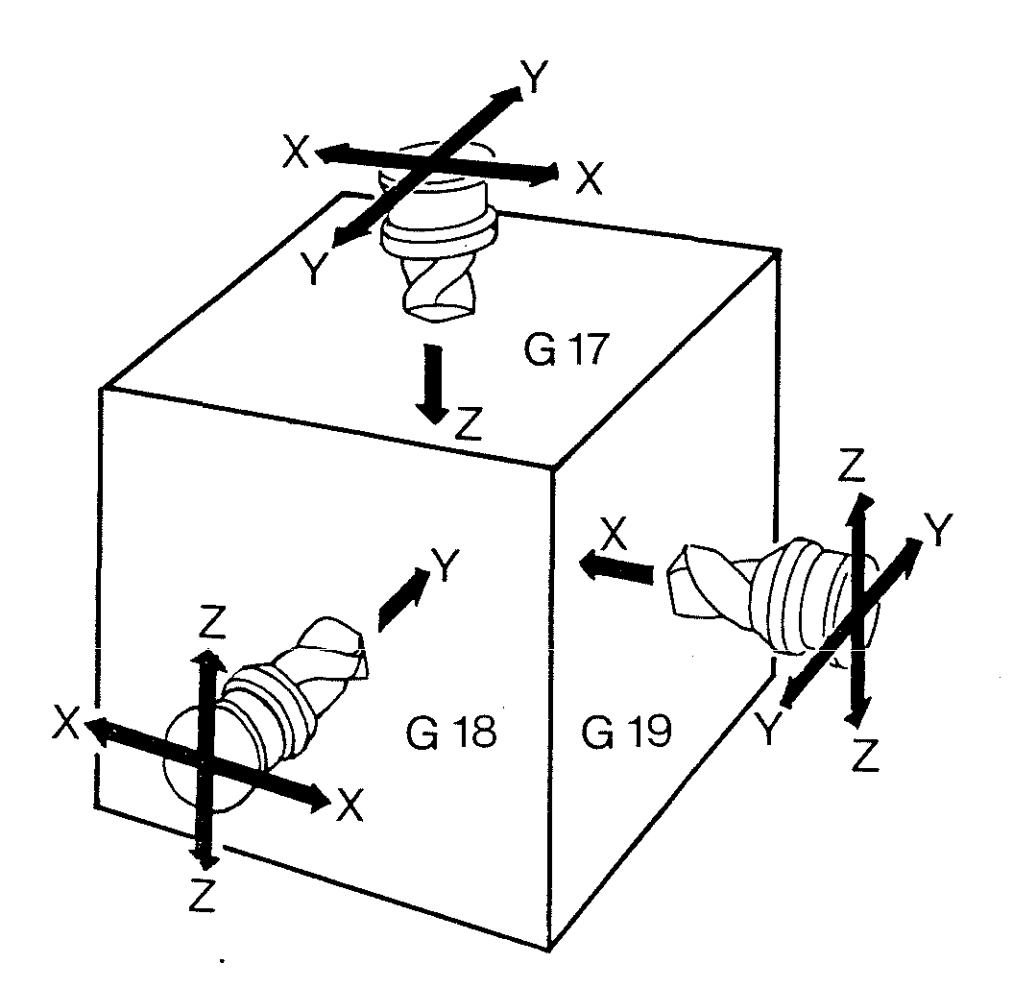

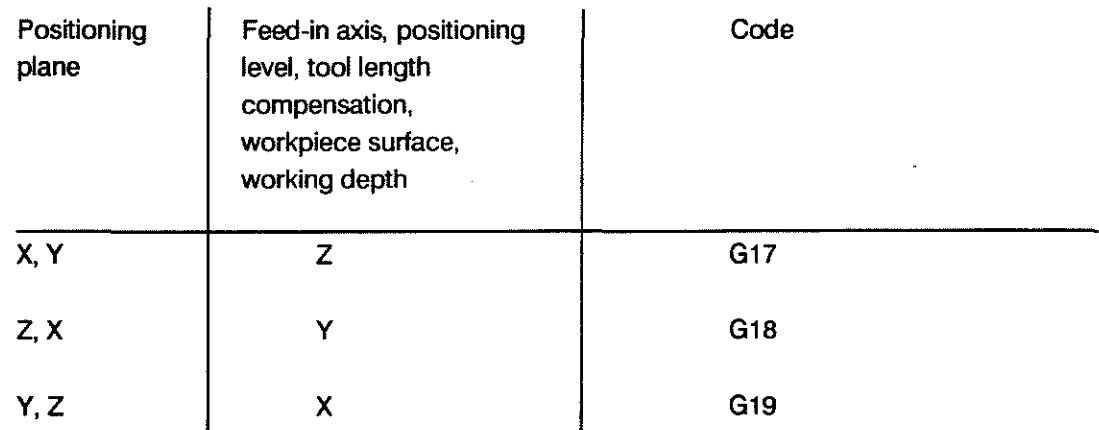

The setting of a pole with G20 effectively also represents a plane selection.

G80 - 87

#### **FIXED MACHINING CYCLES**

Programming Fixed cycles simplify programming by their modal character. **Technique** Programming is rationalized particularly well if the machining can be described by a machining graphic which can be used repeatedly. Only the different bore positions need then be programmed (see example).

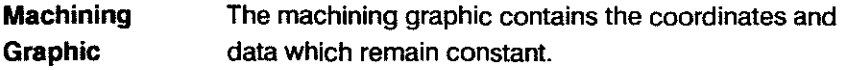

The call-up of the machining graphic is preceded by the selection of the particular fixed cycle with the required feedrate and spindle speed etc.

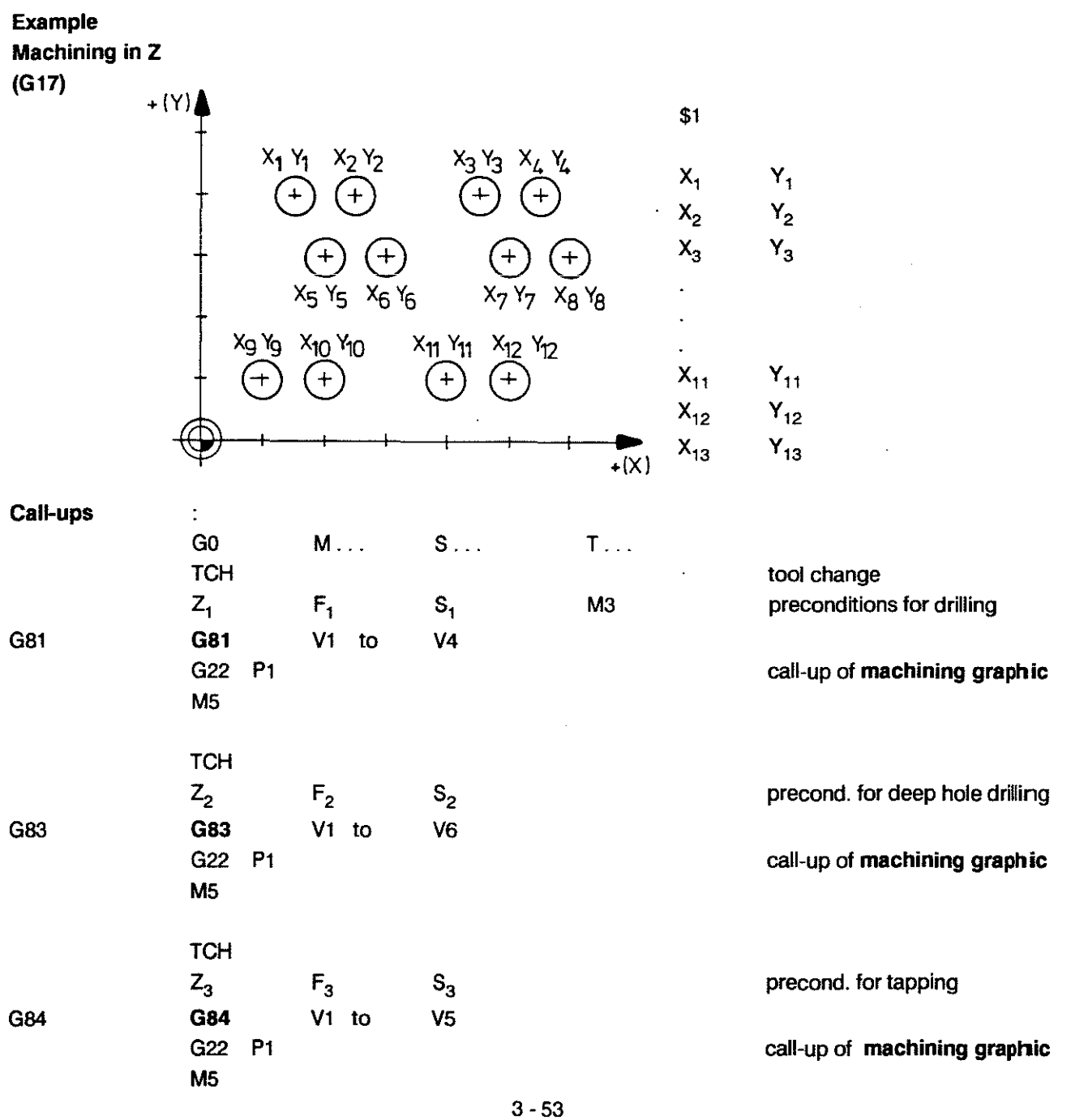

į

 $\begin{minipage}[c]{0.9\linewidth} \begin{tabular}{l} \hline \textbf{1} & \textbf{2} & \textbf{3} & \textbf{4} & \textbf{5} & \textbf{6} & \textbf{6} & \textbf{7} & \textbf{8} & \textbf{8} & \textbf{9} & \textbf{9} & \textbf{10} & \textbf{10} & \textbf{10} & \textbf{10} & \textbf{10} & \textbf{10} & \textbf{10} & \textbf{10} & \textbf{10} & \textbf{10} & \textbf{10} & \textbf{10} & \textbf{10} & \textbf{10$ 

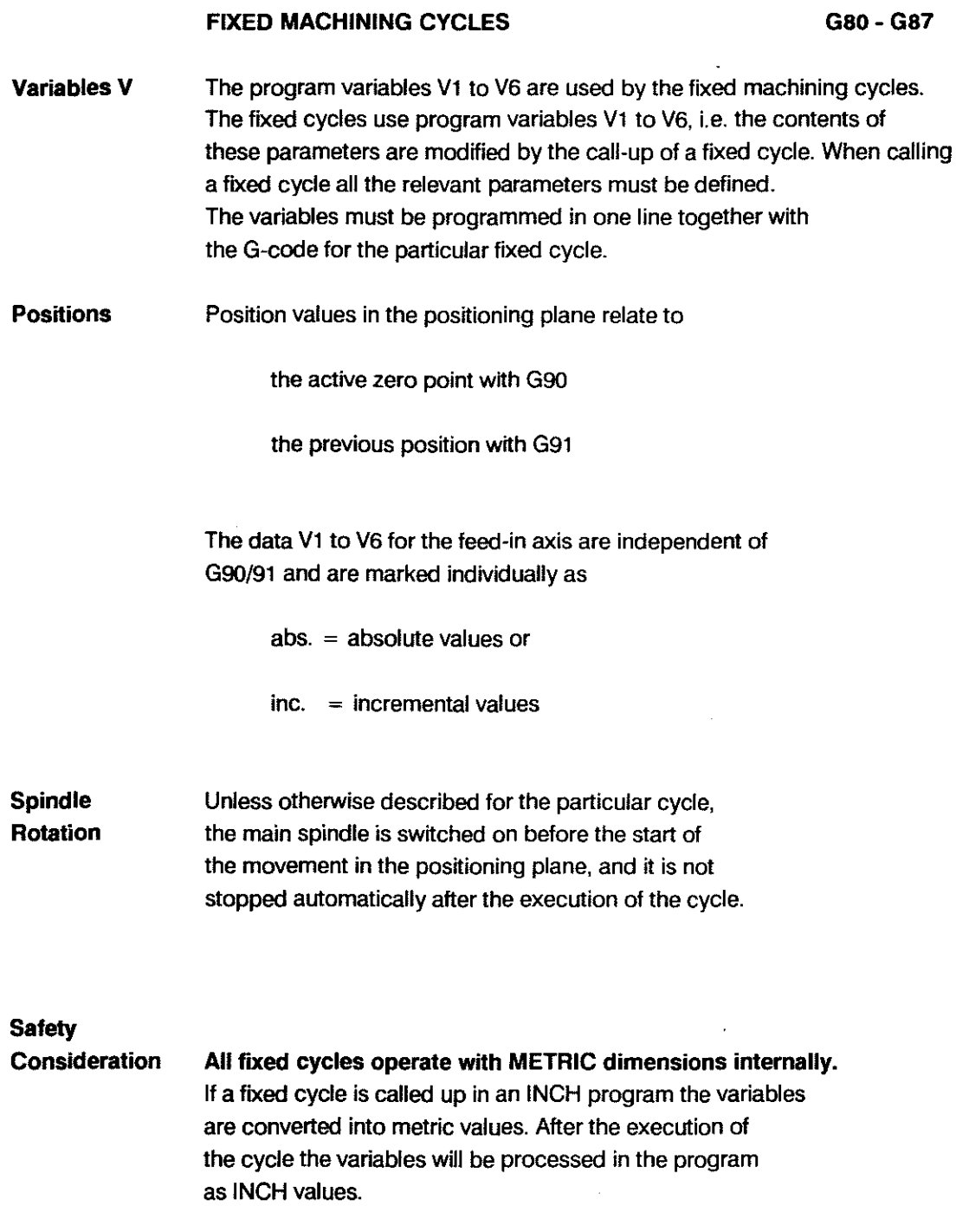

 $\hat{\mathcal{A}}$ 

 $\alpha$ 

 $\sim$   $\sim$ 

ã

# BOSCH CC 100 M User Handbook

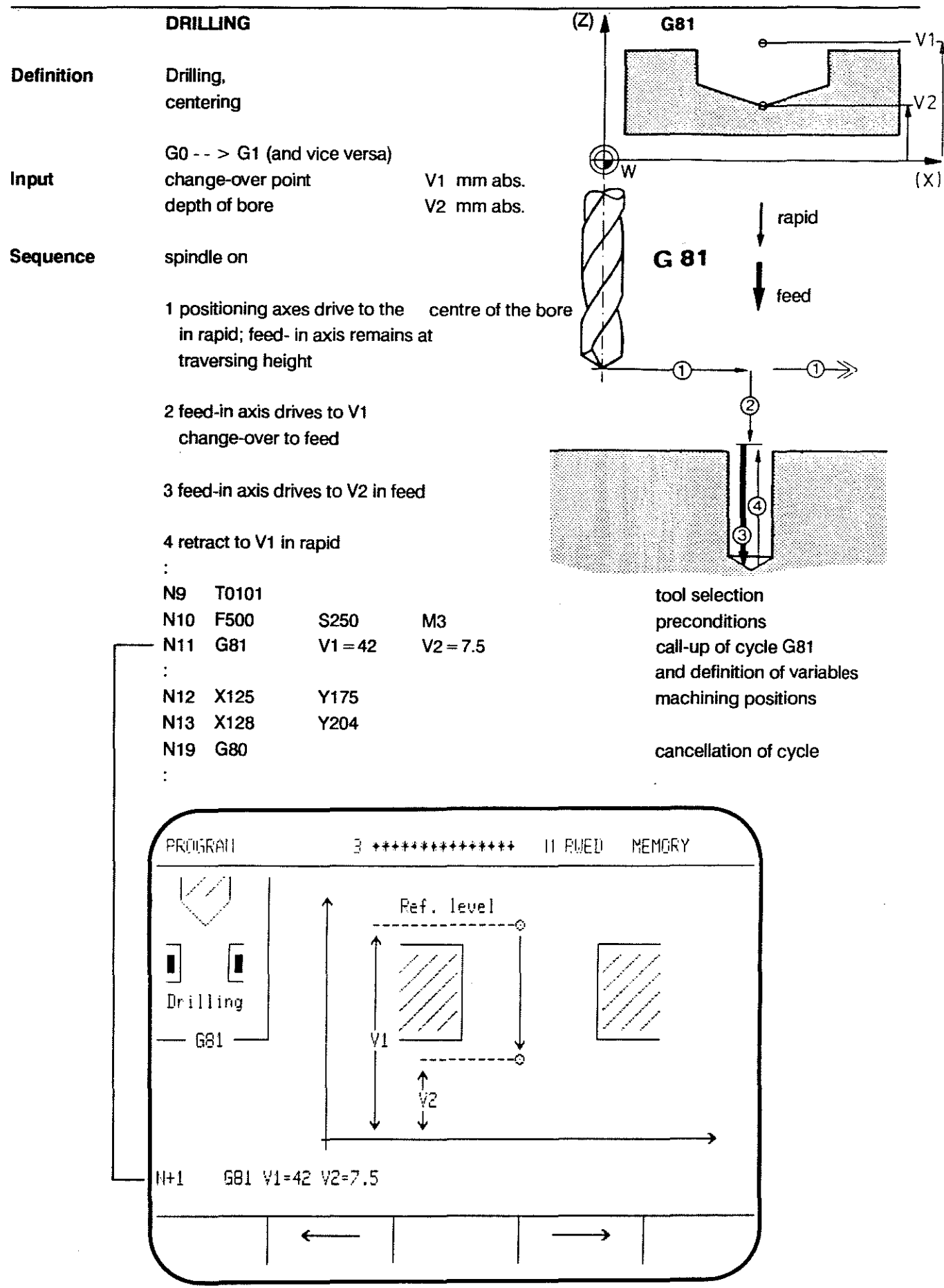

 $\bar{z}$ 

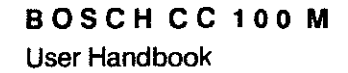

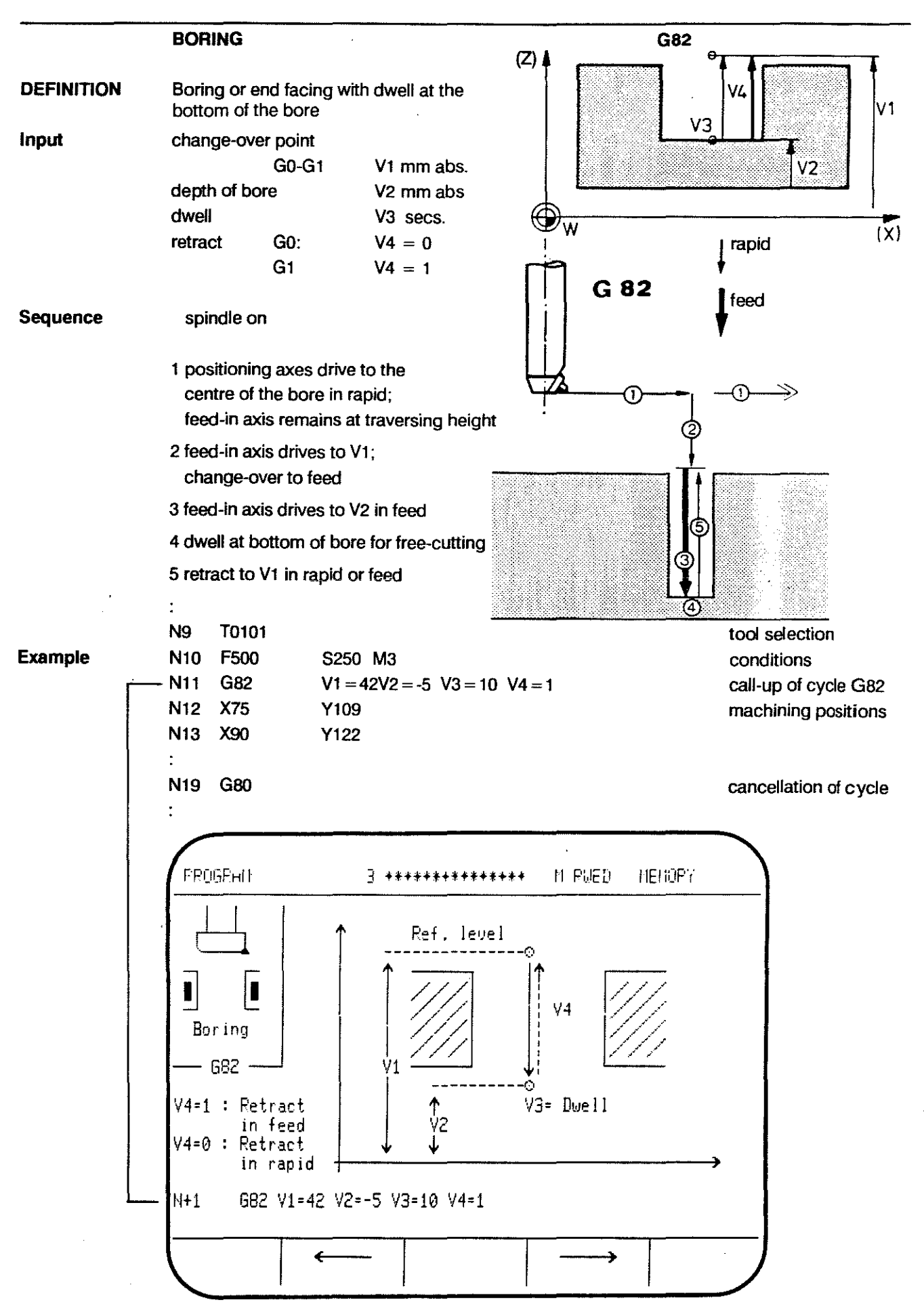

## **BOSCH CC 100 M**  User Handbook

#### **DEEP HOLE DRILLING**

## **G83**

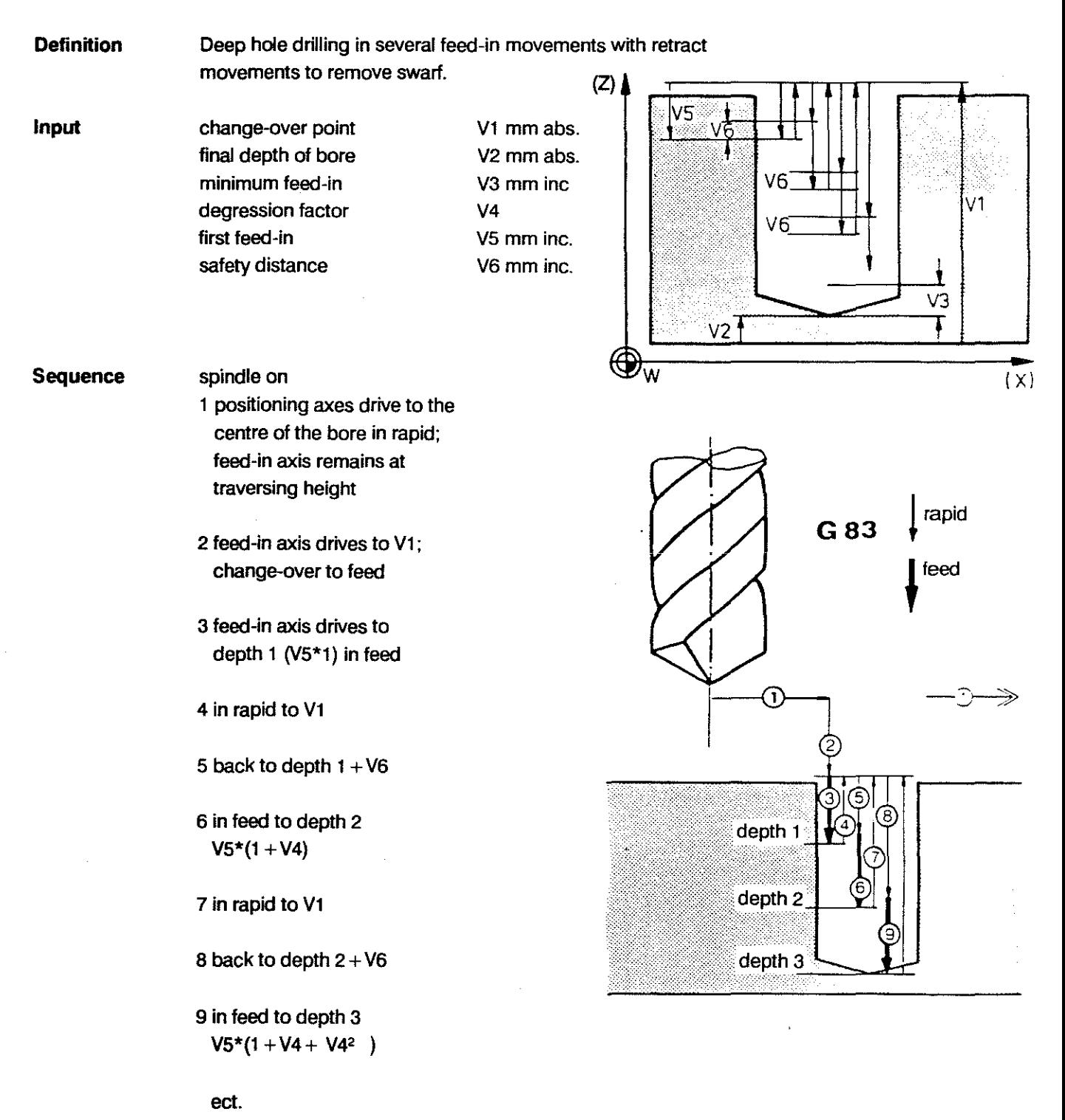

Degression The degression factor determines the individual feed-in Factor depths for deep hole drilling. At each stage the previous feed-in depth is multiplied by the control with the degression factor in order to establish the next feed-in depth for the deep hole drilling cycle. The final depth is approached directly during the last feed-in movement. If the chosen degression factor or the remaining distance would produce a feed-in of less than V3 this is prevented by a corrected input for the feed-in.  $\cdot$ Example  $N<sub>4</sub>$ **T0101** tool selection **N5** F500 S250 M3 conditions G83  $V1 = 42 V2 = 10 V3 = 4.5 V4 = 0.9 V5 = 15 V6 = 4$ N<sub>6</sub> cycle call-up and definition of variables N7 X92 **Y17** machining N<sub>8</sub> **X88 Y42** positions N<sub>19</sub> G80 cancellation of cycle **PROGPAN**  $3$  \*\*\*\*\*\*\*\*\*\*\*\*\*\*\* M RWED MENORY Ref. level Ċ. Ÿ5 Deep hole Drilling 683 Ý1  $\Omega$ V3=min. depth Ϋ́2 V4≈decr. factor V6=safety dist.  $N+1$ GBB V1=42 V2=-10 V3=4.5 V4=0.9 V5=15 V6=4 ∍

## **BOSCH CC 100 M**  User Handbook

**G84** 

#### **TAPPING**

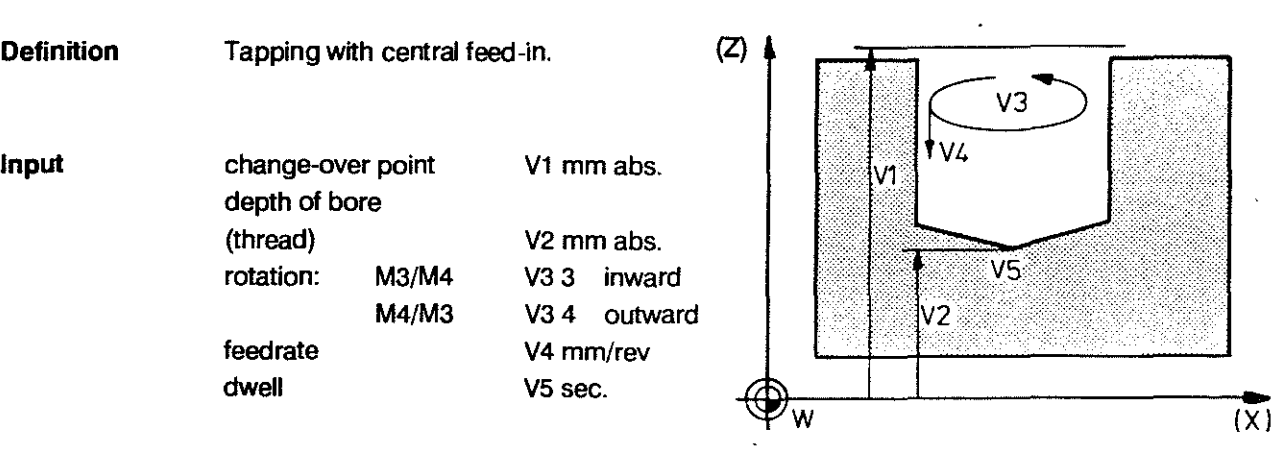

**Sequence** 

spindie on, single block suppressed

- 1 posltioning axes traverse the centre of the bore in rapid; feed-in axis remains at traversing height
- 2 feed-in axis drives to V1; change-over to feed
- 3 feed-in axis drives to depth V2 at feedrate determined by V4
- 4 reversal of spindle rotation; dwell at bottom of bore
- 5 retract to V1 in feed
- 6 spindie stop single block possible again

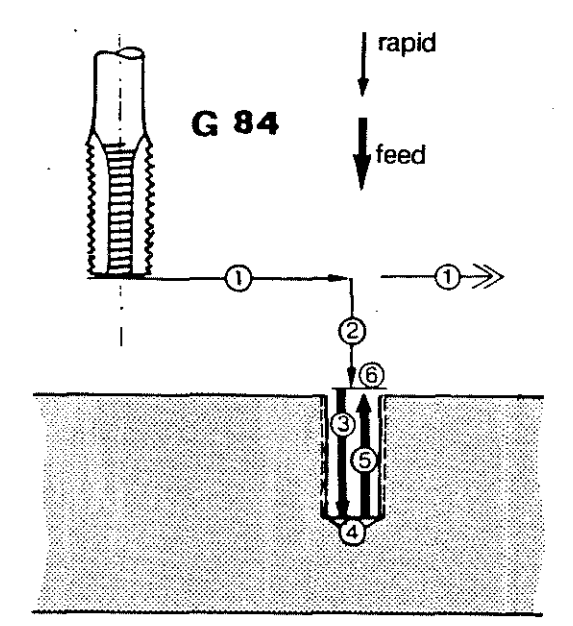

Example

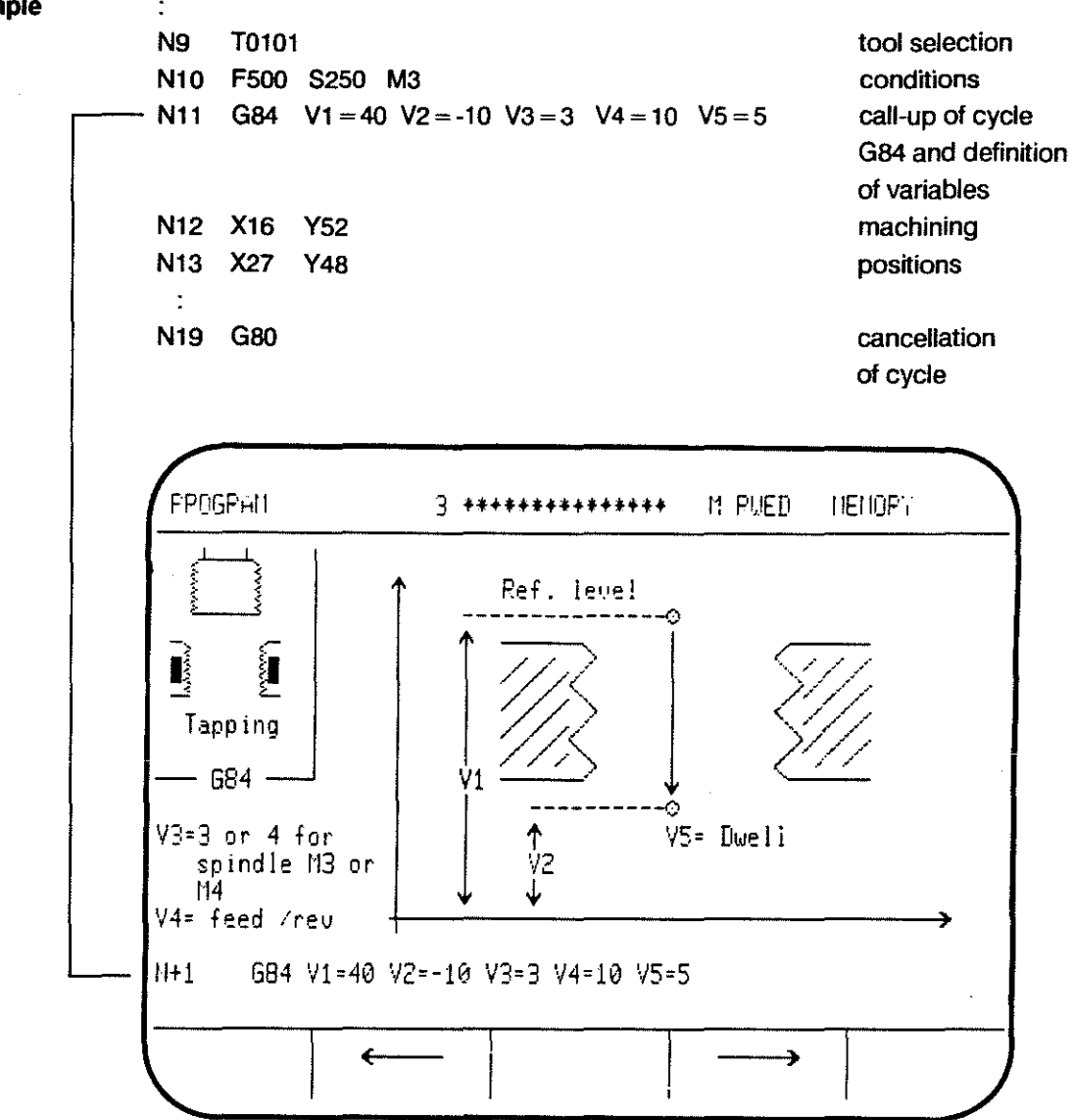

The following functions are activated:

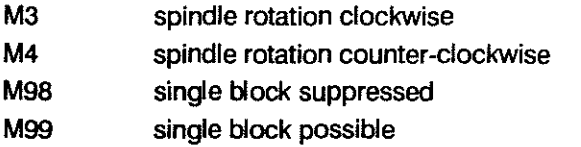

**Note** 

- Feed conditions active before the call-up of the cycle are stored and reactivated automatically once the cycle has been completed.

 $\ddot{\phantom{a}}$ 

- While G84 is active the reentry functions are not active.

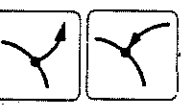

- Feedrate 100% is set automatically; single block is suppressed automatically (M98).

# **BOSCH CC 100 M**  User Handbook

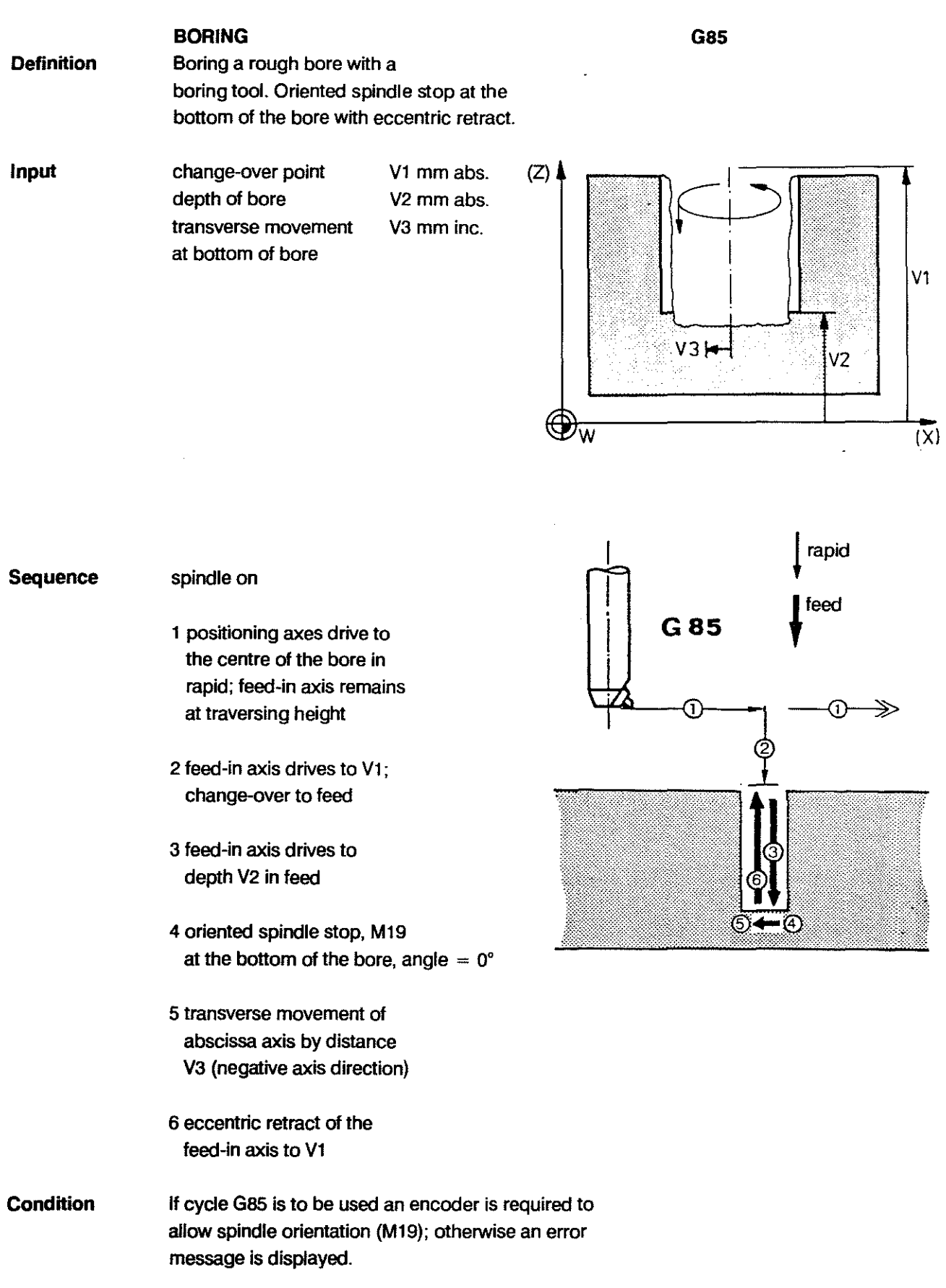

 $\bar{z}$ 

**Example** 

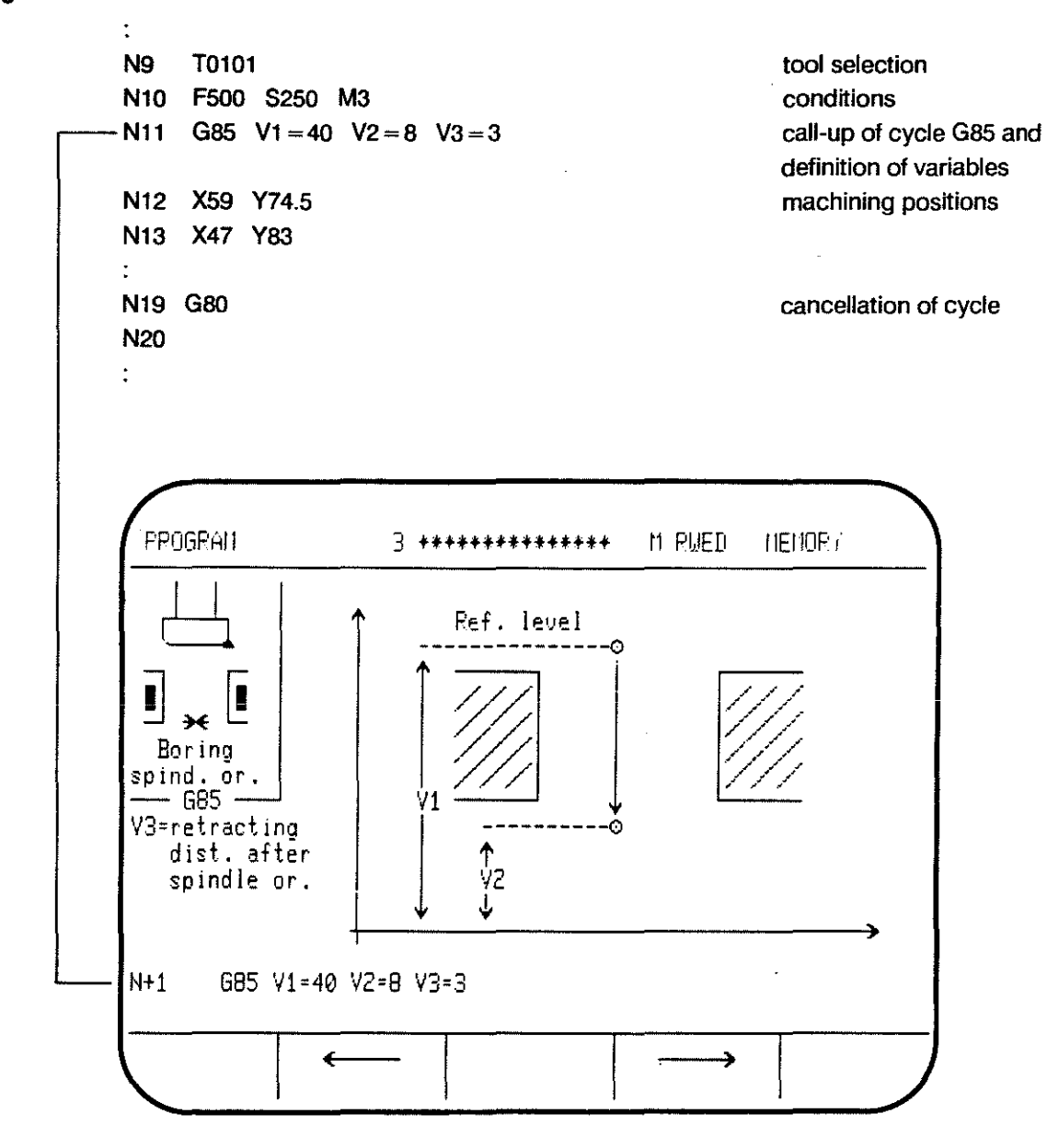

The following functions are activated:

- $M<sub>3</sub>$ spindle rotation clockwise
- F. feedrate active before call-up
- M19 spindle stop with orientation, remains active after execution of cycle

## **REAMING G86 Definition**  After the 1st CYCLE START the reaming bit is sunk into the workpiece for a short trial feed-in and then retracted to allow measuring. From the second CYCLE START onwards the tool is driven to the full depth. **Input**  change-over point V1 abs.  $(Z)$ machining depth V<sub>2</sub> abs. Ist feed-in depth V3 inc. .~ *VJ>i* retract height for > . measuring V4 abs. VI. V1 **Sequence**  spindle on 1 positioning axes drive to the centre of the bore in rapid; *r;* ~ V2 feed-in axis remains at ~ ~W  $(X)$ traversing height 2 feed-in axis drives to  $V1$ : change-over to feed 3 feed-in axis drives down by V3 to first feedin depth in feed 4 in feed to change-over point V1 2 5 in rapid to retraet height ≫  $\left( \left. \right. \right)$ V4; spindie continues to rotate; A program stop. **MO is active**  (B) diameter of the bore can be measured. and the spindie speed corrected After 2nd CYCLE START: 6 in rapid 10 V1 7 in feed to bottom of bore V2 8 in feed to change-over point

 $\ddot{\cdot}$ 

## Example

N9 T010l Nl0 FSOO \$250 M3  $-$ N11 G86 V1 = 40 V2 = 10 V3 = 15 V4 = 42 N12 X97 Yl02 N13 X86 Y113 N19 G80 PROGRAM tool selection conditions call-up of cycle G86 and definition of variables machining positions cancellation of cycle 3 \*\*\*\*\*\*\*\*\*\*\*\*\*\*\* M RUED MEMORY WllJ ------------------0 M0 Ref. level... <sup>t</sup>  $-$ Reaming  $\frac{1}{\sqrt{1-x}}$  $-$  686  $\frac{1}{1}$   $\frac{1}{1}$   $\frac{2}{1}$ |<br>|<br>|-----------0 t V2  $\ddot{\mathbf{v}}$ H+l G86 Vl=40 V2=10 V3=15 V4=42  $\begin{array}{|c|c|} \hline \quad \quad & \quad \quad & \quad \quad \\ \hline \quad \quad & \quad \quad & \quad \quad \\ \hline \quad \quad & \quad \quad & \quad \quad \\ \hline \quad \quad & \quad \quad & \quad \quad \\ \hline \end{array}$ I ) **|** 

The following functions are activated:

 $F =$  feedrate active call-up

S = old, possibly corrected spindie speed

M3

GO, which remains active after the execution of the cycle

## **THREAD MILLING**

**Input** 

**Definition A thread is cut by the helical motion of the tool.** 

abs. abs. abs.

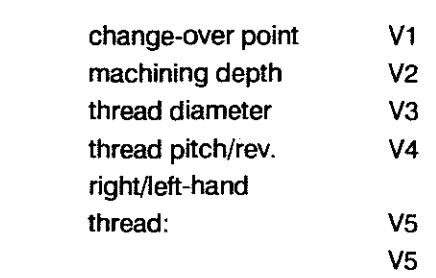

**Sequence** 

spindie on

- 1 positioning axes drive to centre of bore in rapid; feed-in axis remains at traversing height
- 2 feed-in axis drives to V1; change-over to feed
- 3 helical interpolation in feed down to the bottom of the thread
- 4 tool positioned to centre of bore

5 retract in rapid to *Vl* 

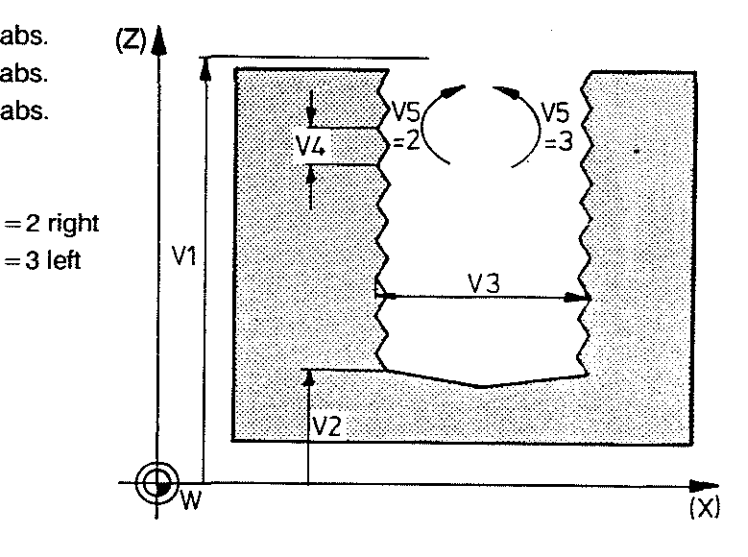

**G87** 

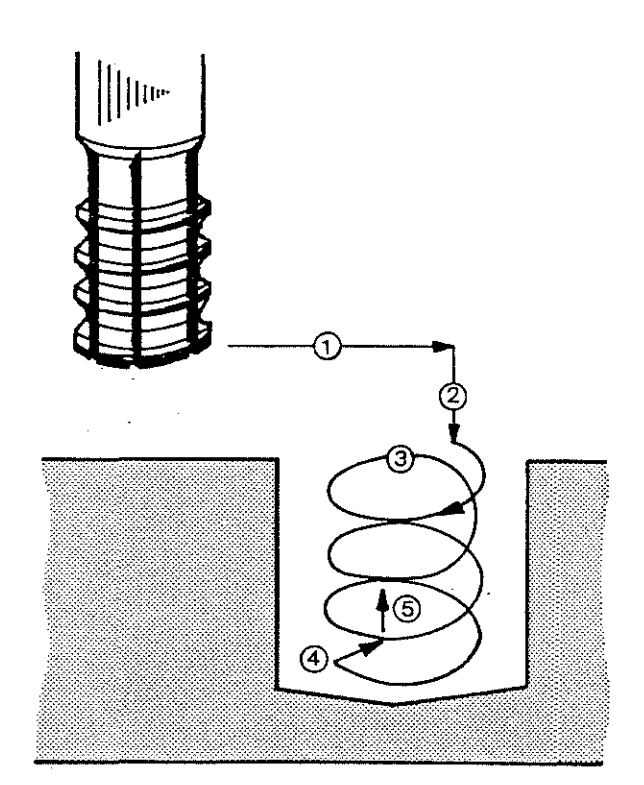

 $\ddot{\cdot}$ 

 $\bar{u}$ 

## **Example**

Nl0 F500 S250 M3 T1212 conditions N11 G87 V1=42 V2=34.5 V3=10 V4=0.35 V5=2 call-up for cycle G8? and definition of variables N12 X44 Y24 N13 X32 Y26  $\overline{z}$ N19 G80 cancellation of cycle N20 PROGRAM 3 \*\*\*\*\*\*\*\*\*\*\*\*\*\* M RUED MEMORY Ref. leve I ---------------0 È Ķ  $\left(\frac{1}{\sqrt{2}}\right)^{1/2}$ Thread milling<br>- G87 - $\begin{array}{c|c|c|c|c} \hline \textbf{1} & \textbf{1} & \textbf{1} & \textbf{1} \\ \hline \textbf{2} & \textbf{1} & \textbf{1} & \textbf{1} & \textbf{1} \\ \hline \textbf{3} & \textbf{1} & \textbf{1} & \textbf{1} & \textbf{1} \\ \hline \textbf{4} & \textbf{1} & \textbf{1} & \textbf{1} & \textbf{1} & \textbf{1} \\ \hline \end{array}$ Hel ical motion  $\downarrow$  $\begin{vmatrix} 2 \ \end{vmatrix} \longleftrightarrow$ V5=2 : 62 V5=3 : G3 N+1 687 V1=42 V2=34.5 V3=10 V4=0.35 V5=2 **( )** 

剥

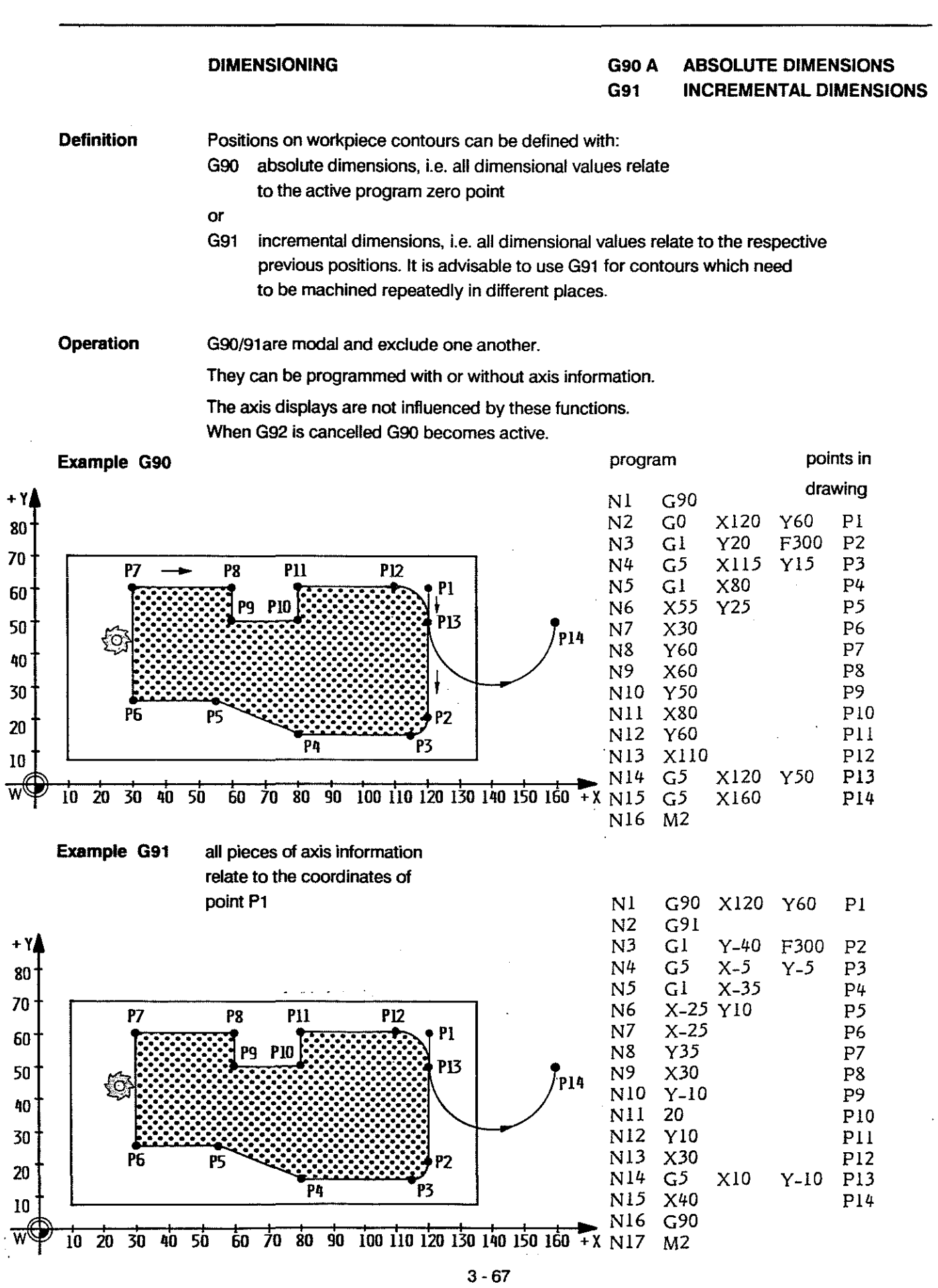

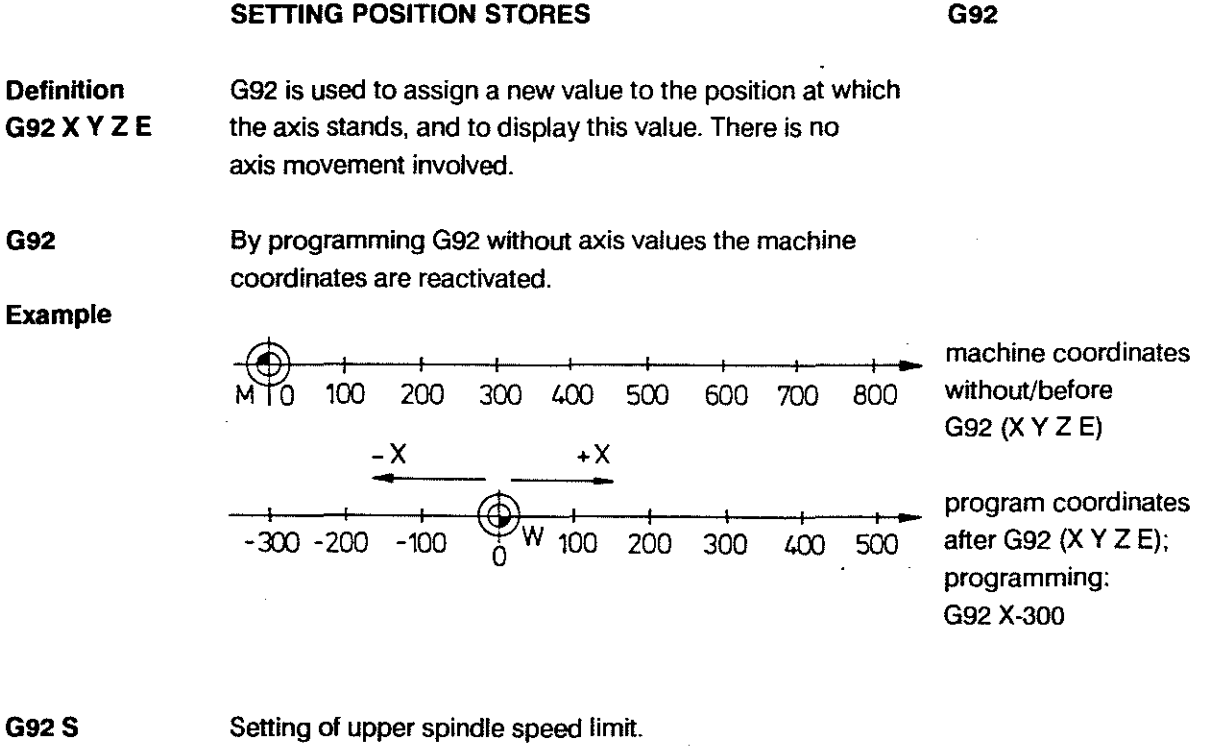

**Operation** 

Values can be set tor up to 4 axes.

G92 can be used **in MOl** or in automatie.

G92 is active only in the block in which it is programmed.

To cancel G92 no other functions must be programmed in the same block as G92.

Any values within the input range can be used.

The travel limits determined by the hardware and software limit switches are not affected.

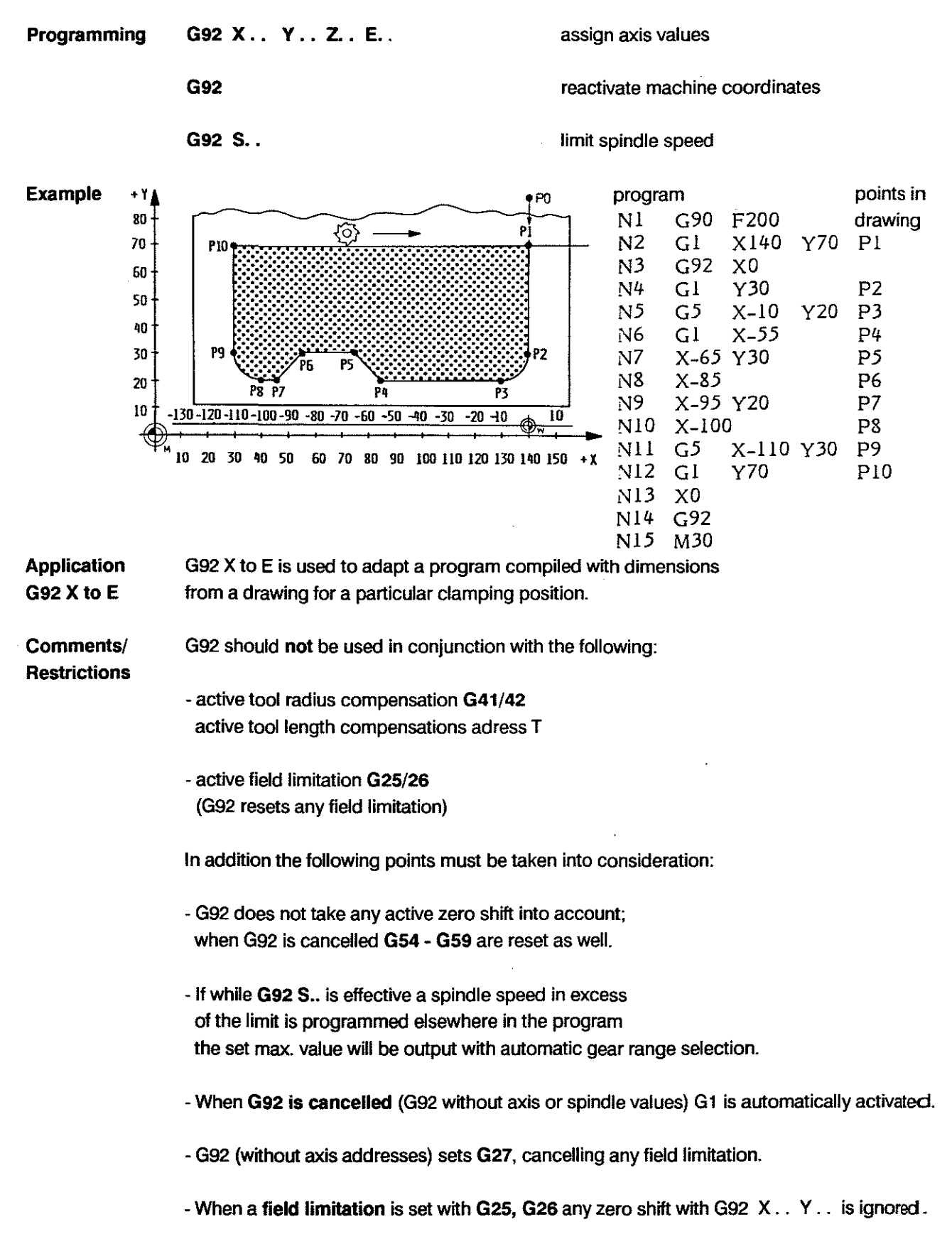

-When G92 is cancelled G90 is activated.

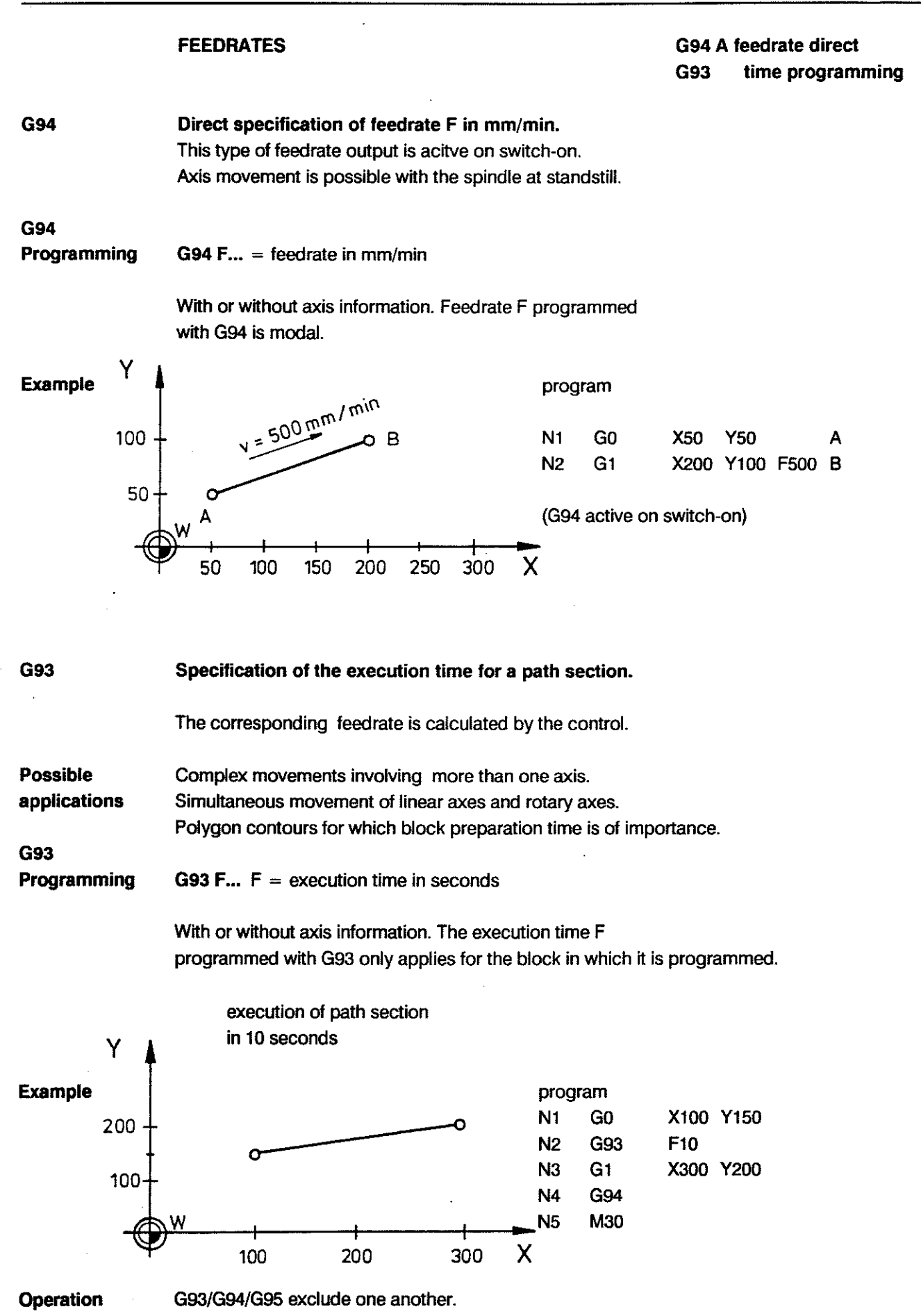

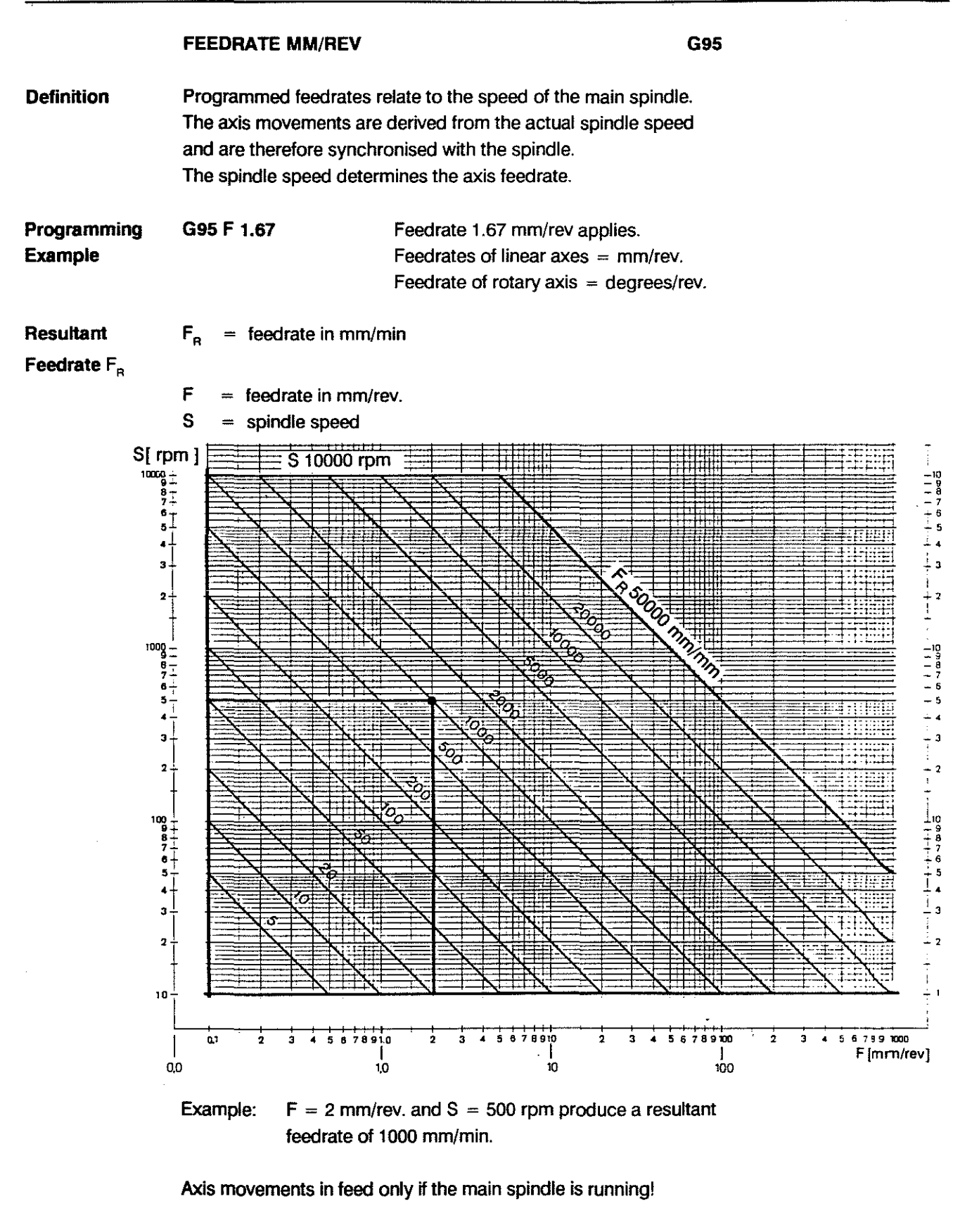

Note:

- Since the feedrate is derived from the actual spindle speed

- no axls movements are possible when there is a fault in the main spindle servo loop. - Spindle speed output in BCD is not permitted.
- With G95 active no S-word is output via the BCD bus.

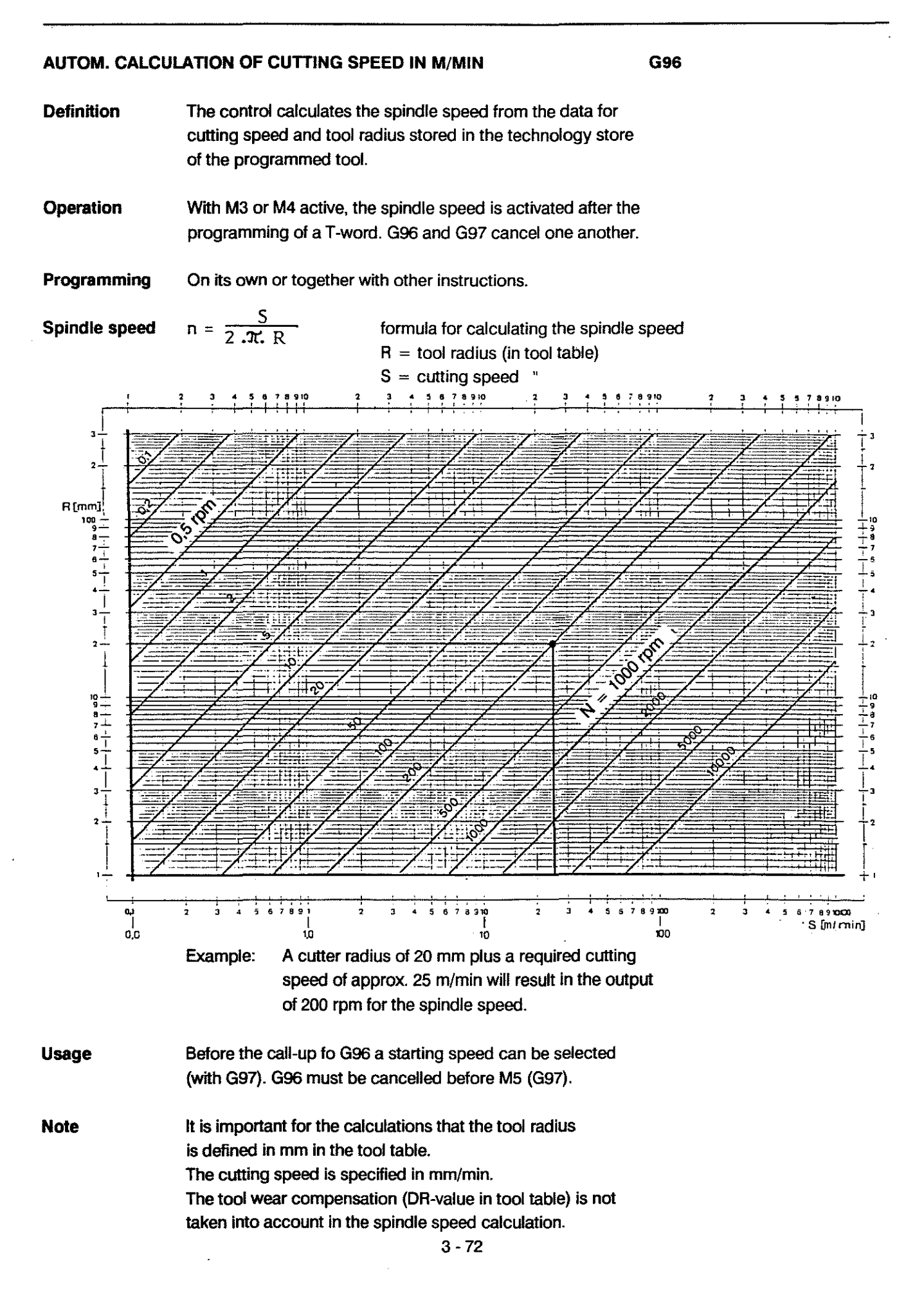

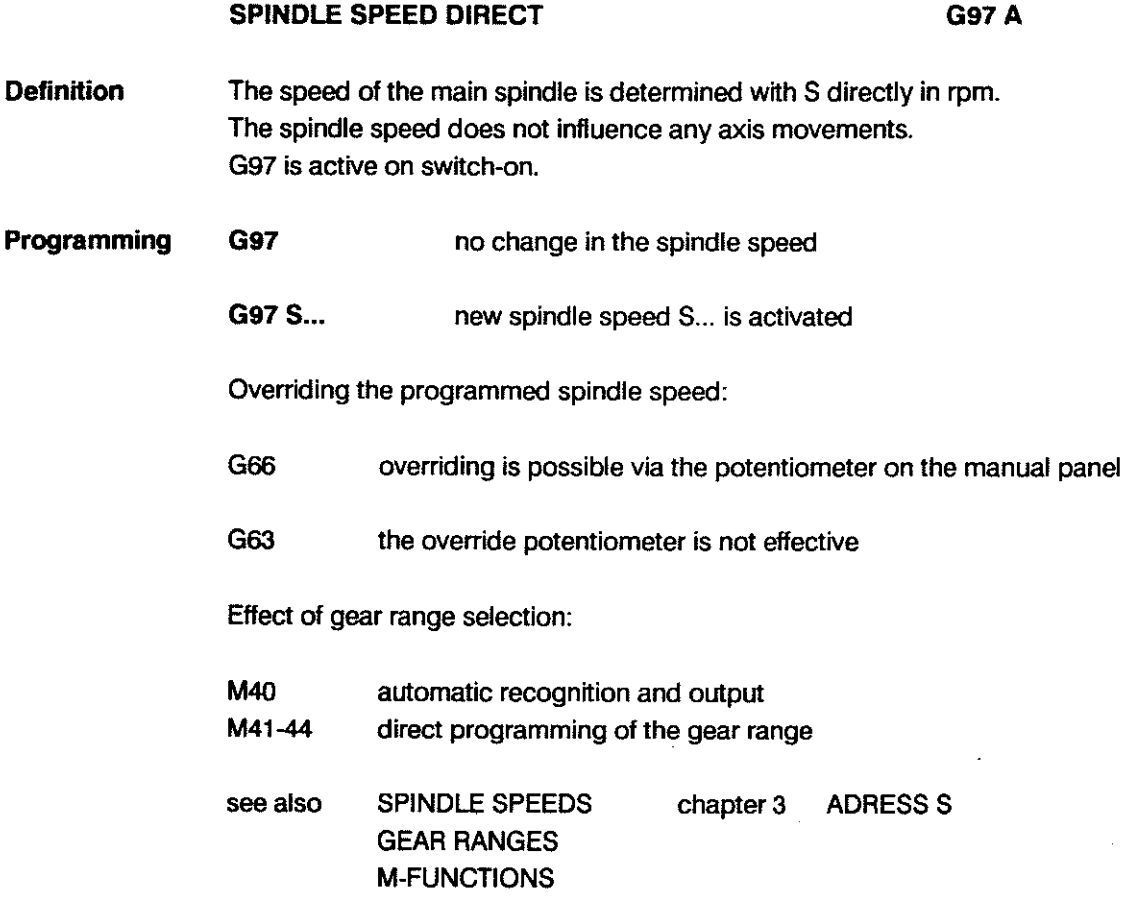

**M40** 

Automatie gear range seleetion and speed ranges for the individual gear ranges:

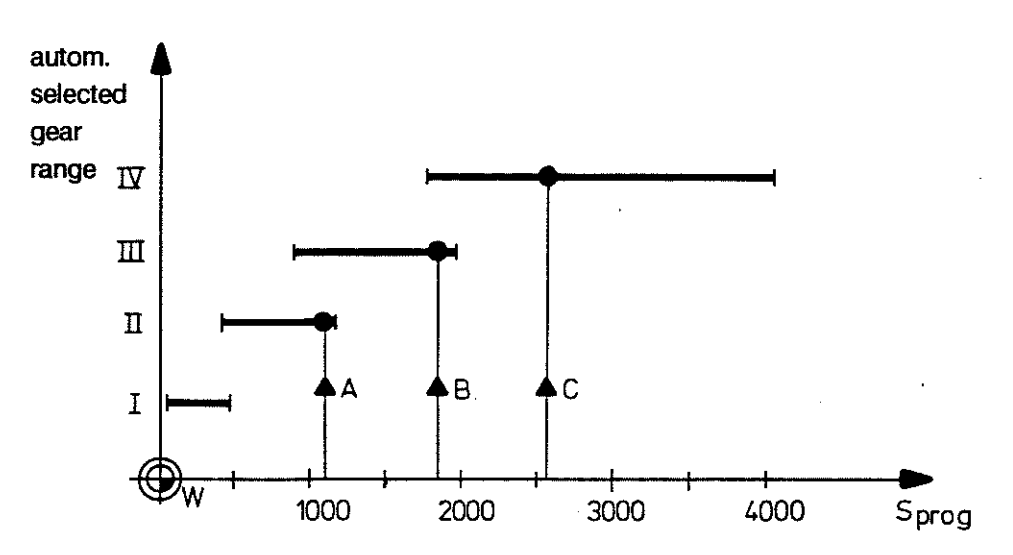

Selected gear ranges when different speeds are programmed:

A: gear range 11 B: gear range III C: gear range IV

Wtth speeds at whieh two gear ranges overlap the lower gear range (higher motor speed and higher torque) will be output.

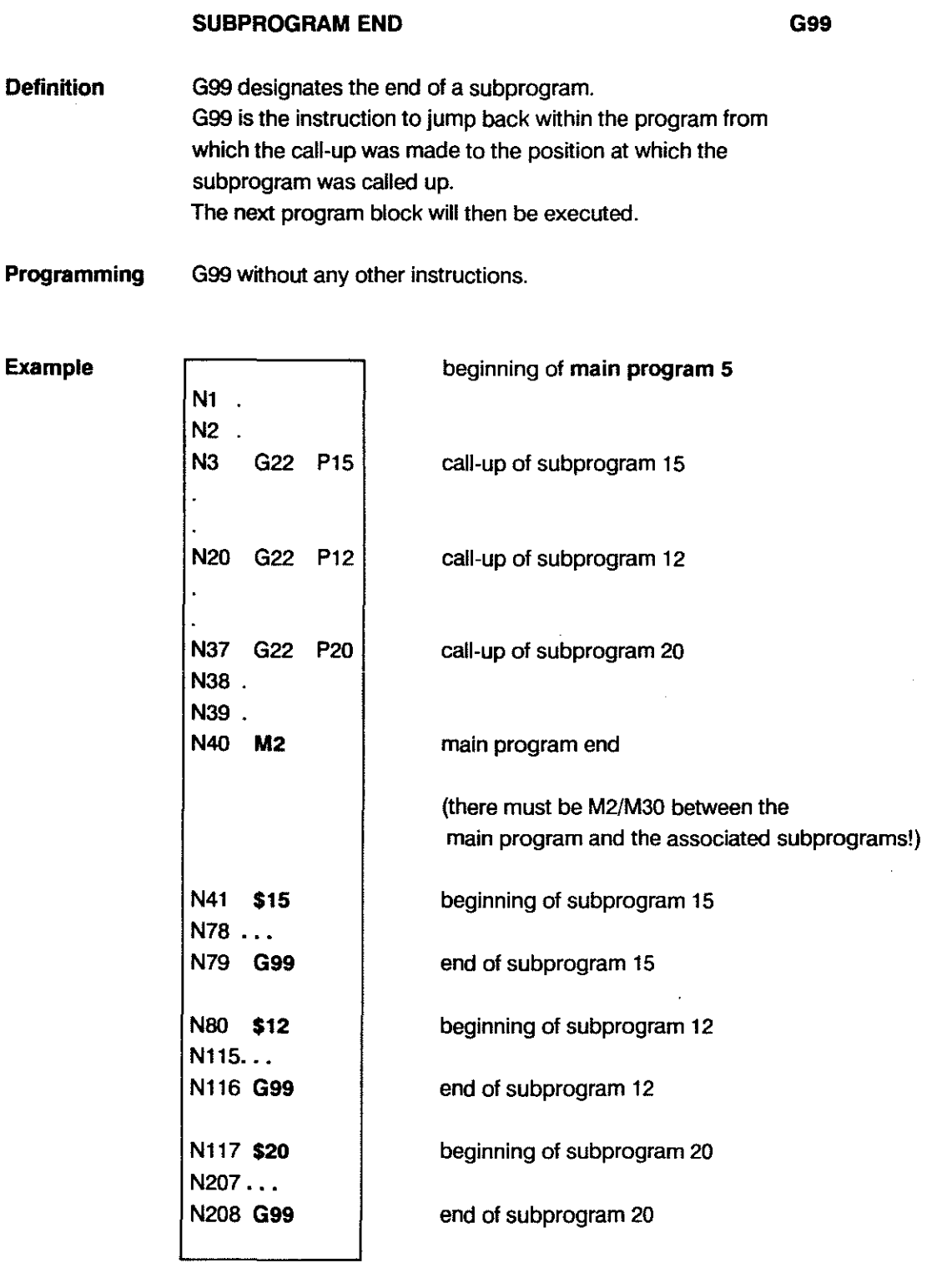

Note The program trom which the call-up is made can be a main program. a subprogram or a cycle. Maximum nesting depth is 10 (see under G21. G22).

## **THREE-DIGIT G-CODES**

## **G800toG869**

**Definition**  The control operates with 3-digit G-codes. The functional content of these codes must be defined by the machine tool builder or the user himself.

**Programming**  The machining sequence is programmed as a cycle. Both the standard instructions as weil as the parametric functions can be used to program these cycles.

Application examples:

Machine specific operations such as

delivery and removal of workpieces

measuring, spot checks

tool inspection

punching/nibbling cycles

control of auxiliary machinery

**Simplification of programming by the use of cycles for** 

the firm's own particular methods for the machining of bores, of standard parts, of part families, for calculations, for the adaptation of the CC 100 to special machines.

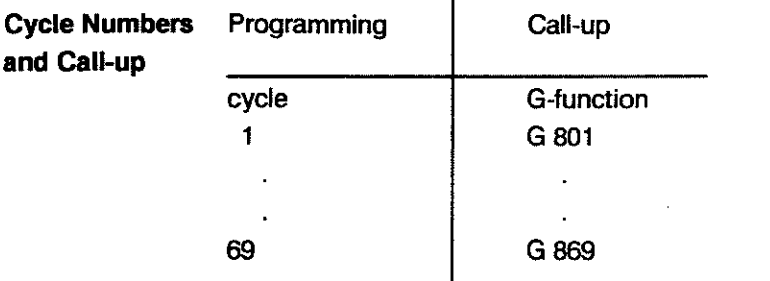

**Example** 

A machining cycle written under cycle 45 is called up by G845.

## CONTOUR CYCLES

G890to G898

These 3-digit G-codes calculate positions which might not be provided on the drawing in all 3 main planes.

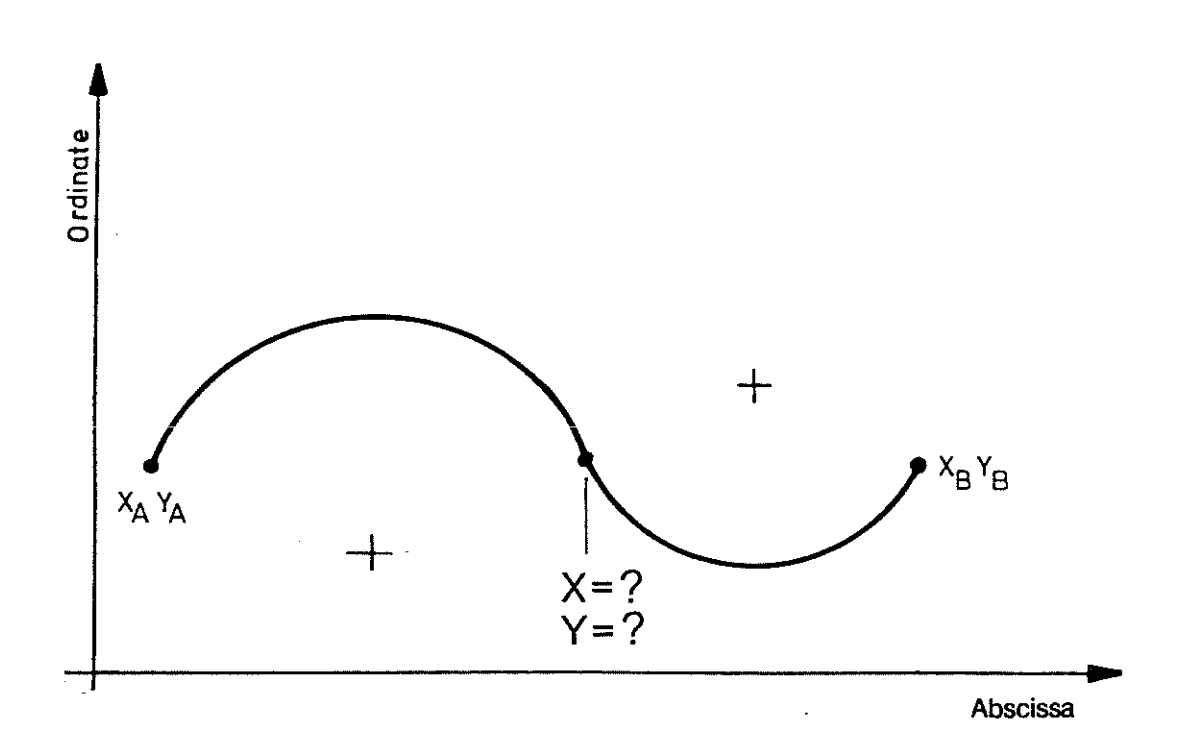

The control automatically makes the correct allocation of entered abscissa and ordinate values to the relevant axes, dependent on the plane selection.

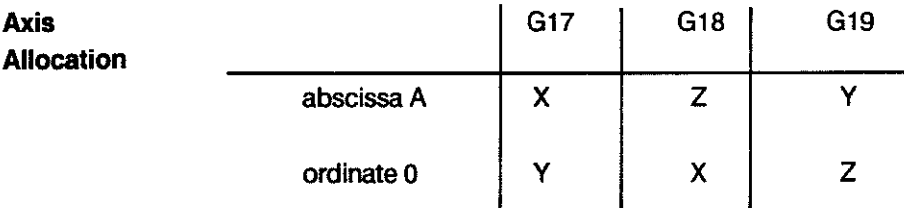

Execution Cycles G890 and G891 are pure calculating cycles. The results obtained by calling them up can then be used in the course of the part program.

Cycles G892 to G898 process the values by executing the contour.

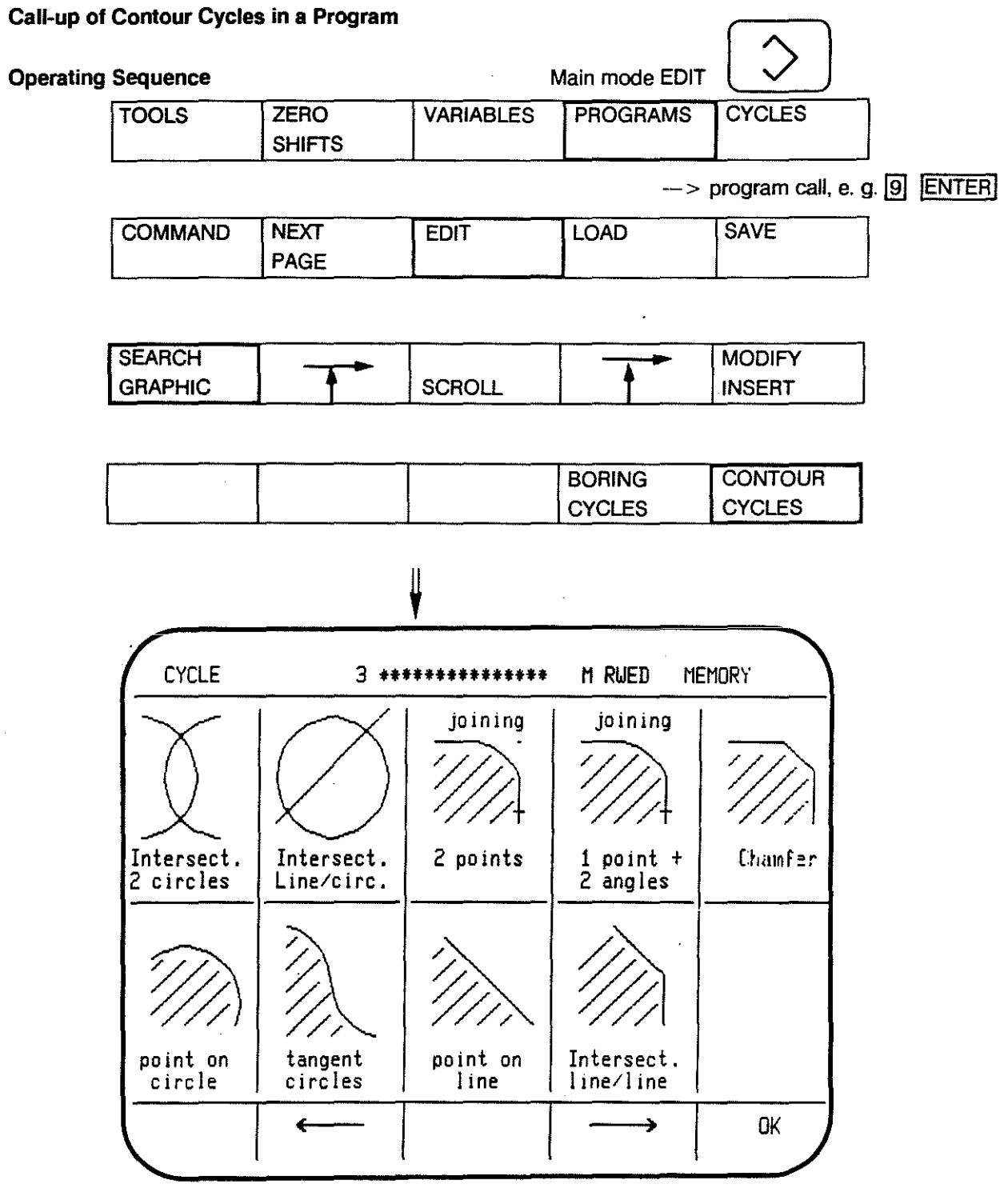

 $\mathbf{r}$ 

The required cycle is to be selected with the  $\frac{1}{\sqrt{1-\frac{1}{n}}}\$  or the  $\boxed{\longrightarrow}$  key and confirmed with  $\boxed{ok}$ .

Once the variables have been defined and the cycle input confirmed with ENTER the contour cycle will be stored in the program.

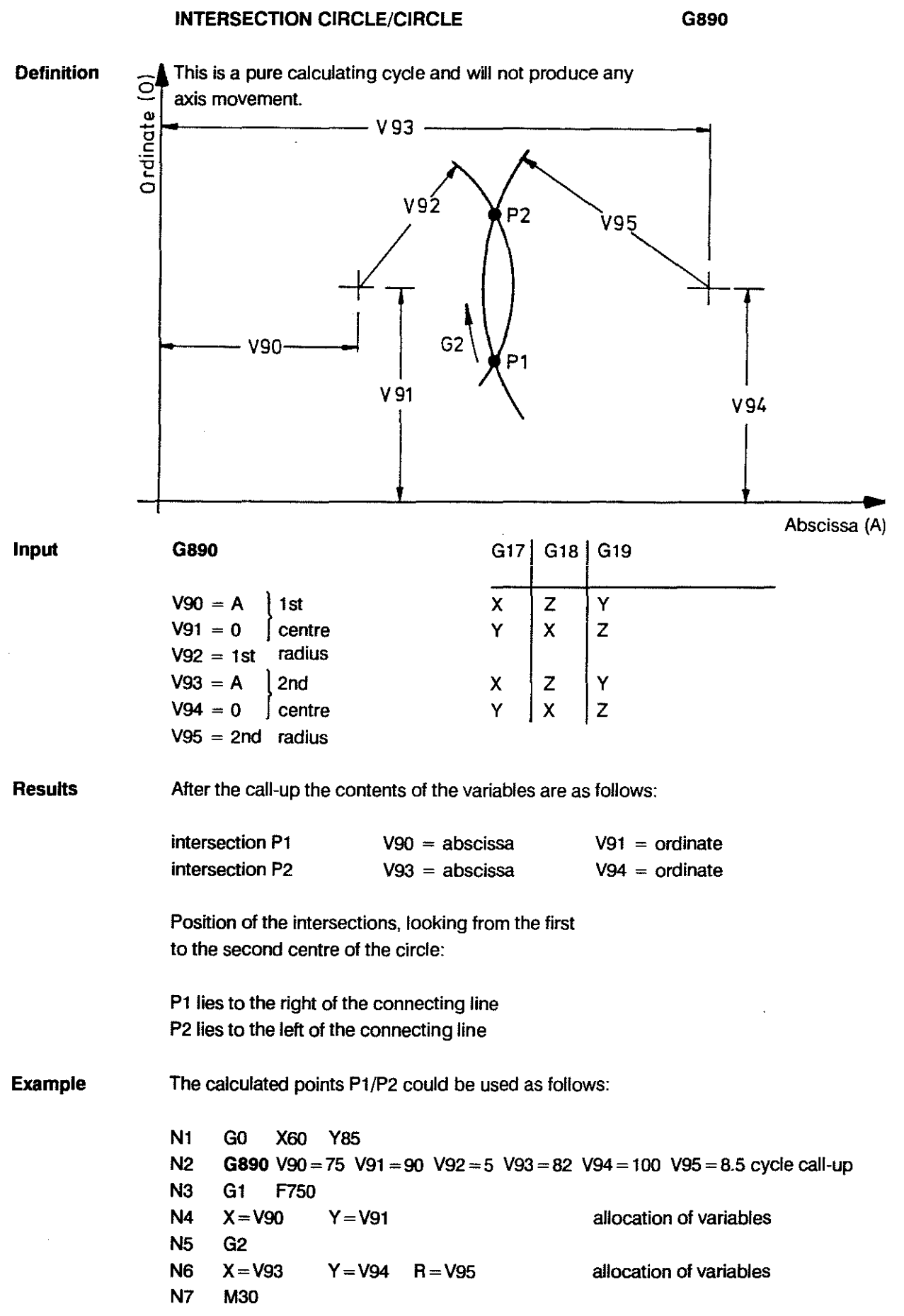

#### INTERSECTION LINE/CIRCLE

```
G891
```
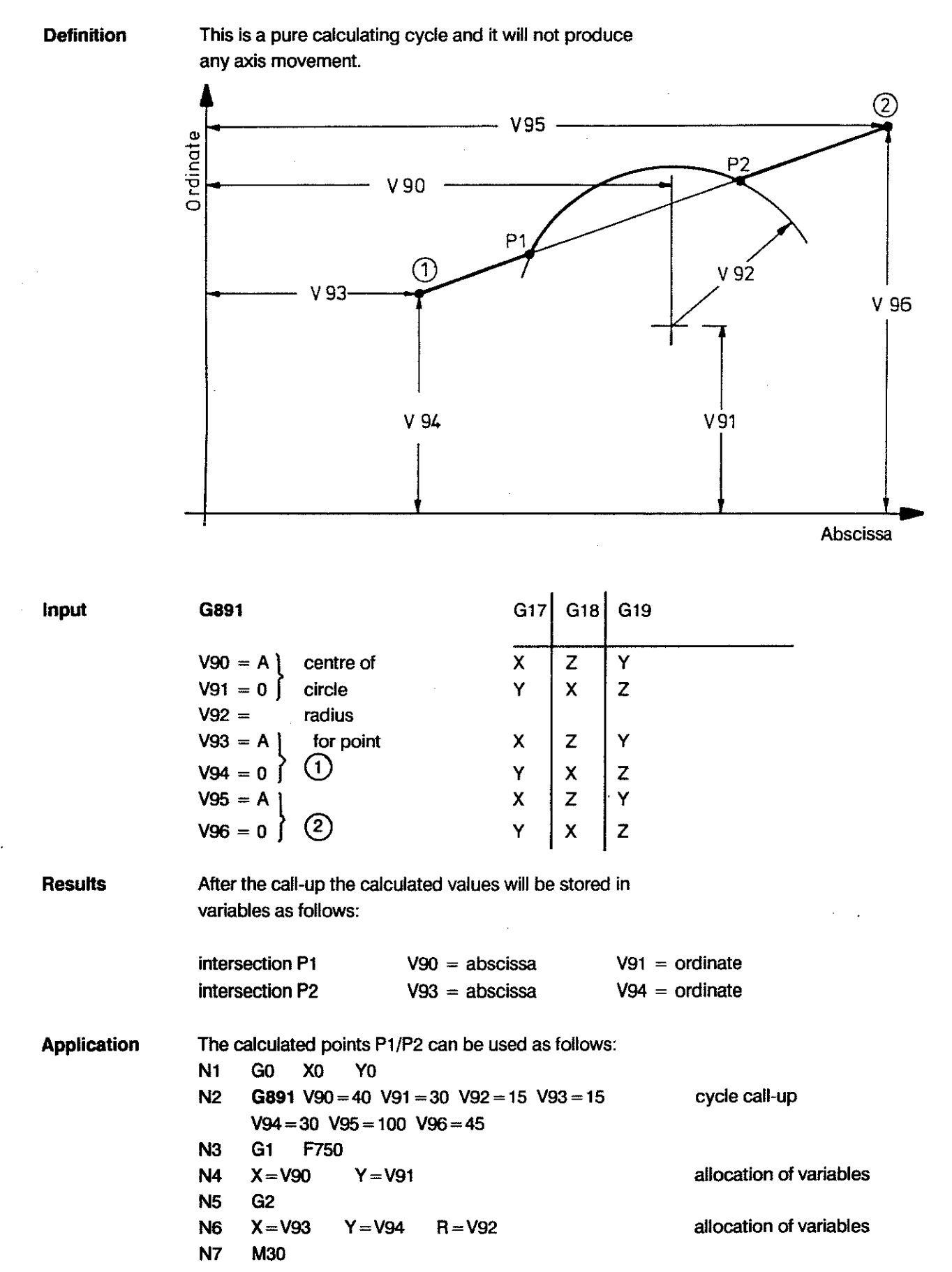

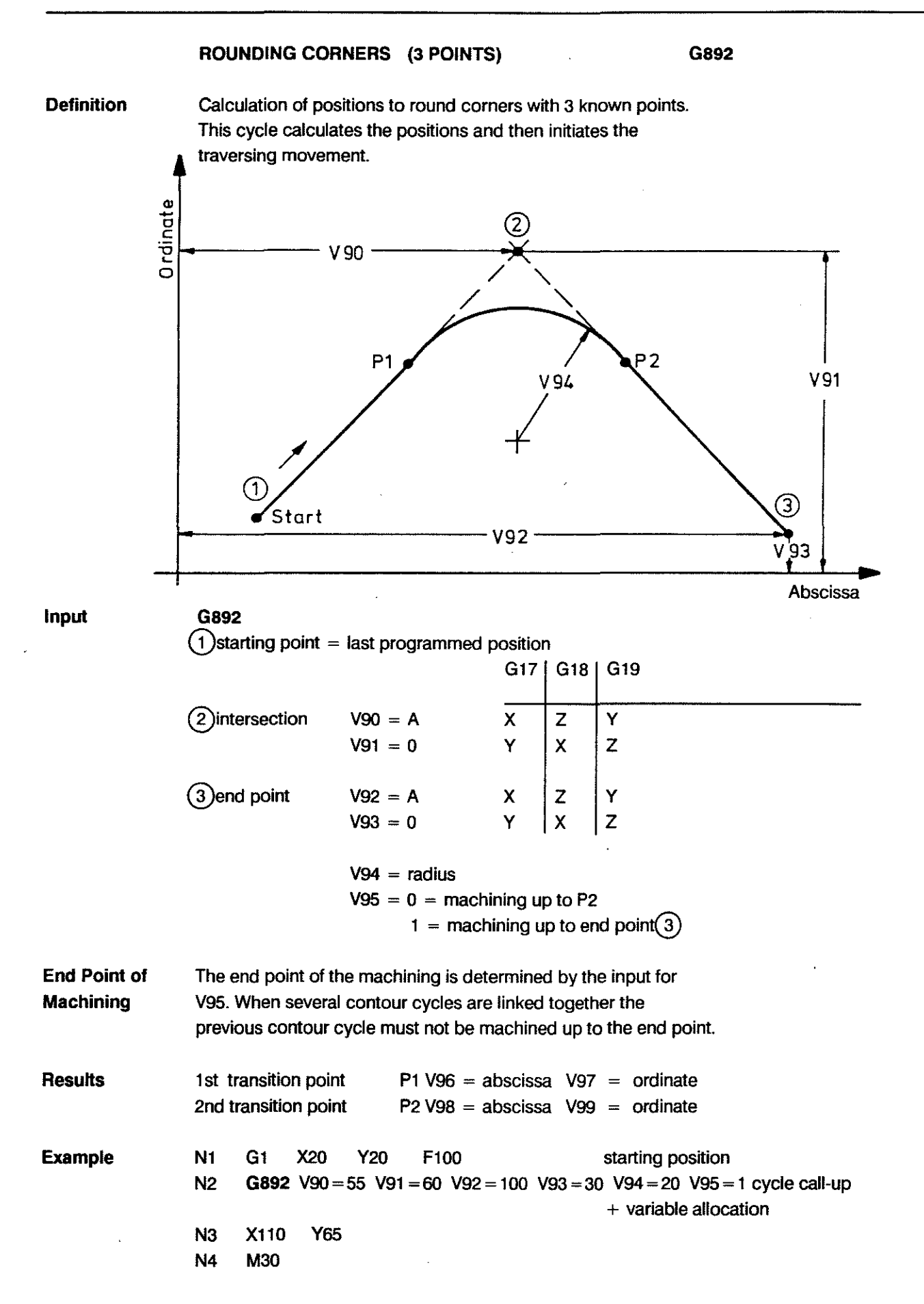

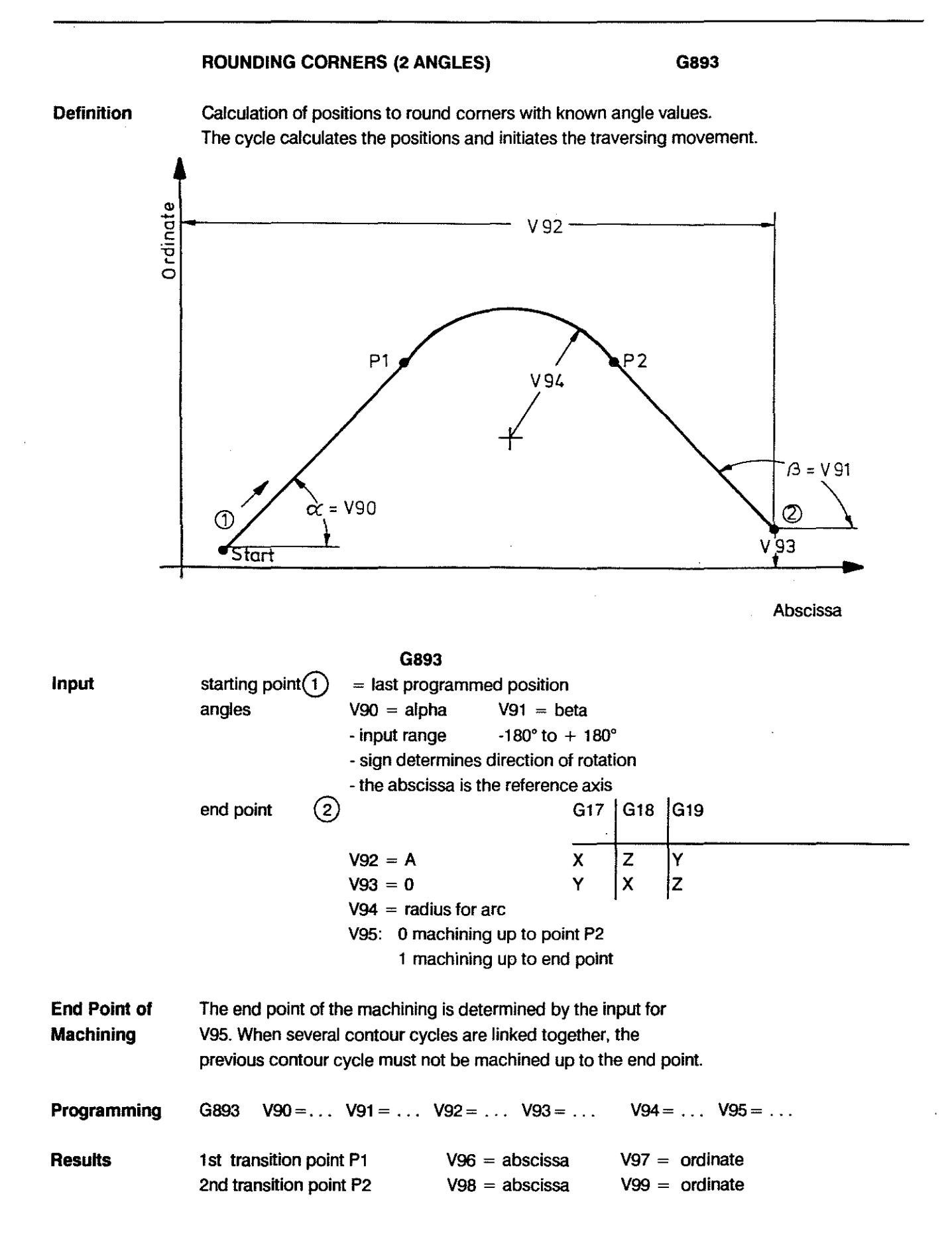

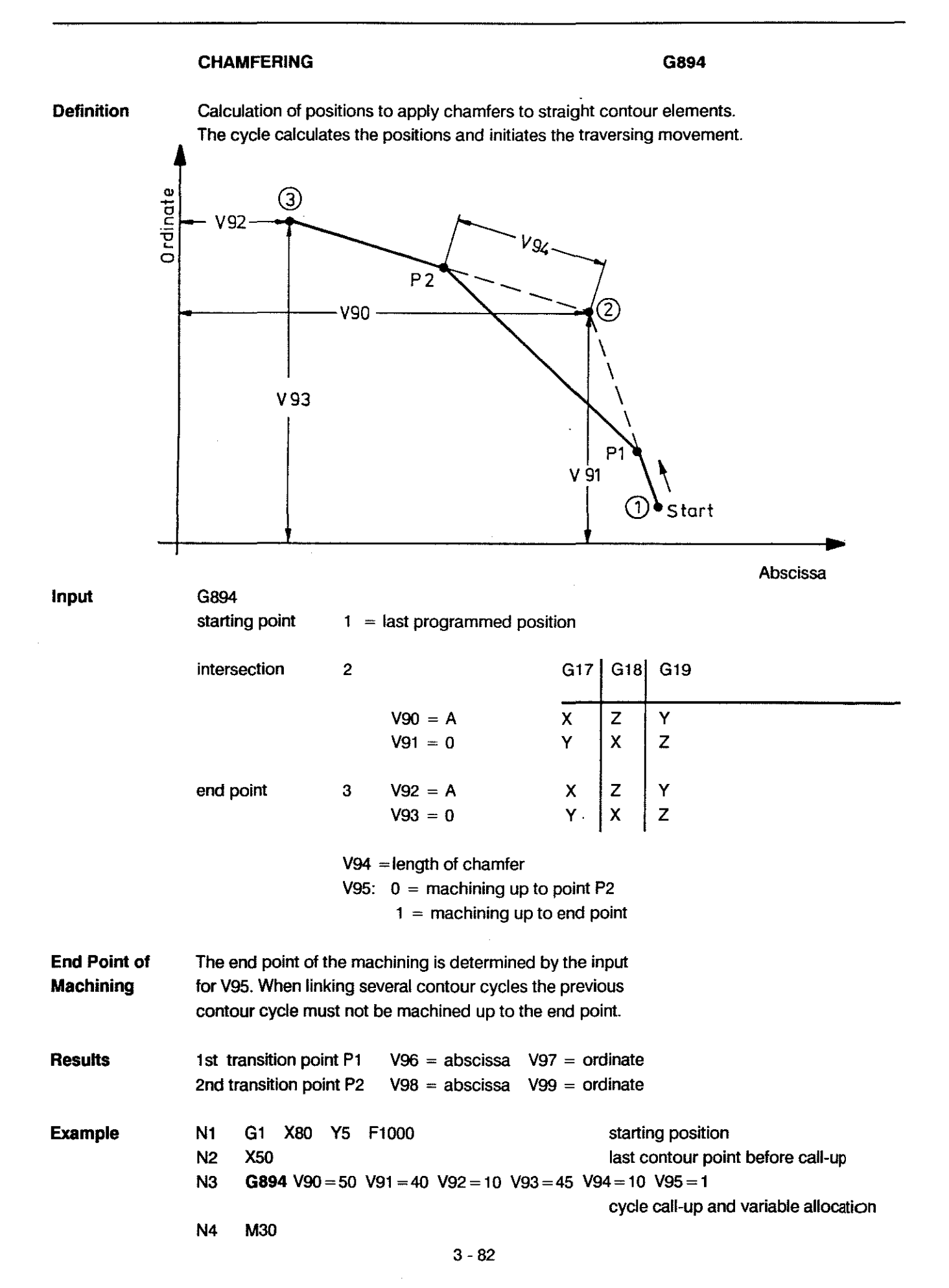

#### **CALCULATION OF THE END POINT OF AN ARC** G895

**Definition** Calculation of the end point of an arc, of which only one coordinate is known. The cycle calculates the position and initiates the traversing movement if COND. SBP CALL-UP is high.

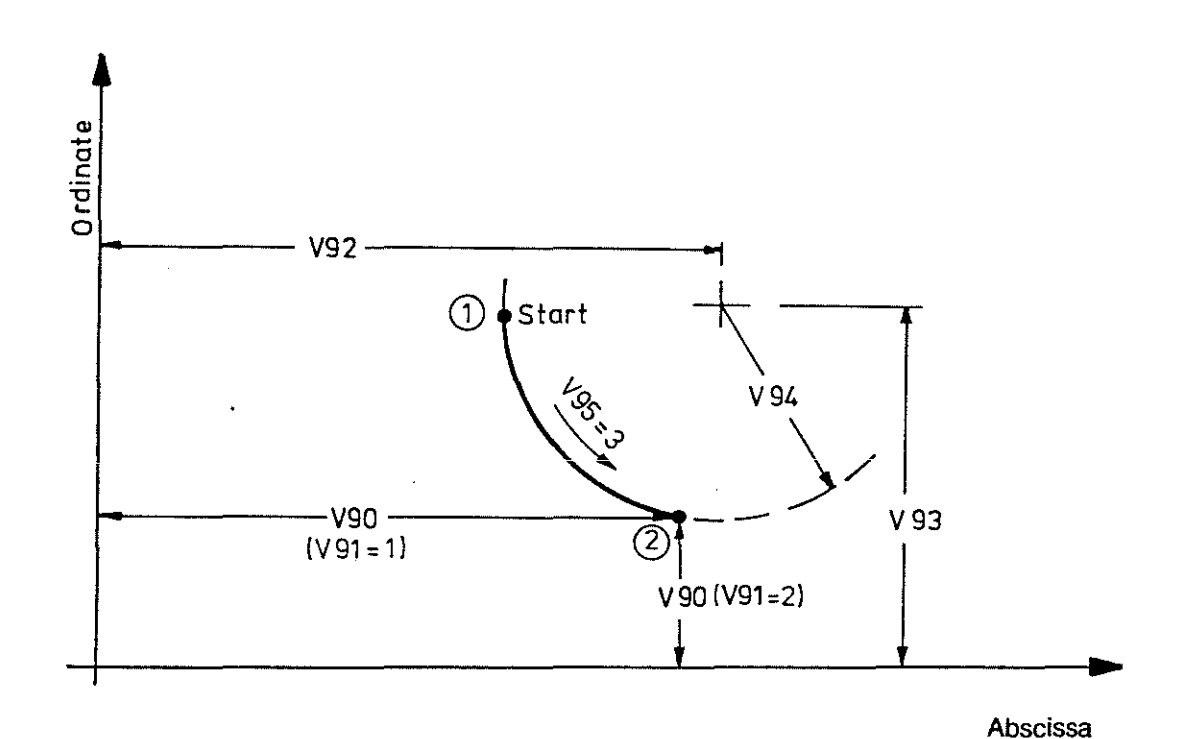

G895 Input starting point  $(1) =$ last programmed position. end point  $\left( 2\right)$  $V90 = A$  or 0-value  $V91 = 1: V90$  represents abscissa  $V91 = 2$ : V90 represents ordinate  $V92 = A$ centre of circle ③  $V93 = 0$  $V94 = \pm$ radius  $(+)$  larger/equal 180 $^{\circ}$ - smaller 180°  $V95$  = direction of  $= 2:G2$  $= 3:G3$ rotation Programming G895  $V90 = ...$   $V91 = ...$   $V92 = ...$   $V93 = ...$   $V94 = ...$   $V95 = ...$ **Results** end point  $(2)$  V 90 = abscissa V91 = ordinate The missing coordinate value of the end point is calculated.

#### **TRANSITION POINT ARC/ARC tangential G89S**

**Definition**  The control calculates the transition point of two consecutive arcs with tangential transition and a reversal of the direction of rotation. The cycle calculates the posttions and initiates the traversing movement.

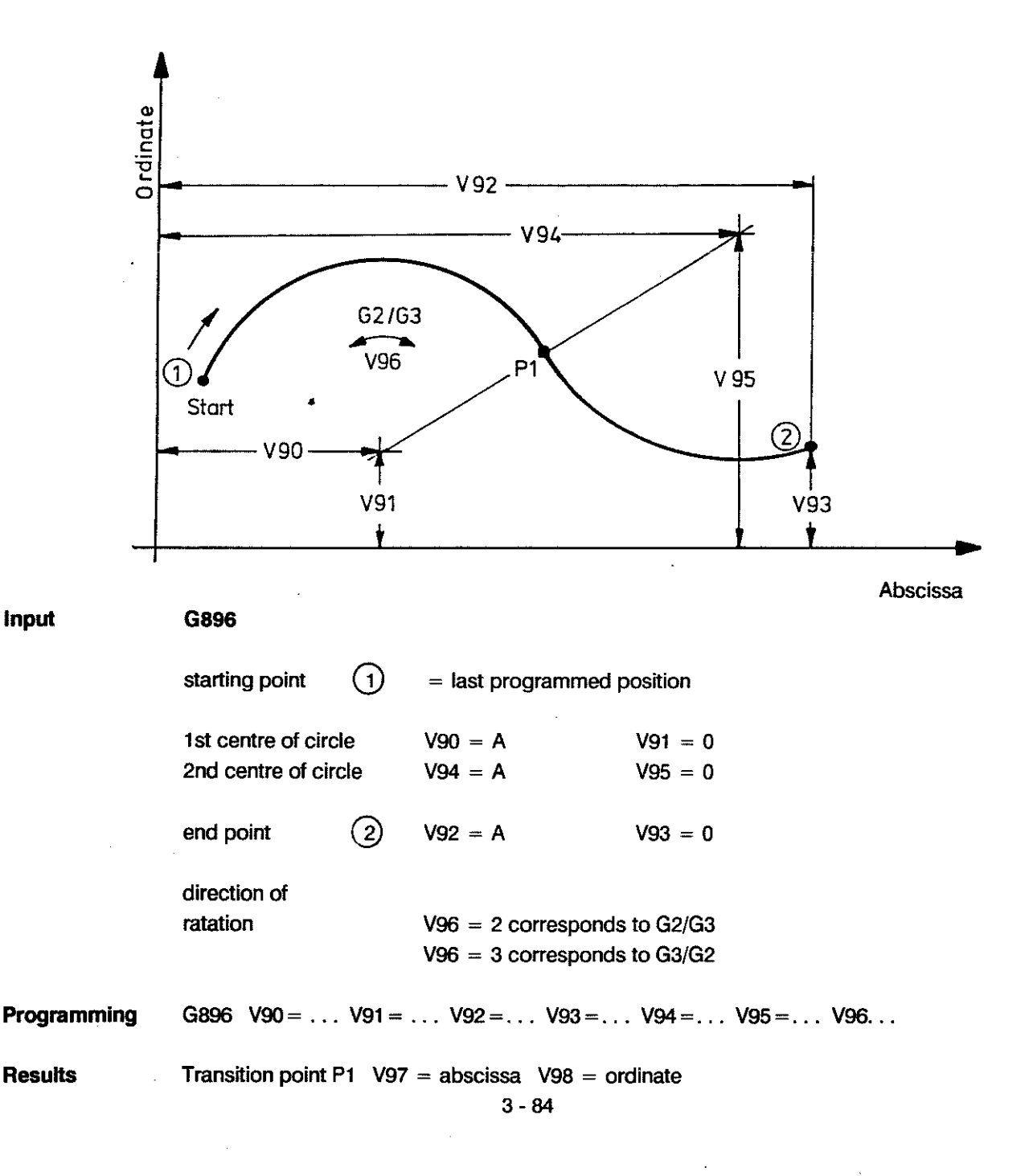

## **CALCULATION OF THE END POINT OF A STRAIGHT UNE G897**

**Definition**  Calculation of the end point of a straight line, of which only one coordinate is known.

The cycle calculates the positions and initiates the traversing movement.

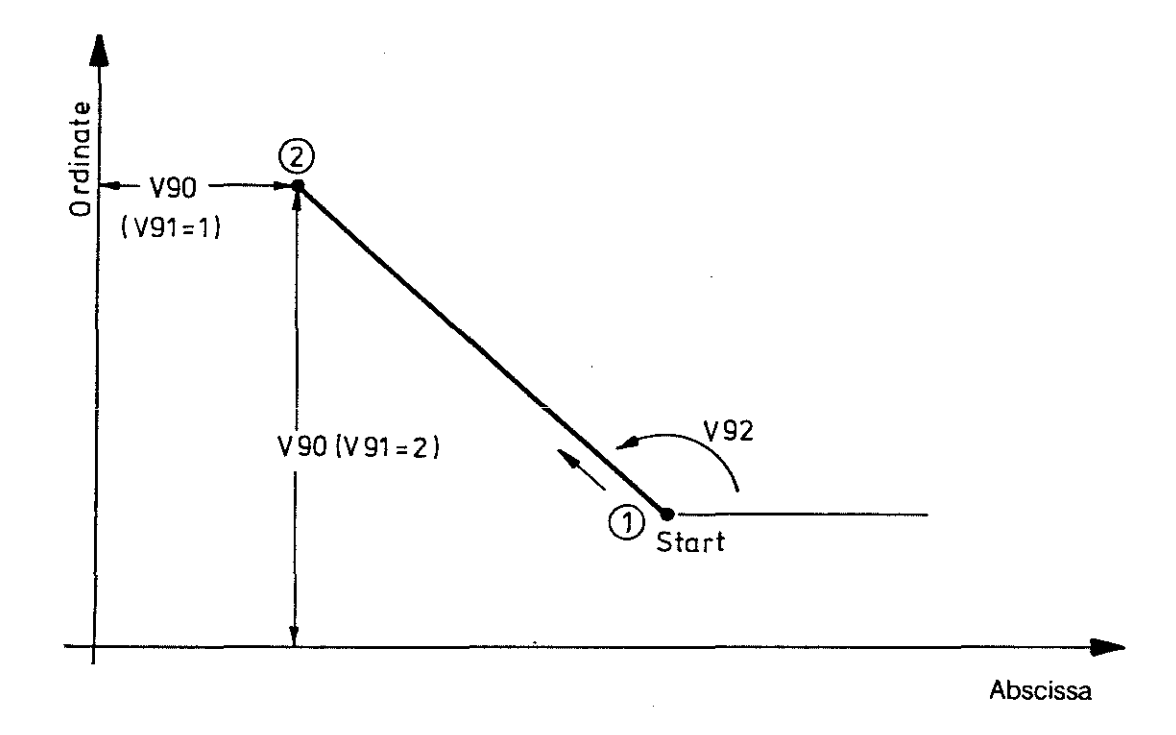

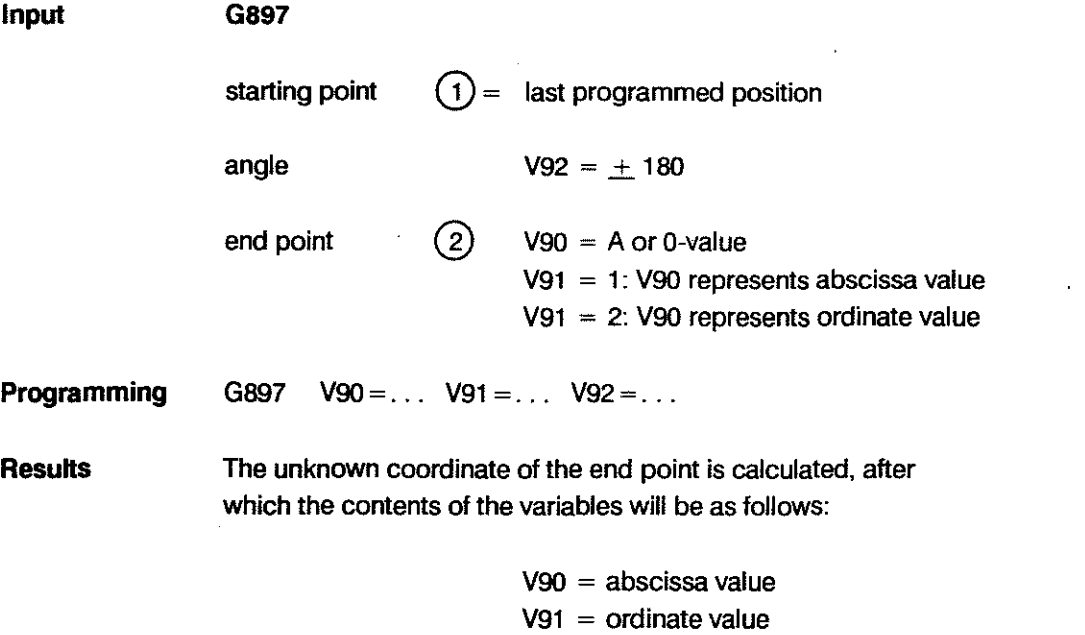
#### **INTERSECTION OF TWO STRAIGHT LINES G898**

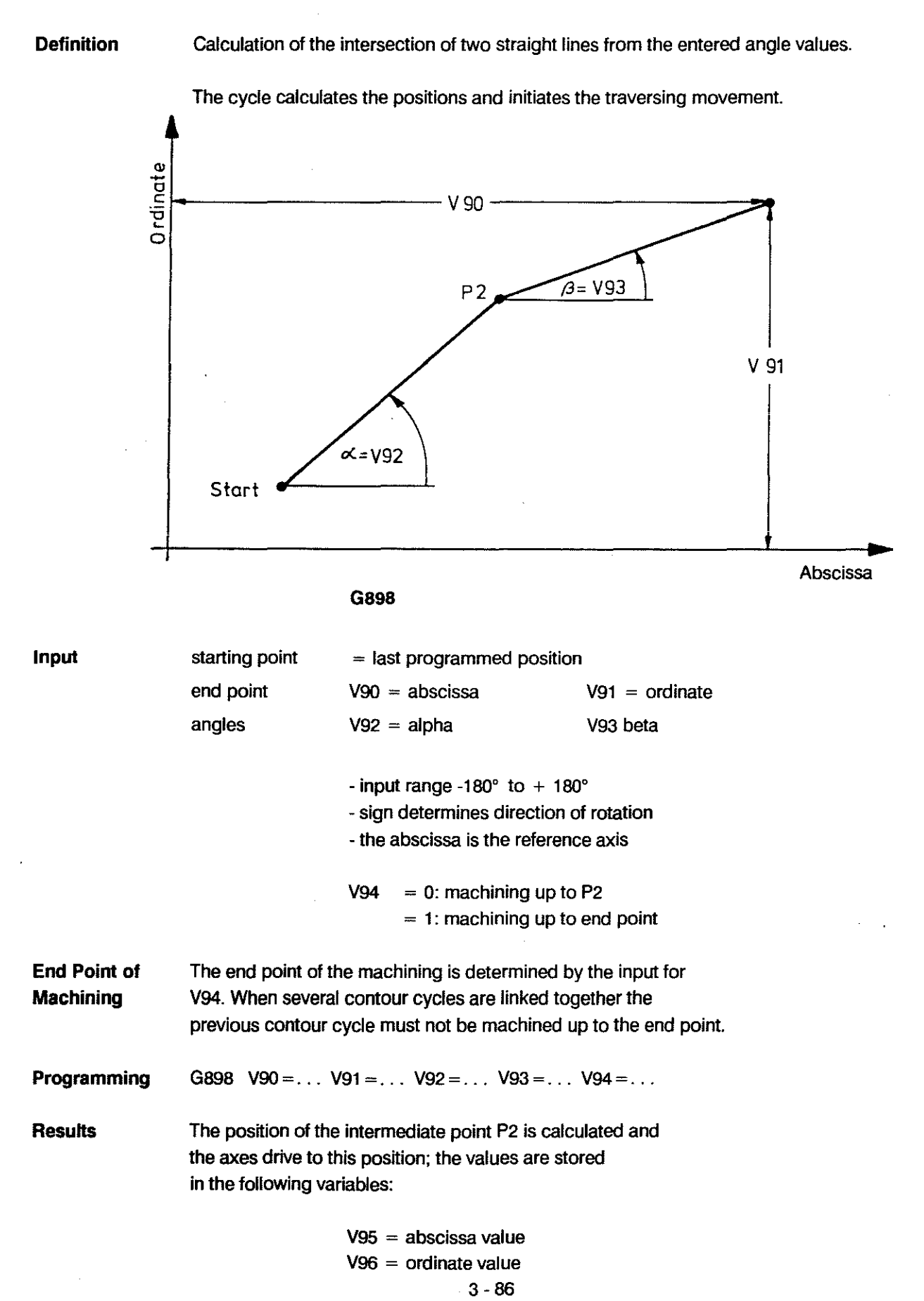

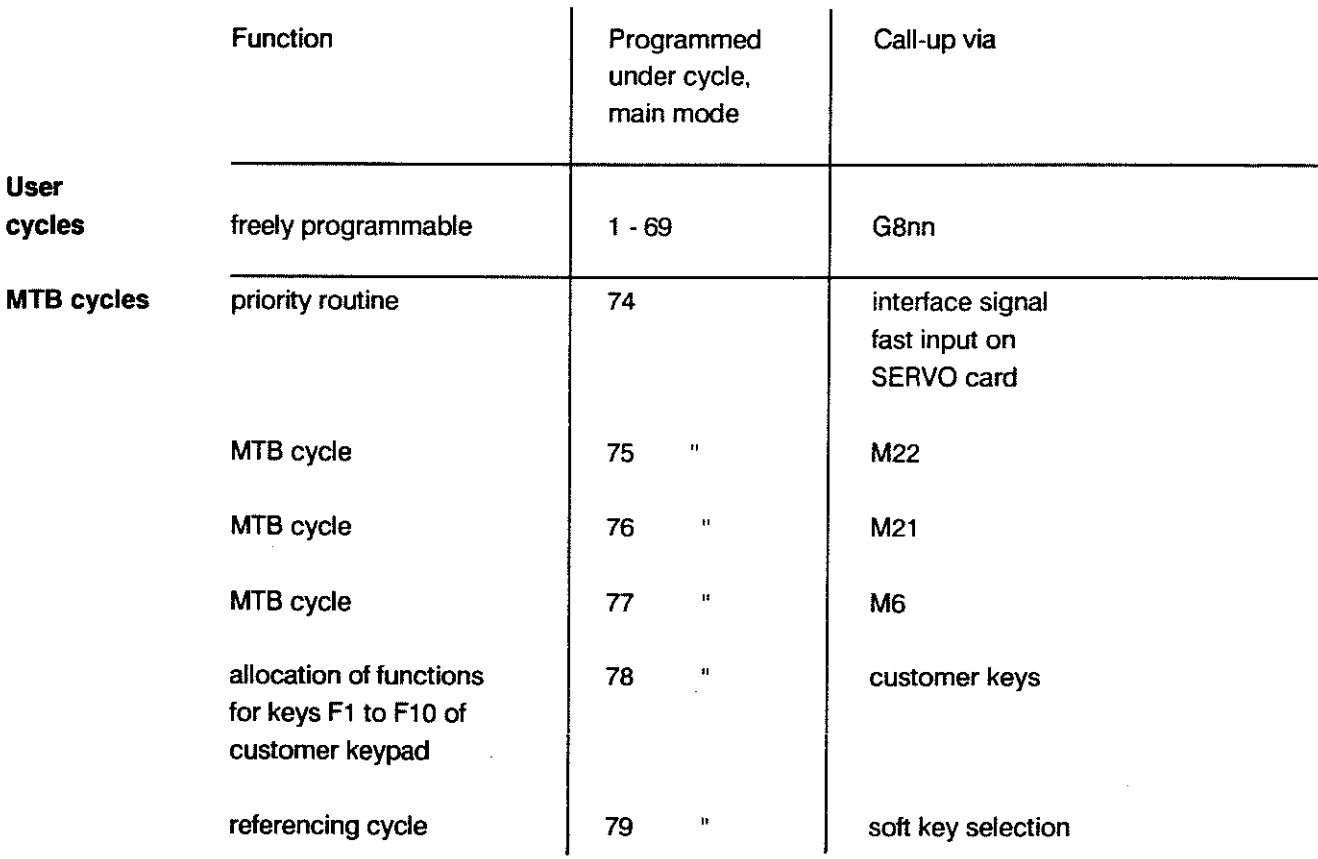

#### **SURVEY OF FIRMLY ALLOCATED CYCLES**

Cycles 1 - 69 are available for use by the enduser, unless predetermined by the MTB. These cycles can be used to program recurring machining tasks. A cycle with the number nn is called up with G8nn. Input variables can be written together with the 3-digit G-code. tor instance:

G824 V1 = ... V10 = ... V55 = ... (call-up for cycle 24)

Cycles 70 - 73 are routines which are used internally by the control and which have tixed functions. They are not available tor use by the enduser.

 $\ddot{\phantom{a}}$ 

# 4. PARAMETRIC FUNCTIONS

 $\mathbb{Z}^2$ 

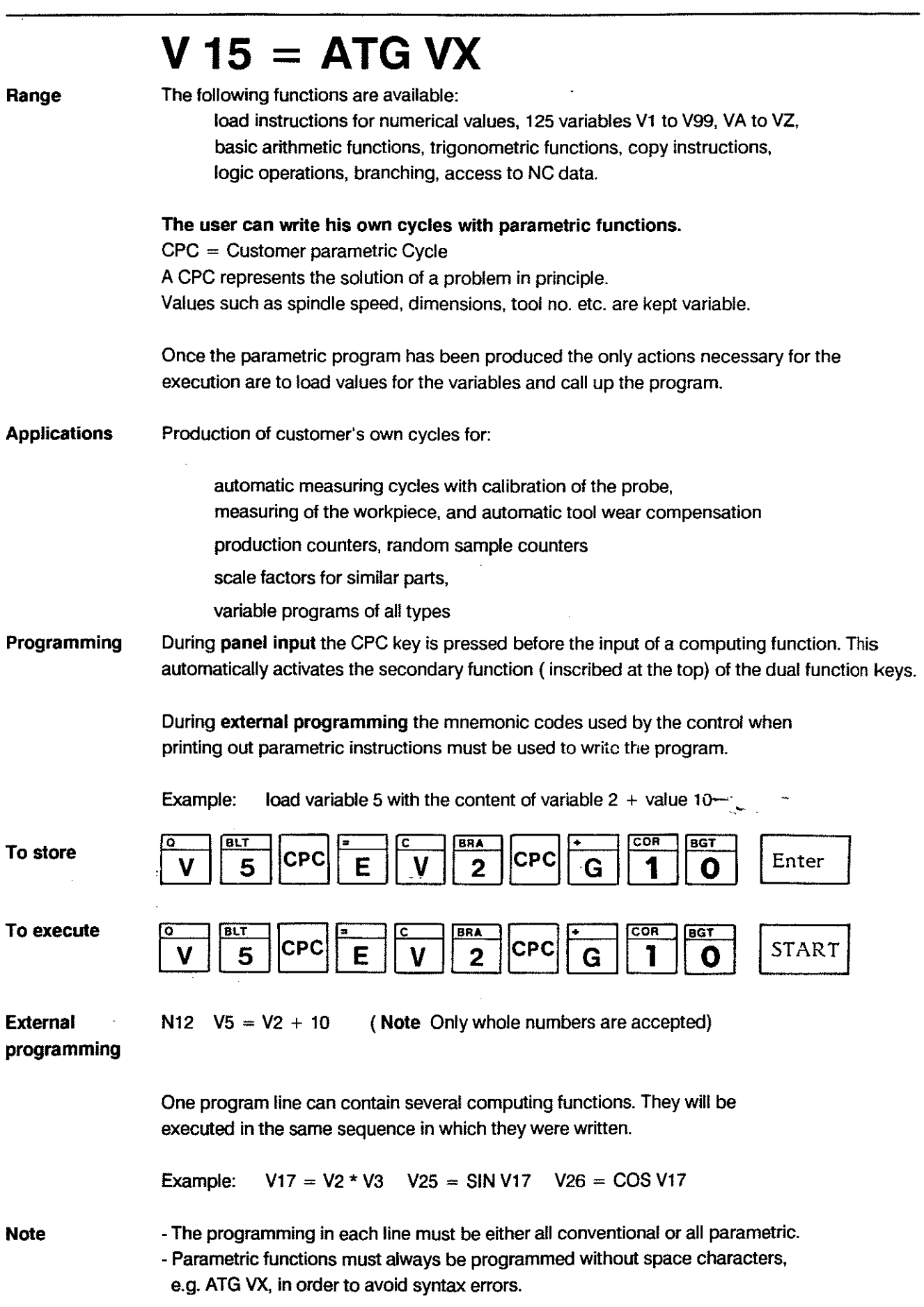

 $\bar{z}$ 

#### PARAMETRIC FUNCTIONS BOSCH CC 100 M

 $\ddot{\phantom{a}}$  $\overline{\phantom{a}}$ 

 $\overline{\phantom{a}}$ 

 $\hat{\theta}$ 

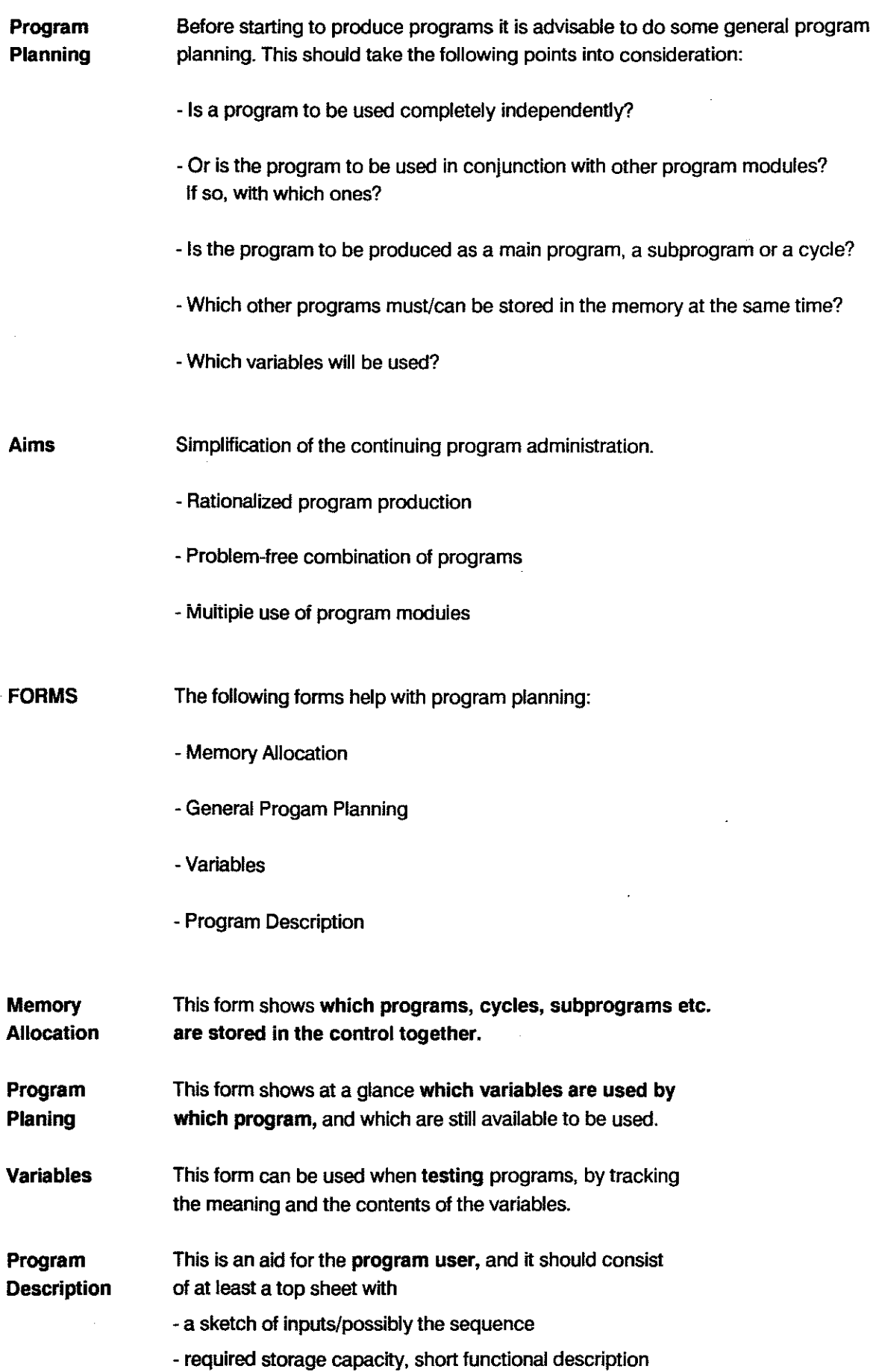

 $\sim$ 

#### **PARAMETRIC FUNCTIONS**

 $\sim 5\%$ 

 $\bar{\alpha}$ 

#### **MEMORY ALLOCATION**

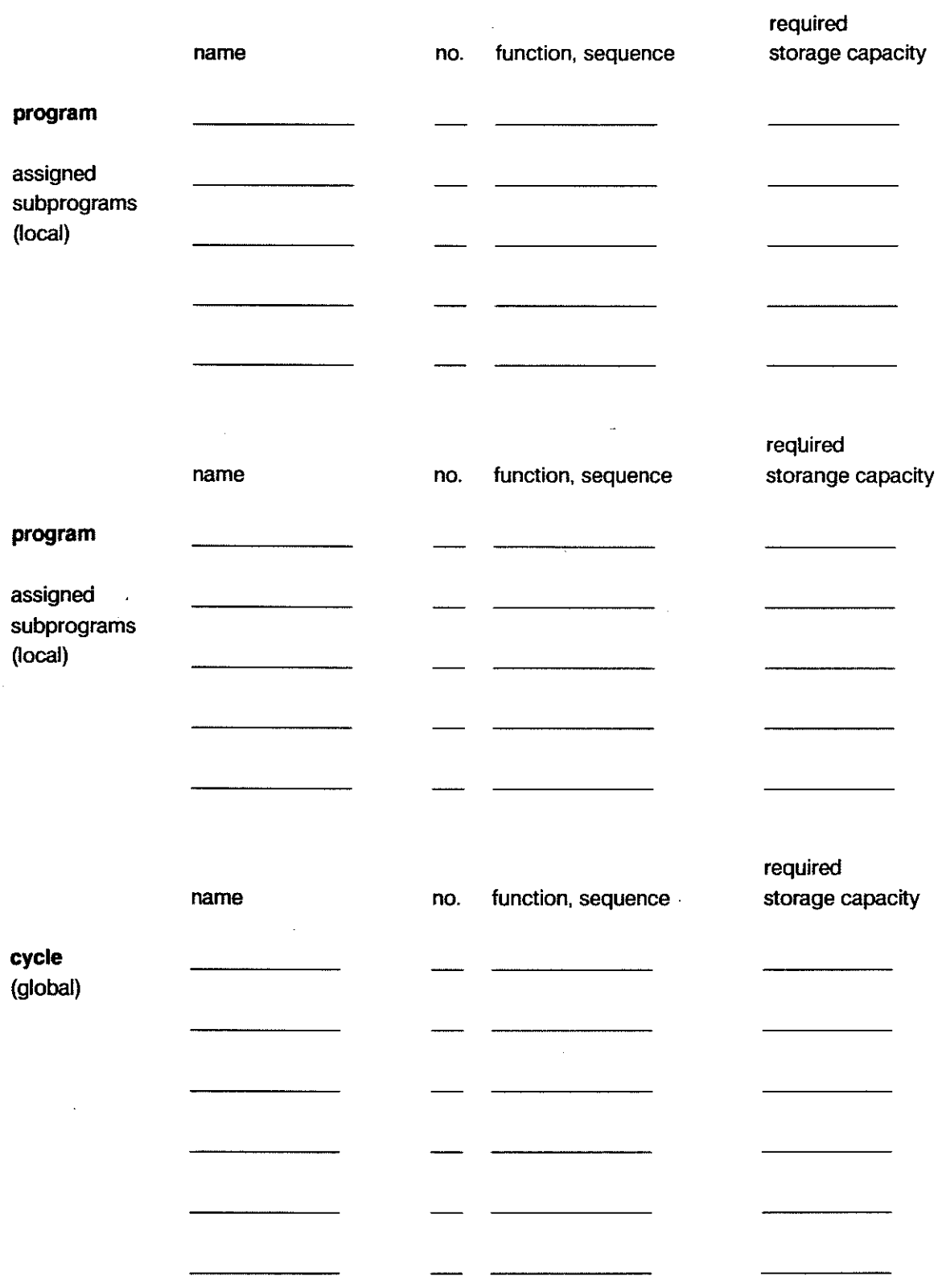

 $\sim$ 

## თ<br>~<br>~ **...**<br>45  $\begin{array}{c} \n 3 \ \hline \n 1 \end{array}$ 5<br>0<br>7 ር<br>45<br>" '  $\begin{array}{c} \n 3 \ \hline \n 7 \ \hline \n \end{array}$ 9<br>7<br>8<br>7 ຕ<br><del>ຕ</del>  $\frac{3}{1}$ თ<br>~ **RIABLESV ...**<br>45<br>... უ<br>" |<br>" | ~ PROGRAM / CYCLE iunction iunction funct funct '" I I I <sup>ö</sup>  $\begin{array}{c} \hline \end{array}$  $| 1 1 1 1$ I I I I I I  $\tilde{\delta}$ a..

**PROGRAM PLANNING** 

#### **PARAMETRIC FUNCTIONS**

**BOSCH CC 100 M**  User Handbook

Ŷ,

4-4

### **PARAMETRIC FUNCTIONS**

#### **BOSCHCC100M**

User Handbook

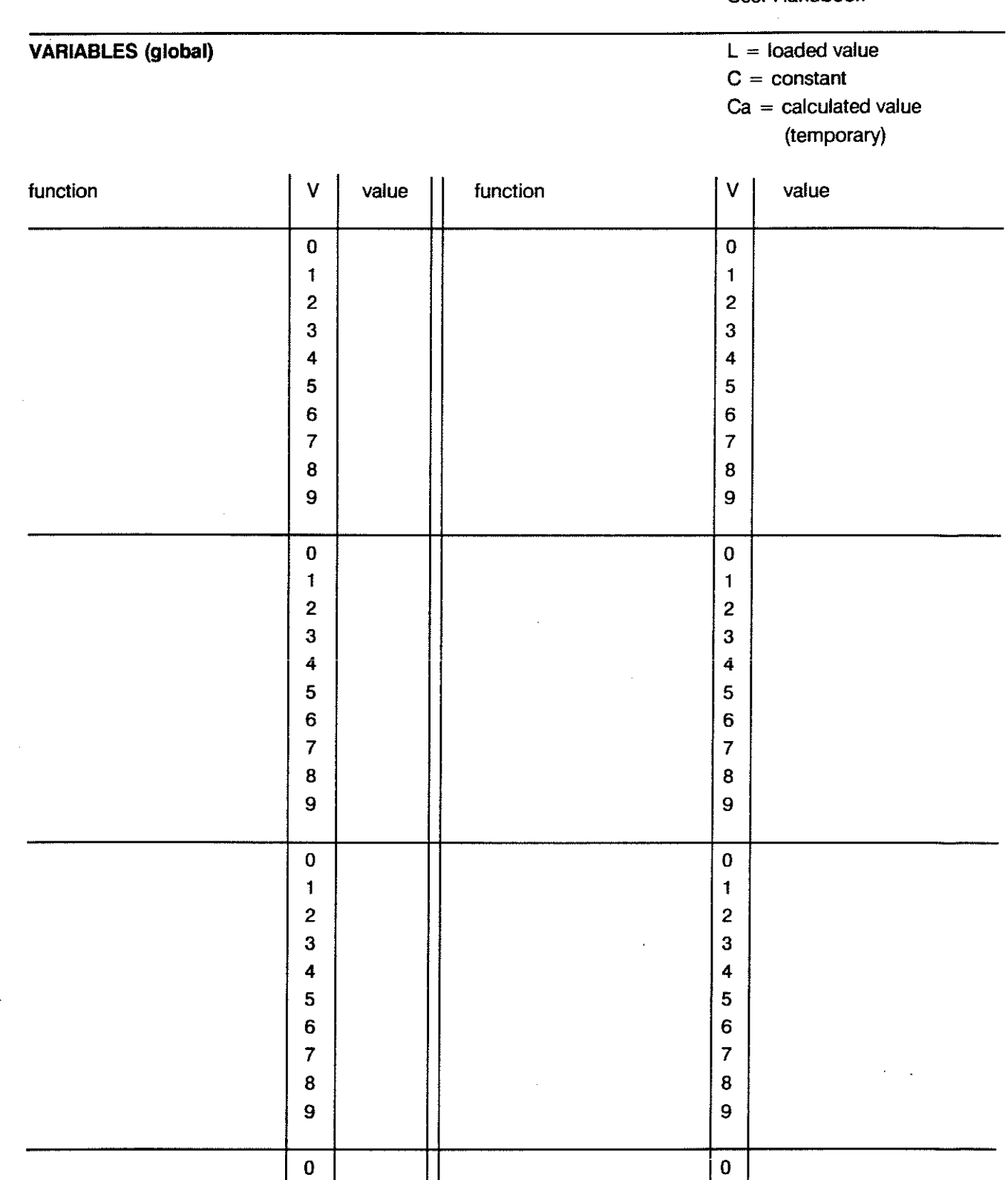

 $\sim$ 

#### PARAMETRIC FUNCTIONS BOSCH CC 100 M

 $\sim$ 

 $\sim$ 

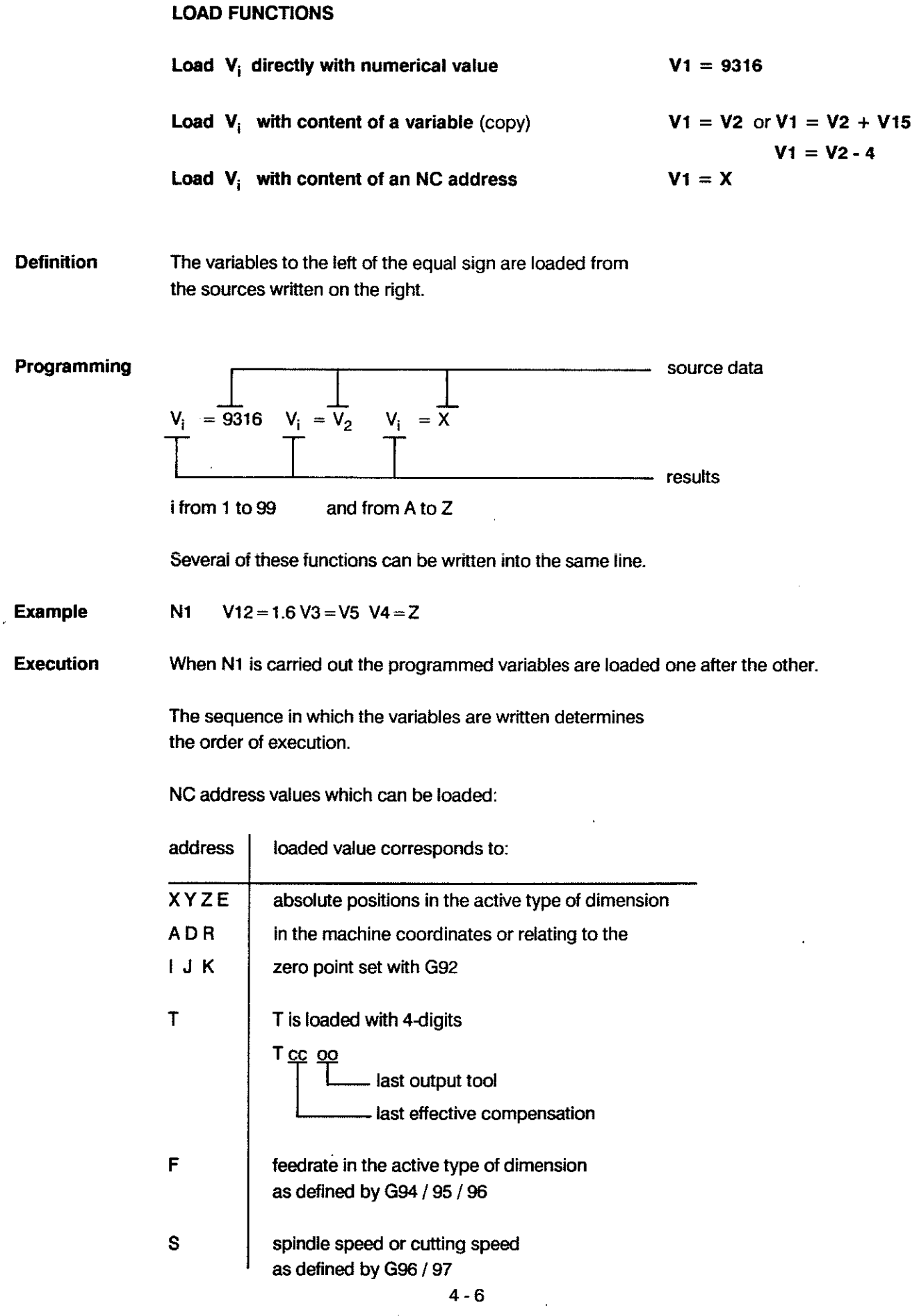

 $\sim$   $\omega$ 

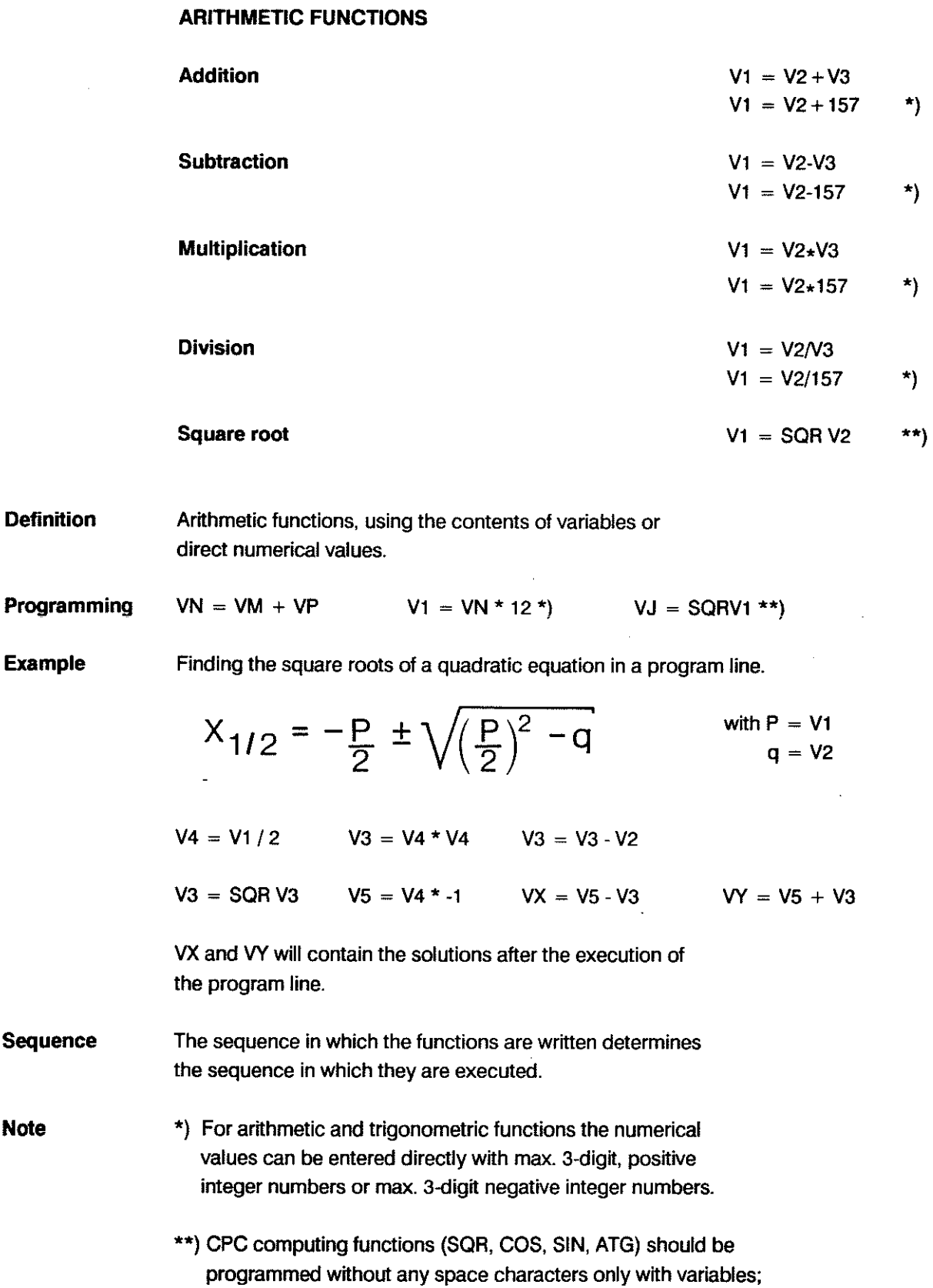

#### 4-7

numerical values are not permitted.

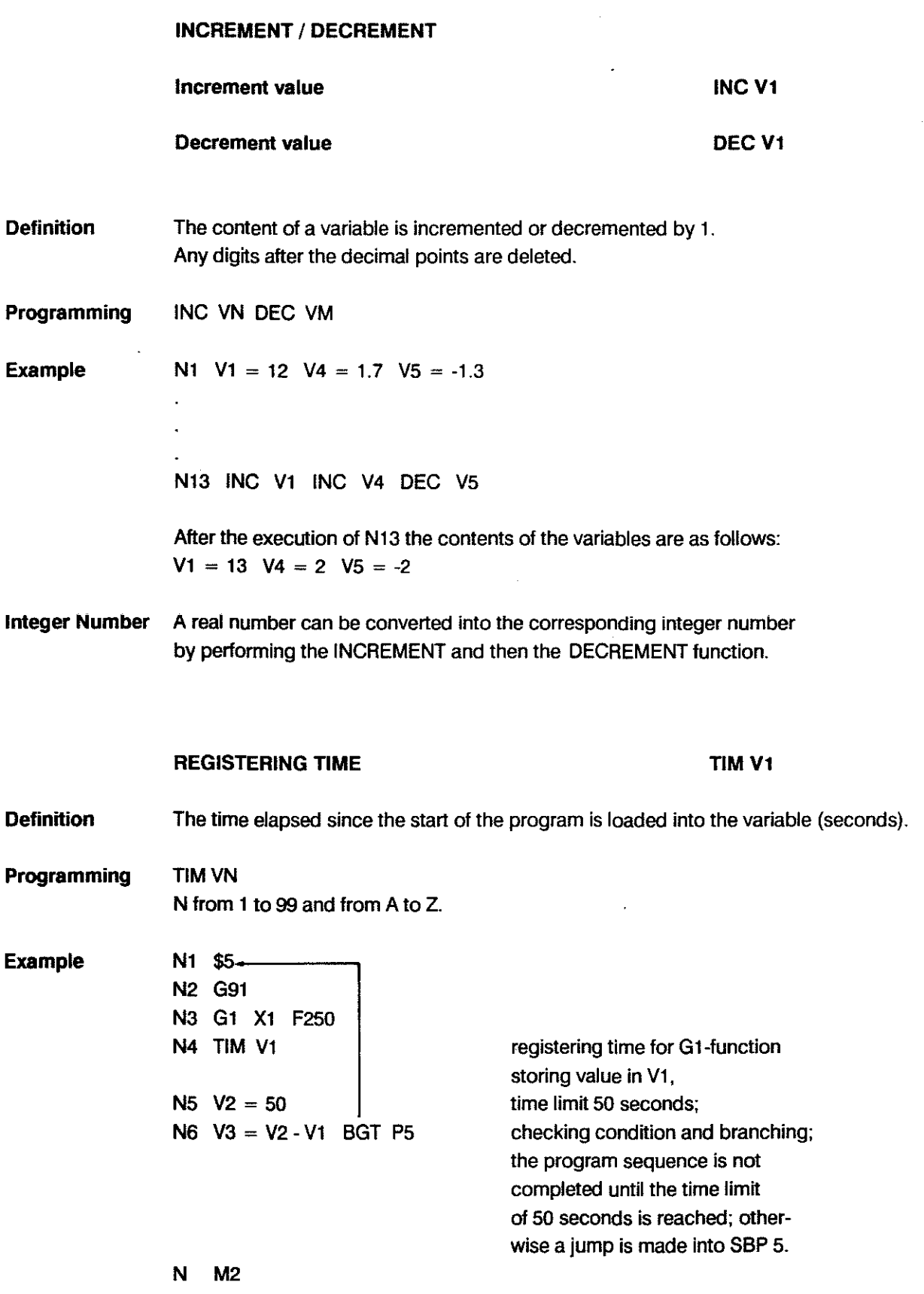

 $\hat{\mathcal{A}}$ 

÷.

i,

 $\ddot{\phantom{0}}$ 

#### **TRIGONOMETRIC FUNCTIONS**

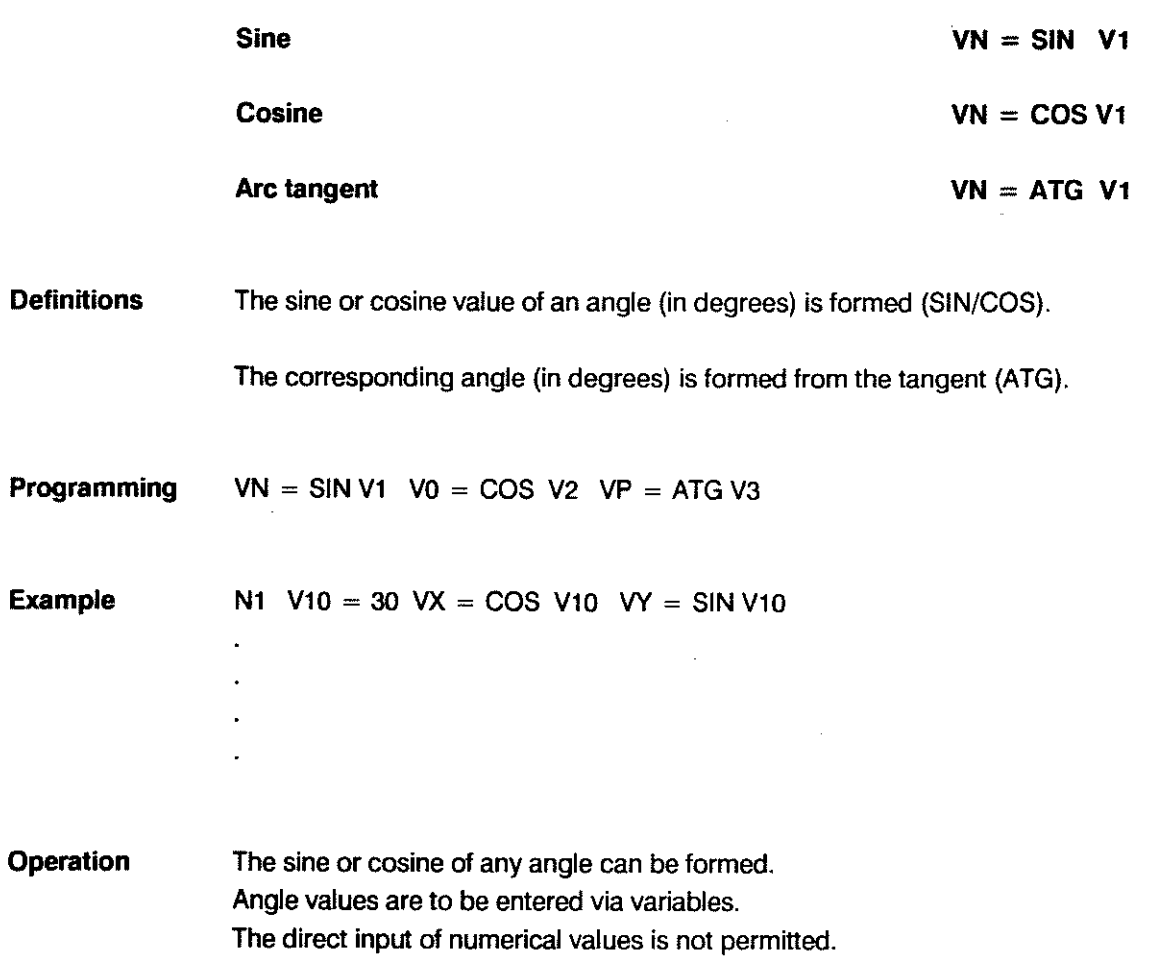

#### PARAMETRIC FUNCTIONS BOSCH CC 100 M

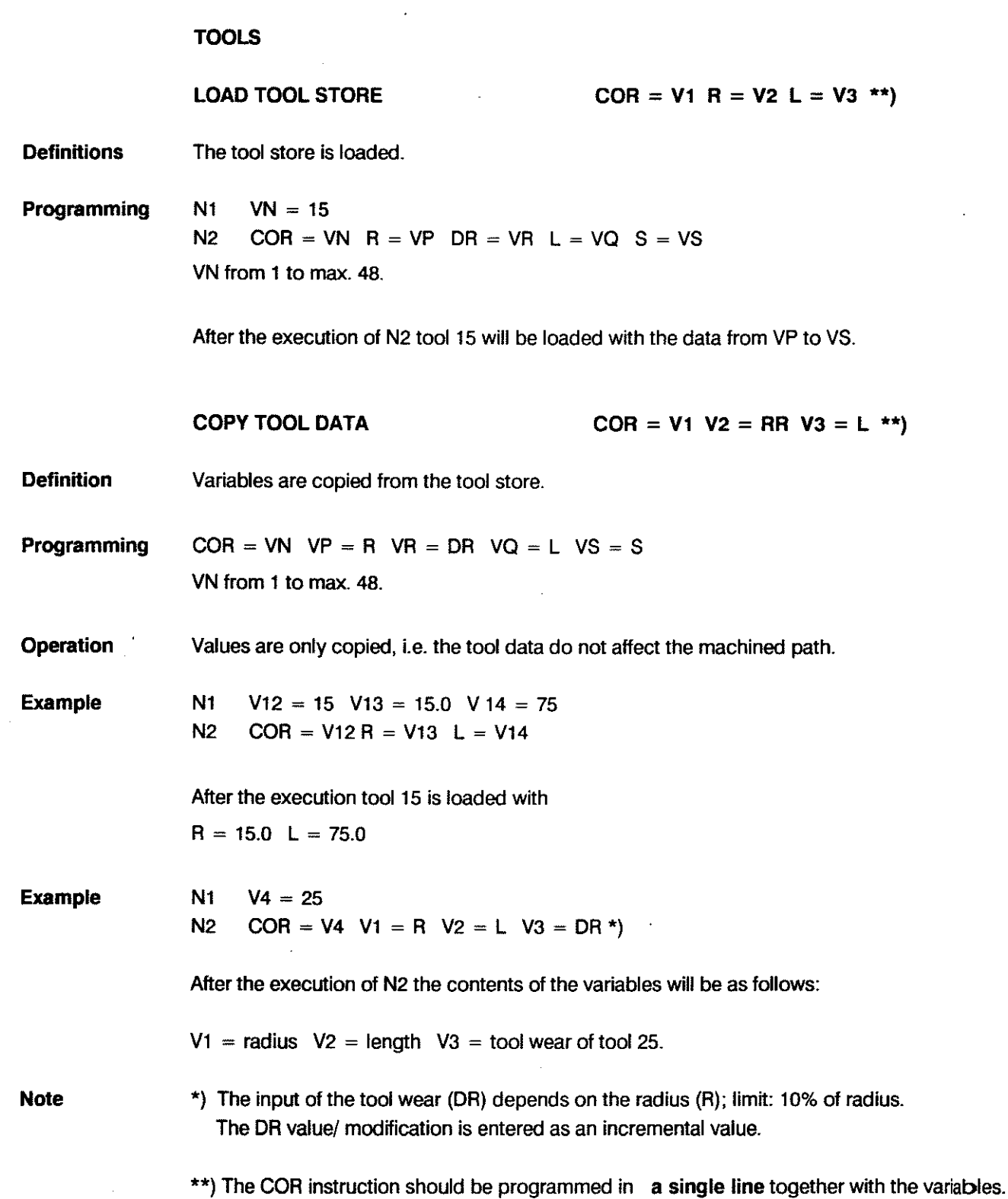

 $\mathbb{R}^2$ 

 $\bar{z}$ 

#### **PARAMETRIC FUNCTIONS** BOSCH CC 100 M

 $\mathcal{L}_{\mathcal{A}}$ 

#### **ZEROSHIFTS**

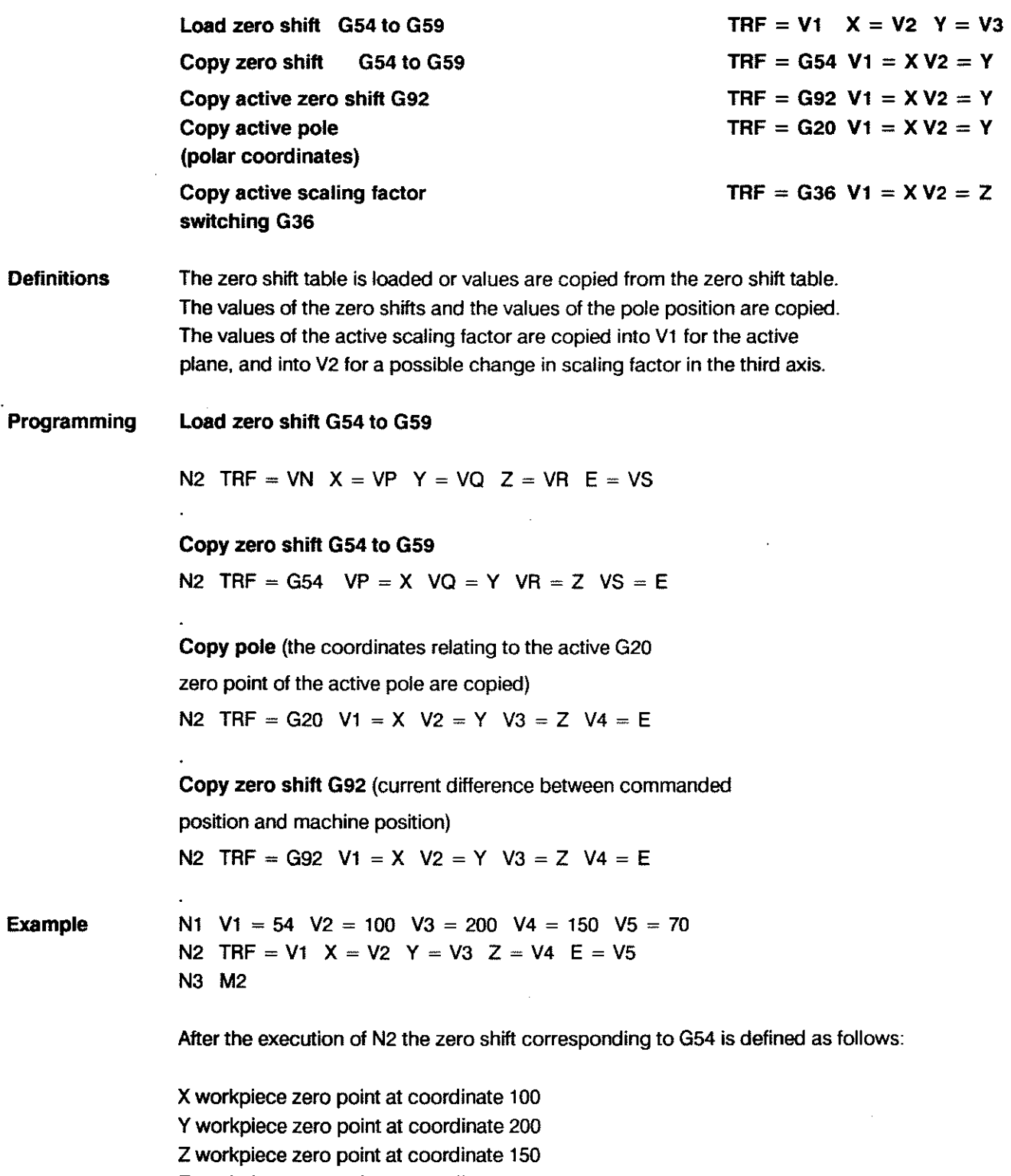

 $\ddot{\phantom{a}}$ 

E workpiece zero point at coordinate 70

 $\sim$ 

 $\bar{z}$ 

 $\frac{1}{2} \frac{1}{\sqrt{2}} \frac{1}{\sqrt{2}} \frac{d^2}{dx^2}$ 

#### UNCONDITIONAL BRANCHING

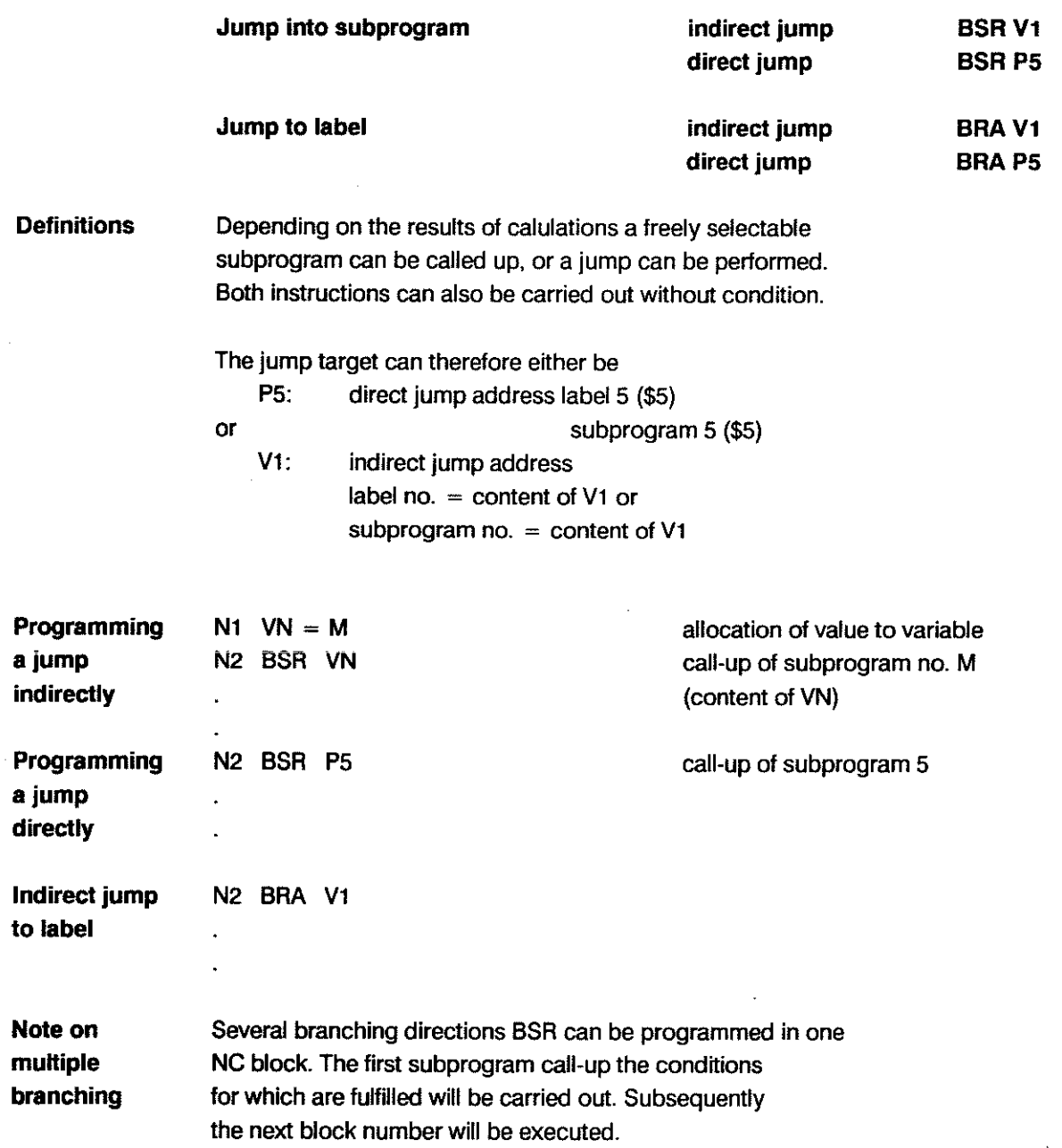

#### CONDITIONAL BRANCHING

In addition to being dependent on signals program branching can be tied to the following conditions:

- mathematical comparisons
- modal effect of various G/M-functions
- whether or not mirror image is active

#### SETTING CONDITION REGISTER

**TSTV1** 

The basis of all types of branching described in the following text is the status of the

CONDITION REGISTER (CR).

After mathematical operations or after "TST" the control will load the result into the internal condition register with the values cf the variables.

TST must be used before the branching, if the variable **on whieh the branching is to depend is not yet in file CR.** 

#### Programming Nl0 TST VN

Branching operations are only carried out correctly if the result from the preceding operation contains the conditions for the particular branching.

If, for instance, a multiplication is carried out in line 5 and no further instruction follows, which would set the condition registers, the result of this multiplication would still take effect in block 12 of the example on the next page.

General format for programming conditional jumps:

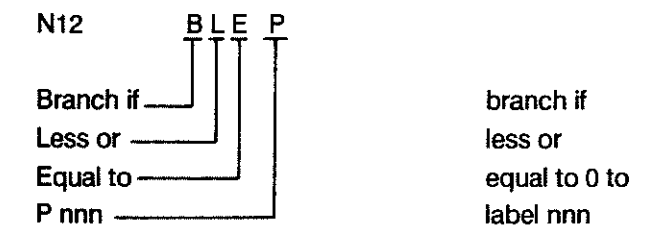

If the jump condition is not fulfilled, the subsequent block will be executed.

 $\bar{z}$ 

#### CONDITIONAL BRANCHING / CONDITION REGISTER (CR)

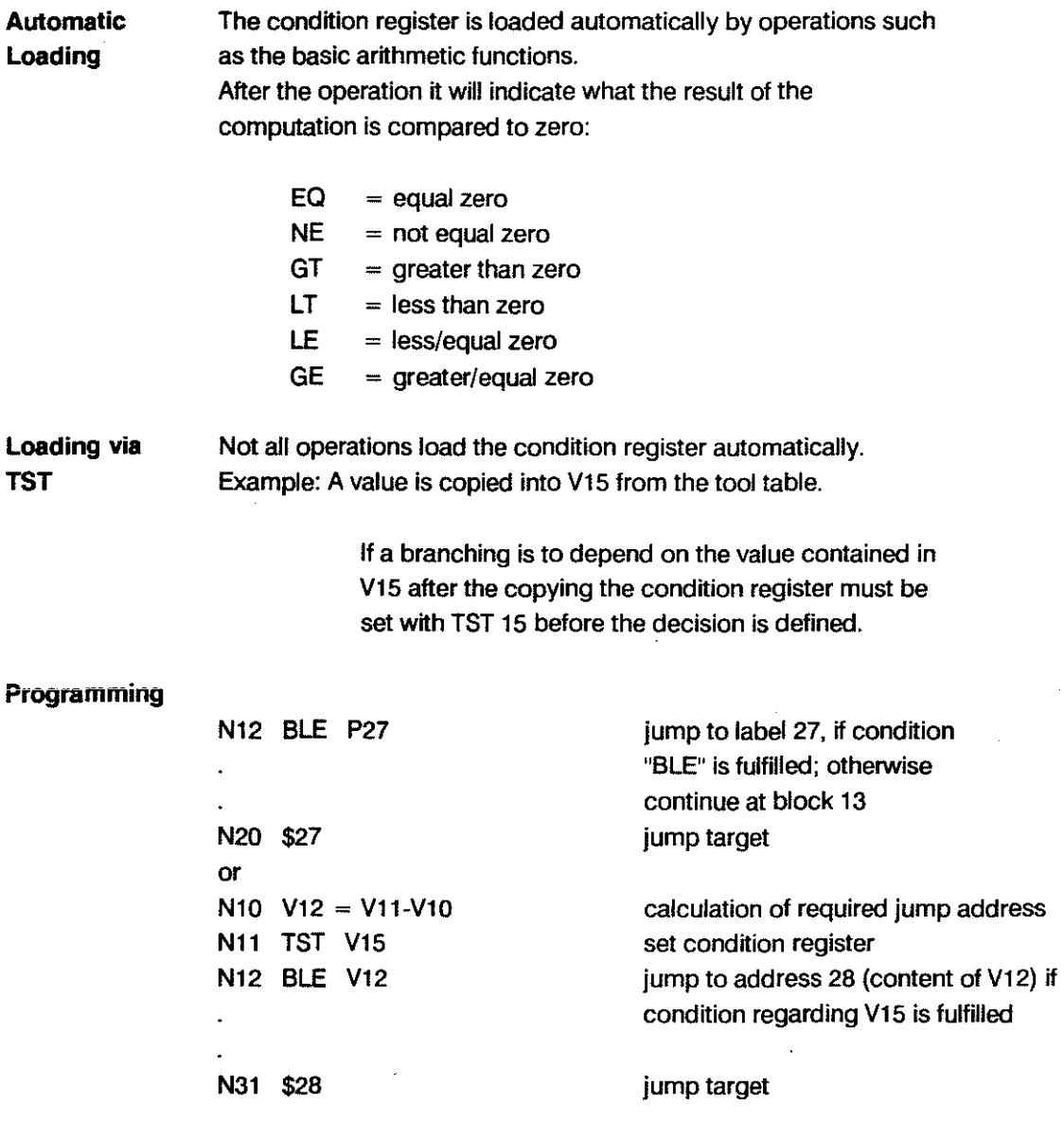

#### CONDITIONAL BRANCHING AFTER MATHEMATICAL COMPARISON

The jump address can be defined by one of two means:

- indicated, as content of a variable V or

- directly, by specifying a label with P.

Conditional branching does not automatically set the condition register.

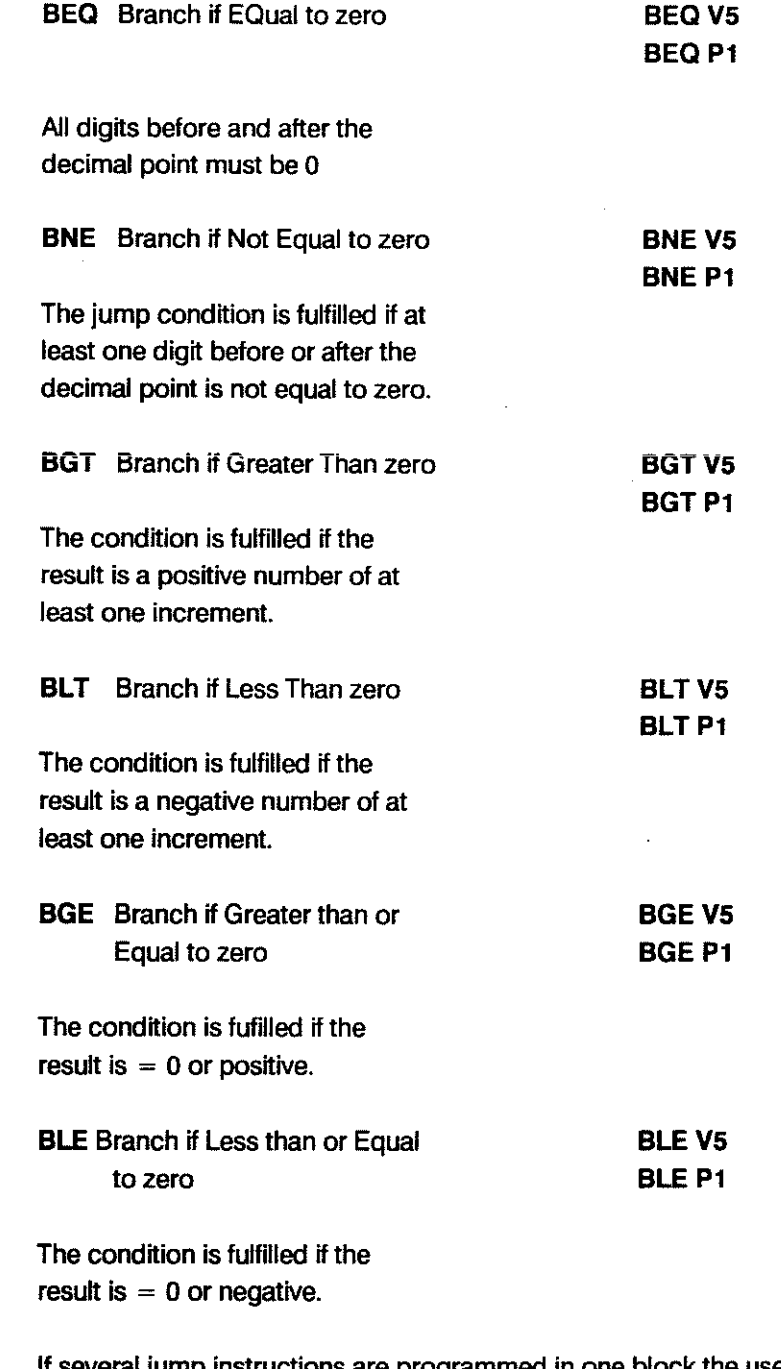

If several jump instructions are programmed in one block the user must check the corresponding jump addresses.

Note:

#### **PARAMETRIC FUNCTIONS** BOSCH CC 100 M

#### **Example JUMP AFTER COMPARISON WITH A VARIABLE VALUE**

The X-axis is to traverse to the value calculated for V7.

**Condition**  The traversing movement is to be carried out if the value in V7 exceeds 10 (content of V5).

> If the value is greater the program is to be abandoned by making a jump onto the program end.

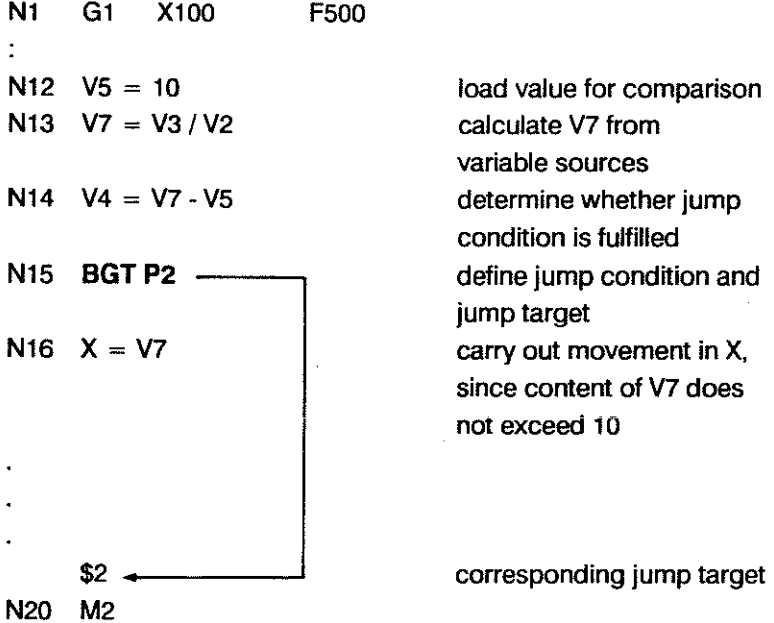

**Note** 

If the jump condition in block 15 is defined as "BGT", the movement will be carried out for V7 values of up to 10.000.

A V7 content of 10.001 will produce program stop.

The jump condition "BGE" in block 15 would produce a program stop for a content of 10.000 and above.

The jump condition "BEQ" in block 15 would only produce a program stop if V7 was exactly 10.000.

#### PARAMETRIC FUNCTIONS

<u> Andrea Andrea Andrea Andrea Andrea Andrea Andrea Andrea Andrea Andrea Andrea Andrea Andrea Andrea Andrea Andr</u>

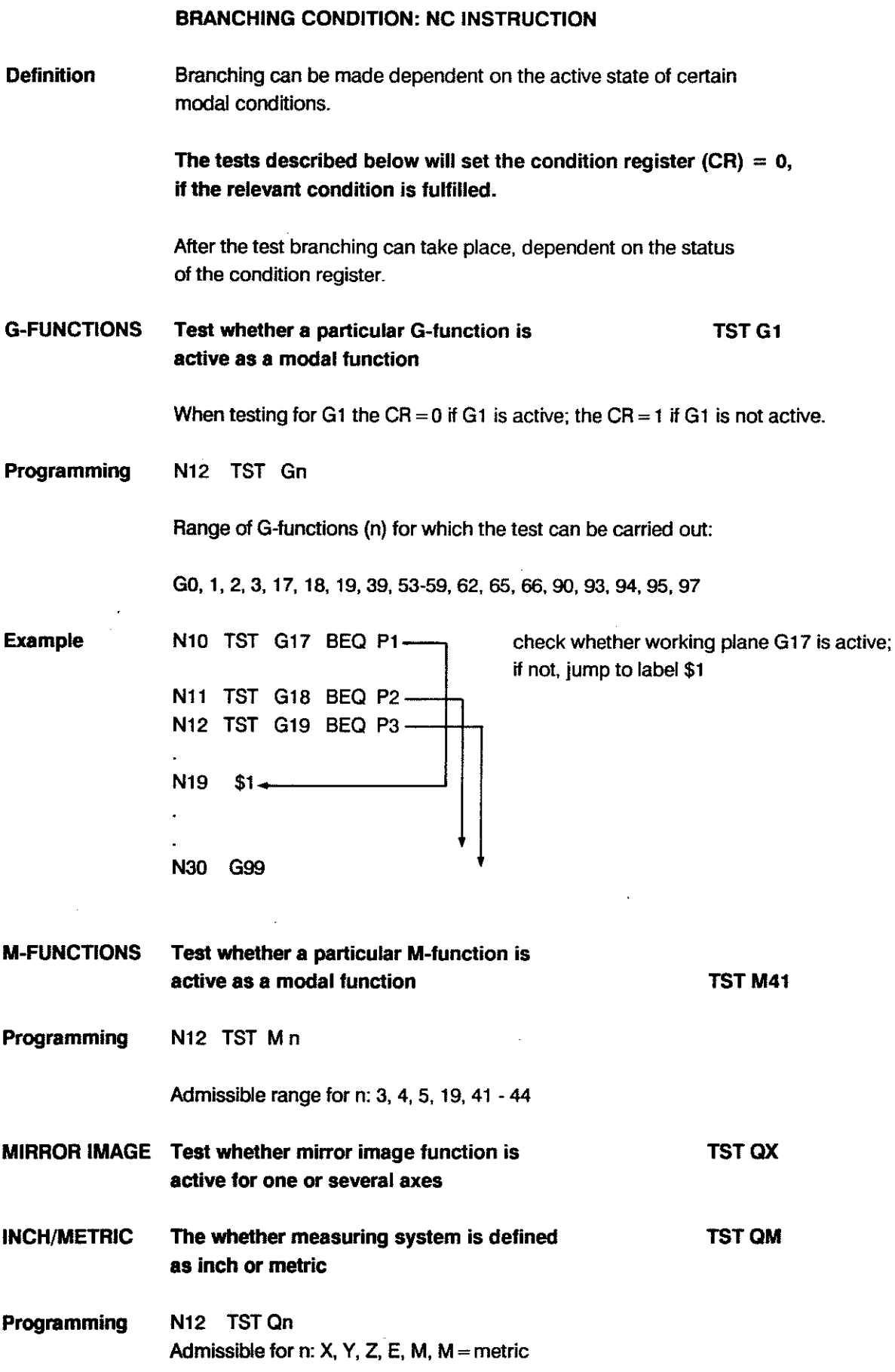

 $\mathbb{R}^2$ 

 $\label{eq:2} \frac{1}{\sqrt{2}}\sum_{i=1}^n\frac{1}{\sqrt{2}}\sum_{i=1}^n\frac{1}{\sqrt{2}}\sum_{i=1}^n\frac{1}{\sqrt{2}}\sum_{i=1}^n\frac{1}{\sqrt{2}}\sum_{i=1}^n\frac{1}{\sqrt{2}}\sum_{i=1}^n\frac{1}{\sqrt{2}}\sum_{i=1}^n\frac{1}{\sqrt{2}}\sum_{i=1}^n\frac{1}{\sqrt{2}}\sum_{i=1}^n\frac{1}{\sqrt{2}}\sum_{i=1}^n\frac{1}{\sqrt{2}}\sum_{i=1}^n\frac{1$ 

 $\bar{z}$ 

 $\mathcal{A}^{\mathcal{A}}$  and  $\mathcal{A}^{\mathcal{A}}$ 

**SHA** 

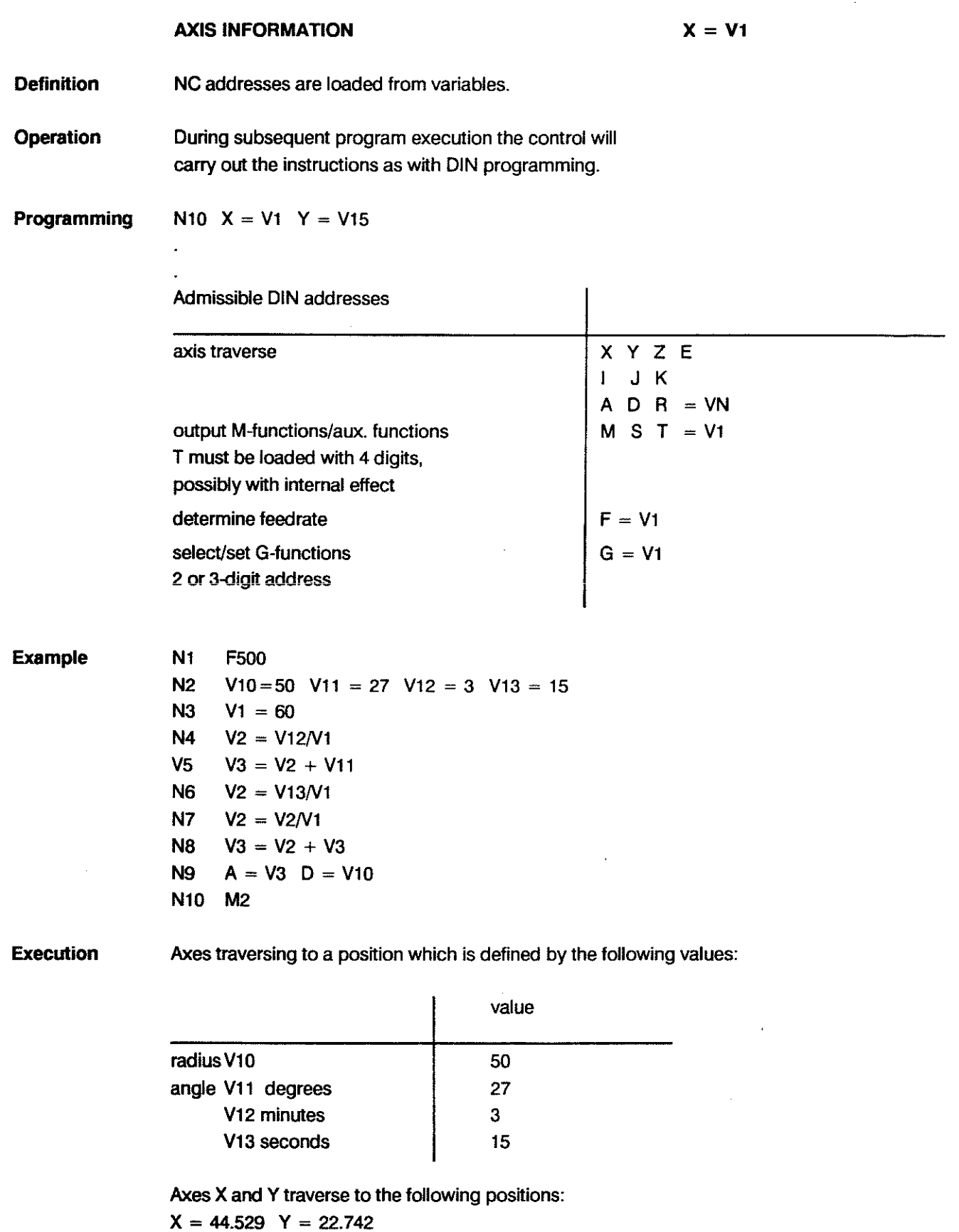

 $\hat{A}$ 

 $\lambda$ 

 $\label{eq:1} \frac{1}{\sqrt{2\pi}}\left(\frac{1}{\sqrt{2\pi}}\right)^{2/3} \frac{1}{\sqrt{2\pi}}\,.$ 

 $\bar{z}$ 

 $\overline{a}$ 

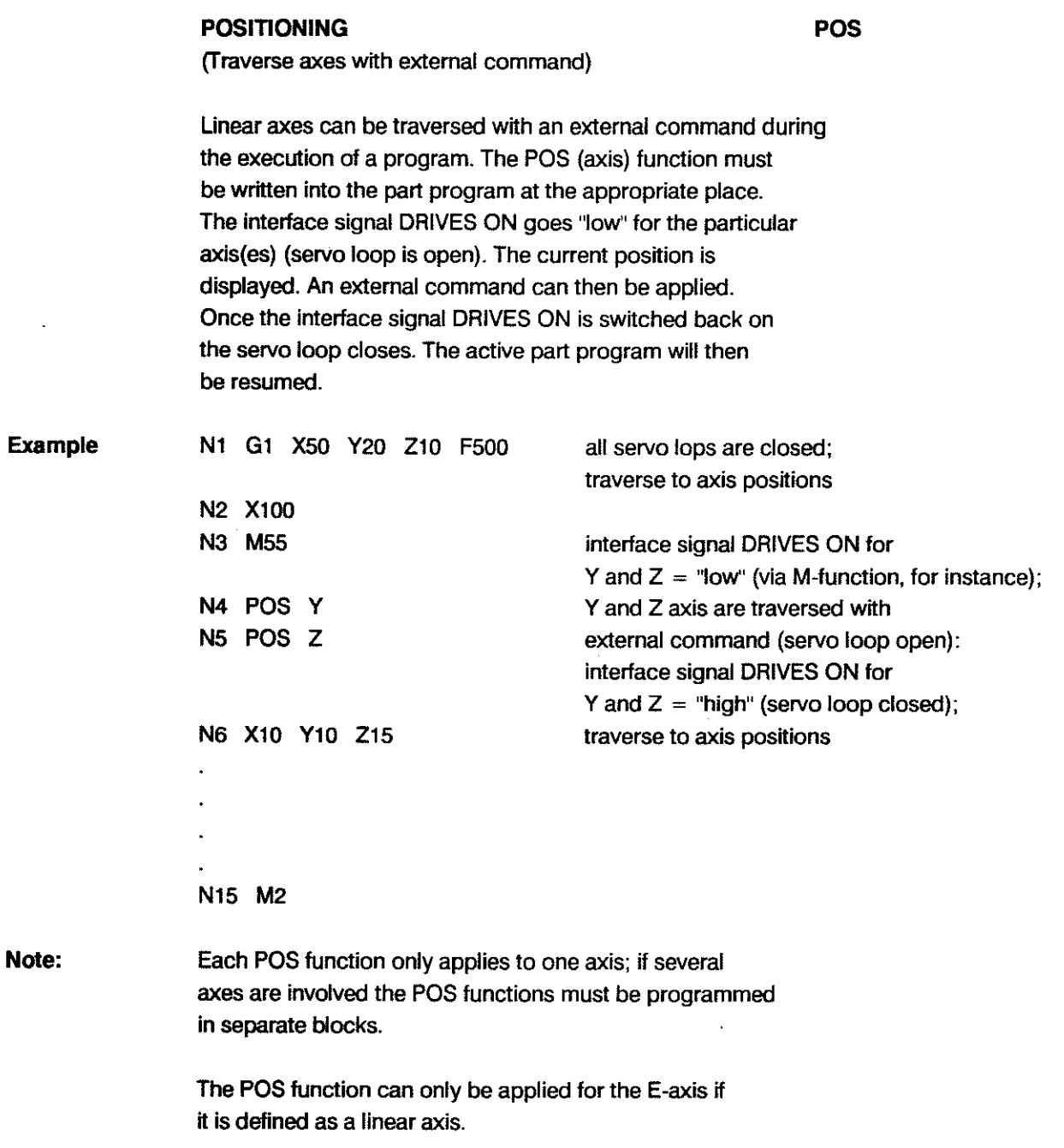

### **PARAMETRIC FUNCTIONS** BOSCH CC 100 M

 $\sim$   $\sim$ 

 $\cdot$ 

 $\sim 10$ 

 $\sim$   $\sim$ 

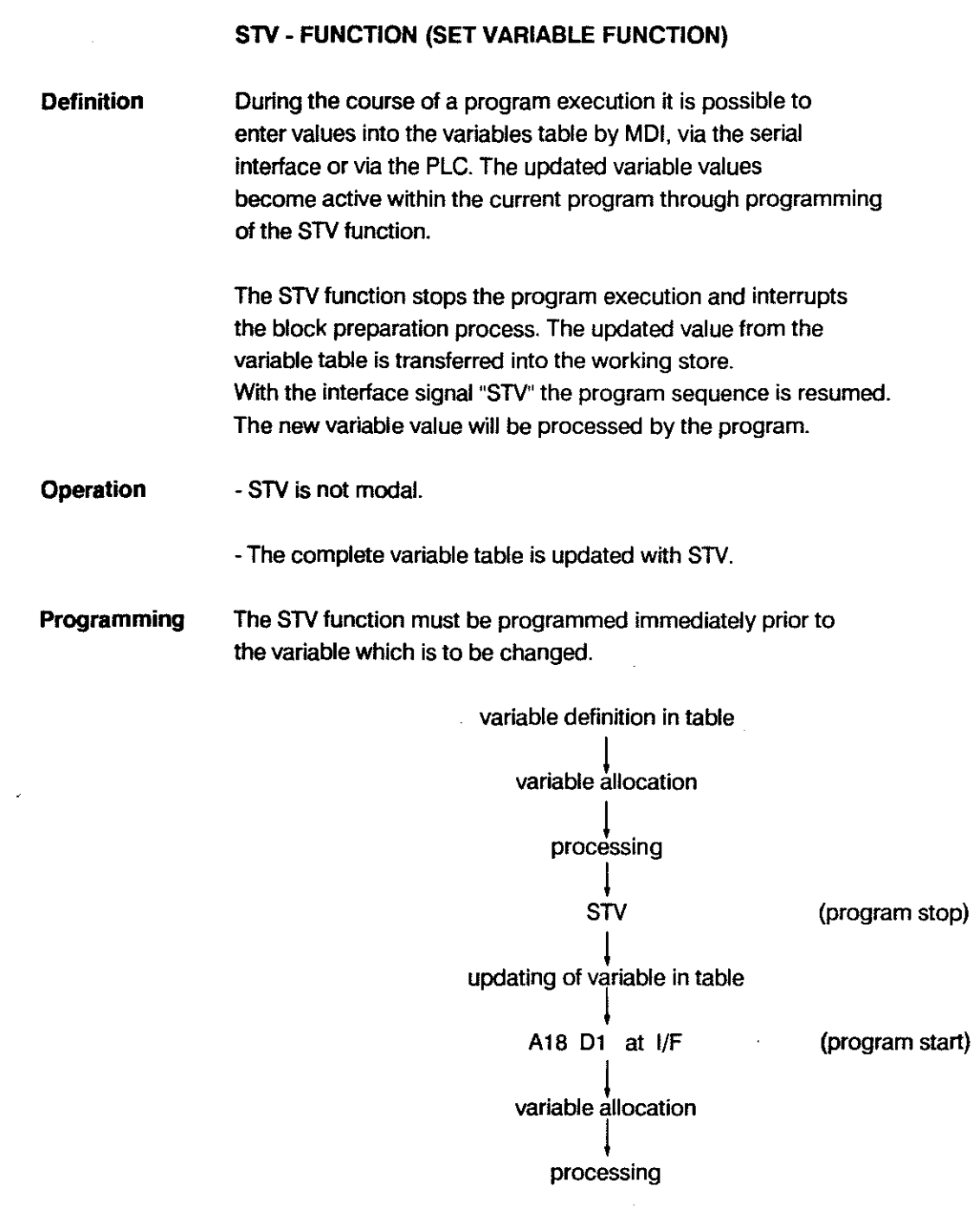

 $\sim 10^{-11}$ 

Ì

#### **PARAMETRIC FUNCTIONS** BOSCH CC 100 M

 $\hat{\mathcal{A}}$ 

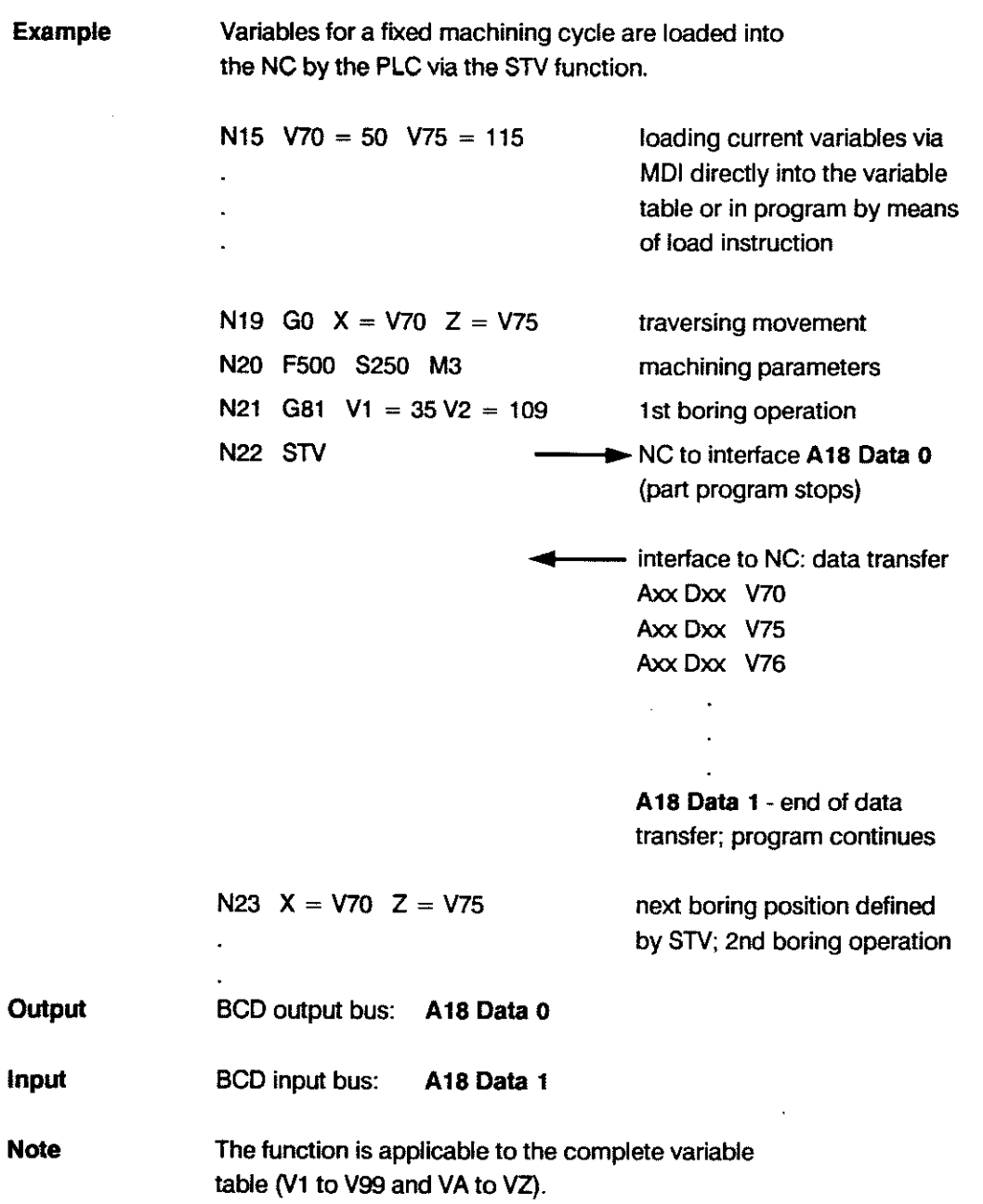

#### CPC SAMPLE PROGRAMS: 1. Ellipse

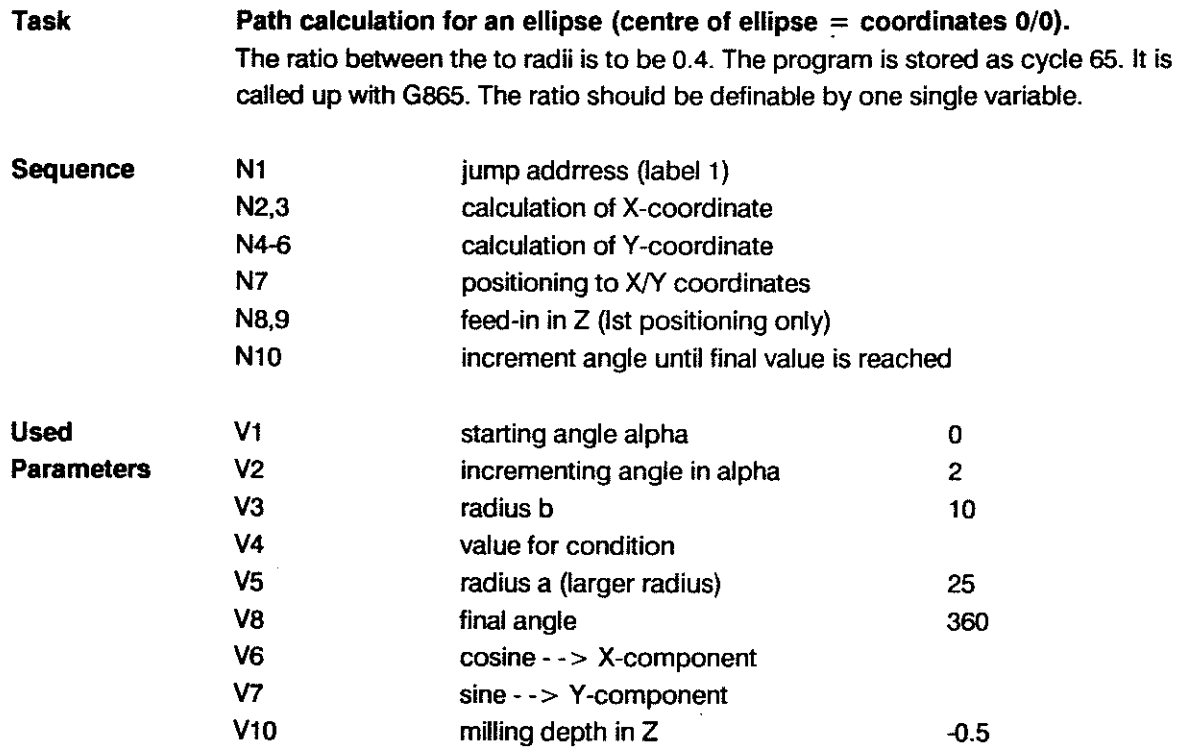

Advantages The resulting program is considerably shorter than a conventional program, which would describe an ellipse as a contour made up of at least 10 arcs. It is also fully flexible with regard to the used radii and the ratio between them (b/a).

#### Programming

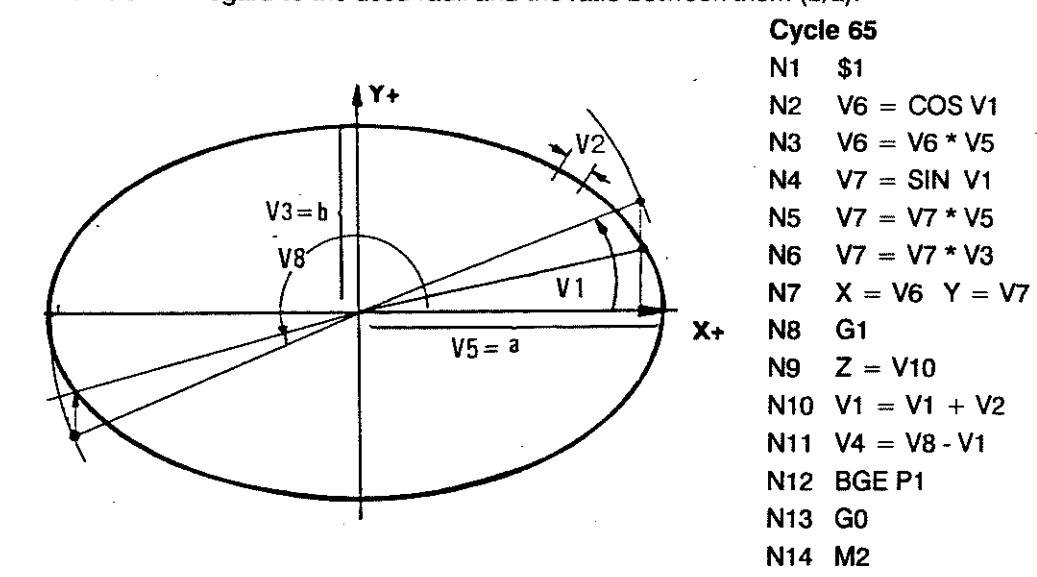

Call-up and Example

N1 GO Z20

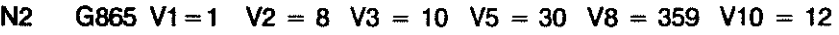

- N3 Z20
- N4 M30

Note:

Careful selection of the V2 value (incremental angle) makes it possible to achieve an optimum combination of accuracy and speed. Angle values relate to the circle with radius a. The corresponding Y-coordinate is modified by radius b (V3)! The program will work in a counter-clockwise direction.

CPC SAMPLE PROGRAMS:

#### 2. Row of Holes

#### Definition of the variables

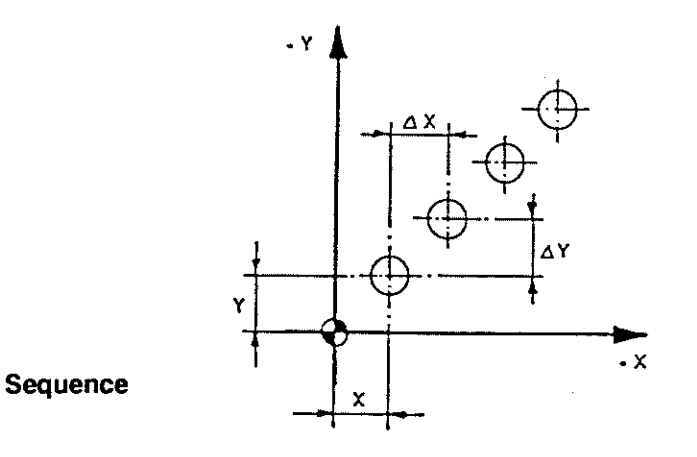

 $X = V90$  $Y = V91$  $\triangle X = V92$  $\Delta Y = V93$ 

number of holes  $=$  V94

Program construction

NI V40 = V90 N2 V41 = V91  $V44 = V94$ 

(solution)

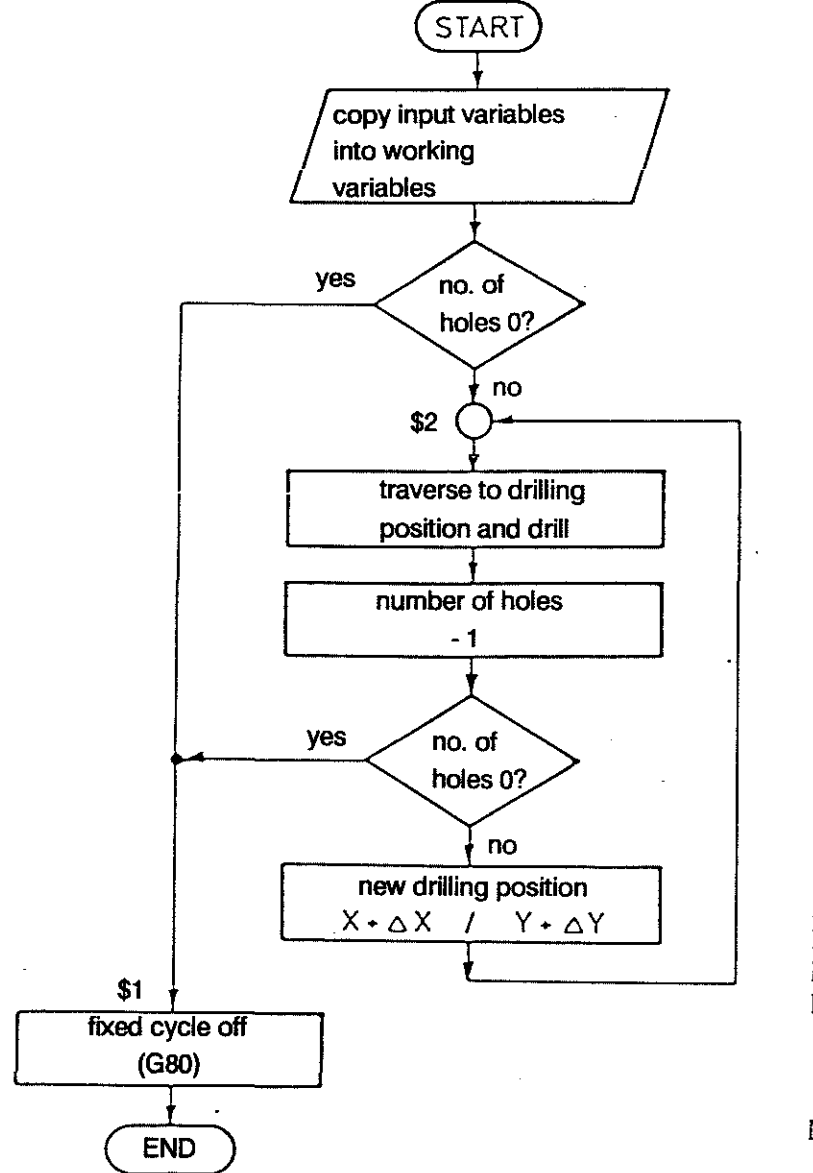

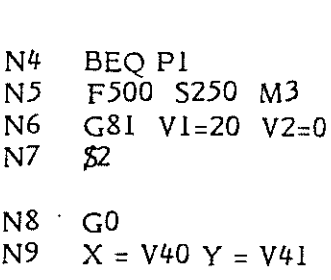

NIO DEC V44

NIl BEQ PI

N12 V40 = V40 + V92 Nl3 V41 = V41 + V93 N14 BRA P2 N15 \$1 N16 G80

N17 M2

#### PARAMETRIC FUNCTIONS

#### CPC SAMPLE PROGRAMS: 3. Bolt Hole Circle

The following requirements need to be provided for:

- variable X/Y position
- variable number of holes
- -variable angle related hole distribution

#### Definition of the Variables

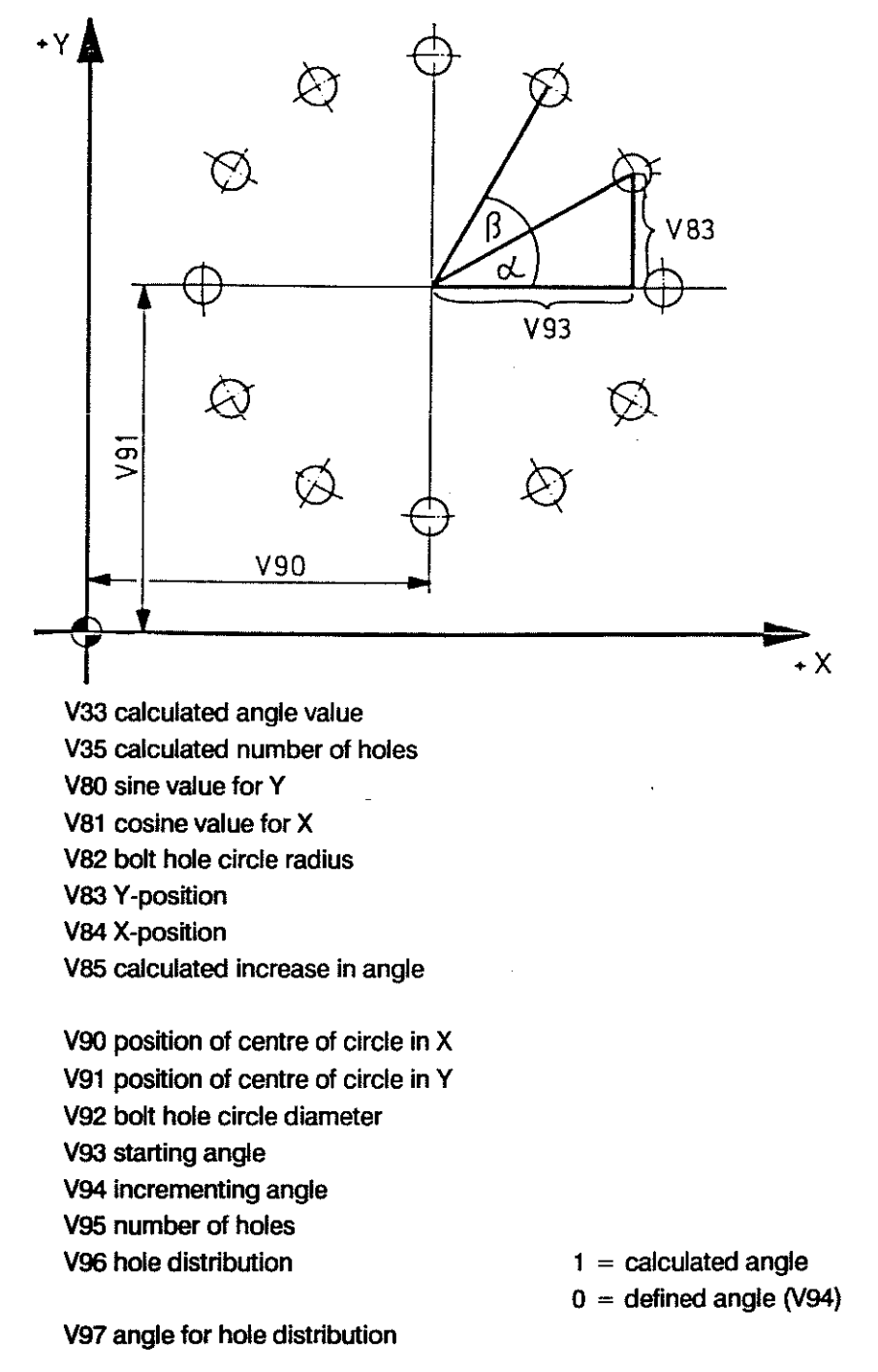

#### **PARAMETRIC FUNCTIONS**

**Sequence** 

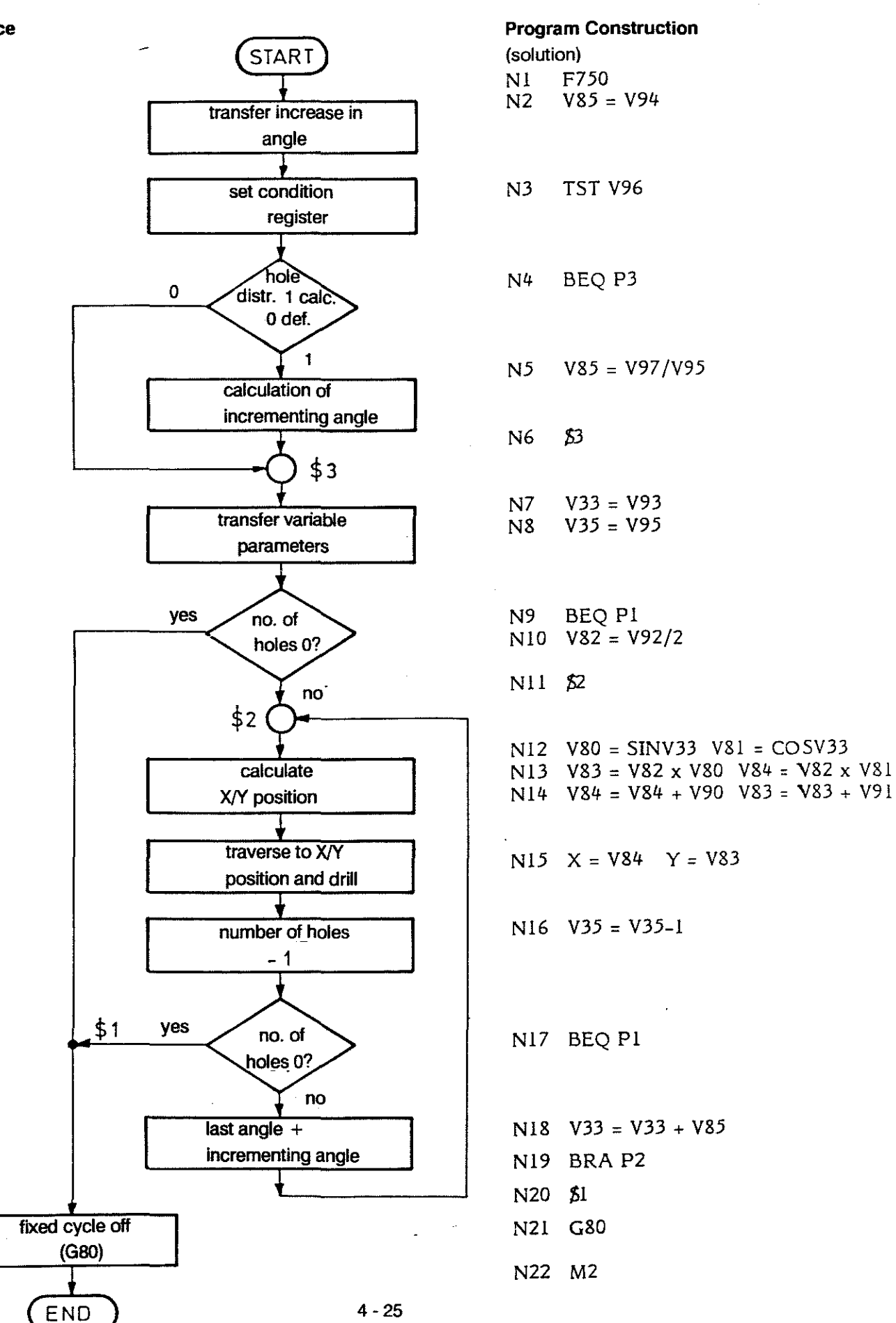

## 5. TECHNOLOGY

 $\mathcal{L}^{\text{max}}_{\text{max}}$  and  $\mathcal{L}^{\text{max}}_{\text{max}}$ 

 $\bar{\alpha}$ 

 $\sim 10^{11}$ 

 $\label{eq:2.1} \frac{1}{\sqrt{2}}\int_{0}^{\infty}\frac{1}{\sqrt{2\pi}}\left(\frac{1}{\sqrt{2\pi}}\right)^{2}d\mu_{\rm{eff}}$ 

 $\ddot{\phantom{0}}$ 

 $\frac{1}{2}$ 

#### **PROGRAMMING**

#### **INTERNAl PROCESSING OF TOOl TECHNOlOGV DATA**

When the relevant machining functions are called up the control automatically provides tool compensation according to the tool data in the technology store:

**Tool** Geometry G40 to G42 tool radius T tool length

> The compensations for tool length and tool radius and their cancellation are programmed with separate instructions. Once called up the compensations remain active as modal functions. The relevant compensation group must be defined.

Tool radius compensation can be further defined by

G68/69 behaviour at outside corners.

All compensation data can be input via the keyboard after selection of TOOlS by soft key.

Parametric functions can be used to make allocations to tool compensation table data, and compensation data can be copied and applied.

Feedrate The programmed feedrate (F-word) is interpreted in different ways:

> G94/95 G96/97 feedrate in mm per minute or per revolution cutting speed / spindie speed

The feedrate applies as follows:

with G64 with G65 along the programmed contour (cutting point path) along the tool centre path

Cutting **Speed**  With G97 the control forms the spindle speed directly from the active S-word.

> The programmer determines the cutting speed by programming the appropriate spindie speed.

- With G96 the control calculates and outputs the required spindie speed depending on the S-address (cutting speed), as defined in the technology store, and the used tool radius
- **Gear Ranges**  M41-44 M40 direct selection in the program selection made automatically by the control at the beginning of the block

#### TOOl COMPENSATION

Definition The control can convert a part-related program into a tool path.

When a tool compensation is programmed the control will automatically take into account the following tool-related characteristics, which are stored in the technology store:

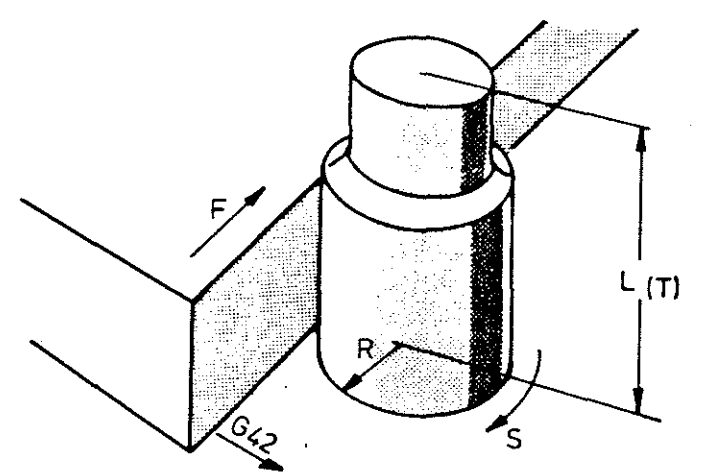

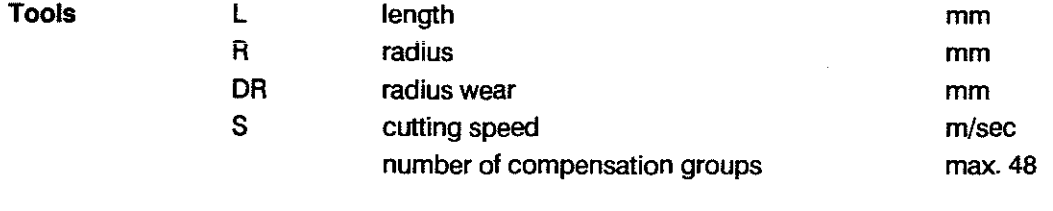

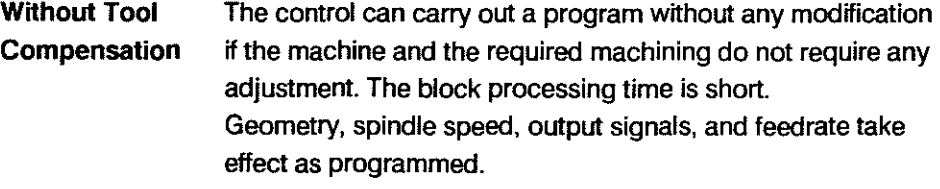

External Tool This also applies to programs through which the cutter centre Compensation path is described byexternal calculations.

> Any demands regarding values, which are to be determined indirectly, such as constant cutting speed, usage of the optimum spindie speed, must be realized through specific values for M and S for the particular program run.

See also chapter 1 INTERFACES for the transmission conditions.

Compensation Call-up The tool length compensation is called up via T. The radius compensation is called up with G41/42.

**Cancelling** the Tool Compensation Both tool length and radius compensation are cancelled with T00. G40 canceis the radius compensation alone.

**Contract Contract** 

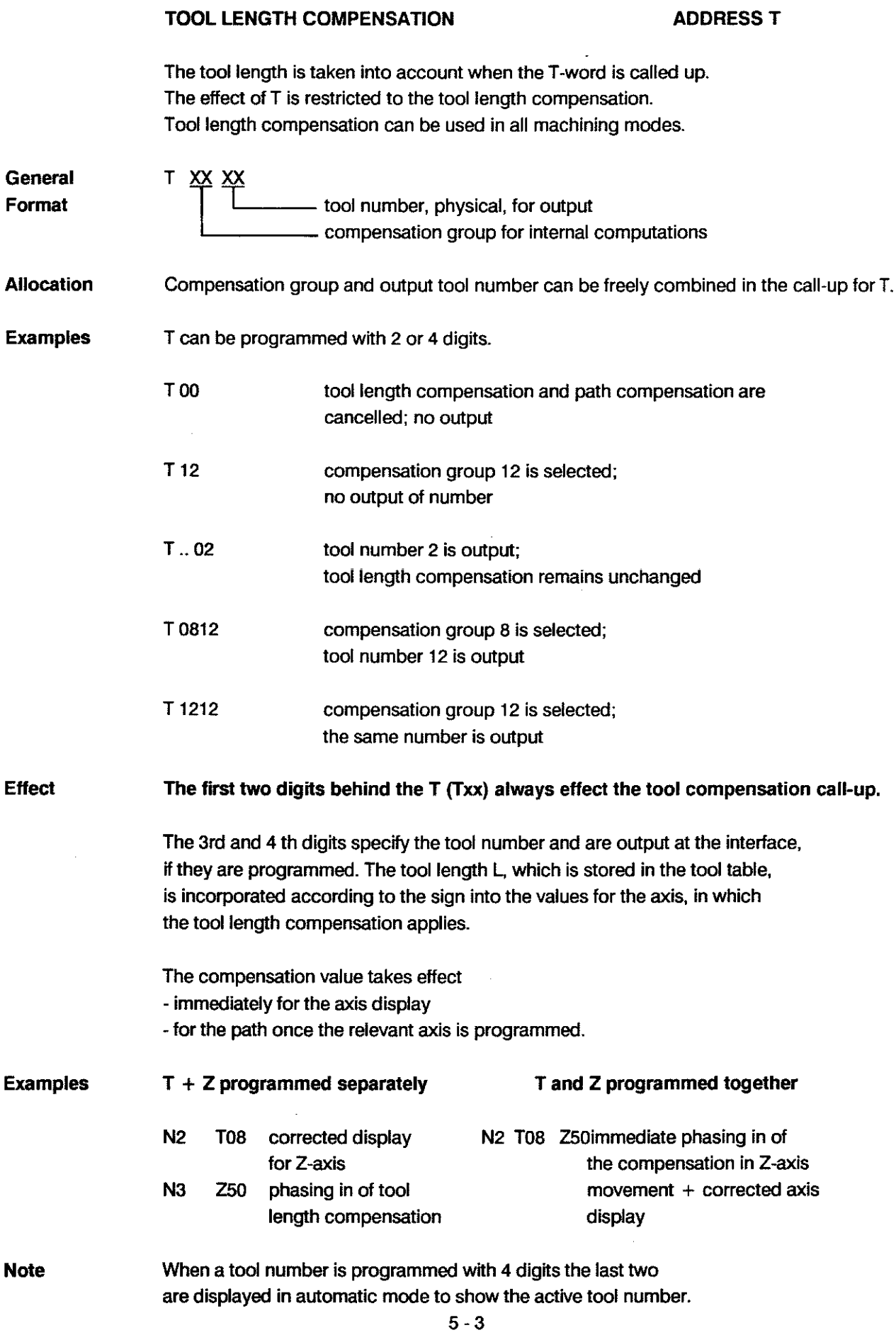

 $\mathcal{L}$ 

 $\hat{\boldsymbol{\beta}}$ 

 $\hat{\mathcal{A}}$ 

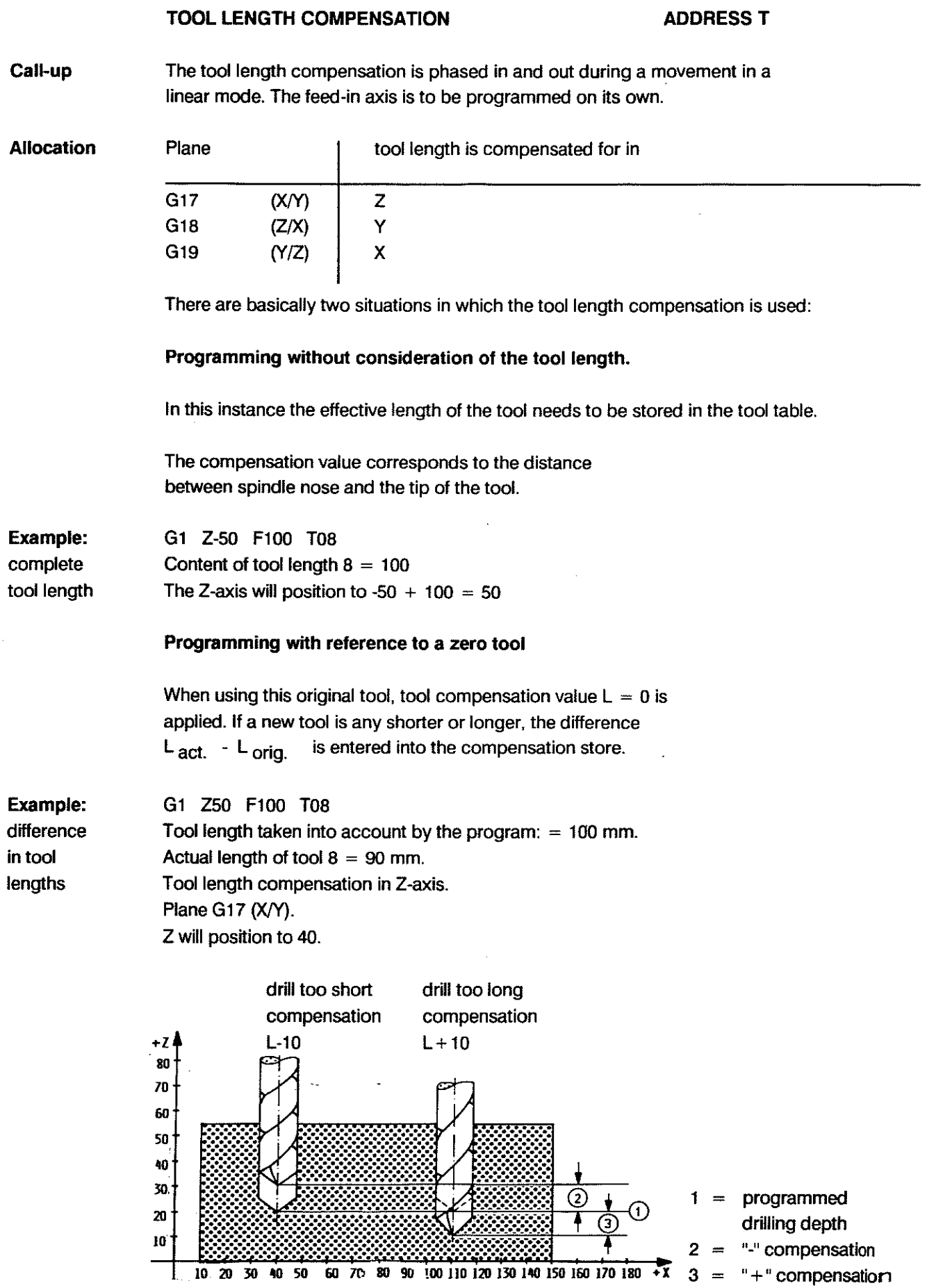

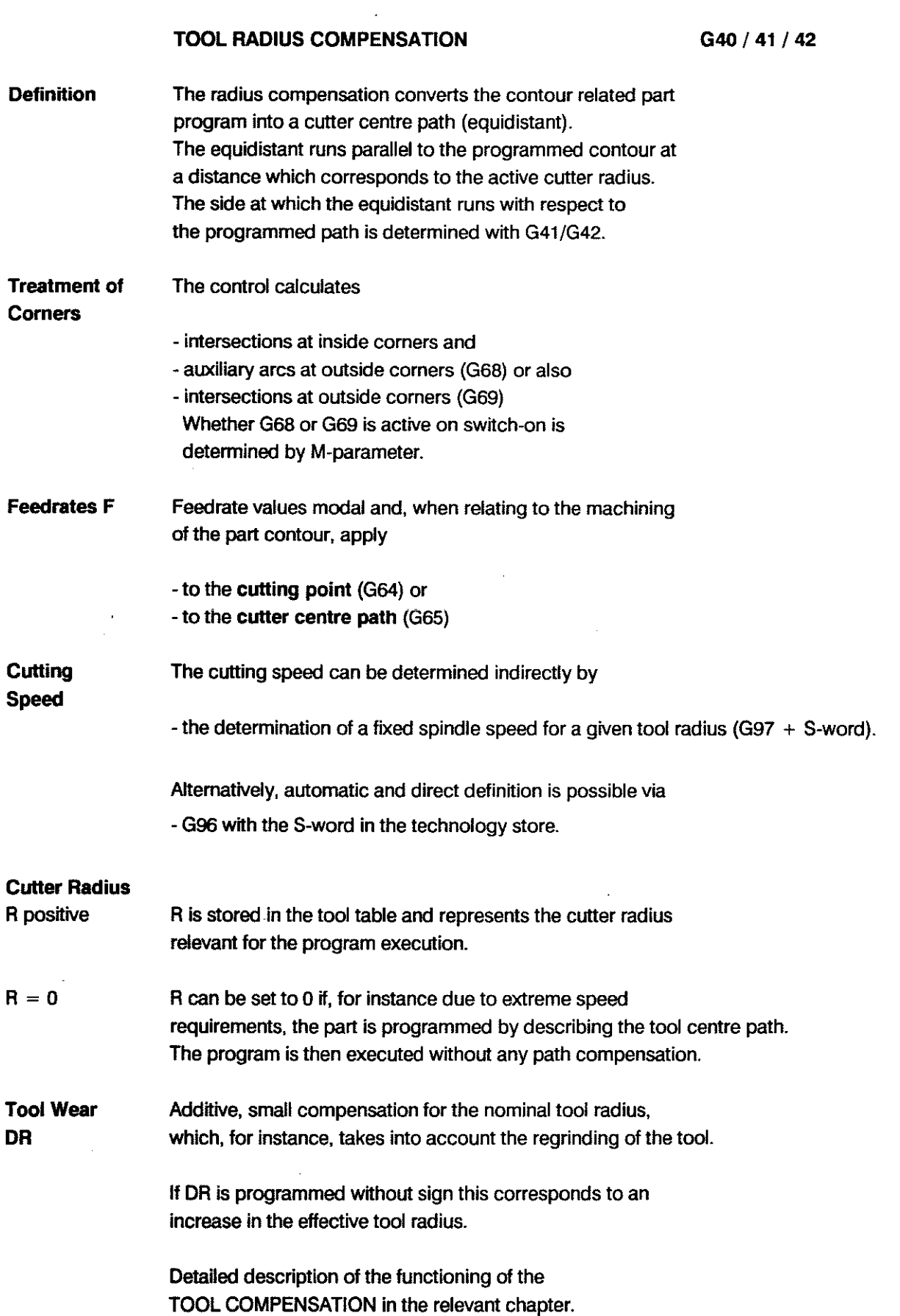

 $\tilde{\mathcal{S}}$ 

 $\hat{\alpha}+\hat{\beta}$ 

l,

l.

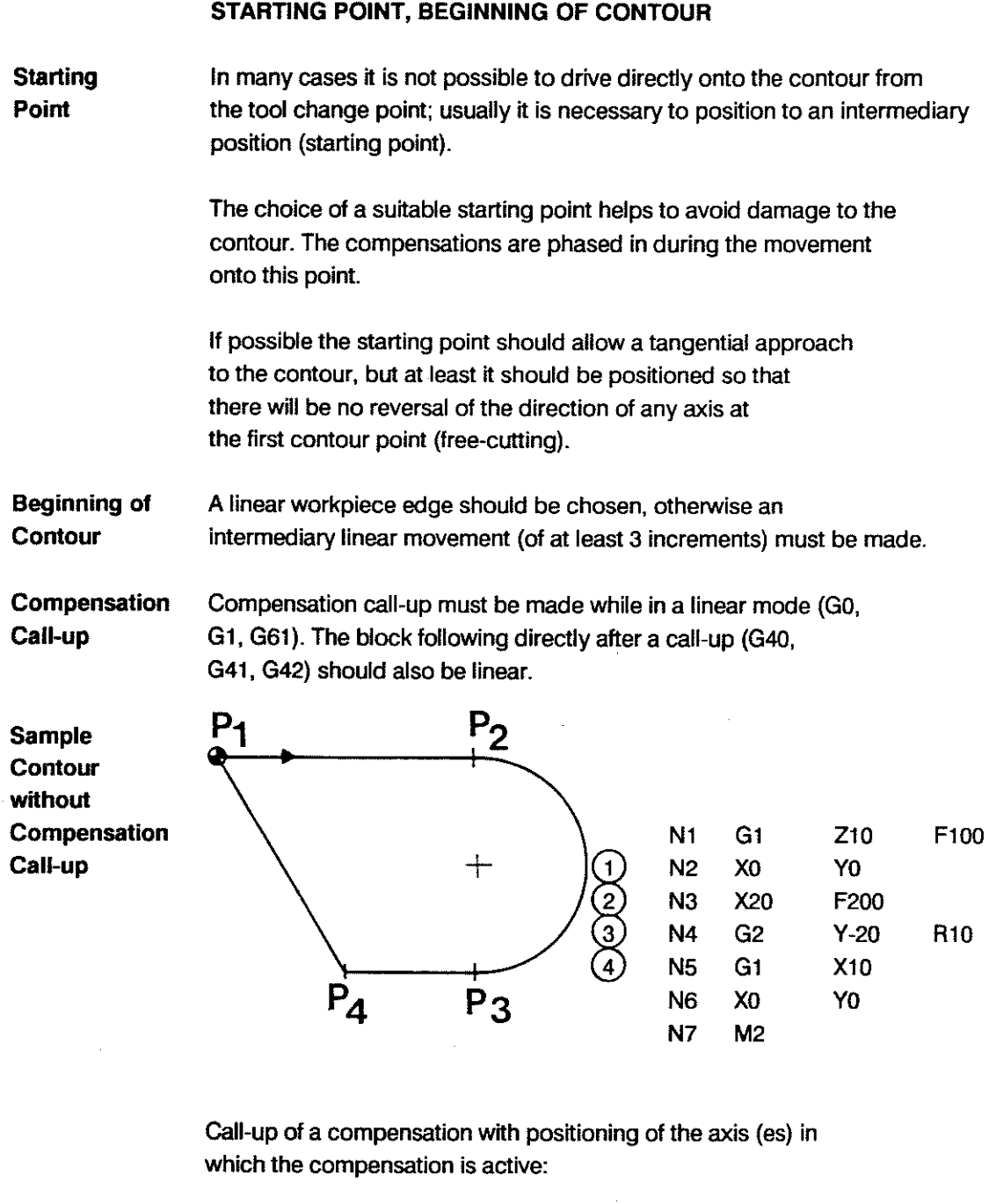

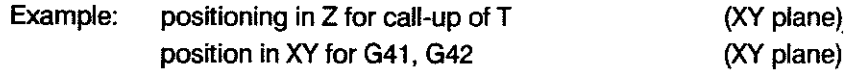

Phasing in the Radius Compensation

 $\bar{\omega}$ 

When a radius compensation is called up the control phases in the relevant value in a linear traversing movement. The equidistant starts vertically above the beginning of the first path section for which the compensation is to apply.

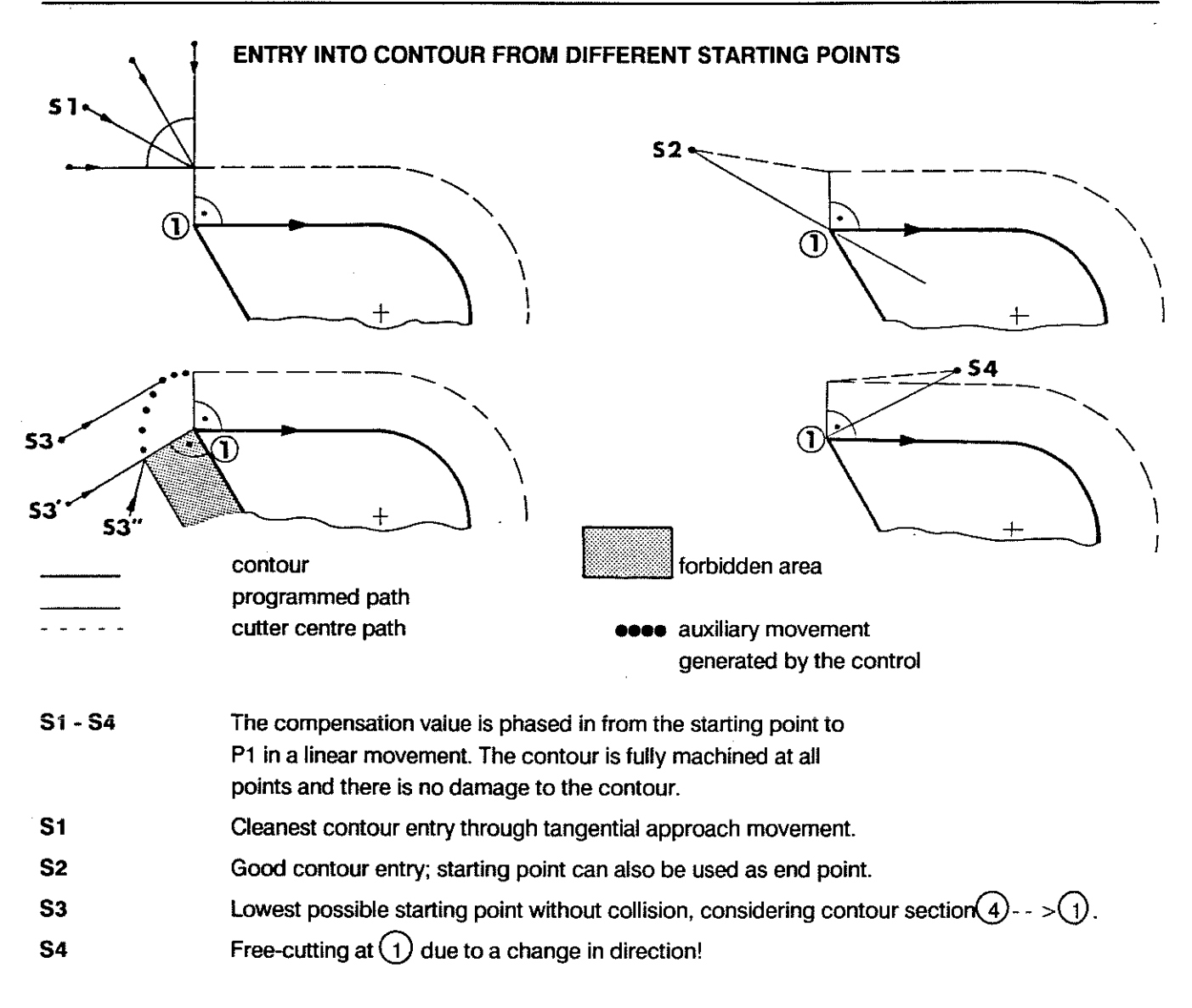

Example with S2 as starting and end point incl. tool compensation

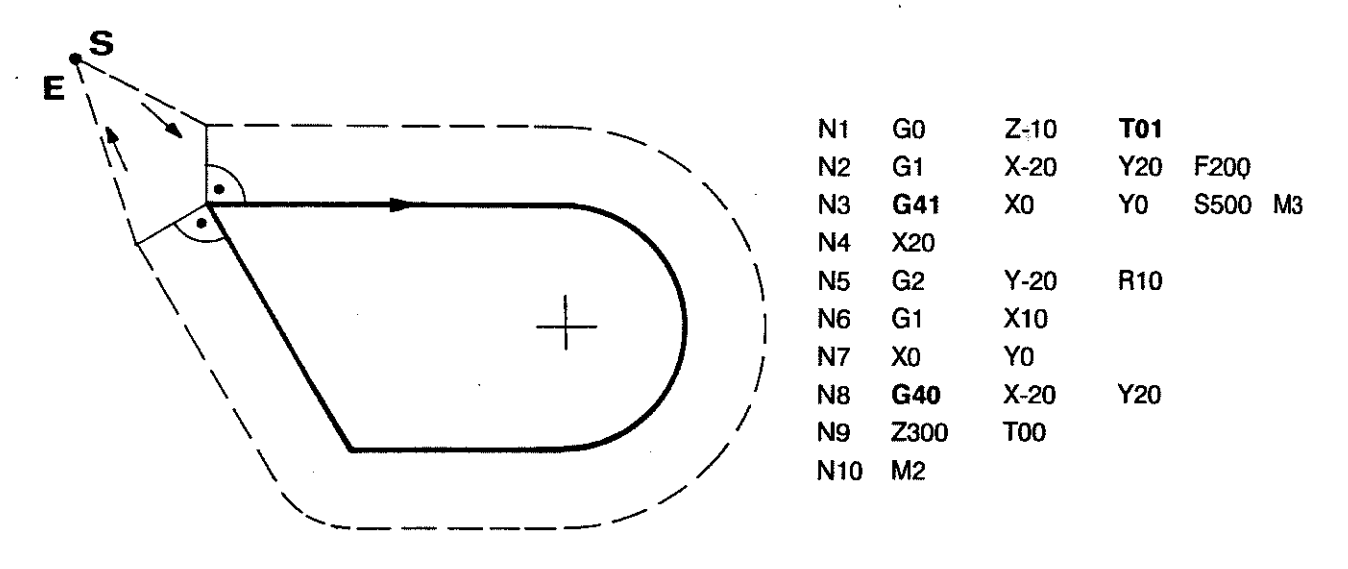
# CONTOUR TRANSITIONS WITH G68 (AUXILIARY ARC)

The following examples show how the tool compensation works on corners, by the generation of auxiliary arcs (outside corners) and the calculation of the angle bisector (inside corners).

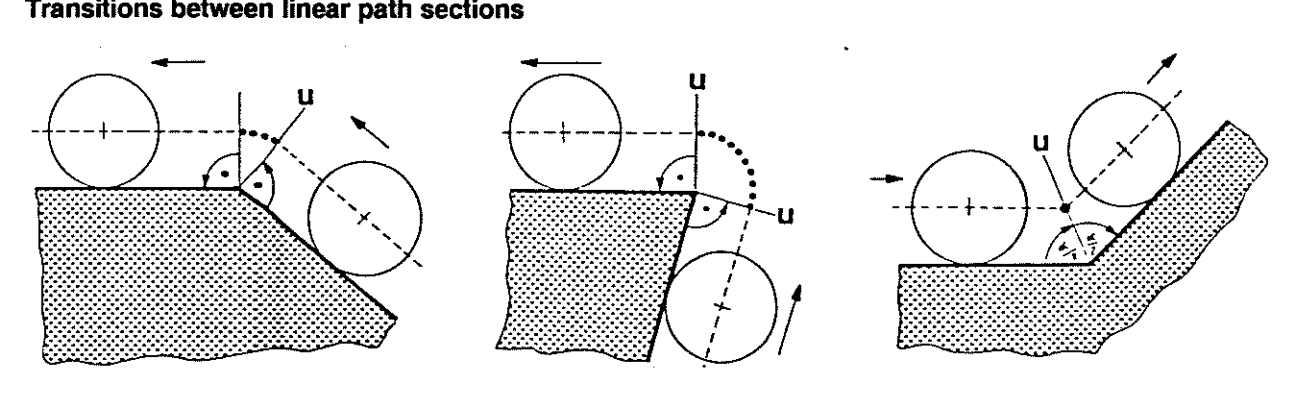

Transitions between circular path sections

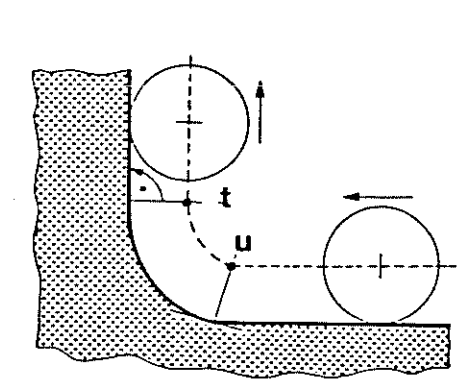

Discontinuous transitions

 $\sum_{i=1}^n$ 

 $\overline{\Sigma}$ 

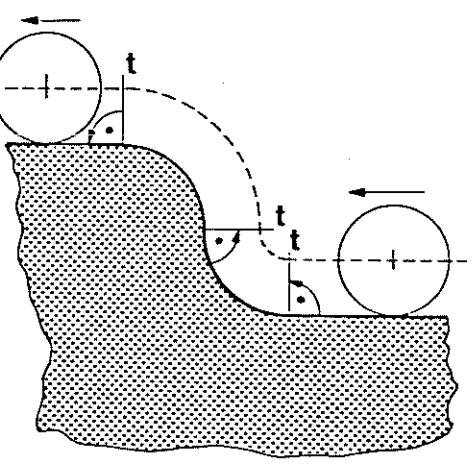

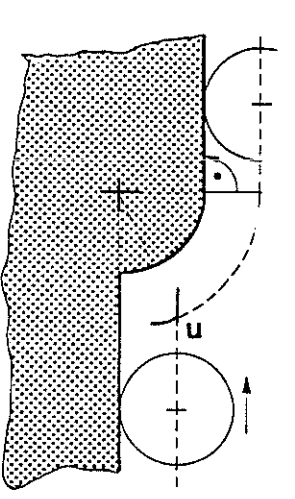

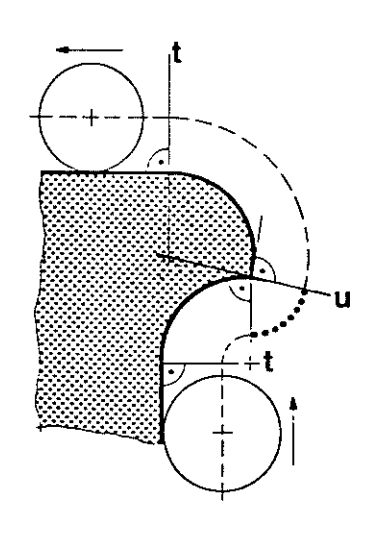

 $u =$  discontinuous

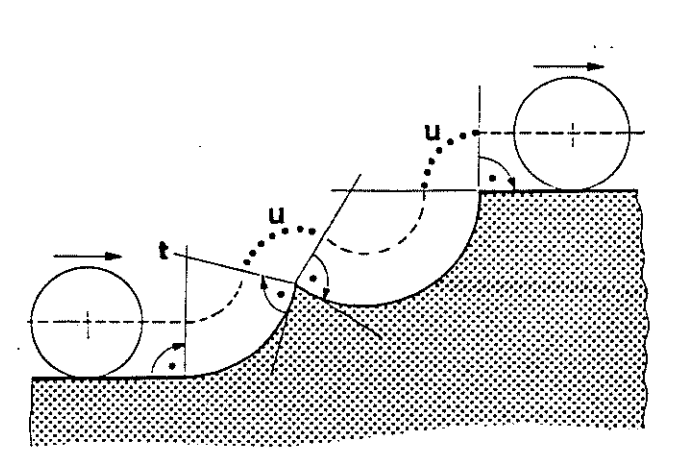

 $t =$  tangential  $\ldots$  arc generated automatically by the control

# **CONTOUR TRANSITIONS WITH G69 (INTERSECTION)**

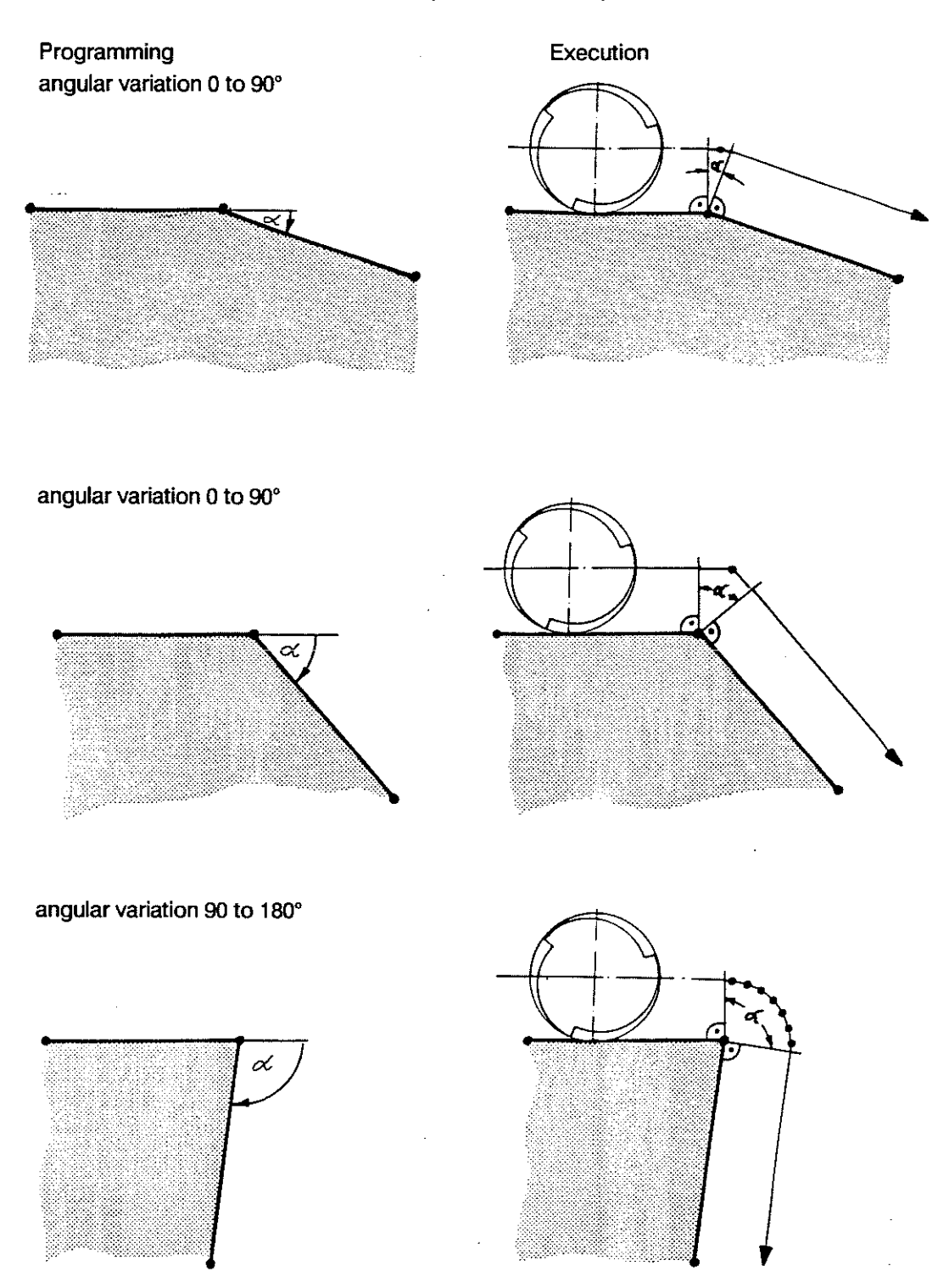

... movement generated automatically by the control

#### **TECHNOLOGY PROGRAMMING**

#### **EXAMPLES**  G41 on outside Contour programming with tool radius compensation to the left **contour of the workpiece and phasing out of the compensation at the** end of the machining. The tool radius compensation value was stored in the technology table as the R-value. (in this example for T1 : R = 2.5 DR =  $0.05$  L =  $250.0$  S =  $25.0$ ) programmed path (workpiece contour) corrected path (cutter centre path) GO X125 Y90 **Nl**  N2 Gl F200 P<sub>0</sub> N3 G41 X125 Y60 TOl  $+Y$ N4 Y50 80 Xl05 Y40 N5 70 N6 X90 60 G5 X75 Y25 N7 D Gl NB Y20 50 P3 X25 P7 N9 ~o N<sub>10</sub> Y60 30 PA X45 Y80 **N11** ΡS P12 N12 X70 20 G3 Xl00 R15 N13 10 Gl X125 Y60 N14 I I I I I I I I I I **I I**  20 30 qO 50 60 70 80 90 100 110 120 130 HO 150 ~ N15 +X Y50 10 G40 Y20 N16 M2 N17

**G42 on inside contour** 

Contour programming with cutter path compensation to the right of the workpiece and phasing out of the compensation at the end of the machining. (in this example for T3 : R = 3.25 DR =  $0.06$  L = 175.0 S = 17.5)

The tool radius compensation value was stored in the technology table as the R-value.

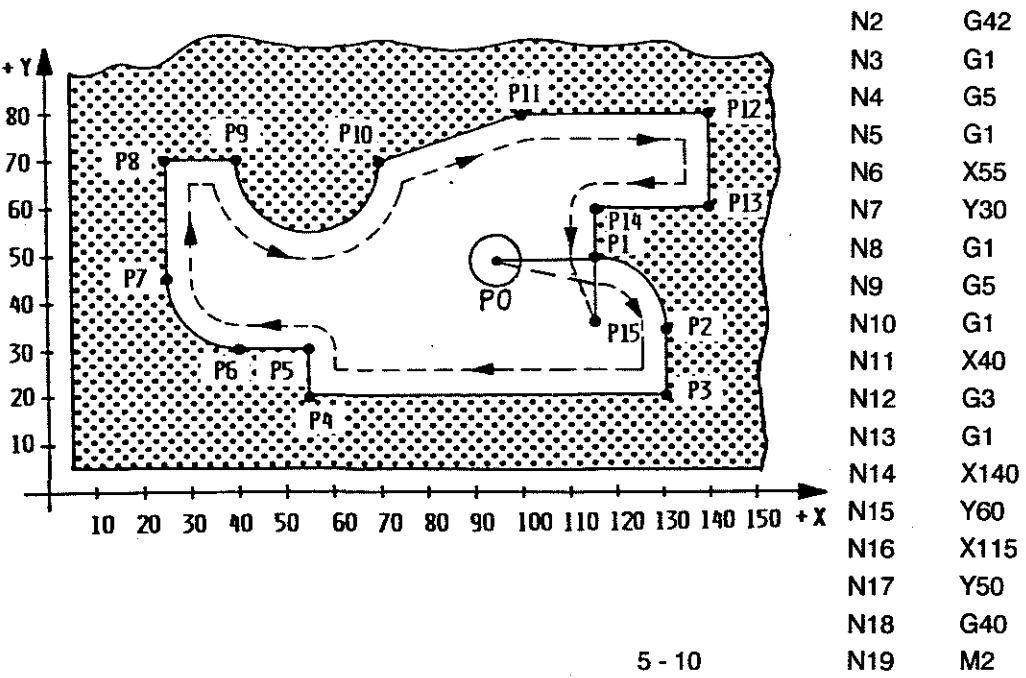

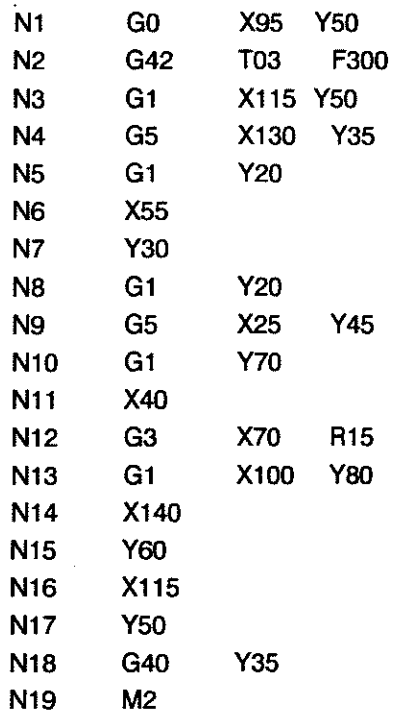

 $\ddot{\phantom{a}}$ 

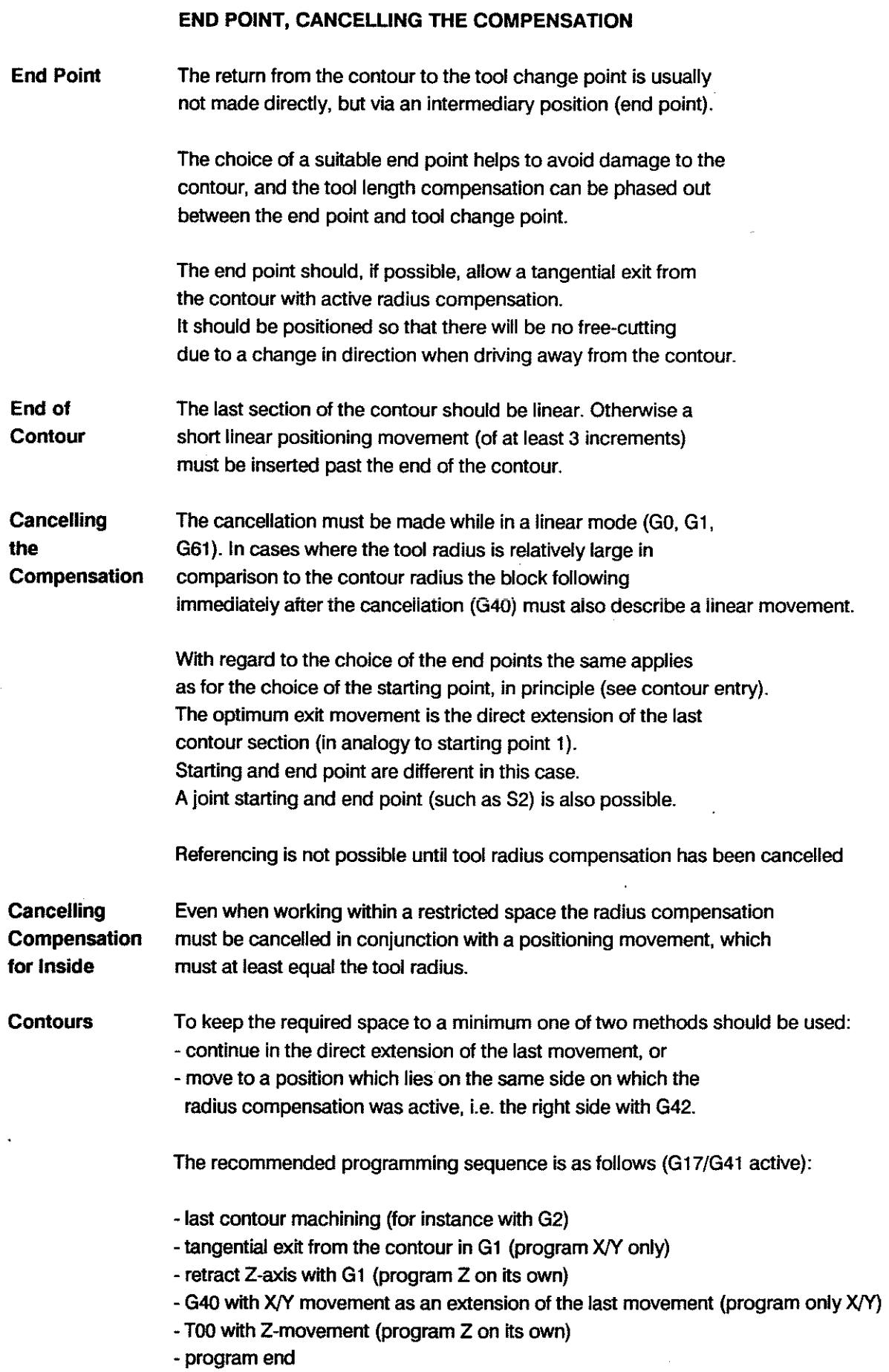

#### SPECIAL CASES - TOOl COMPENSATION

#### CHANGE OF COMPENSATION·

There should preferably be no compensation values active when selecting a new tool.

Any active compensation can only be changed for a new block wtthin the contour description. The interpolation mode in the block in which the change is programmed and in the following block must be linear.

The new compensation value will not be activated until a positioning instruction is carried out in the axis(es) which the compensation applies to.

Example: G41 X5 Y7 T02 (XV plane)

The new compensation value is phased in gradually to become fully effective at the end of the first block in which the relevant axes carry out a movement.

#### SWITCHING BETWEEN G41 and G42

Swttching from G41 to G42 and vice versa should preferably take piace without radius compensation being active.

If radius compensation is active swttching between G41 and G42 is only possible during linear interpolation.

The control will generate an adjusting movement which must be taken into account during the programming!

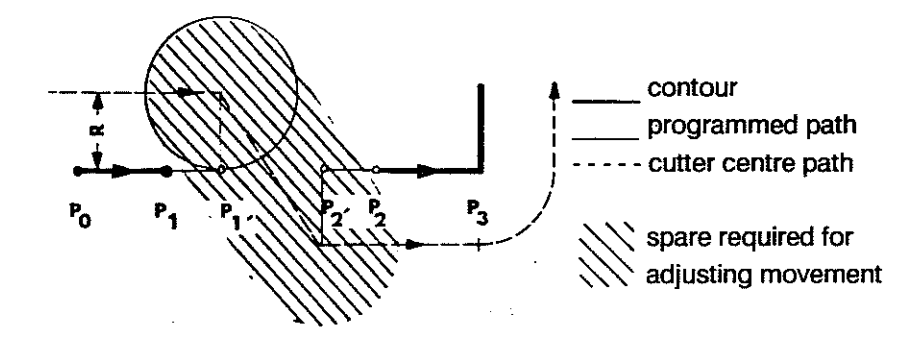

For instance: Section PO - - > P1 can be extended to P1', and similany P2 •• > P3 can be started at P2', in order to achieve a smooth change-over movement.

In some cases it might be necessary to cancel compensations via G40, program intermediary positions, and make a new compensation call-up with G41/G42. The minimum length of path sections wtth which a compensation can be called up or cancelled is 3 increments.

#### **TECHNOLOGY** PROGRAMMING

Example 1

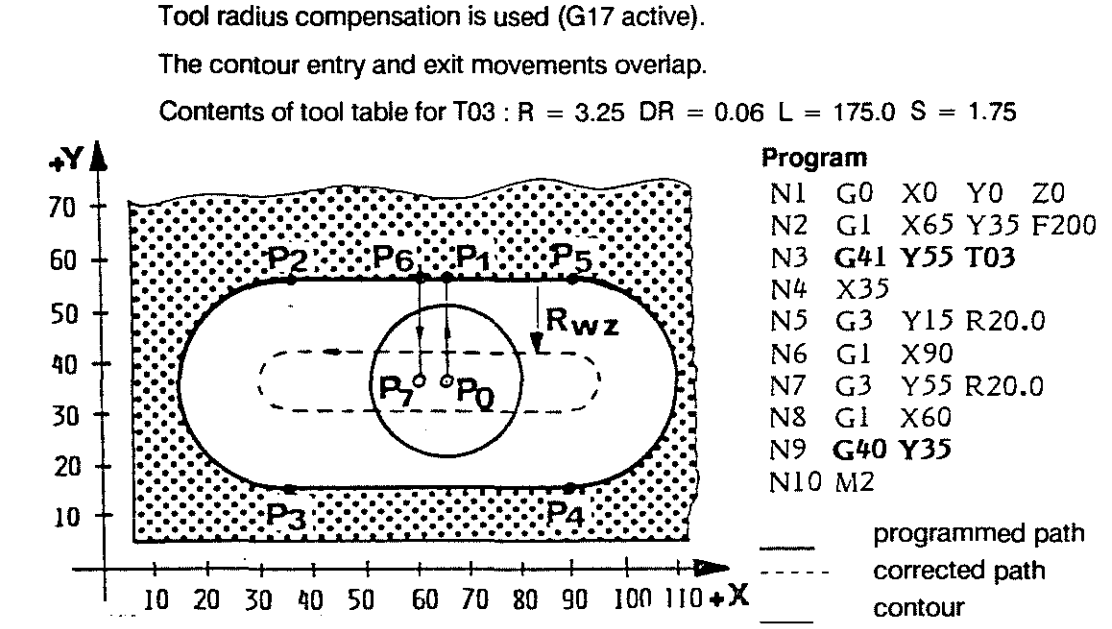

# Example 2

#### Tangential entry into and exit from contour

Direct entry into and exit from contour

Tool compensations for length and radius (G17 active). The max. possible tool diameter corresponds to the width of the keyway - 1 inc.

The compensations are phased in and out above the workpiece, which makes this procedure suitable for very limited spaces.

When activating or cancelling a compensation only the axis(es) involved in the radius compensation should be moved.

In the program below the tool table contains the following for T10 :  $R = 8.0$  DR = 0 L = 0 S = 0

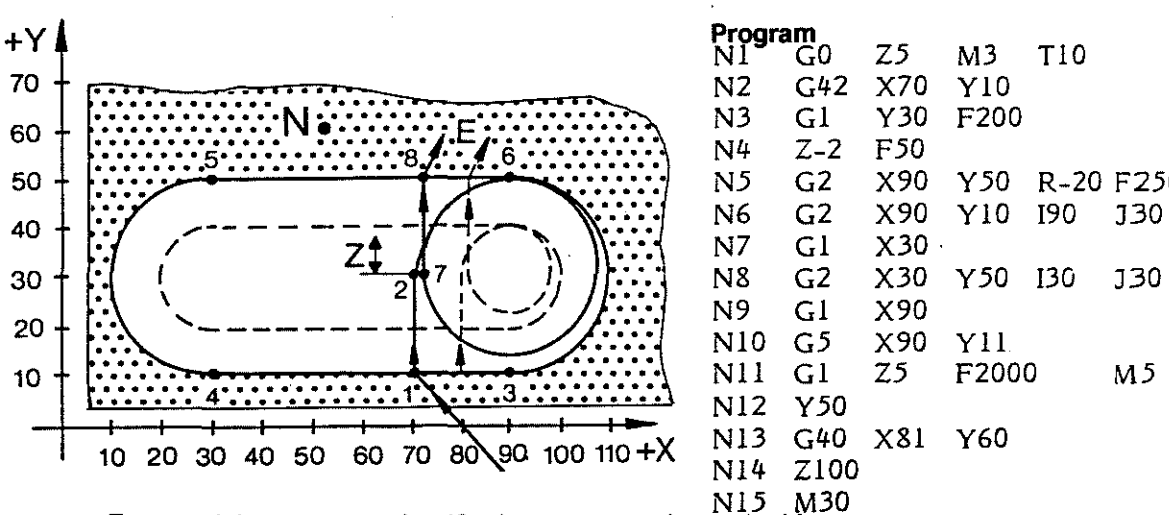

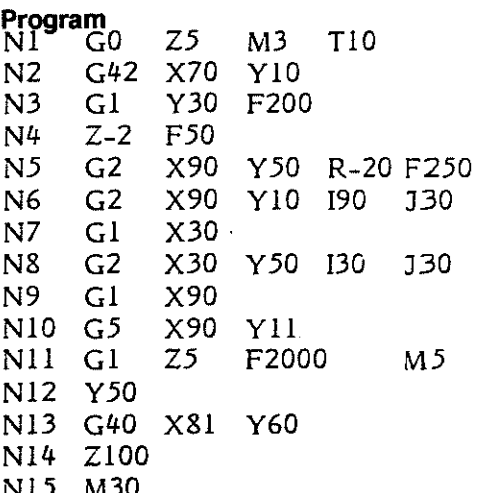

NI5 M30 To cancei the compensation (G40) a movement is required lrom 7 to 8 in Y positive, or in Y and X positive direction. Recommended exit via end point such as E, E', E" etc.; exil via end point such as N not recommended. Contour might be disturbed.

## **SUPPRESSION OF CONTOUR ELEMENTS**

Not **all** programmed contour elements can be machined because of the radius of the used tool.

Programmed contour Execution with G68

1. All contour elements are machined.

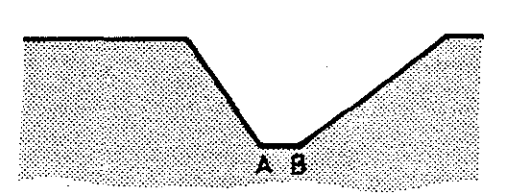

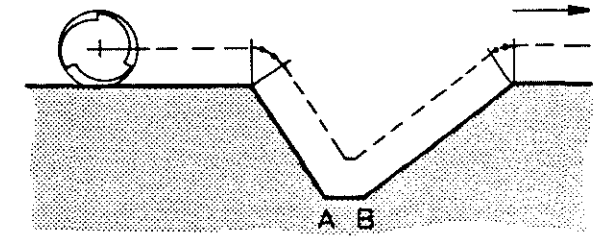

2. One element is suppressed, since tool radius is larger than contour element.

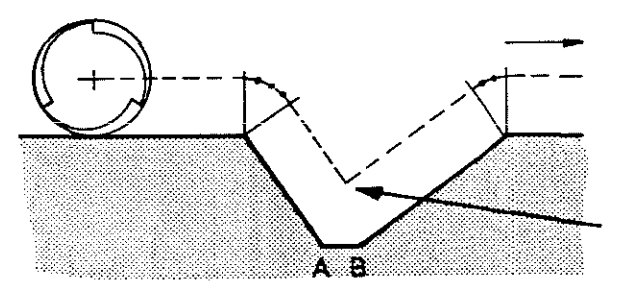

**Note:** 

If more than one contour element can not be machined due to the geometrical data the control will interrupt the machining and output an error message.

**Compensation end** points **on Inside Corners** 

**Cancelling Programmed contour Cancelling compensation with different** 

1 . All programmed contour elements are machined correctly.

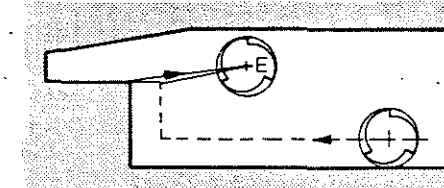

2. One contour element is damaged.

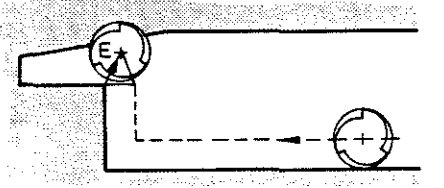

 $E =$  end point programmed in conjunction with G40 for the cancellation of the radius compensation

5 - 14

# **OUTSIDE CORNERS**

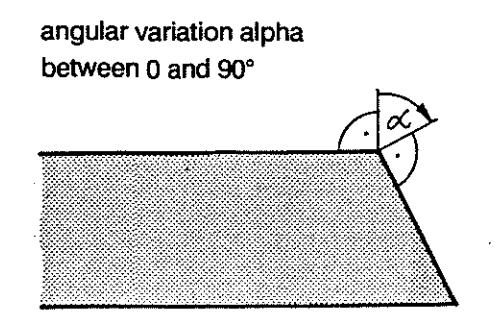

execution with G68

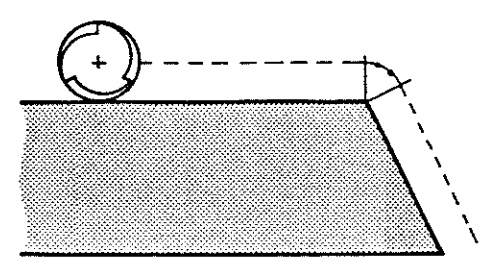

execution with G69

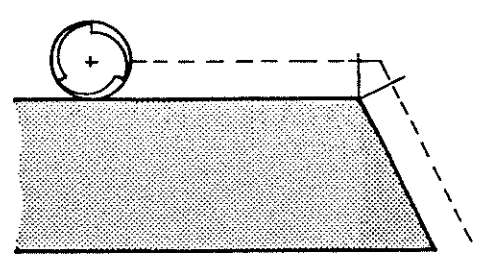

angle alpha larger than 90° and smaller than 180°

programmed contour

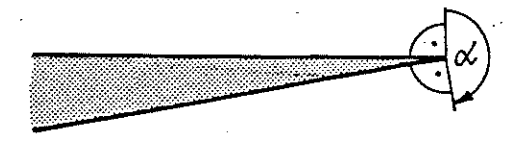

steps tool radius larger than contour radius

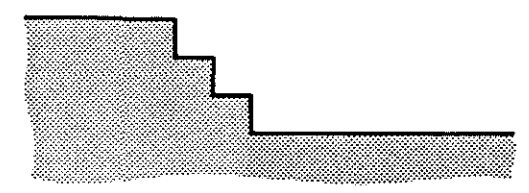

identical execution with G68/69

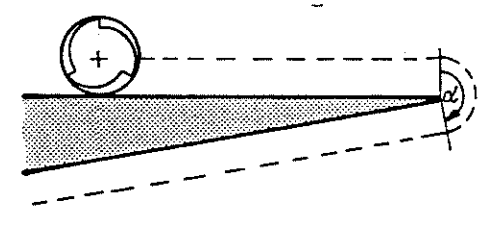

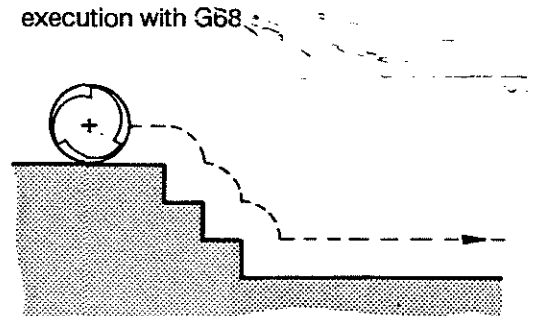

execution with G69

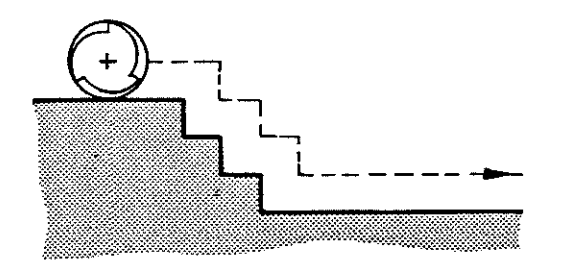

# 6. A PP END I X

 $\label{eq:2.1} \frac{1}{\sqrt{2}}\int_{\mathbb{R}^3}\frac{1}{\sqrt{2}}\left(\frac{1}{\sqrt{2}}\right)^2\frac{1}{\sqrt{2}}\left(\frac{1}{\sqrt{2}}\right)^2\frac{1}{\sqrt{2}}\left(\frac{1}{\sqrt{2}}\right)^2\frac{1}{\sqrt{2}}\left(\frac{1}{\sqrt{2}}\right)^2.$ 

 $\sim 10^7$ 

 $\bar{\mathcal{A}}$ 

 $\sim 10^{11}$  km

 $\overline{\phantom{a}}$ 

 $\sim$ 

 $\langle \rangle_{\star}$ 

 $\sim$ 

# APPENDIX PROGRAMMING KEY

 $\bar{\mathcal{A}}$ 

## BOSCH CC 100 M User Handbook

# PROGRAMMING KEY

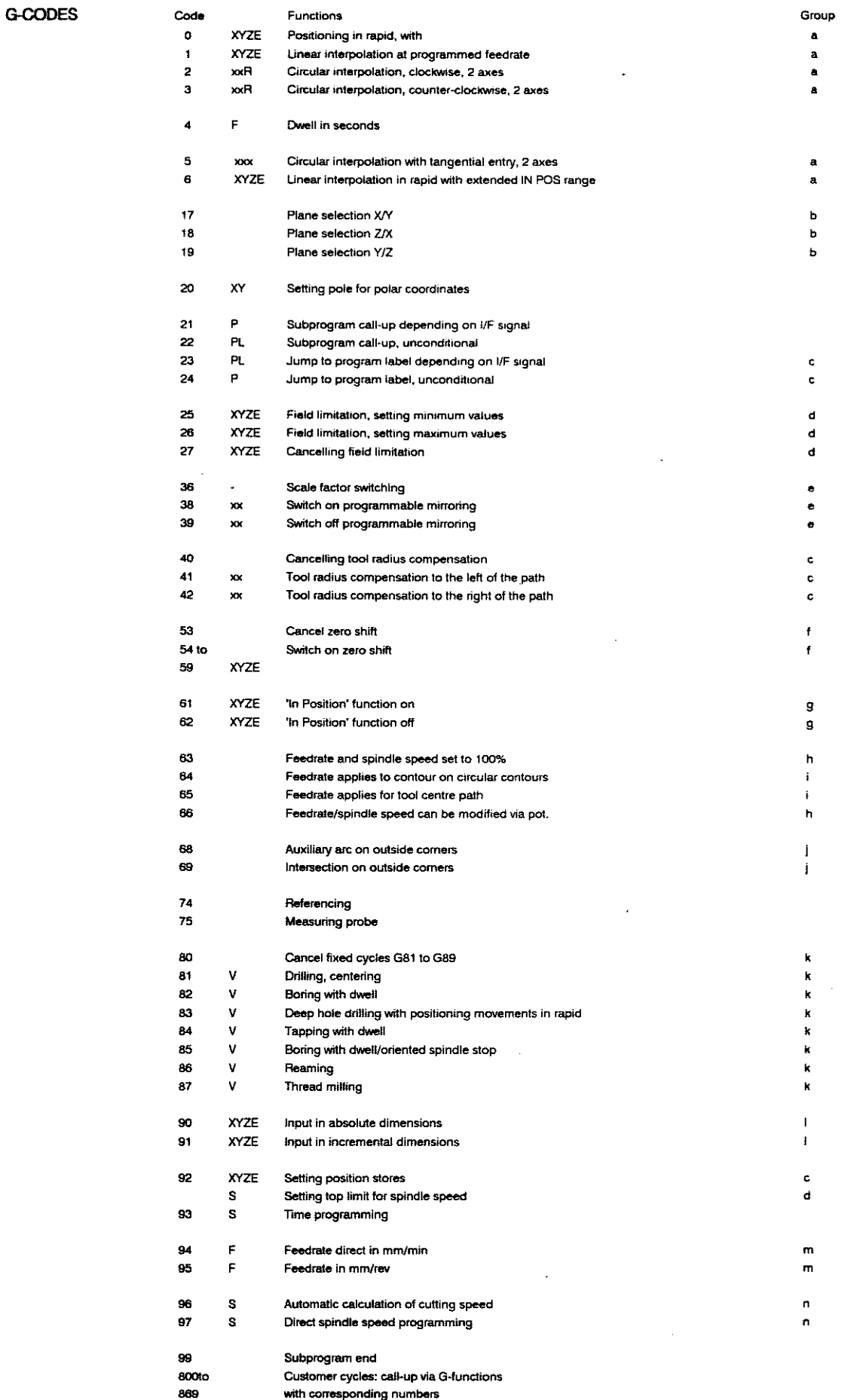

Group identlfications a to n: Functions of Ihe same group exclude one another.

 $\bar{\omega}$ 

 $\bar{\lambda}$ 

 $\bar{z}$ 

# **G-CODES**

**3-digit** 

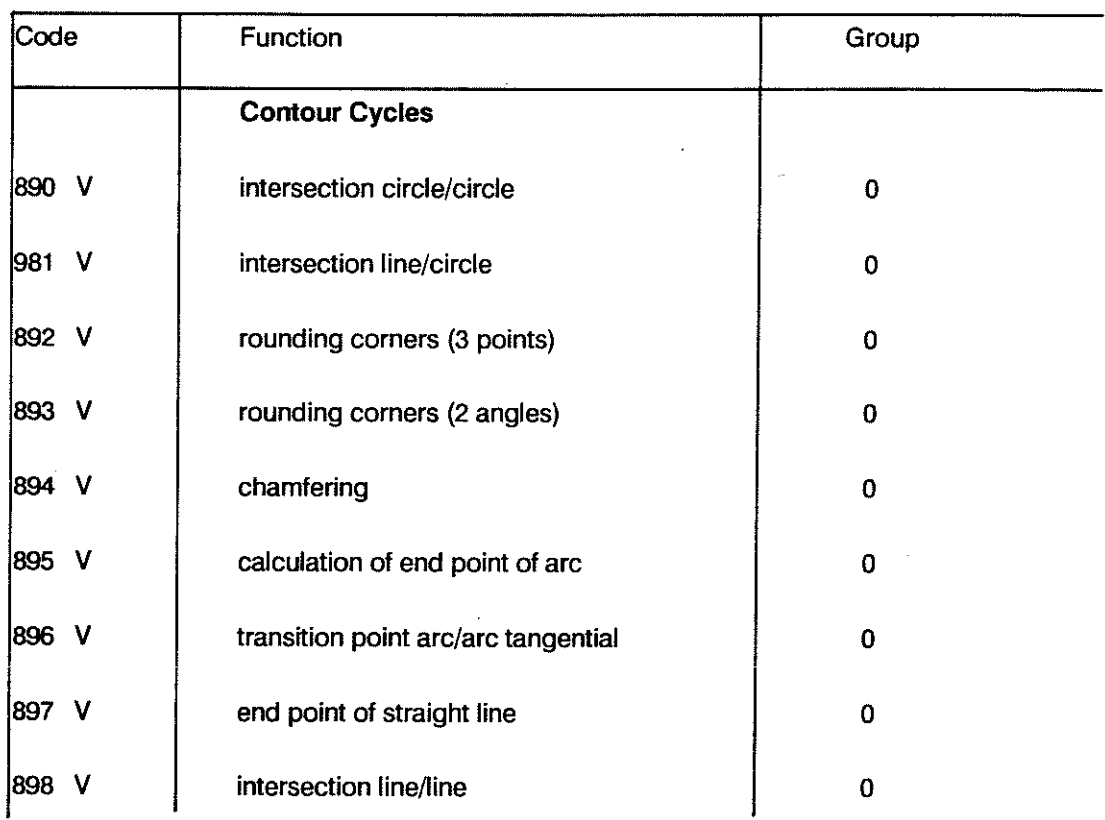

# **Machine specific G-codes (cycles)**

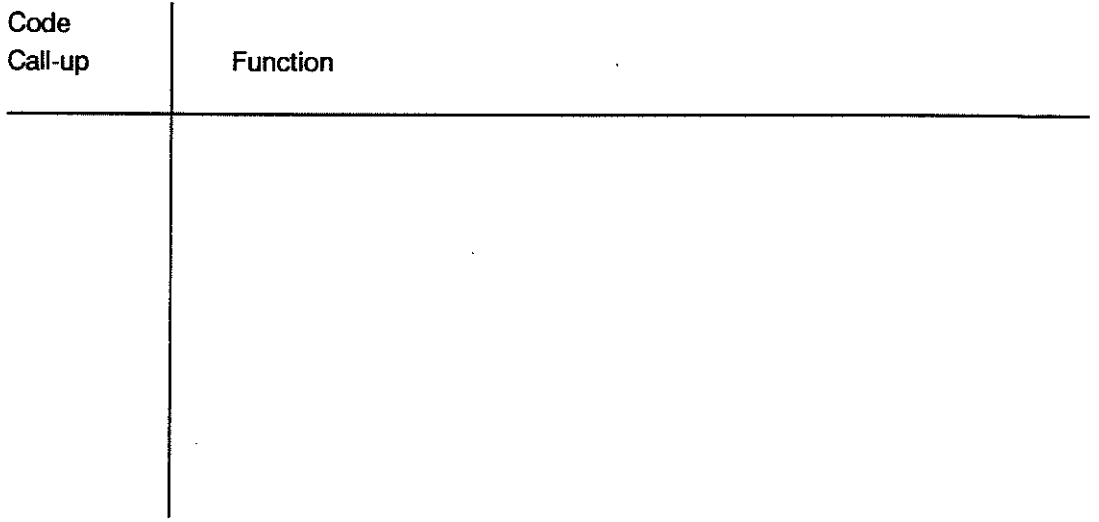

 $\bar{z}$ 

 $\bar{\gamma}$ 

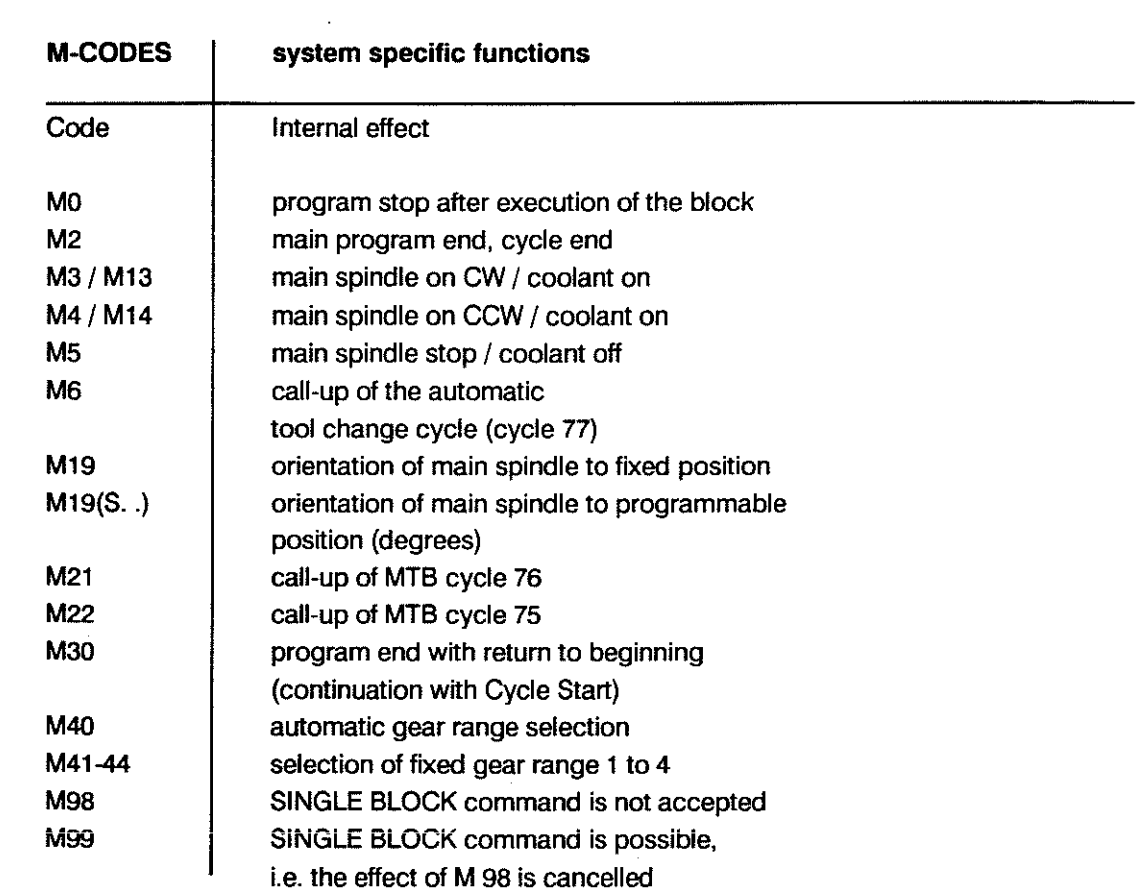

# **MACHINE SPECIFIC M-FUNCTIONS**

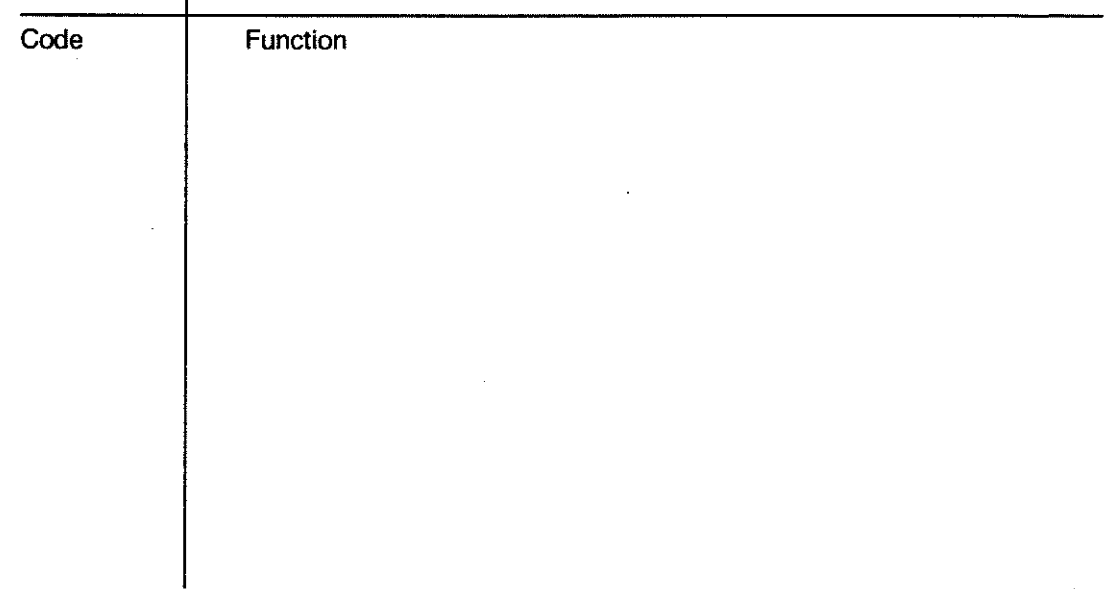

 $\hat{\mathcal{A}}$ 

## APPENDIX PROGRAMMING KEY

 $\bar{L}$ 

#### Parametric Functions

 $\sim$ 

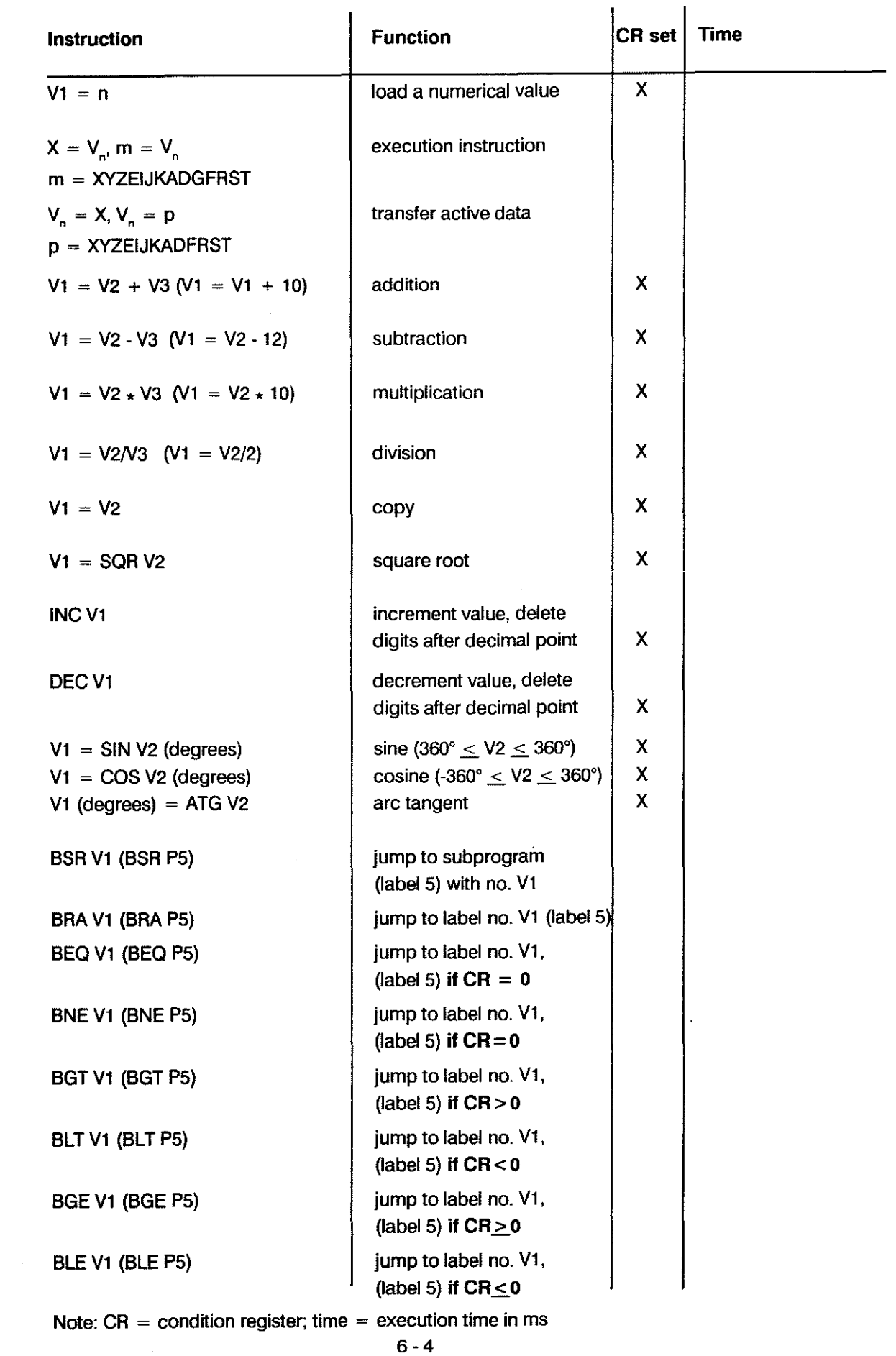

# APPENDIX PROGRAMMING KEY

 $\epsilon$ 

 $\frac{1}{2} \left( \frac{1}{2} \right)^2$ 

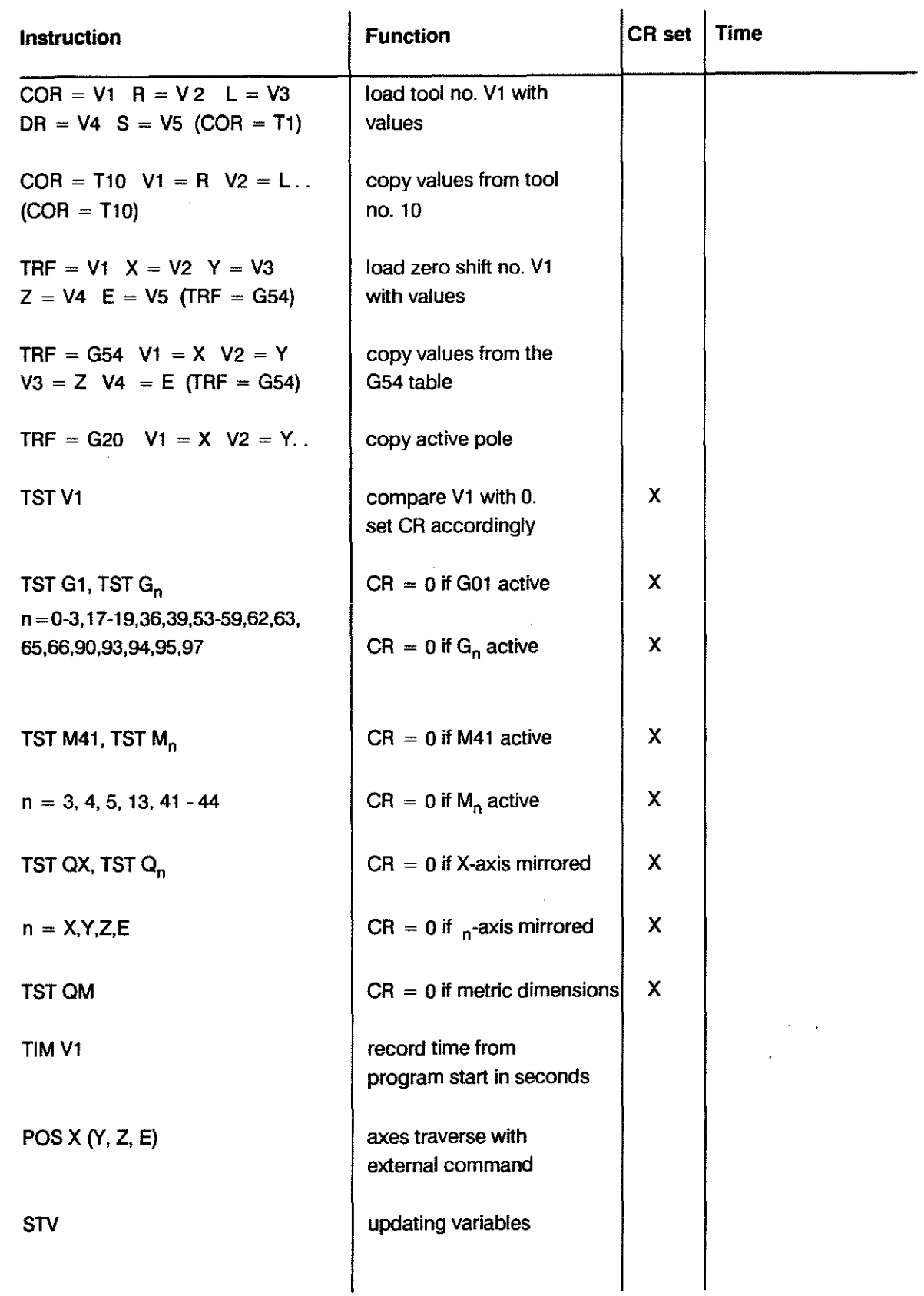

### Axis Information

 $\sim$ 

 $\hat{\mathbf{r}}$ 

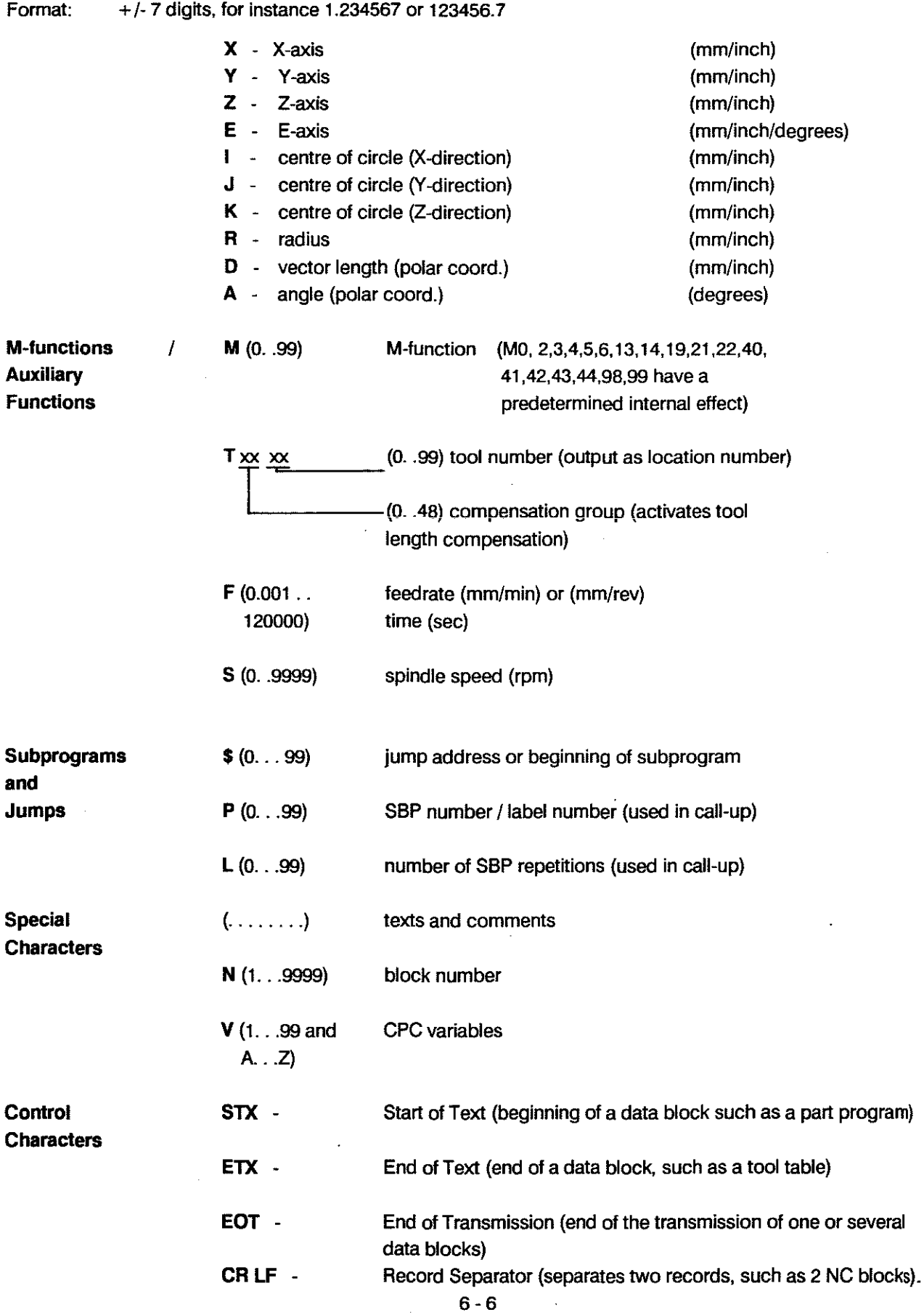

# APPENDIX PROGRAMMING KEY

#### ASCII - Set of Characters

 $\bar{\omega}$ 

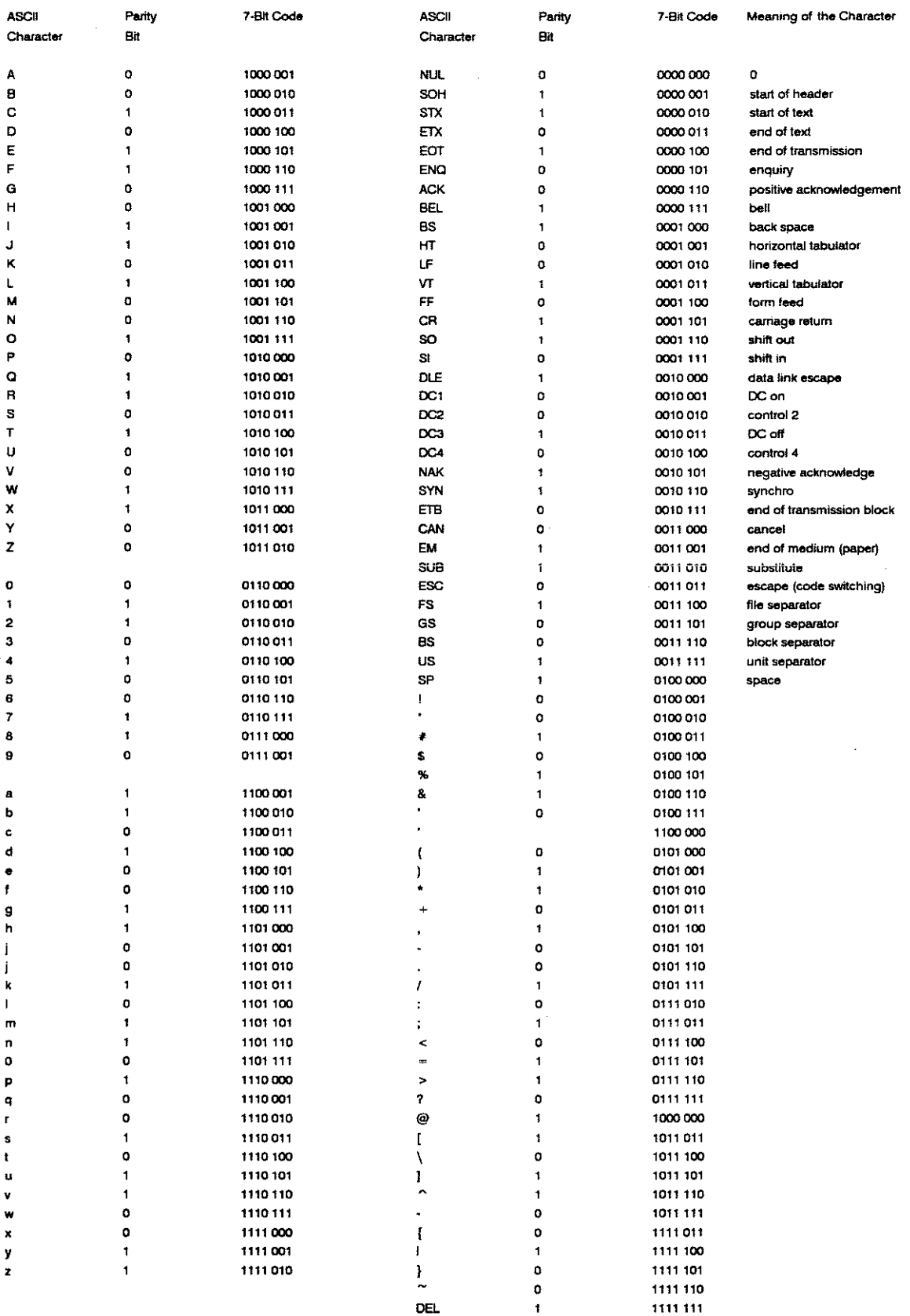

# **OUTPUT OF ERROR MESSAGES**

 $\bar{z}$ 

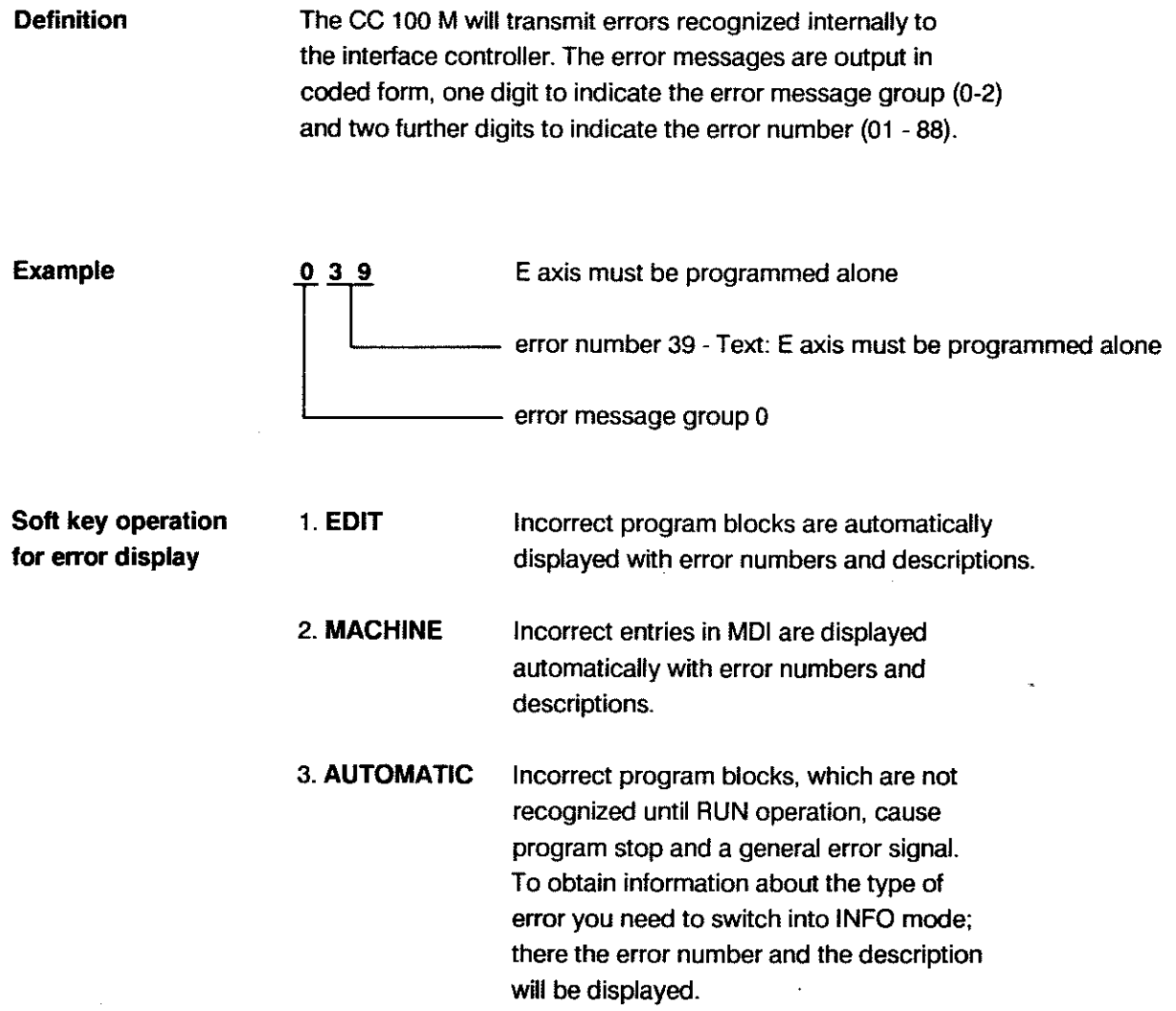

 $\mathcal{A}^{\pm}$ 

 $\bar{\mathcal{A}}$ 

 $\hat{\mathbf{z}}$ 

 $\bar{u}$ 

# Error message group 0:

A14 00

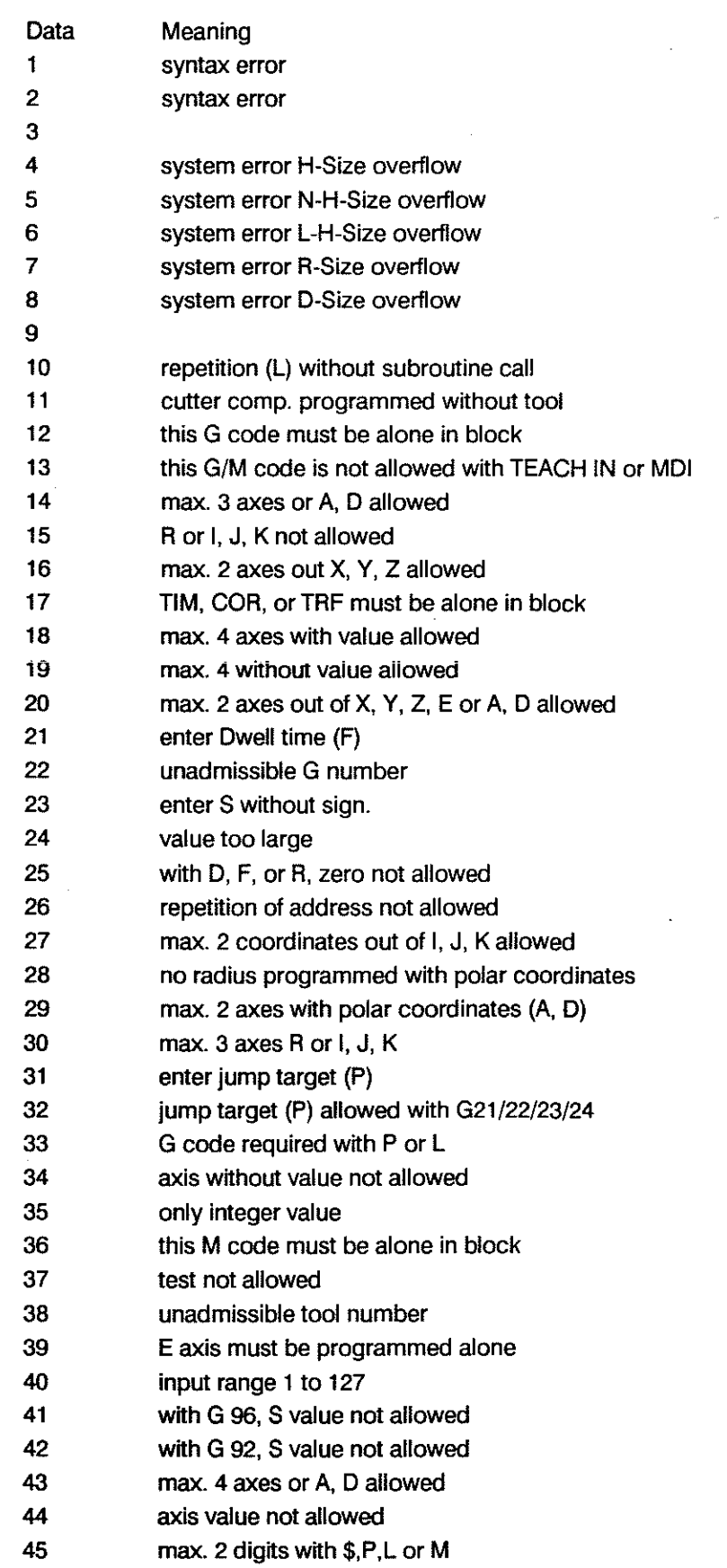

# **Error message group 0: A14DO**

 $\mathbf{r}$ 

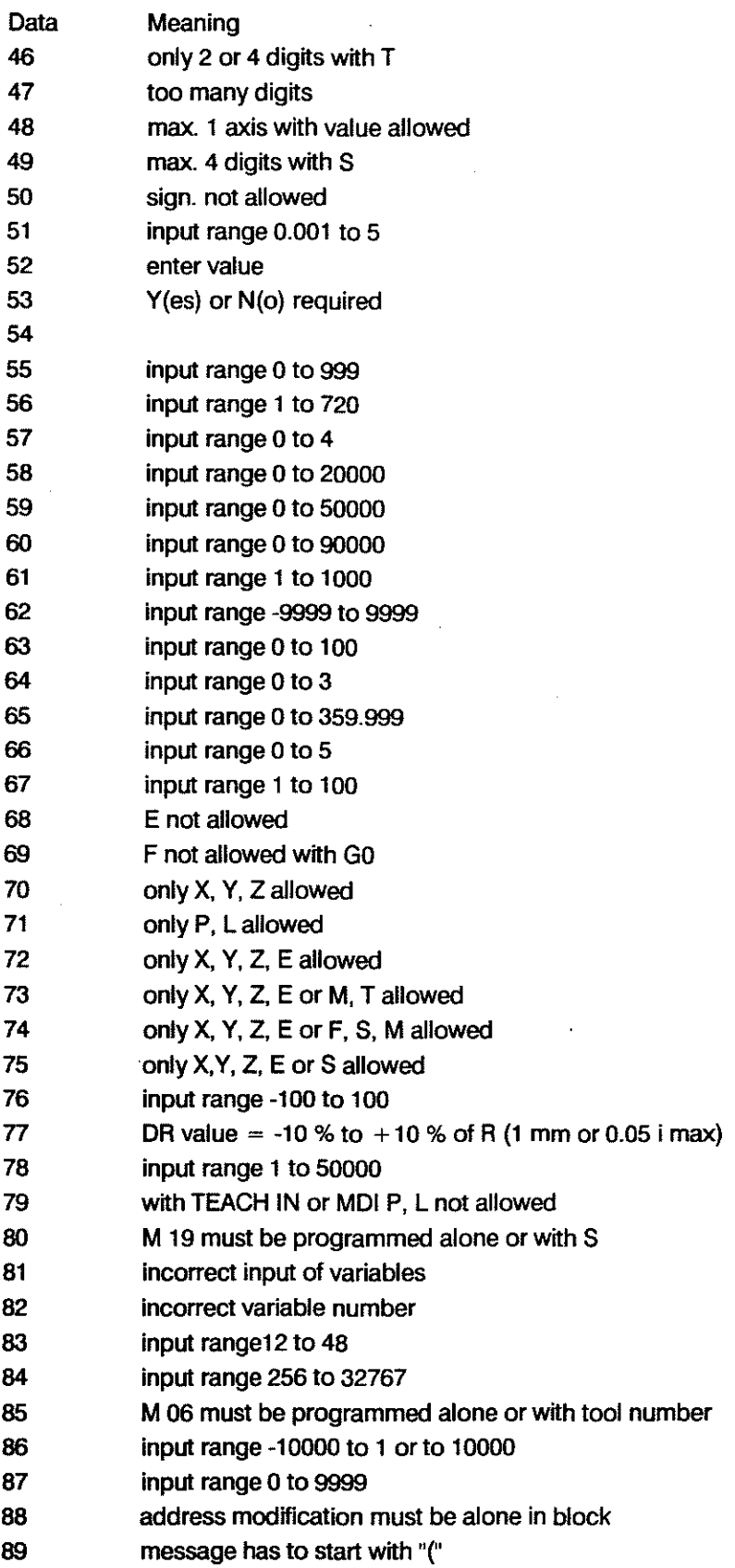

 $\bar{\beta}$ 

#### Error message group 1:

A14 01

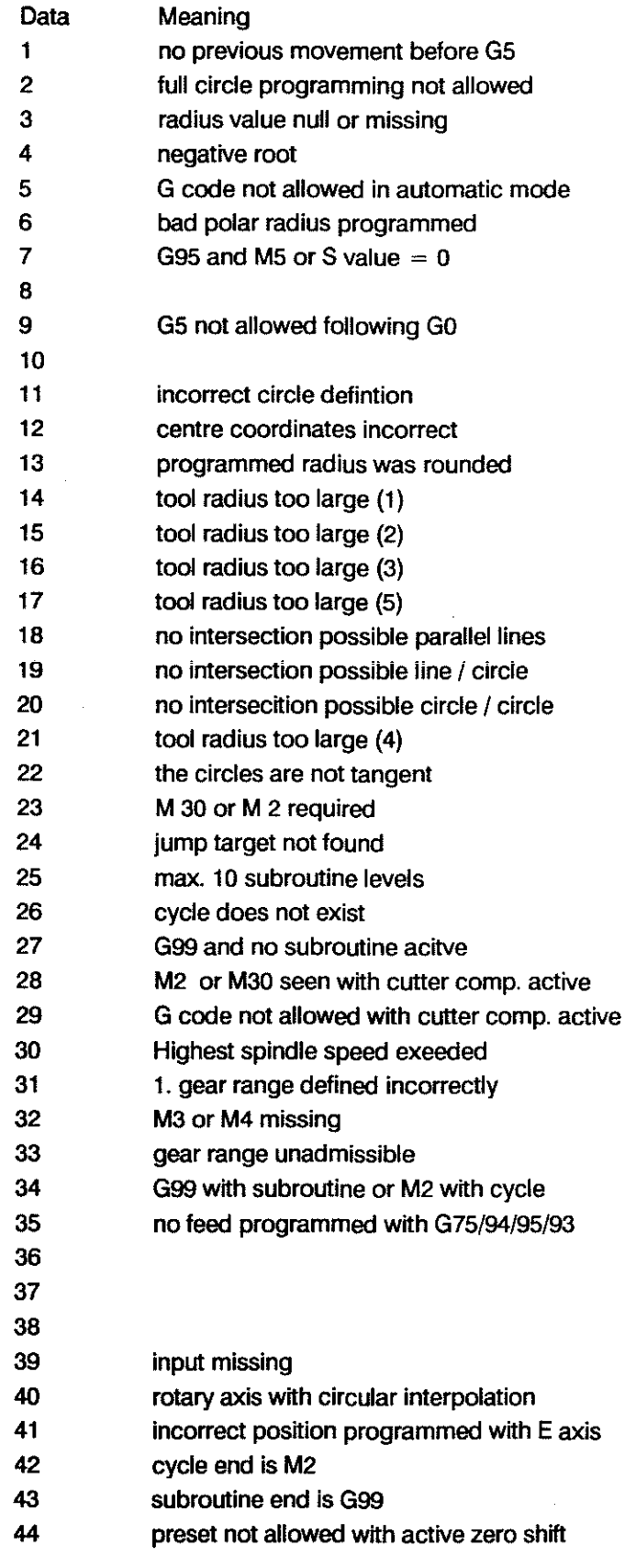

The control will display the messages in clear text.

 $\bar{\beta}$ 

)

# Error message group 1: A14 D1

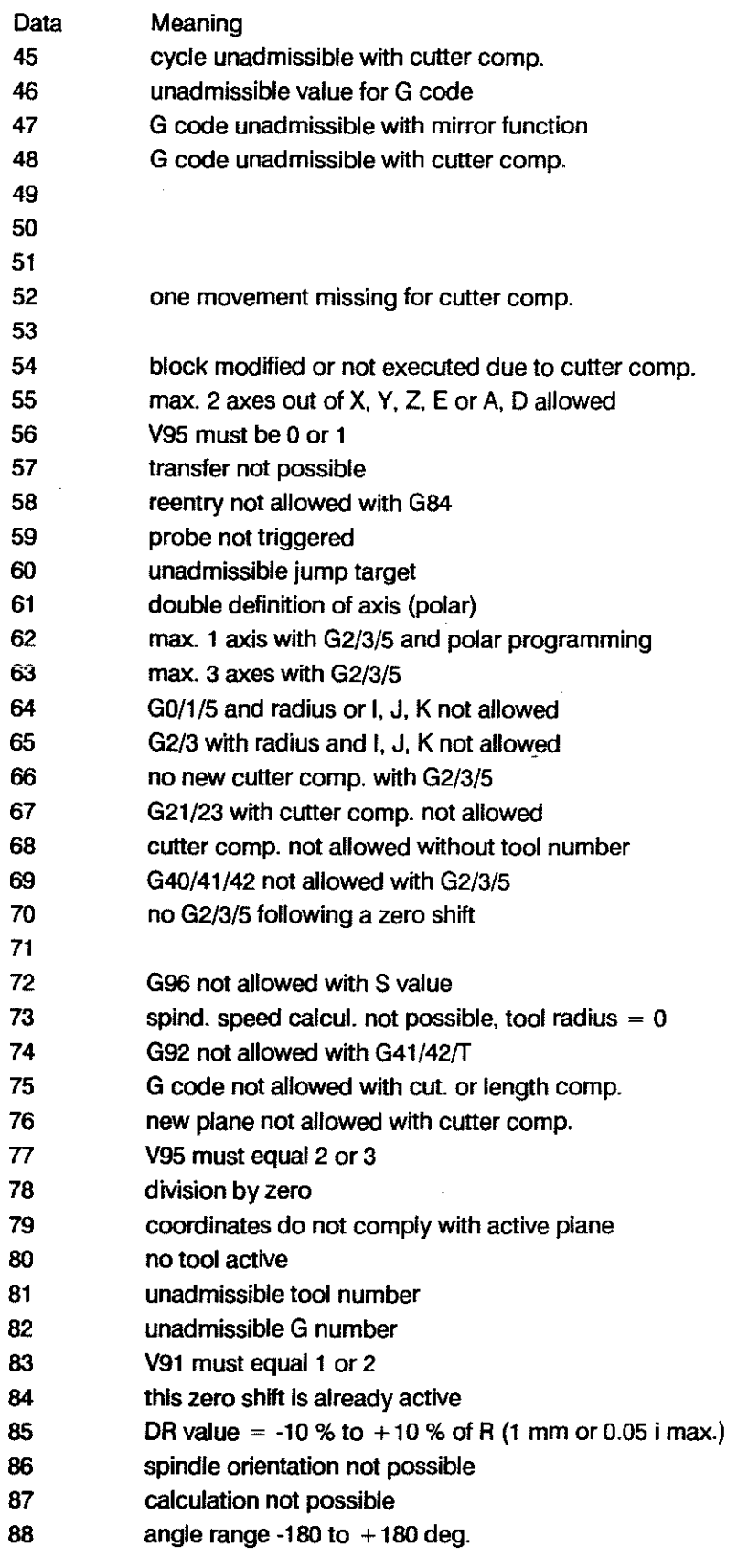

The control will display the messages in clear text.

 $\hat{\mathcal{A}}$ 

 $\bar{z}$ 

 $\sim$   $\sim$ 

 $\sim 10^7$ 

 $\sim$   $\sim$ 

 $\sim$   $\sim$ 

#### Error message group 2:

A14D2

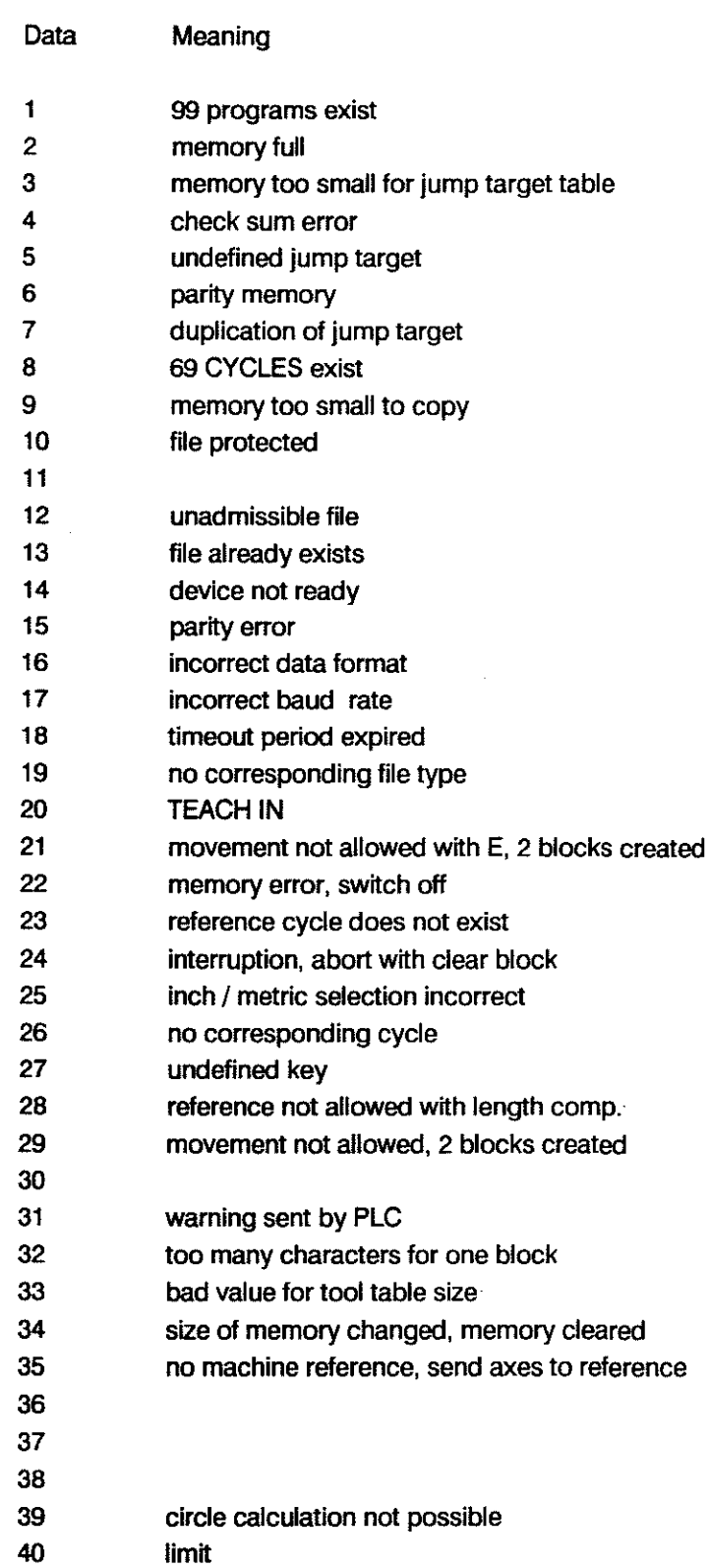

 $\bar{1}$ 

 $\sim$ 

 $\ddot{\phantom{1}}$ 

 $\ddot{\phantom{a}}$ 

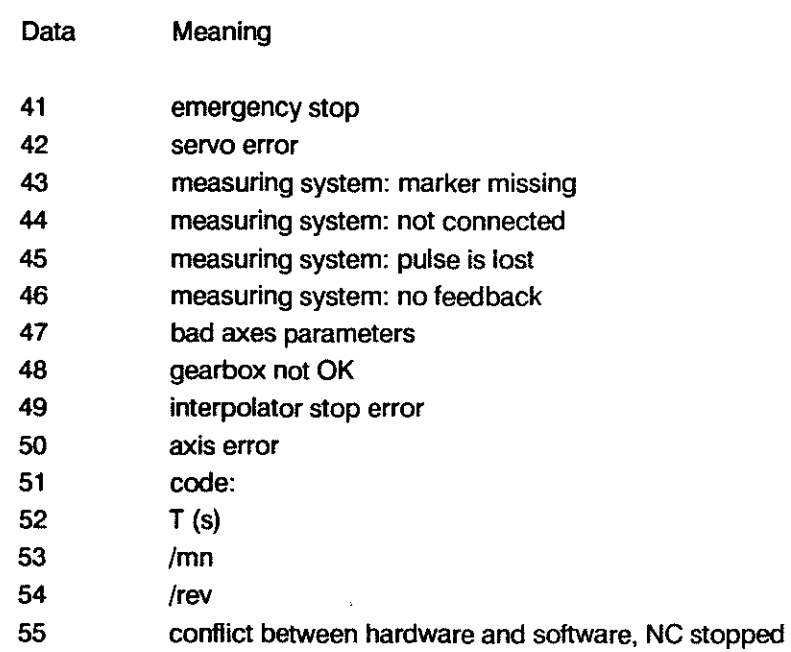

# SUBJECTINDEX

 $\hat{\mathbf{y}}$ 

# A

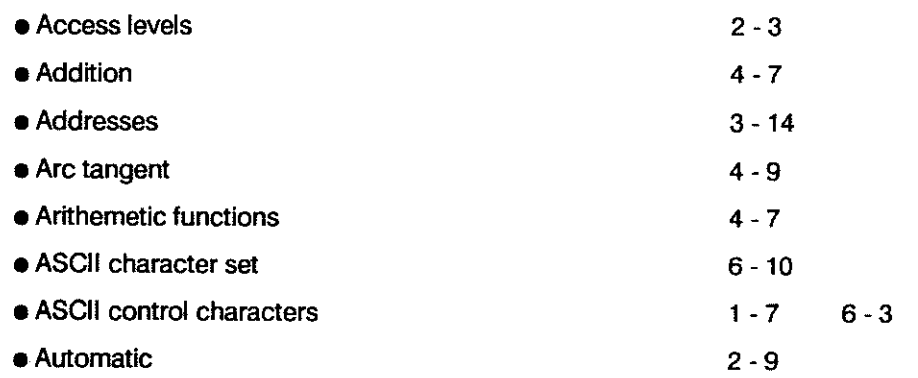

 $\sim 10^7$ 

 $\ddot{\phantom{0}}$ 

## B

 $\bar{\mathbf{a}}$ 

 $\hat{\mathcal{L}}$ 

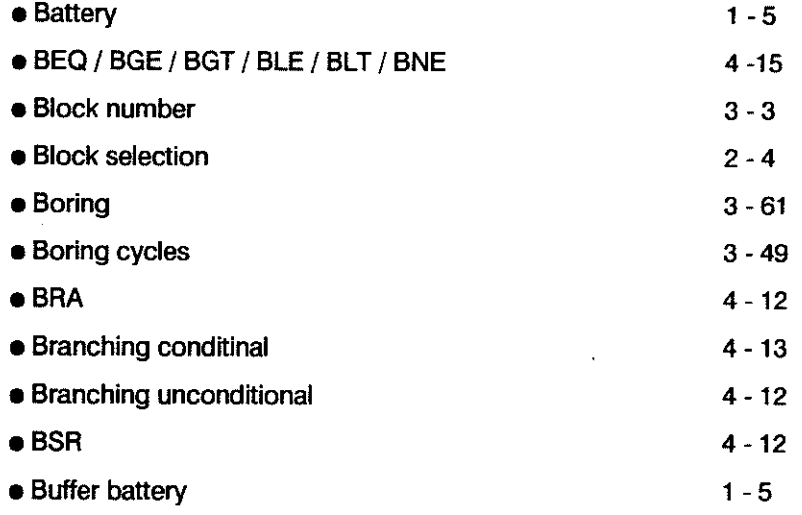

 $\sim$ 

 $\mathcal{L}^{\mathcal{A}}$ 

 $\ddot{}$ 

 $\sim$ 

# C

 $\sim$ 

 $\sim$ 

 $\hat{\theta}$ 

 $\sim 10^6$ 

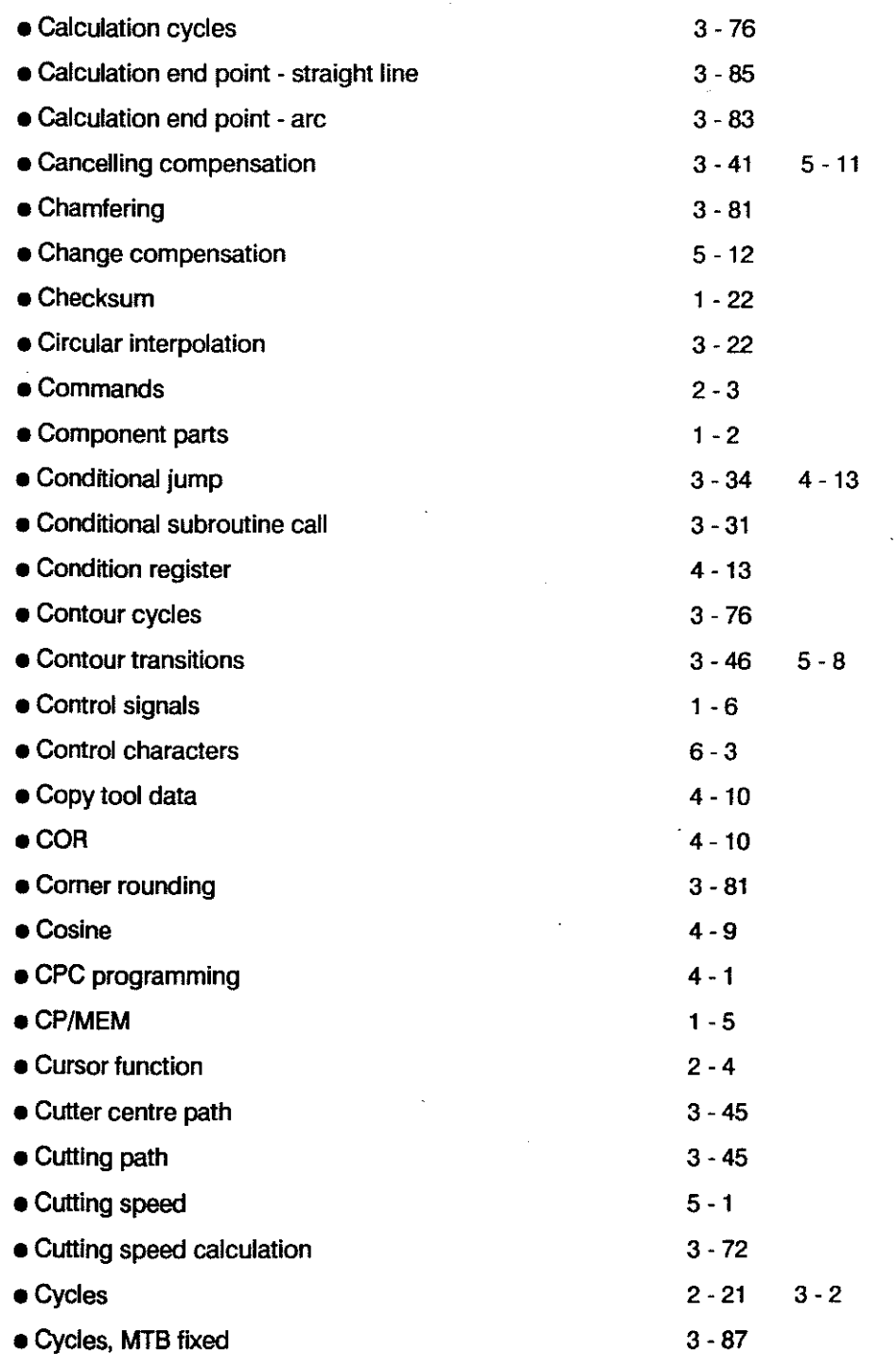

# **SUBJECTINOEX**

 $\mathbf{D}$ 

 $\mathbb{Z}$ 

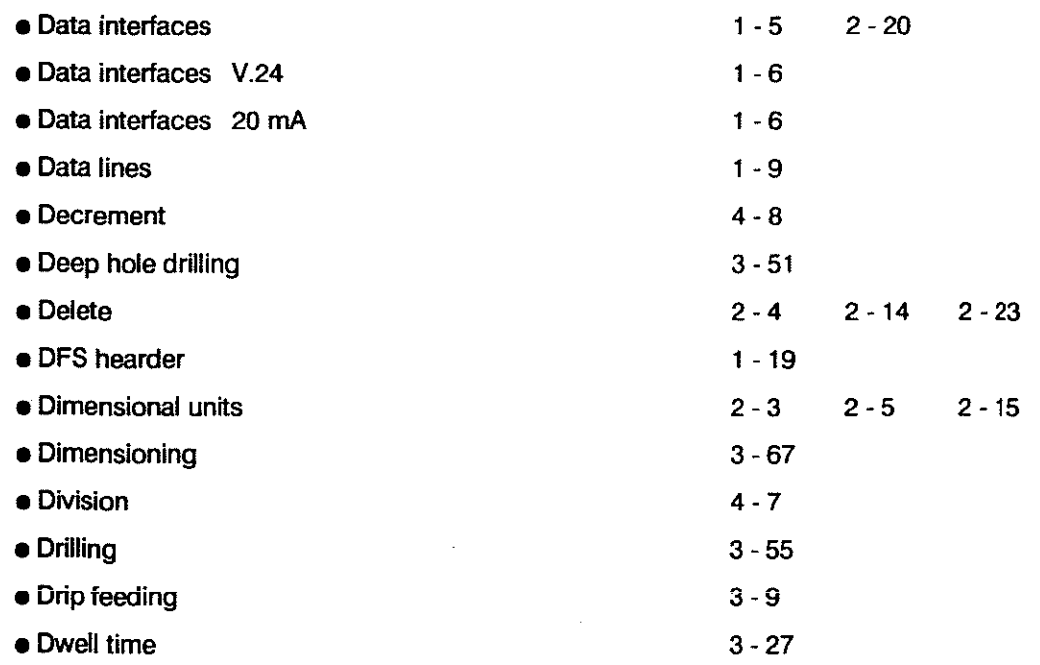

#### E

 $\ddot{\phantom{a}}$ 

 $\sim$   $\mu$ 

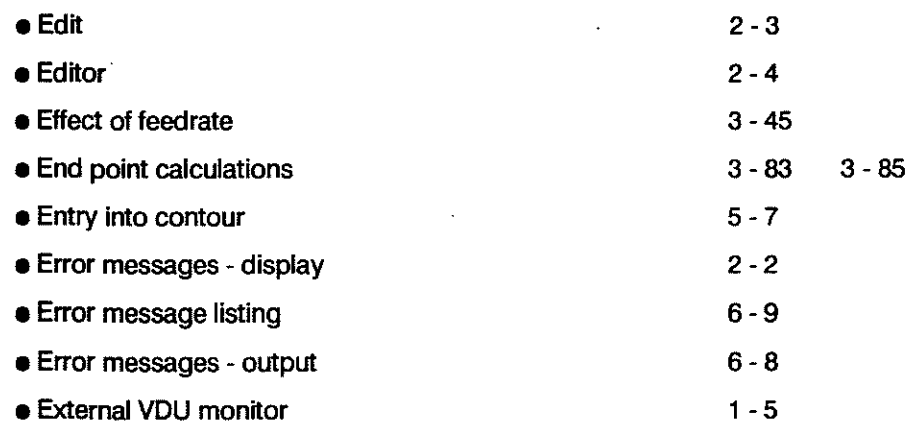

 $\bar{z}$ 

J.

 $\mathcal{A}^{\mathcal{A}}$ 

# F

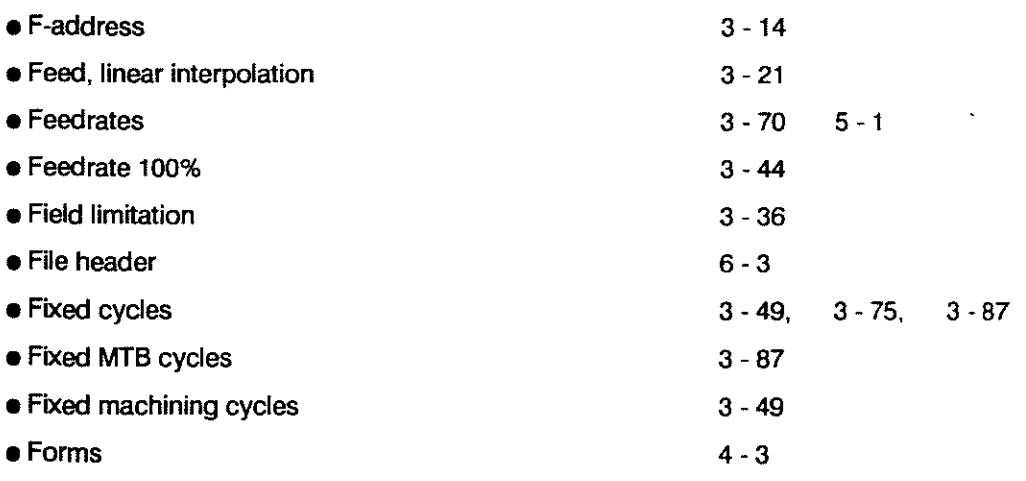

# G

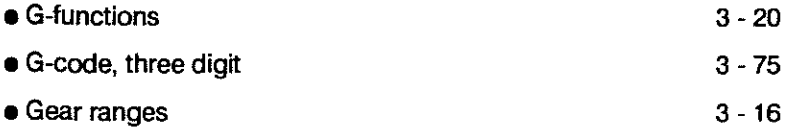

 $\bar{z}$ 

 $\mathbb{R}^2$ 

 $\bar{\mathcal{A}}$ 

#### H

• Header

 $\hat{\boldsymbol{\beta}}$ 

#### $1 - 16$

 $\hat{\mathcal{L}}$ 

# I/J

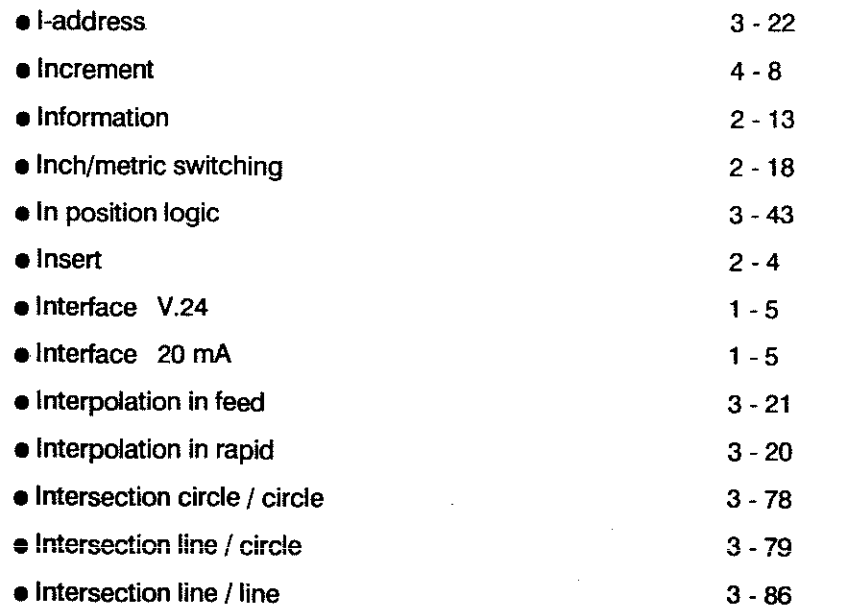

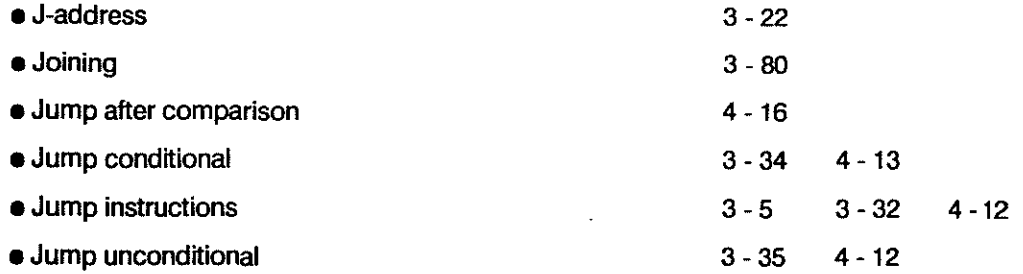

# K

 $\hat{\boldsymbol{\beta}}$ 

 $\hat{\mathcal{A}}$ 

 $\ddot{\phantom{a}}$ 

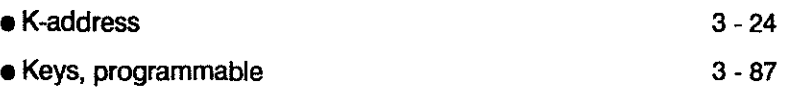

## L

 $\bar{z}$ 

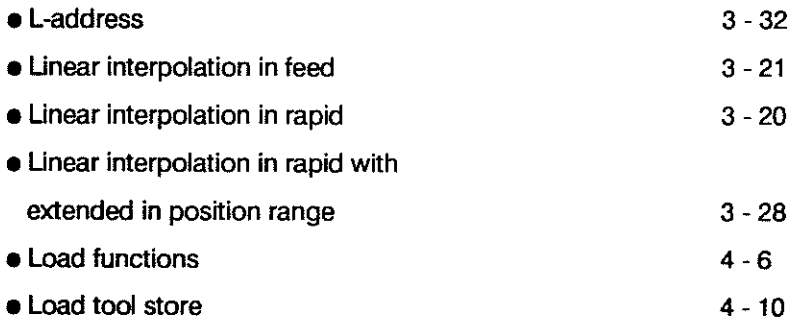

#### M

 $\sim$ 

 $\mathcal{A}$ 

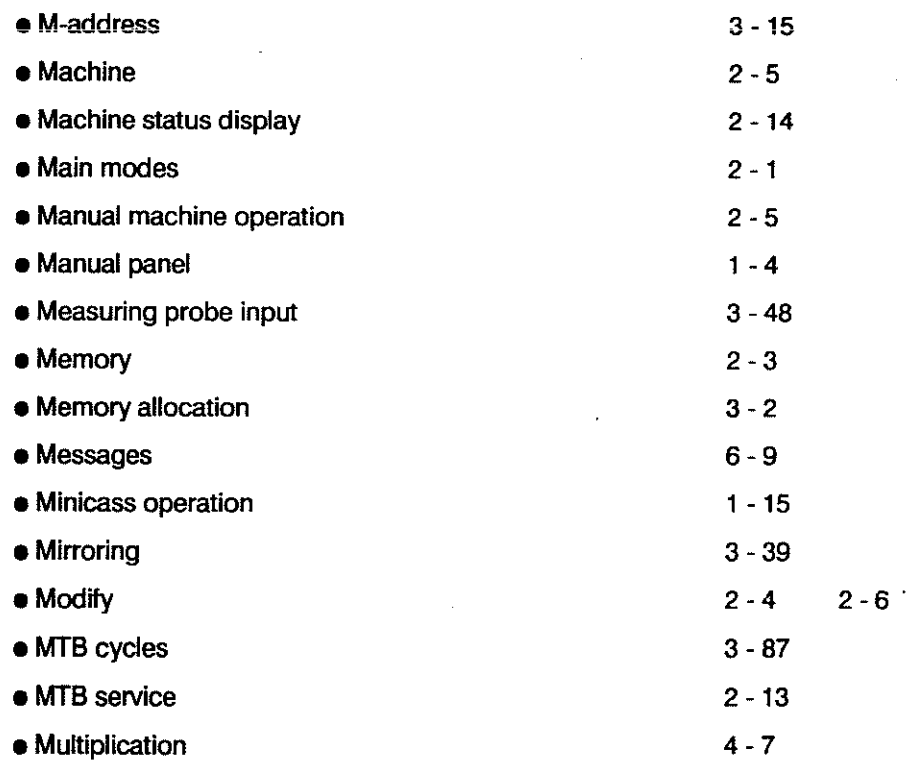

l,

 $\bar{z}$ 

 $\ddot{\phantom{a}}$ 

 $\bar{\beta}$ 

k,

#### NIO

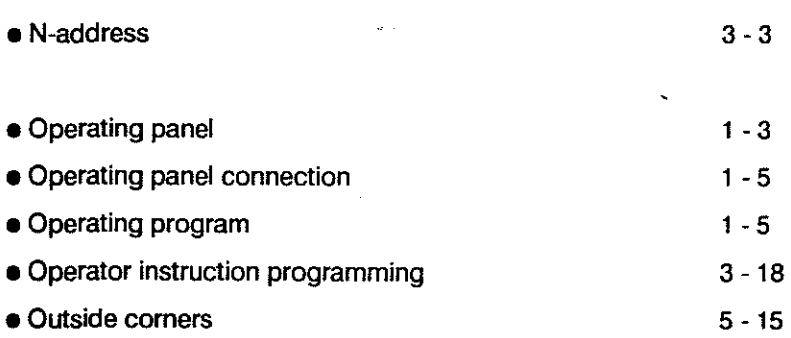

 $\sim 10^7$ 

 $\sim$  100  $\mu$ 

# P/Q

 $\sim 10^{-11}$ 

 $\label{eq:2.1} \frac{1}{\sqrt{2\pi}}\int_{0}^{\infty}\frac{1}{\sqrt{2\pi}}\left(\frac{1}{\sqrt{2\pi}}\right)^{2}d\mu_{\rm{eff}}\,d\mu_{\rm{eff}}\,.$ 

 $\sim$ 

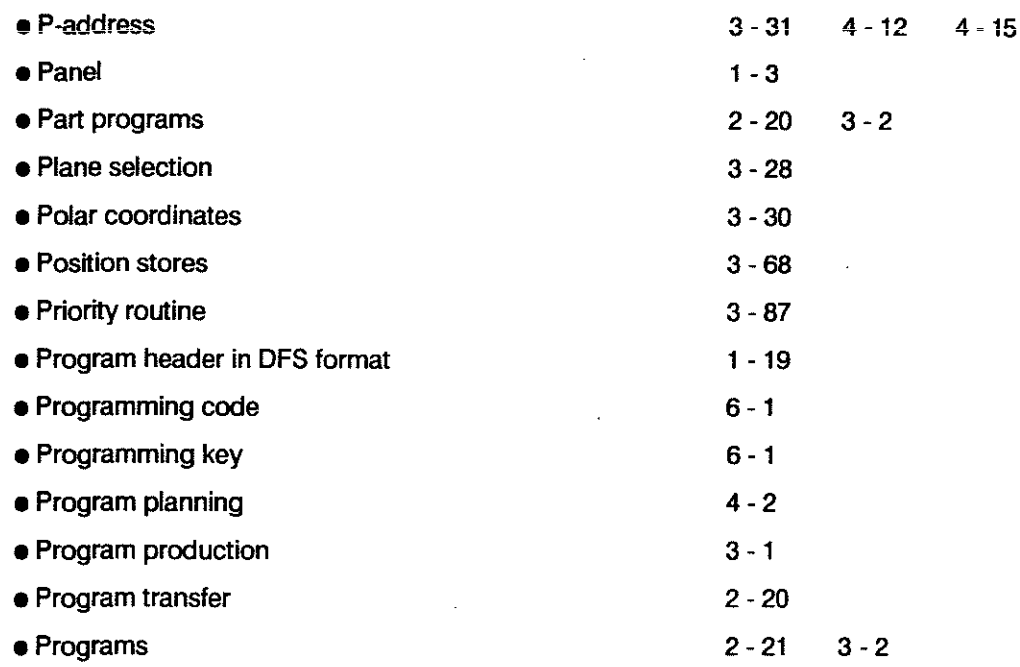

# R

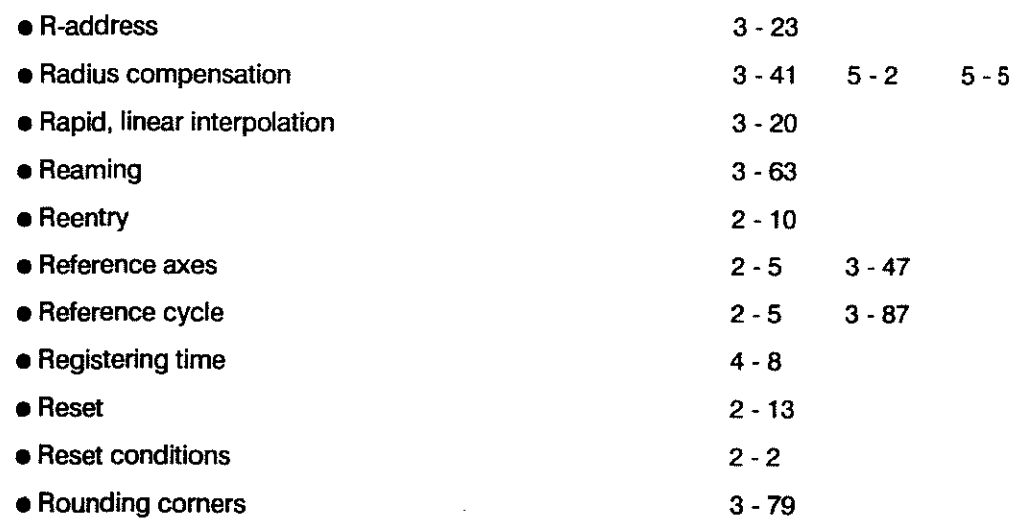

 $\mathbf{r}$ 

# S

 $\sim 40$ 

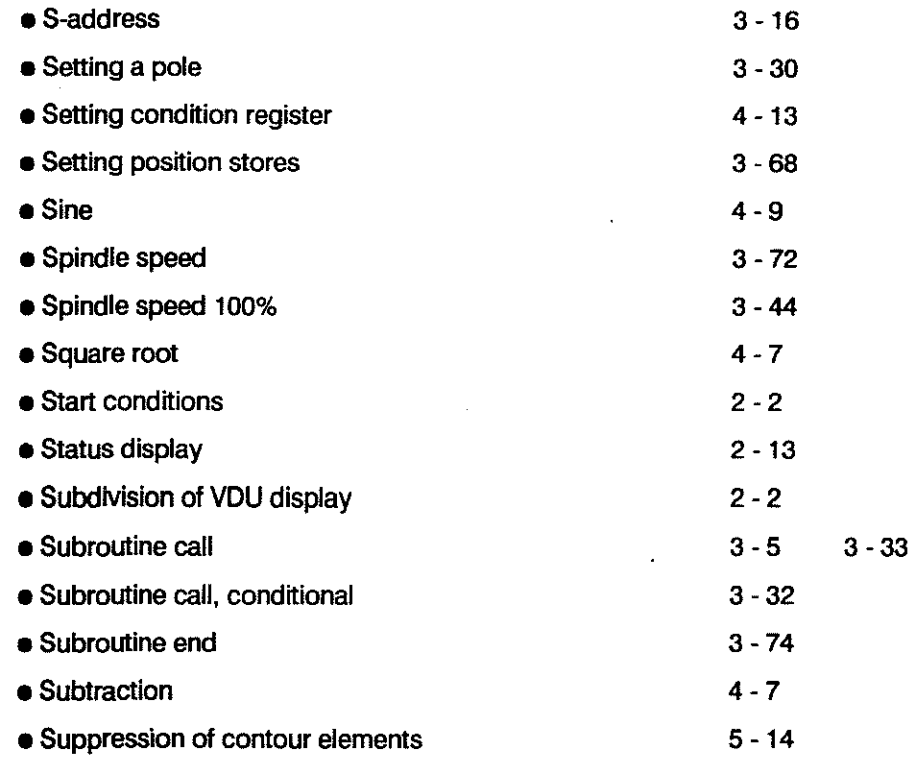

 $\sim 10$ 

 $\hat{\mathcal{A}}$ 

 $\sim$ 

 $\overline{a}$ 

 $\ddot{\phi}$ 

 $\sim$ 

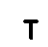

 $\overline{a}$  ,  $\overline{a}$  ,  $\overline{a}$  ,

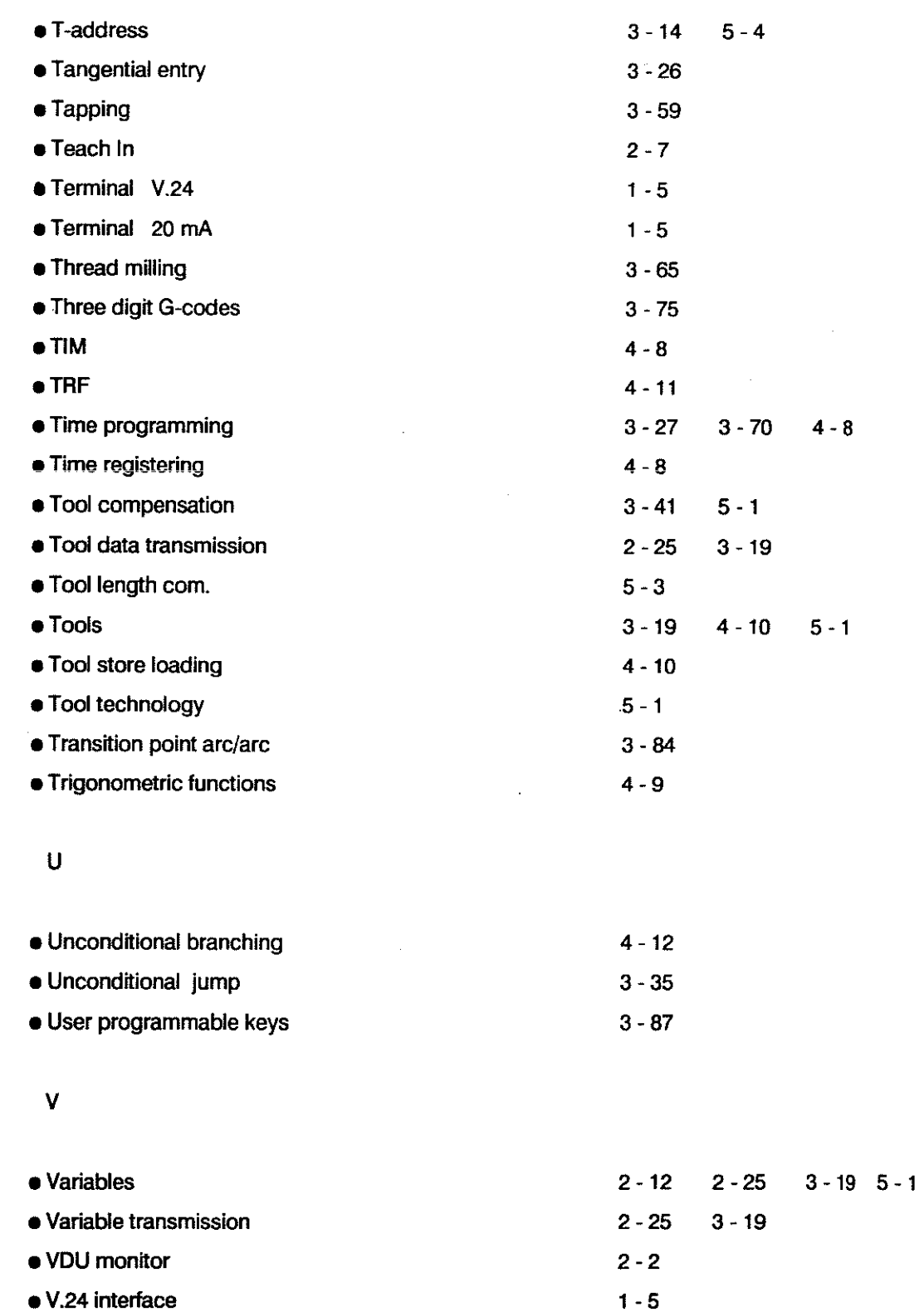

 $\sim$ 

 $\mathcal{A}^{\mathcal{A}}$ 

#### **SUBJECTINDEX**

 $\ddot{\phantom{a}}$ 

i<br>Maria Maria Maria Maria Maria Maria Maria Maria Maria Maria Maria Maria Maria Maria Maria Maria Maria Maria M<br>Maria Maria Maria Maria Maria Maria Maria Maria Maria Maria Maria Maria Maria Maria Maria Maria Maria Maria M

j<br>Januari (1990)<br>Januari (1990)

I

1 j.

:<br>:<br>:

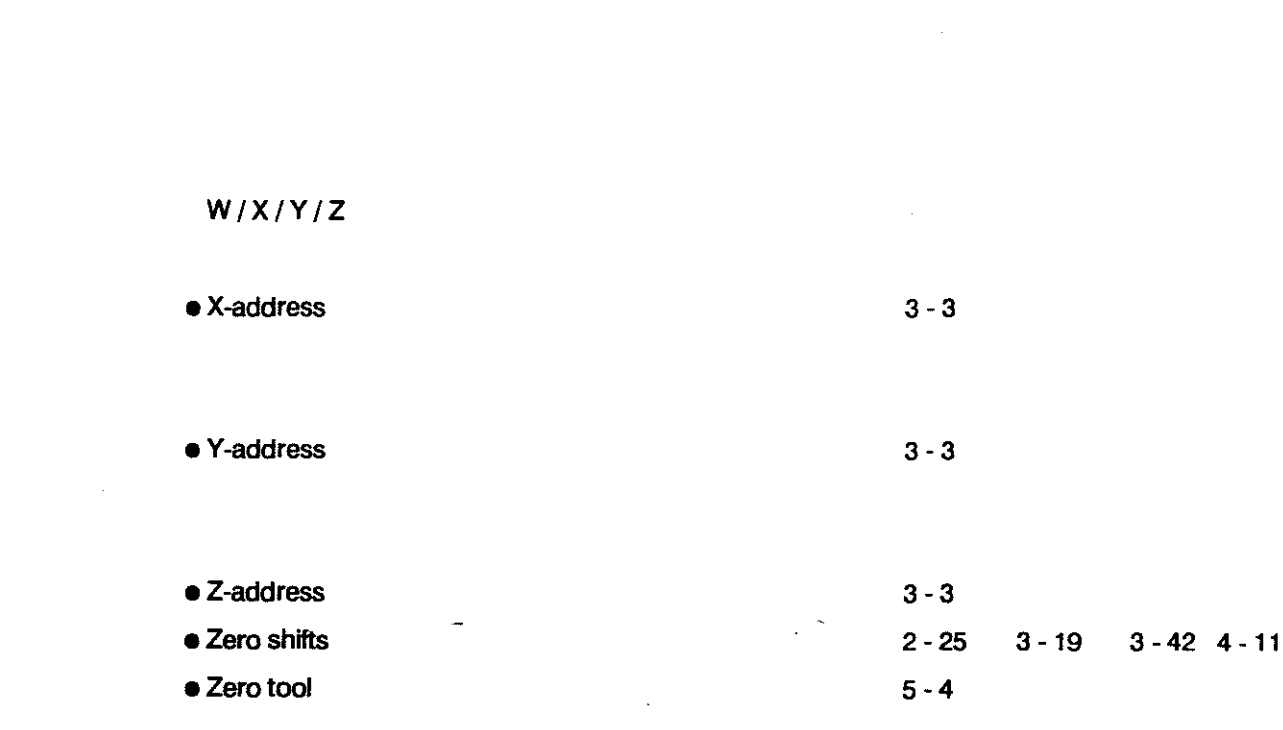

 $\mathcal{L}$